# **ESCUELA SUPERIOR POLITÉCNICA DEL LITORAL**

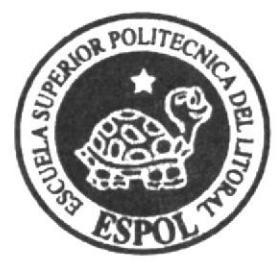

ESCUELA DE DISEÑO Y COMUNICACIÓN VISUAL TÓPICO DE GRADUACIÓN

# PREVIO A LA OBTENCIÓN DEL TÍTULO DE:

# PROGRAMADOR DE SISTEMAS

**TEMA:** 

**SITIO WEB COSAS DE CASA** 

**MANUAL DE USUARIO** 

# **AUTORES:**

IVÁN EDUARDO MATICORENA TÁBORY **INGRID NATALY TAMAYO GONZABAY** 

**DIRECTOR** 

ANL. DANIEL QUIRUMBAY Y.

**AÑO** 2007

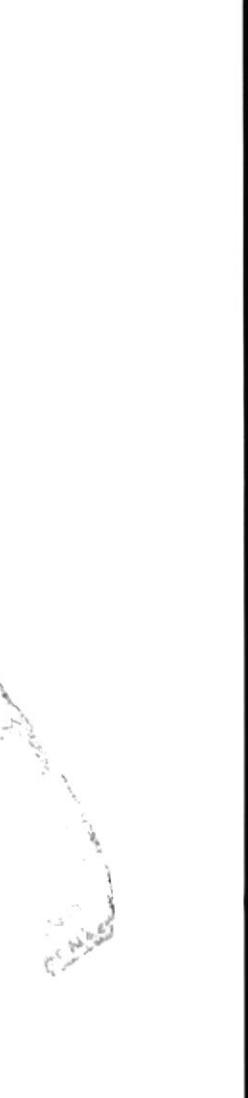

# ESCUELA SUPERIOR POLITÉCNICA DEL LITORAL

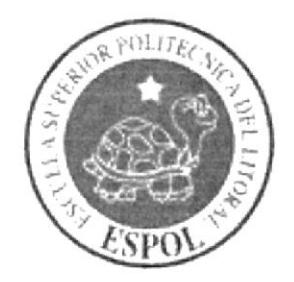

# ESCUELA DE DISEÑO Y COMUNICACIÓN VISUAL

# **TÓPICO DE GRADUACIÓN**

# PREVIO A LA OBTENCIÓN DEL TÍTULO DE

## PROGRAMADOR DE SISTEMAS

**TEMA: SITIO WEB COSAS DE CASA** 

**MANUAL DE USUARIO** 

#### **AUTORES:**

## IVÁN EDUARDO MATICORENA TÁBORY **INGRID NATALY TAMAYO GONZABAY**

**DIRECTOR:** ANL. DANIEL QUIRUMBAY Y.

> AÑO: 2007

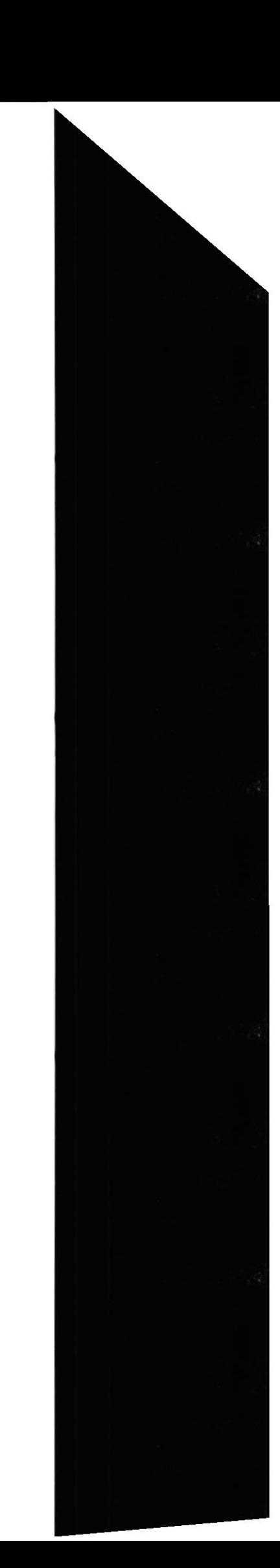

#### **AGRADECIMIENTO**

Suele ocurrir que no acordamos de Dios cuando necesitamos ayuda o estamos en dificultades pero durante el desarrollo de este proyecto hemos tenido siempre presente a ese Ser Superior, al que guía nuestros pasos hacia el feliz término de todos nuestros sueños y metas, a El mi agradecimiento por mantener firme mi fé cuando estaba declinando.

A los maestros que con vocación me otorgaron los conocimientos suficientes para culminar con éxito el arduo camino al éxito, porque con esa misma vocación se convirtieron no solo en maestros sino es solidarios compañeros.

A mis compañeros y amigos, porque hemos construido una sólida fraternidad que el paso del tiempo no podría derrumbar fácilmente debido a que el transcurso de nuestra carrera hemos forjado un tesoro valioso como el oro del mundo, la amistad.

> Ingrid N. Tamayo Gonzabay Ivan E. Maticorena Tábory

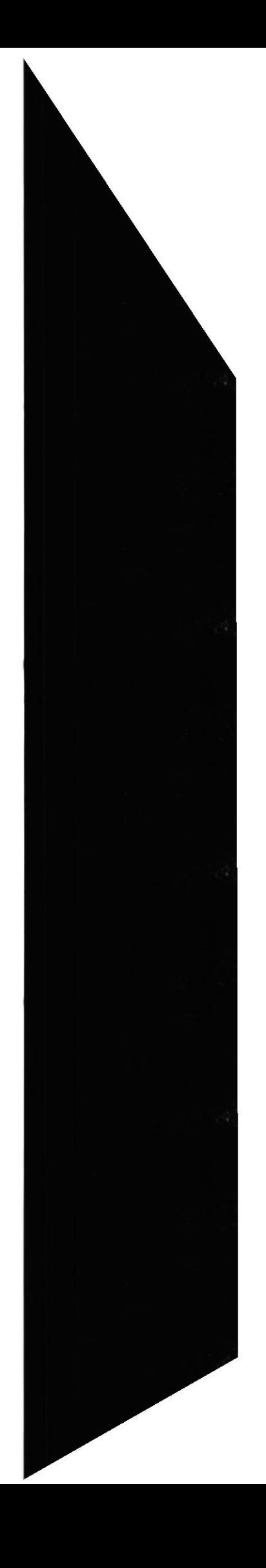

#### **DEDICATORIA**

Dedico en primer lugar ésta tesis a Dios, porque sin la ayuda de el no podría haber alcanzado todas mis metas. A nuestros familiares por su apoyo y consejos brindados durante toda la carrera. Mis compañeros y amigos de tesis, gracias por auxiliarme en todo este proceso de graduación.

A Ingrid, mi compañera de tesis y el amor de mi vida, por que juntos hemos sabido llevar las cosas adelante, a pesar de todas las dificultades que enfrentamos, hemos podido terminar esta carrera con bien y éxito.

> Ingrid N. Tamayo Gonzabay Ivan E. Maticorena Tábory

# DECLARACIÓN EXPRESA

La responsabilidad por los hechos, ideas y doctrinas expuestas en este manual, del curso de Tópico de Graduación, nos corresponden exclusivamente, y el patrimonio intelectual de la misma a la EDCOM (Escuela de Diseño y Comunicación Visual) de la ESCUELA SUPERIOR POLITÉCNICA DEL LITORAL. (Reglamentos de Exámenes y Títulos Profesionales de la ESPOL).

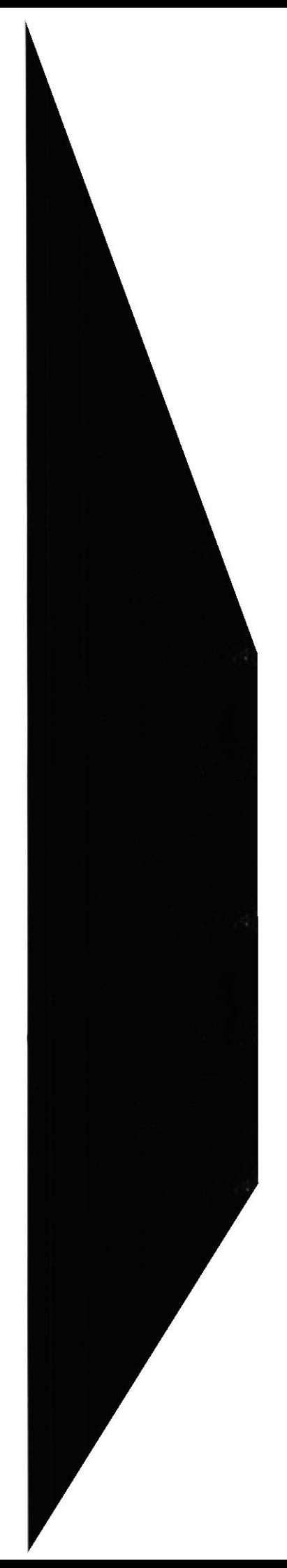

# FIRMA DEL DIRECTOR DE TÓPICO DE GRADUACIÓN

 $\mu$ eurichay  $\overline{All}$  Daniel Quirumbay Y.

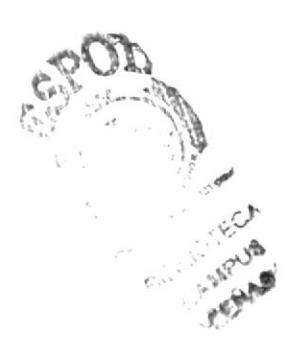

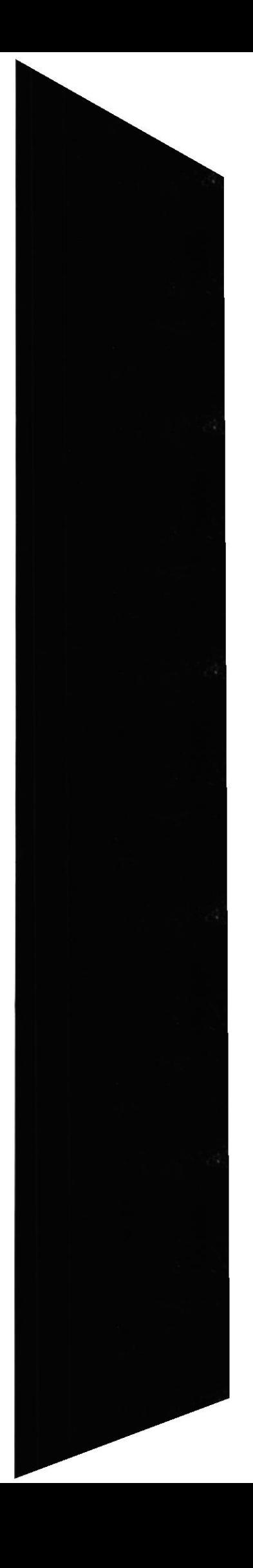

# FIRMA DE LOS AUTORES DE TÓPICO DE GRADUACIÓN

Article<br>Article Maticorena Tábory.

 $\frac{Q_{m_1}, Q_{m_2}}{q}$  Tem 040

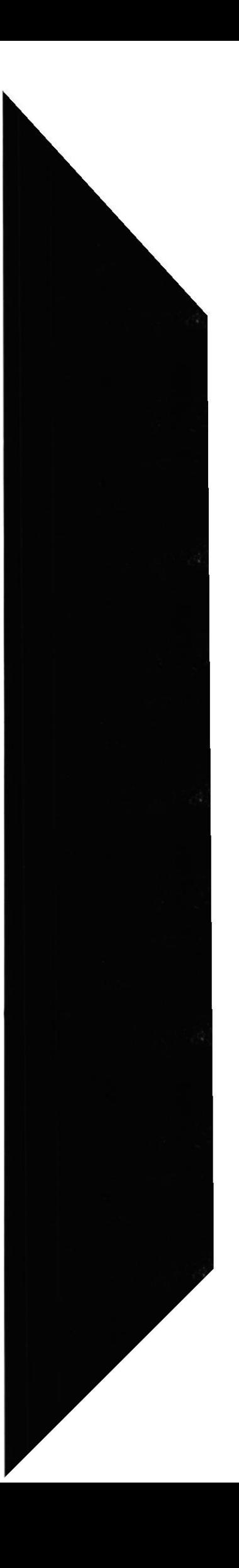

# **INDICE DE CONTENIDO**

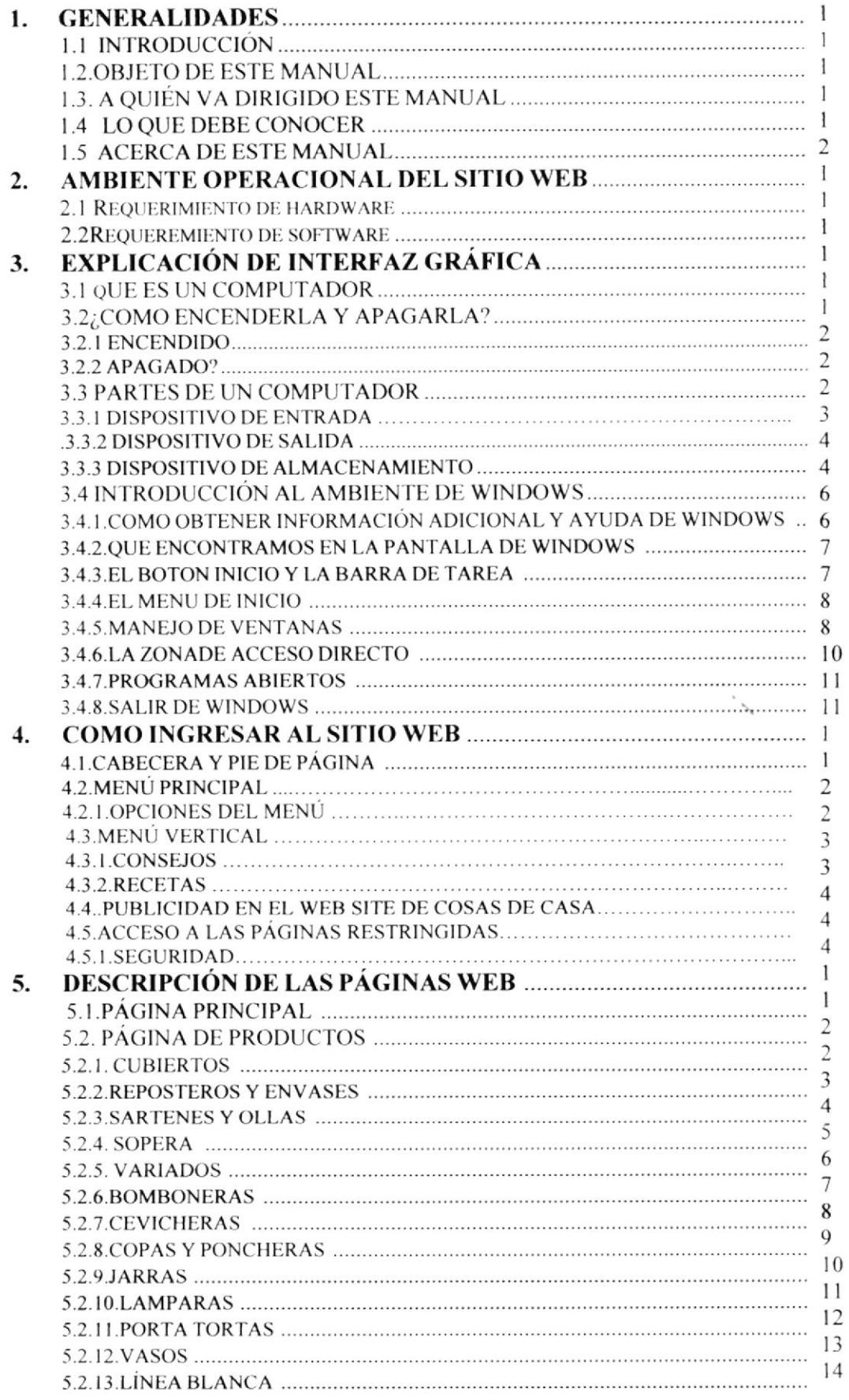

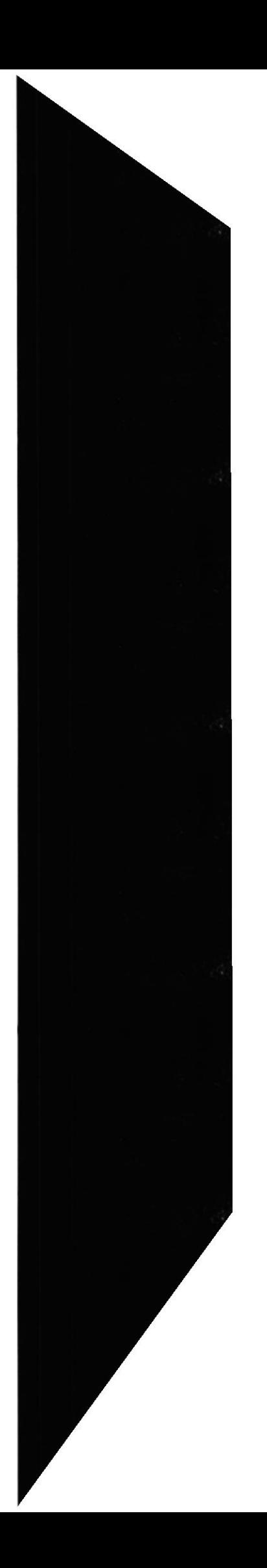

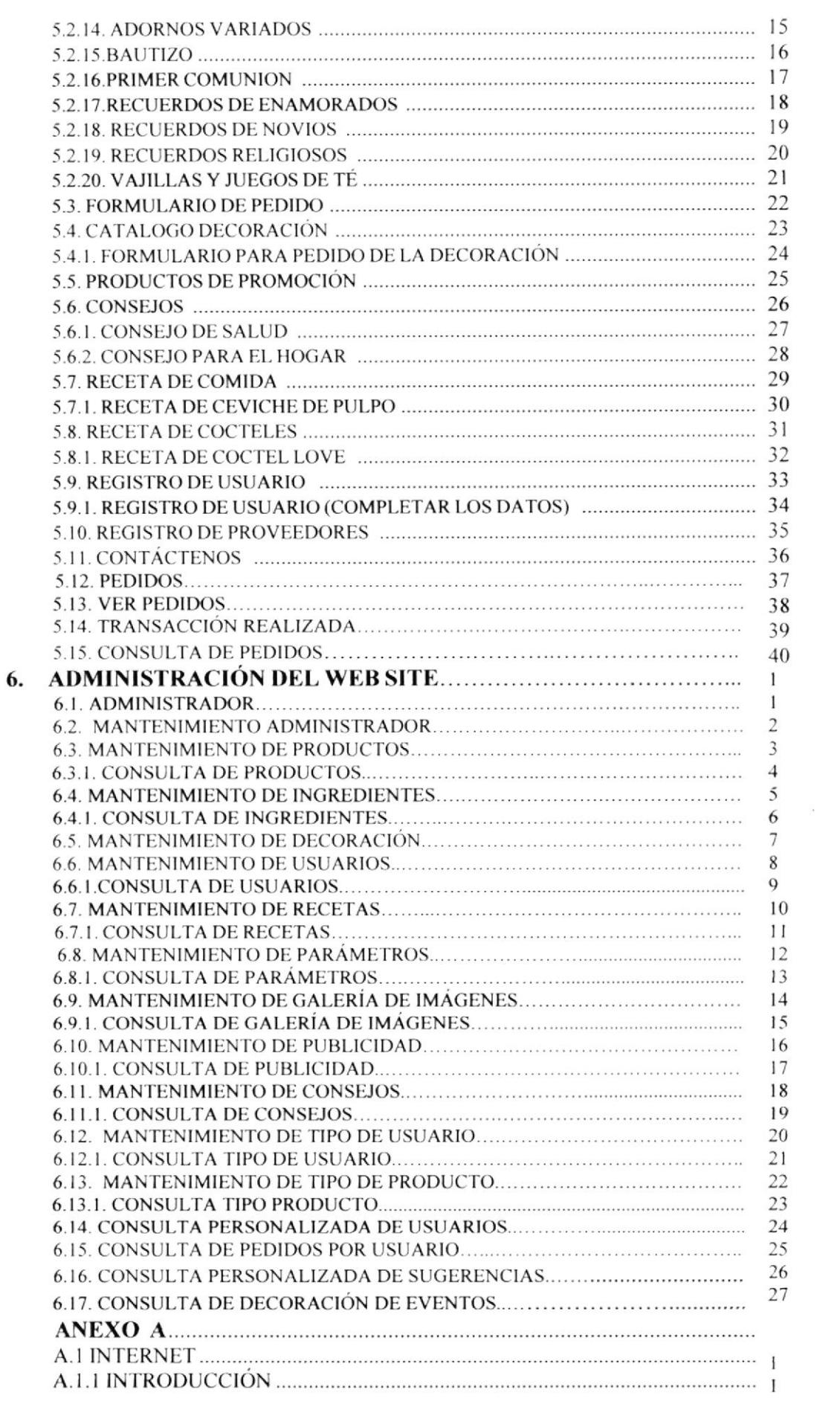

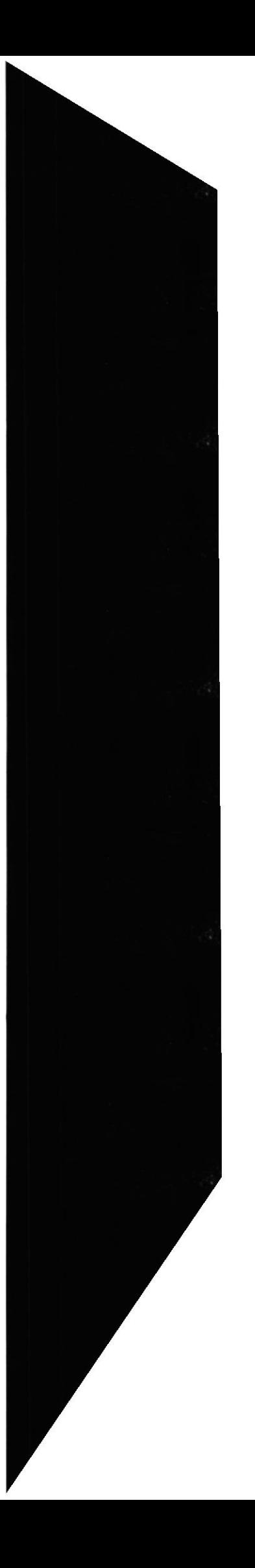

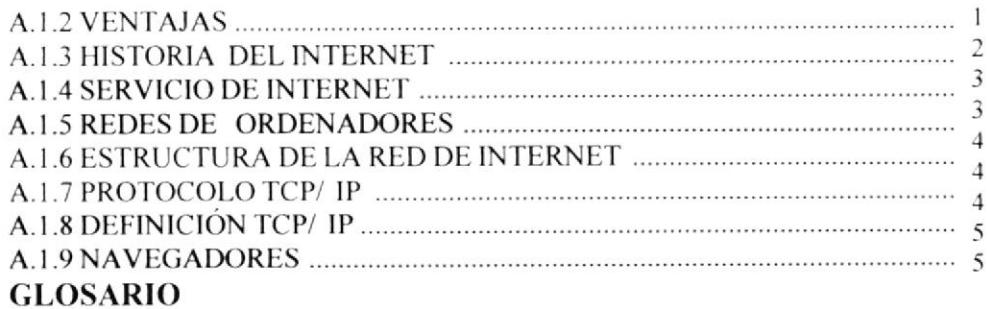

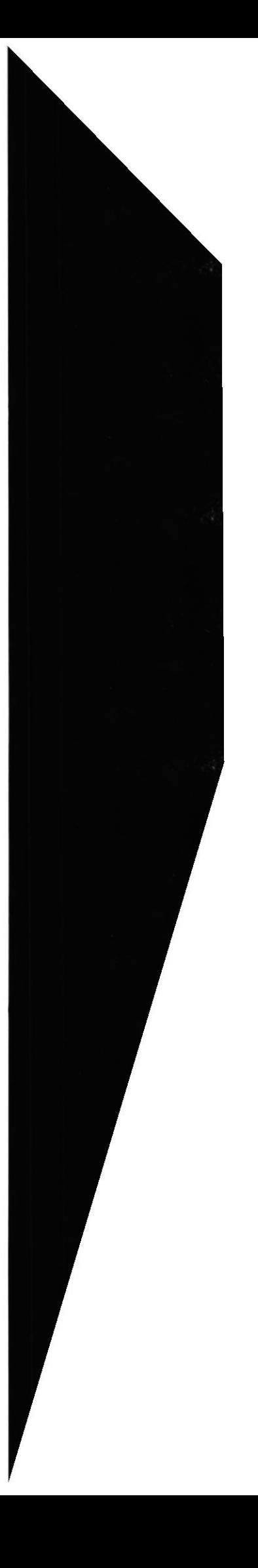

 $\begin{array}{c} \mathbb{R}_I \\ \vdots \\ \vdots \\ \end{array}$ 

# **INDICE DE FIGURAS**

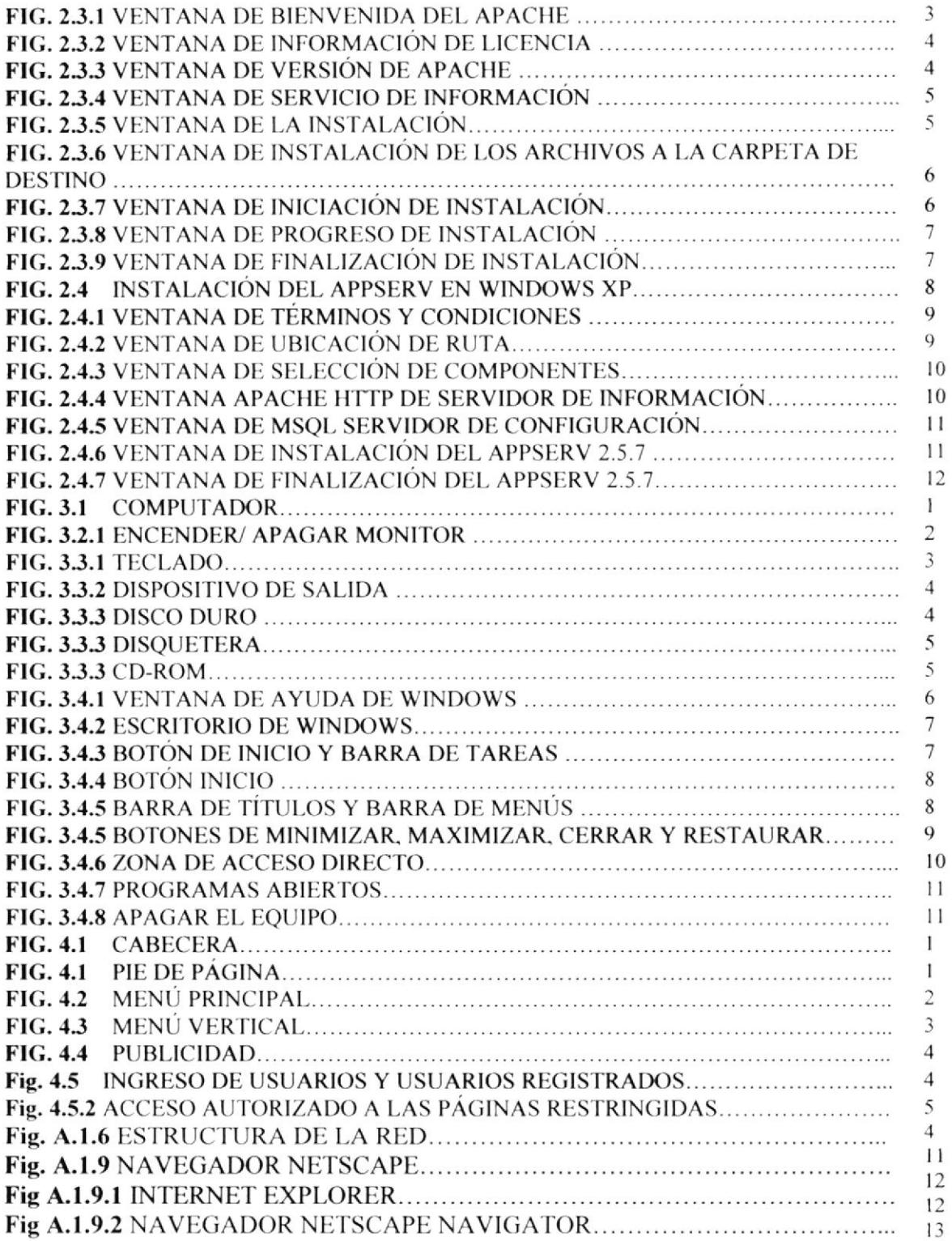

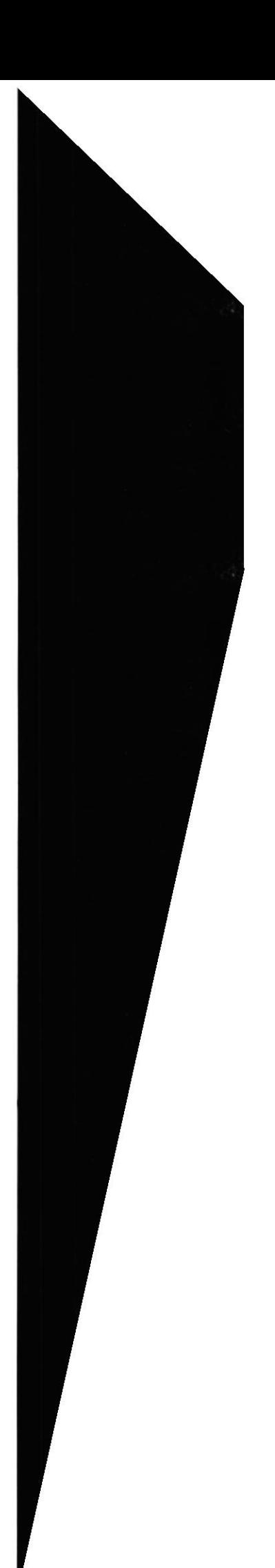

# **INDICE DE TABLAS**

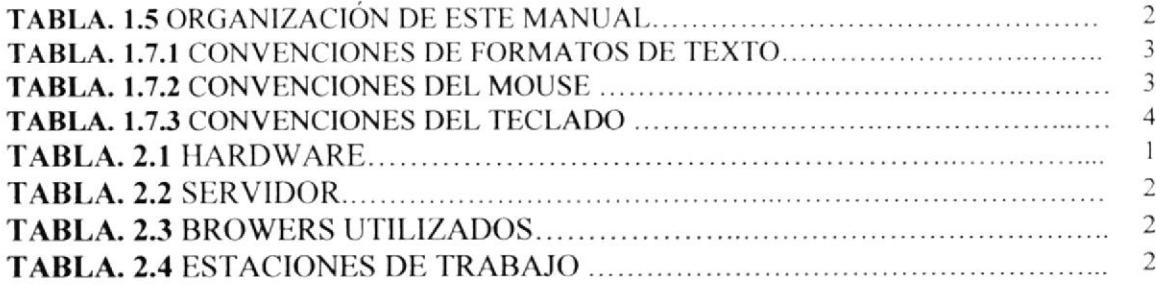

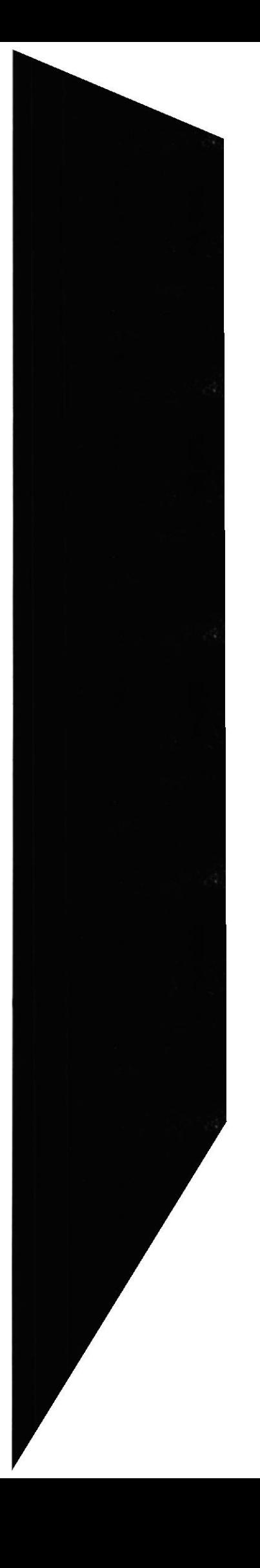

 $\frac{1}{2}$ 

# Capítulo 1

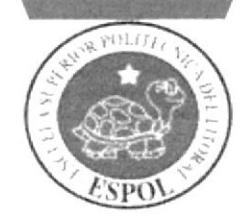

Generalidades

# **1. GENERALIDADES**

#### **1.1. INTRODUCCION**

El manual es una guía de consultas para el usuario de cualquier nivel, ya que consta de distintos capítulos que informaran en una forma clara y concisa acerca de cómo operar el Web Site de Cosas de Casas.

Es importa consultar este manual antes y/o durante la utilización del Web Site ya que facilitara paso a paso el manejo de todas las funciones presentes en este.

#### **1.2. OBJETIVO DE ESTE MANUAL**

El principal objetivo de este manual es dar a conocer de una forma detallada la información necesaria y amplia de todos los beneficios que ofrece el Local Comercial "Cosas de Casa" a todos sus clientes.

Por medio de este Sitio tendrá la oportunidad de obtener la más amplia información para todas las personas interesadas en tener conocimiento sobre su funcionamiento y los servicios que presta a la comunidad y en donde podrá despajar alguna duda con lo que se refiere a la institución y la loable labor que realiza en pro de la comunidad.

#### 1.3. A QUIÉN VA DIRIGIDO ESTE MANUAL

Este manual esta dirigido a:

- > Todo profesional o no de la rama de la computación que desee conocer como se encuentra estructurado visualmente el Sitio del local comercial "Cosas de Casa".
- Al personal de la institución encargado de la administración del sitio.

#### 1.4. LO OUE DEBE CONOCER

Este manual va destinado a los responsables del mantenimiento del Web Site y está elaborado con un soporte para cumplir con el mantenimiento de las páginas Web en su etapa de operación.

Entre las personas que tendrán la responsabilidad de revisar estas tareas podemos mencionar:

- Analista de Sistema. (WebMaster).
- $\triangleright$  Programadores de Aplicaciones encargados.
- > Personal con conocimiento de Análisis y/o programación (Lenguaje PHP y JAVASCRIPT).

### 1.5 ORGANIZACIÓN DE E§TE MANUAL

Este manual está organizado en cuatro partes principales:

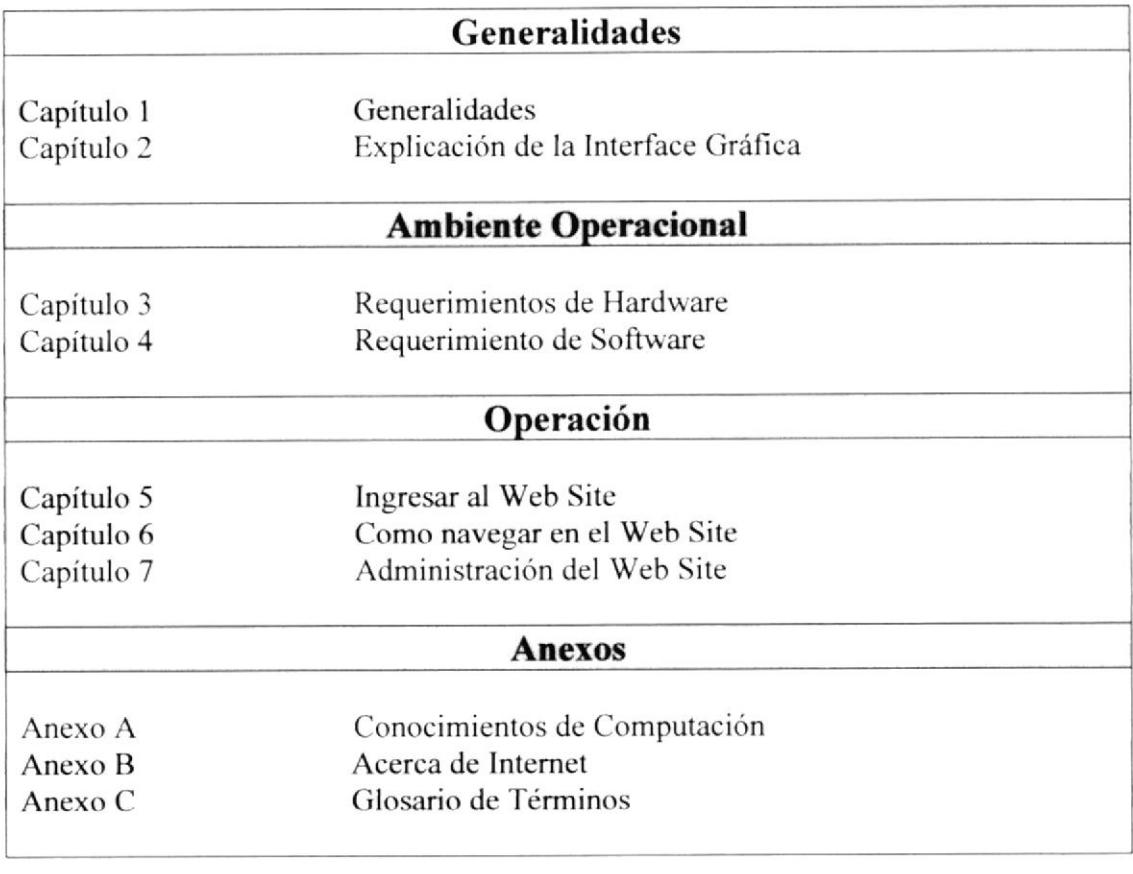

Tabla. 1.5 Organización de este manual.

### I.6. ACERCA DE ESTE MANTIAL

Este manual de usuario contiene de forma detallada diversas ilustraciones y las instrucciones que debe seguir el usuario paso a paso para poder navegar dentro del Sitio Web. Además incluye información que lo ayudará en el uso diario del lntcrnet.

#### 1.7 CONVENCIONES TIPOGRAFICAS

Antes de comenzar a utilizar el Web Site, es importante que entienda las convenciones tipográficas y los términos utilizados en el mismo.

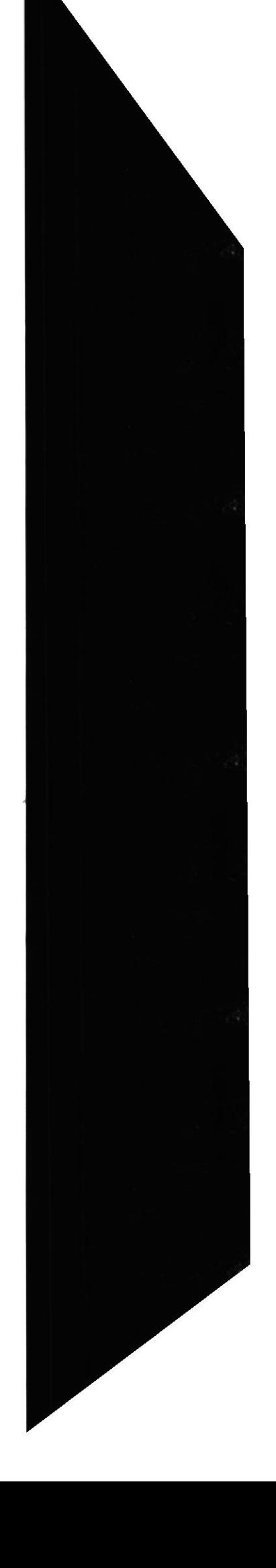

#### 1.7.1 Convenciones de Formatos de Texto

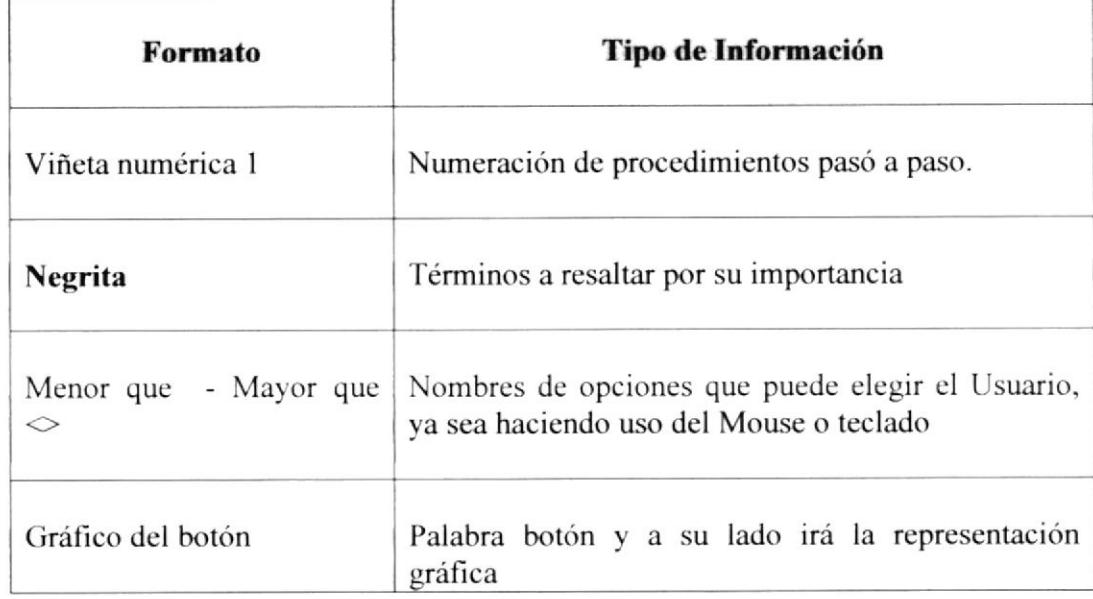

Tabla. 1.7.1 Convenciones de Formatos de Texto

#### 1.7.2 Convenciones del Mouse

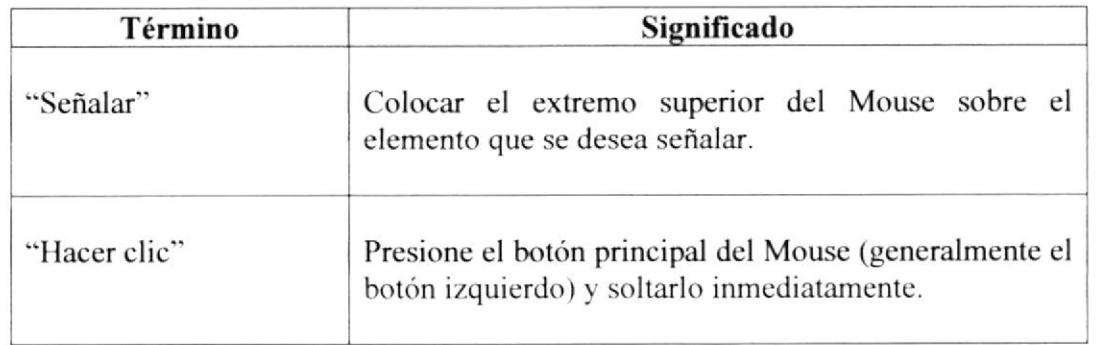

Tabla. 1.7.2 Convenciones del Mouse

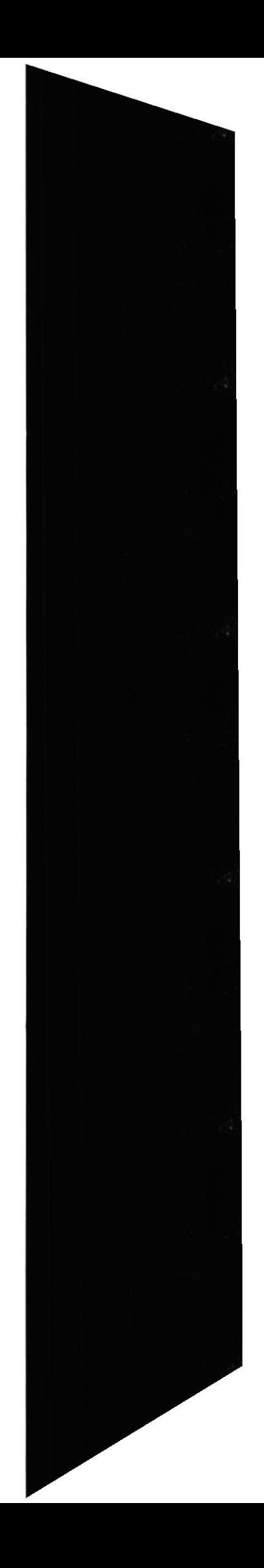

## 1.7.3 Convenciones del Teclado

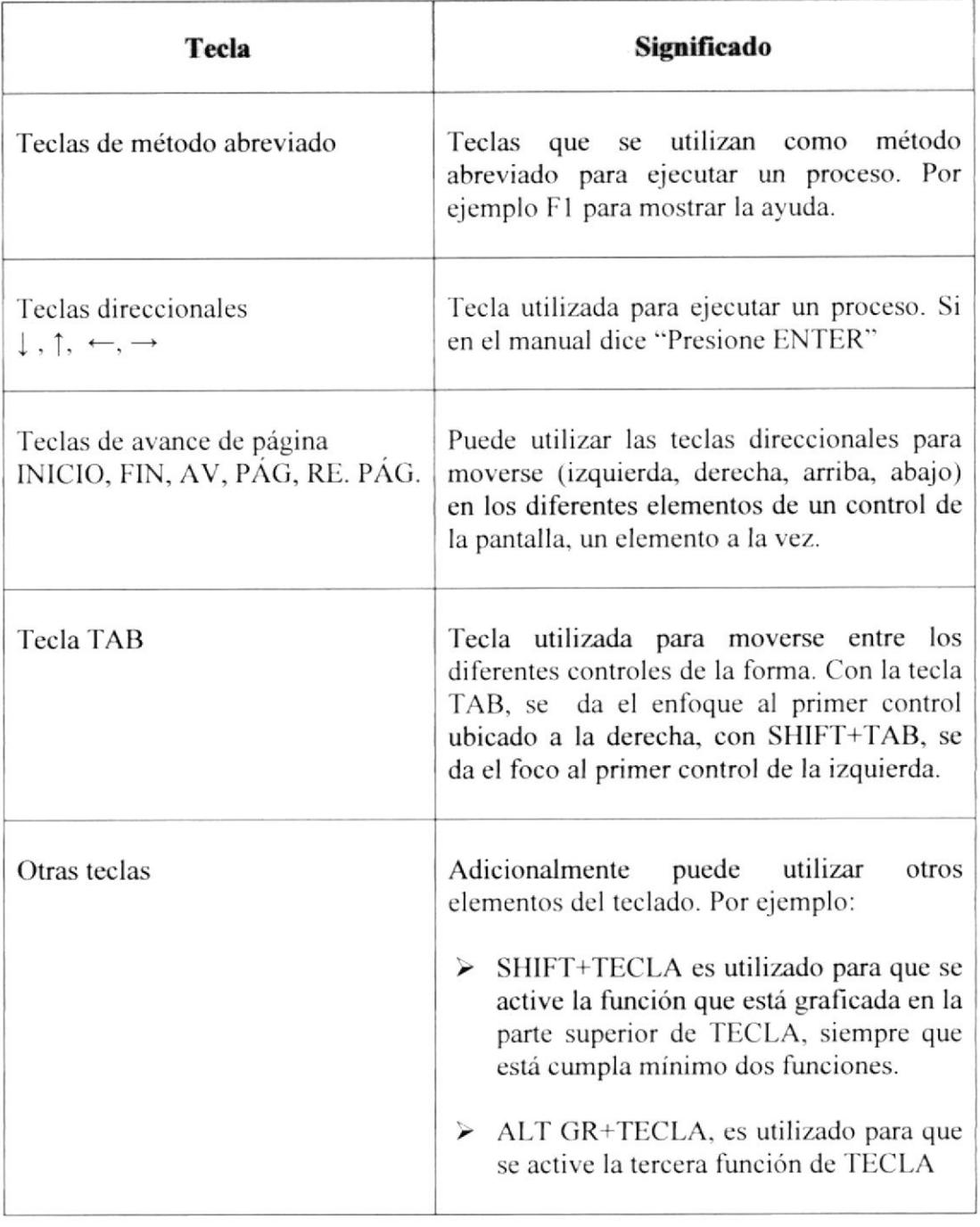

Tabla. 1.7.3 Convenciones del Teclado

 $\begin{pmatrix} 1 & 0 & 0 \\ 0 & 0 & 0 \\ 0 & 0 & 0 \end{pmatrix} \begin{pmatrix} 1 & 0 & 0 \\ 0 & 0 & 0 \\ 0 & 0 & 0 \end{pmatrix}$ 

## 1.8 CONVENCIONES DE MENSAJES DE INFORMACIÓN

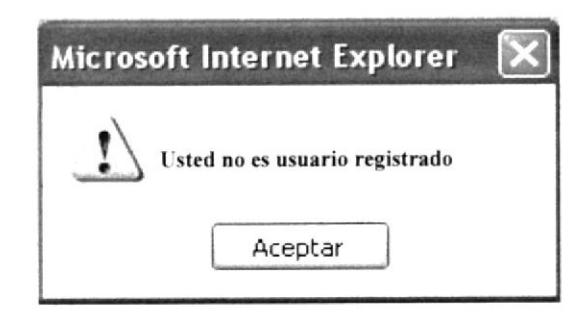

Mensajes: Muestra información acerca de errores, notificaciones y avisos.

## **1.9 SOPORTE TÉCNICO**

Si tiene alguna duda acerca del funcionamiento del Web Site, revise el Manual de Usuario.

Si no encuentra respuesta a su interrogante, desea más información al respecto o desea una consulta más exhaustiva sobre el Sitio, contáctese con el Departamento de Sistemas de EDCOM Espol.

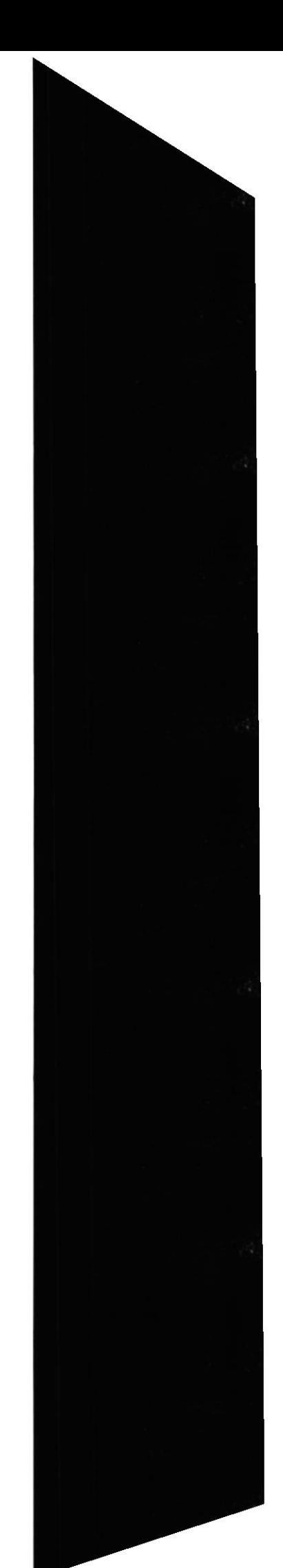

 $\frac{1}{\sqrt{2}}\sum_{i=1}^{n} \frac{1}{i} \sum_{j=1}^{n} \frac{1}{j} \sum_{j=1}^{n} \frac{1}{j} \sum_{j=1}^{n} \frac{1}{j} \sum_{j=1}^{n} \frac{1}{j} \sum_{j=1}^{n} \frac{1}{j} \sum_{j=1}^{n} \frac{1}{j} \sum_{j=1}^{n} \frac{1}{j} \sum_{j=1}^{n} \frac{1}{j} \sum_{j=1}^{n} \frac{1}{j} \sum_{j=1}^{n} \frac{1}{j} \sum_{j=1}^{n} \frac{1}{j} \sum_{j=1$ 

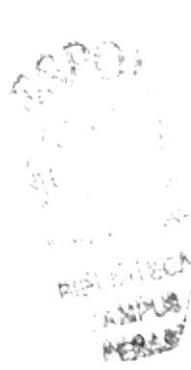

# Capítulo 2

# Ambiente Operacional

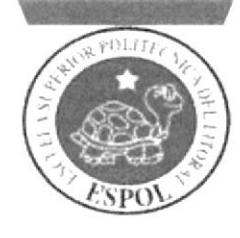

#### Manual del Usuario

# 2. AMBIENTE OPERACIONAL

La publicación del Web Site de "Cosas de Casa" requiere de las siguientes consideraciones a nivel de hardware y software:

- ≻ El Web Site deberá estar almacenado en un servidor
- > Será necesario adquirir un dominio para tener presencia en Internet. Considerando como dirección de dominio a www.cosasdecasa.com.ec

2.1. REQUERIMIENTOS DE HARDWARE.

Como requerimiento base para hardware se requiere de los equipos detallados a continuación con las siguientes características.

#### **EQUIPOS ACTUALES**

#### **HARDWARE**

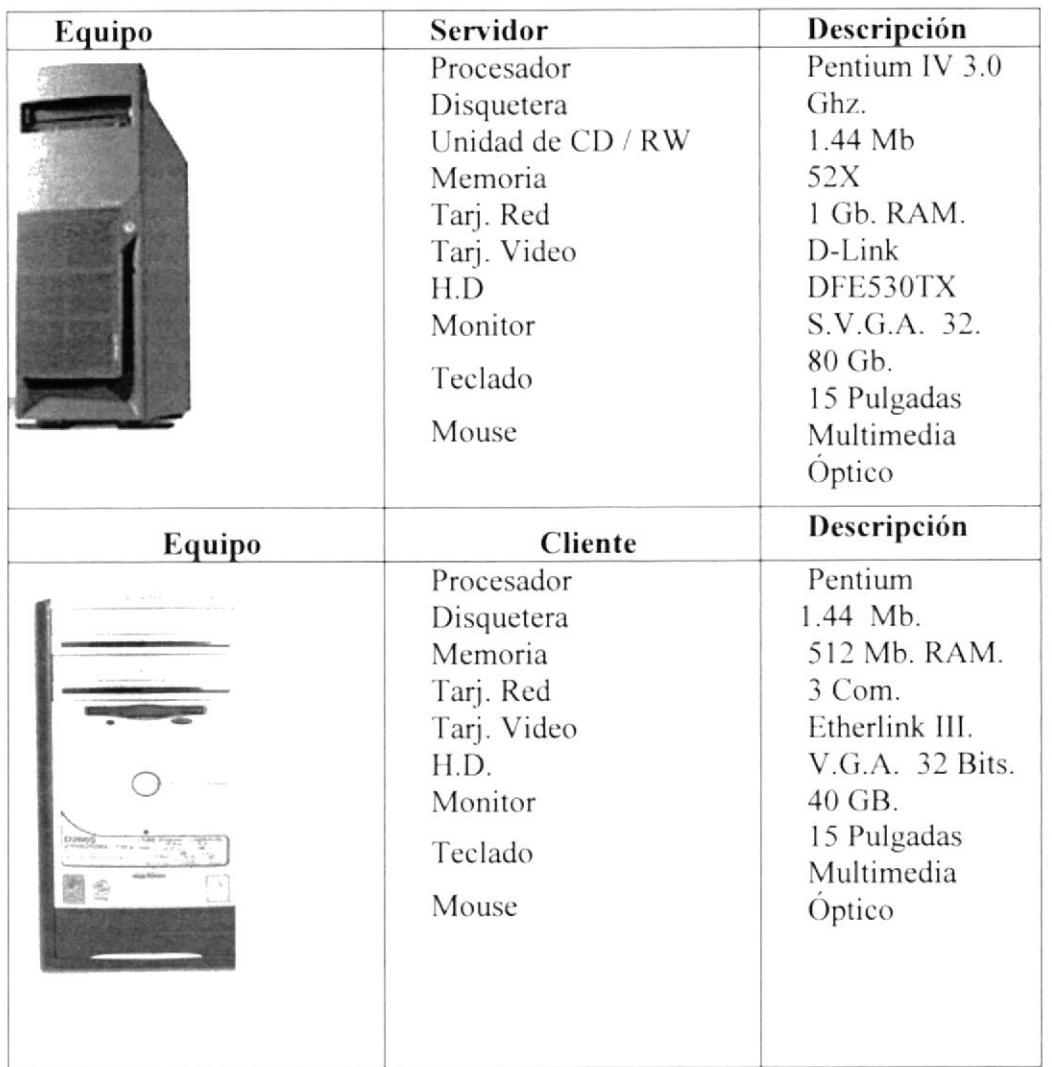

Tabla. 2.1 Hardware.

# 2.2. REQUERIMIENTOS DE SOFTWARE

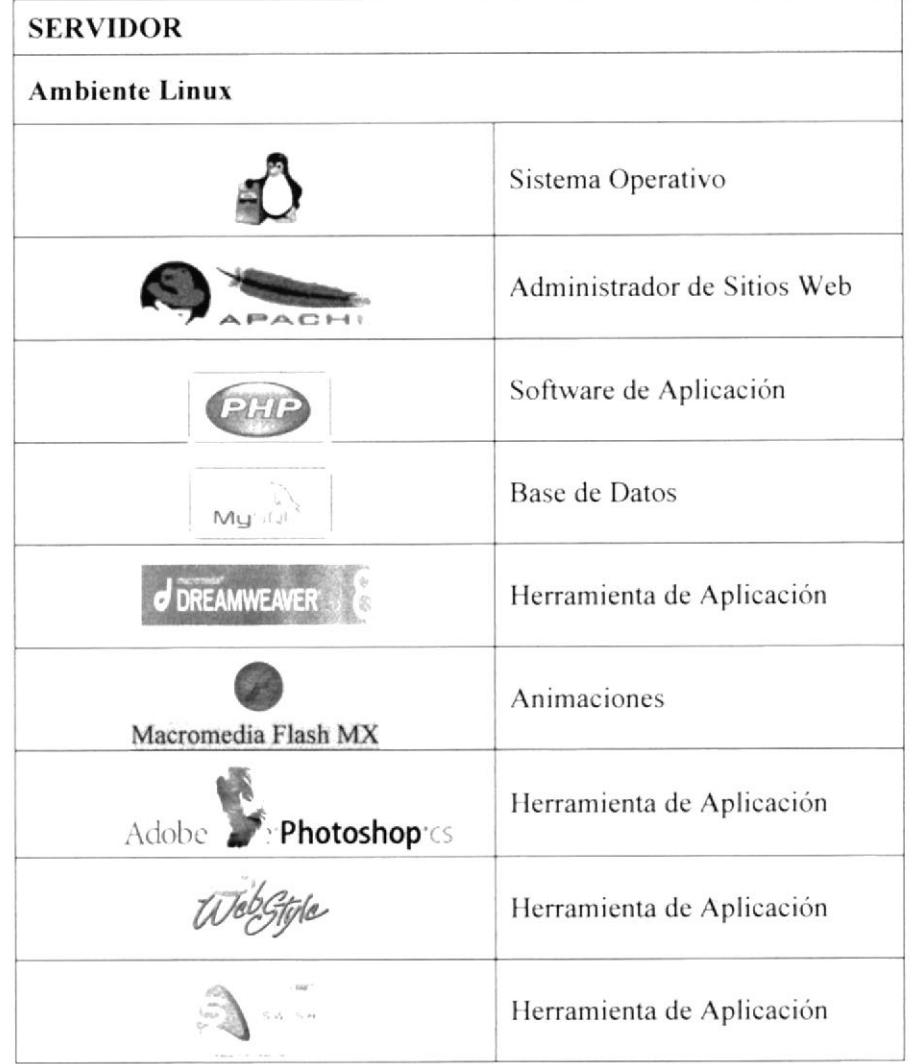

Tabla. 2.2 Servidor.

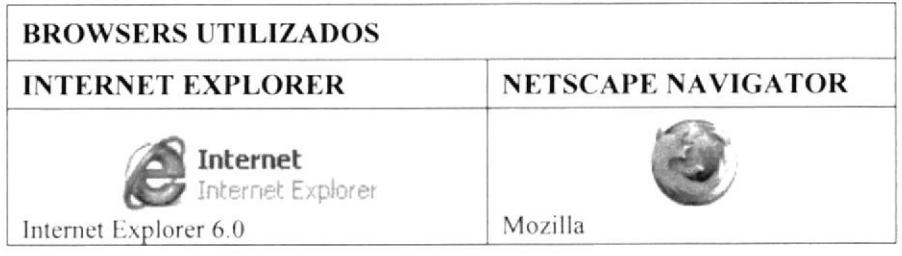

Tabla. 2.3 Browers Utilizados

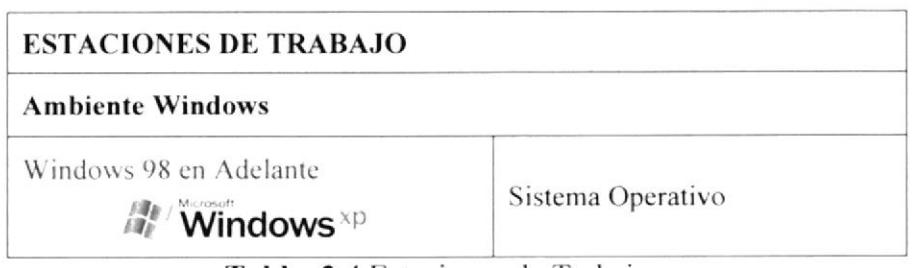

Tabla. 2.4 Estaciones de Trabajo.

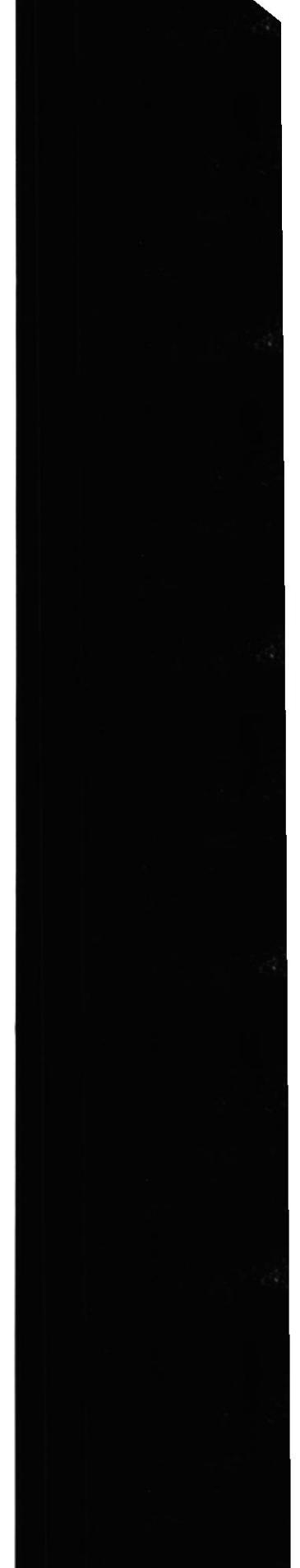

**ESPOL** 

# 2.3 INSTALACIÓN DEL APACHE WEB SERVER V1.3 EN **WINDOWS XP**

Apache es un software para servidor Web, el cual se utilizó para el desarrollo del sitio Web Cosas de Casa. A continuación los pasos a seguir para la instalación de éste software.

#### 2.3.1 Iniciar la Instalación

El archivo lo podrá encontrar en el CD de instalación del Sitio "CosasdeCasa" en la carpeta INSTALADORES, el archivo se llama Apache 1.3. Al dar clic en el este icono aparecerá la ventana de bienvenida a la instalación de Apache.

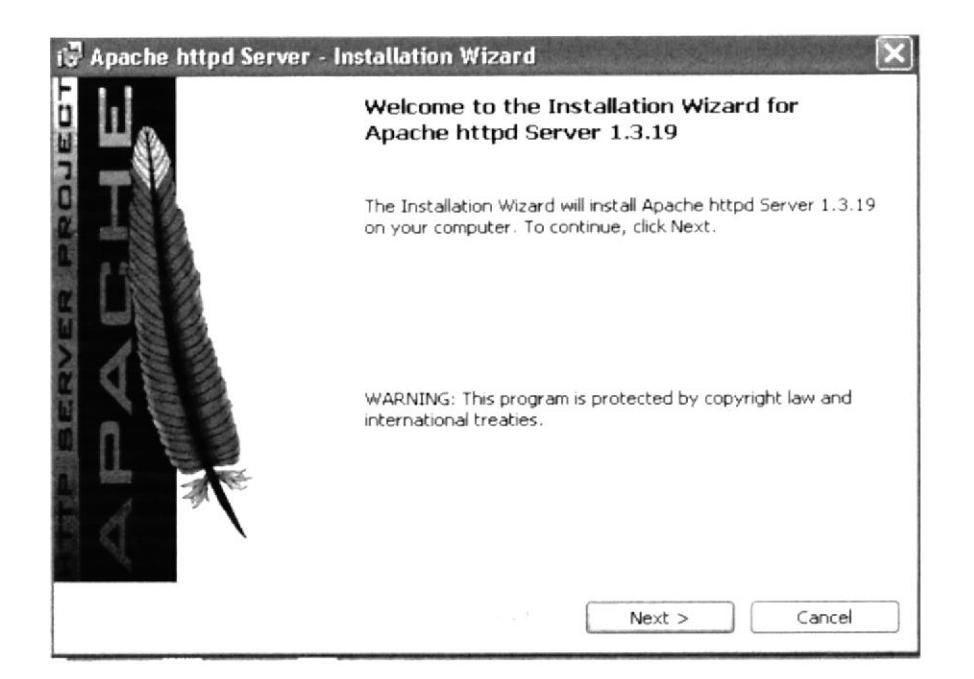

Fig. 2.3.1 Ventana de Bienvenida del Apache.

Al aparecer esta ventana, se dará clic en el botón "Next " de la parte inferior, luego del cual aparecerá la ventana de términos y condiciones de la licencia de Apache. Una vez leída la información de la licencia, debe seleccionar la opción "I accept the terms in the licence agreement" y podrá continuar con la instalación dando click en el botón next.

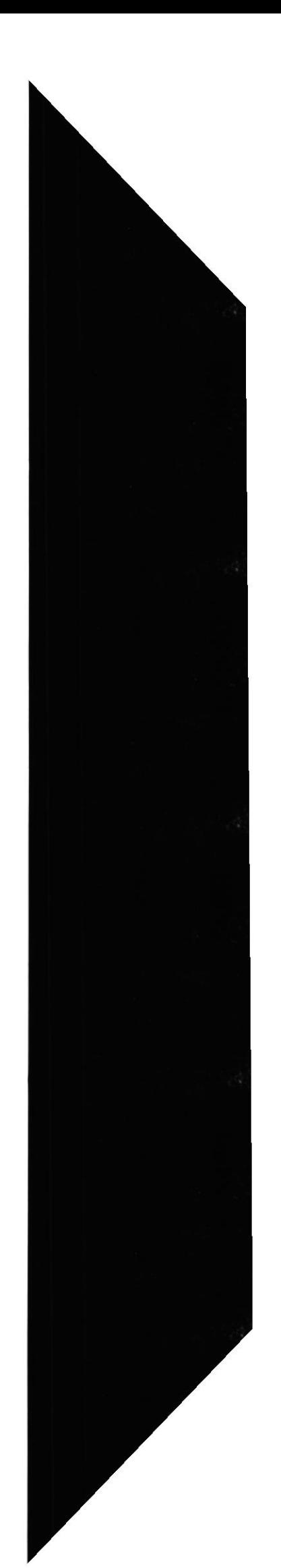

Web Site Cosas de Casa

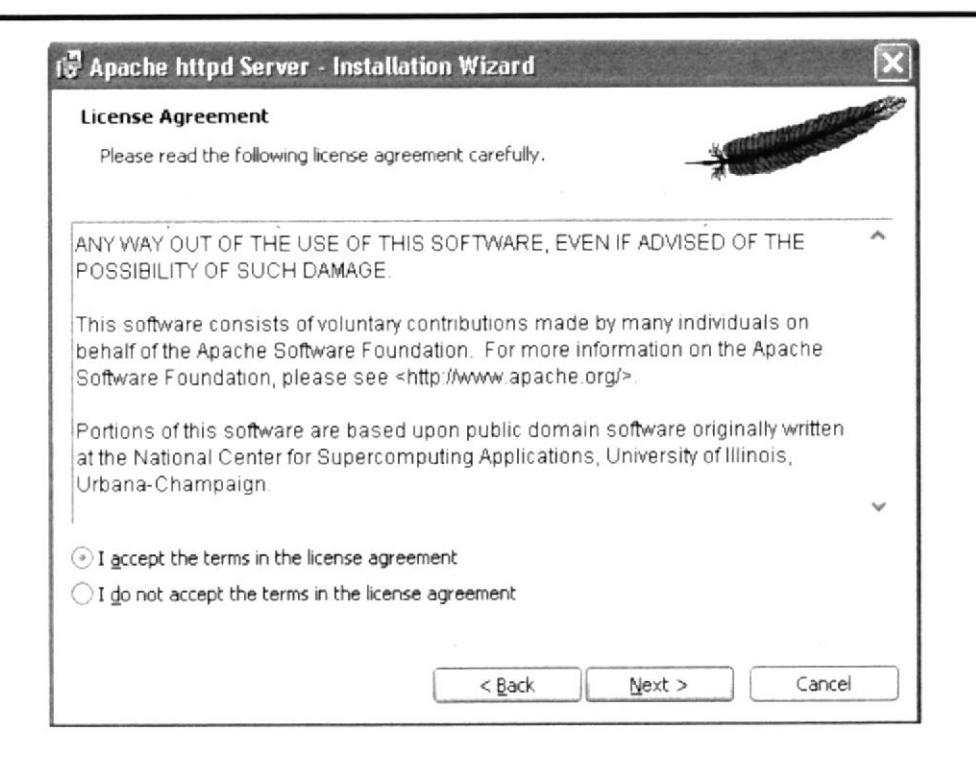

Fig. 2.3.2 Ventana de Información de Licencia.

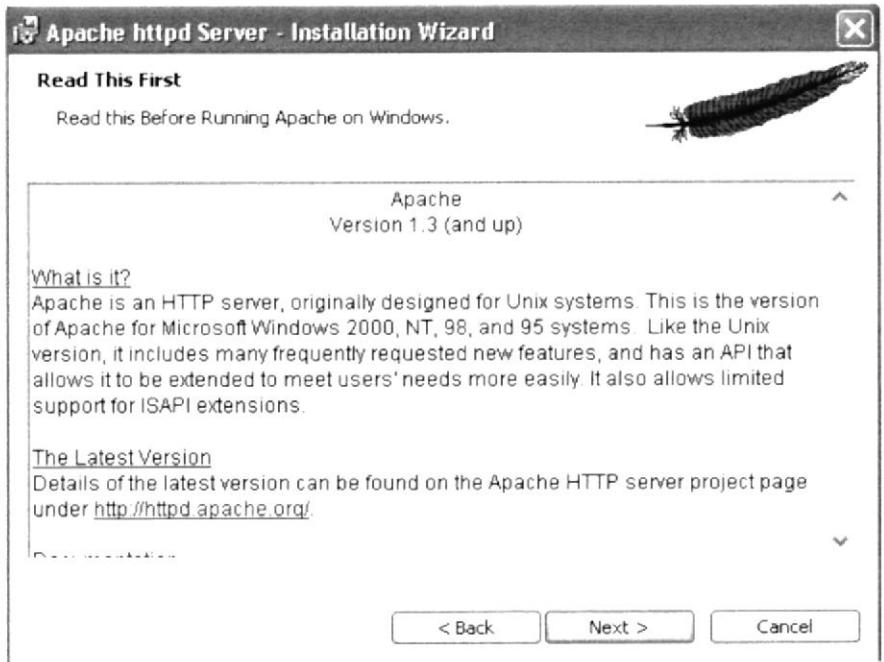

Fig. 2.3.3 Ventana de Versión de Apache

En la siguiente ventana se deberá introducir un dominio de red y nombre de servidor, además del correo electrónico del administrador de la BD. Luego debe seleccionar la opción "Run as a service for All Users" y dar clic en el botón "Next"

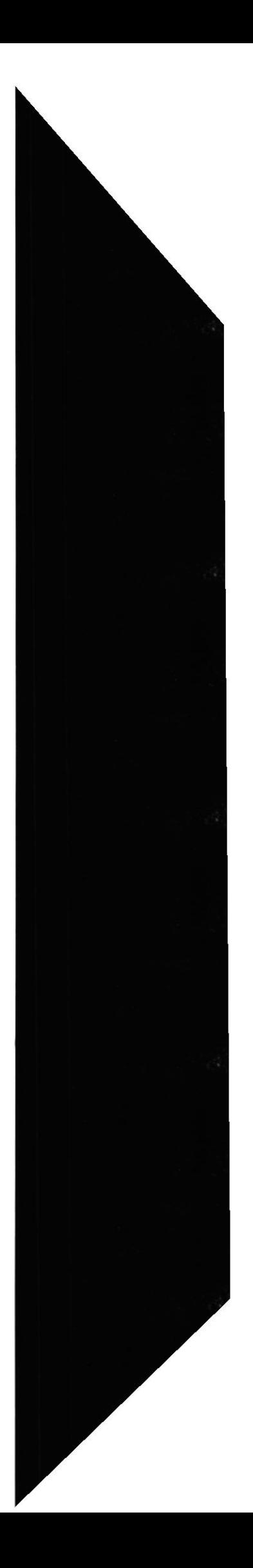

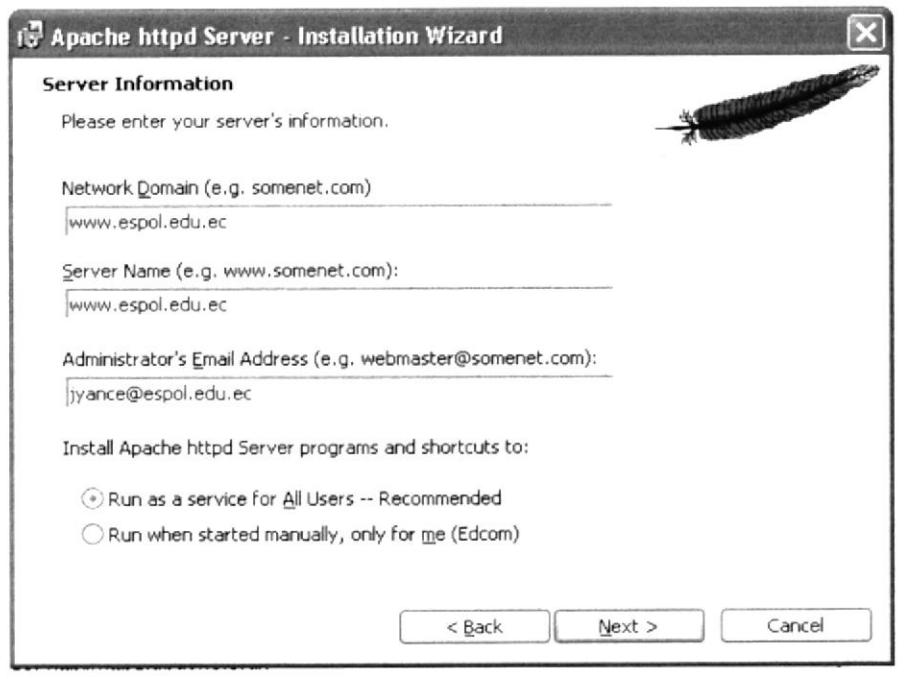

Fig. 2.3.4 Ventana de Servicio de Información.

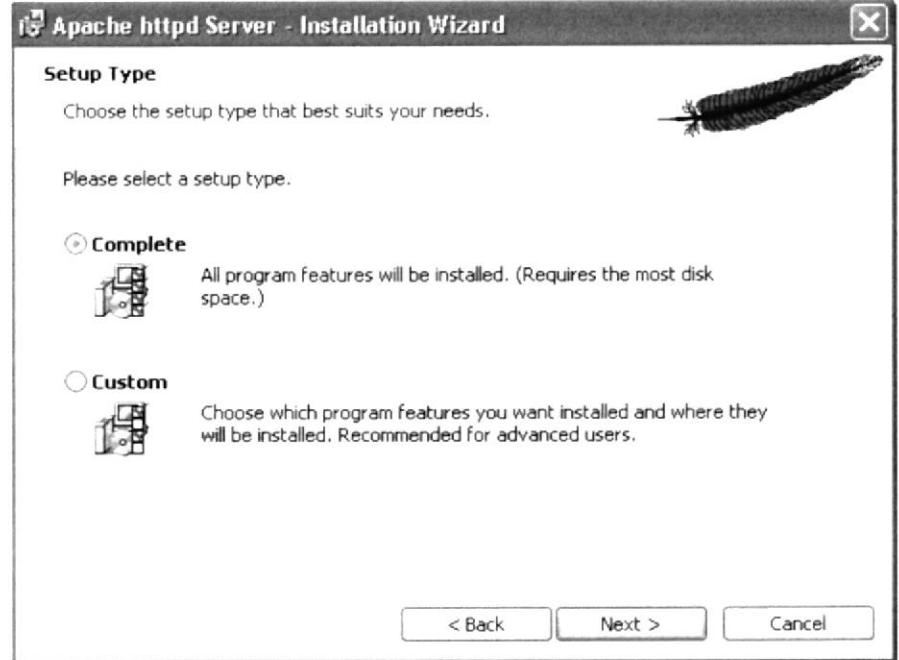

Fig. 2.3.5 Ventana de la Instalación.

En la siguiente ventana, aparecerá la ruta en la que se instalará Apache V1.3

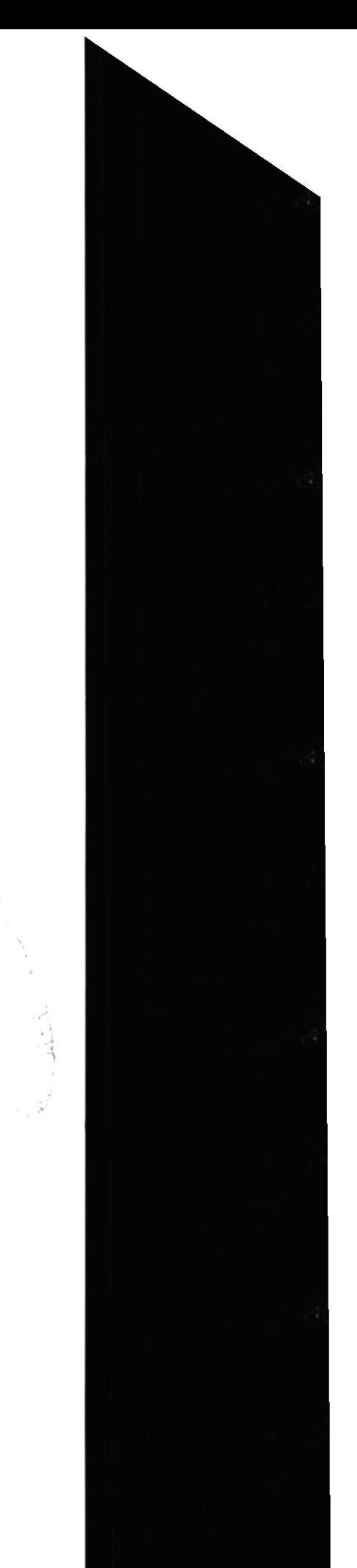

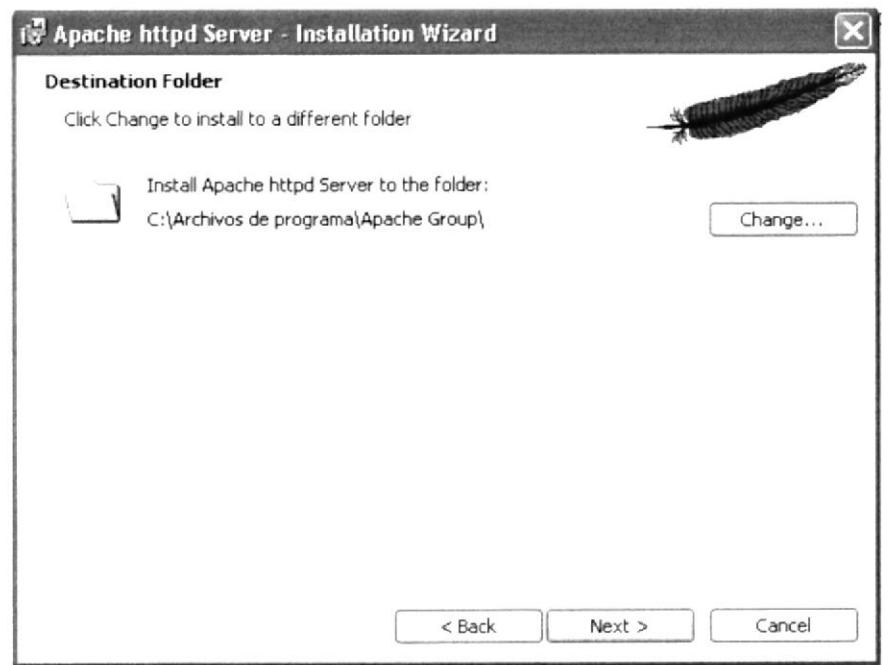

Fig. 2.3.6 Ventana Instalación de los archivos a la Carpeta de Destino.

Y luego de este paso, aparecerá la ventana de comienzo de instalación, dando clic en el botón "Install"

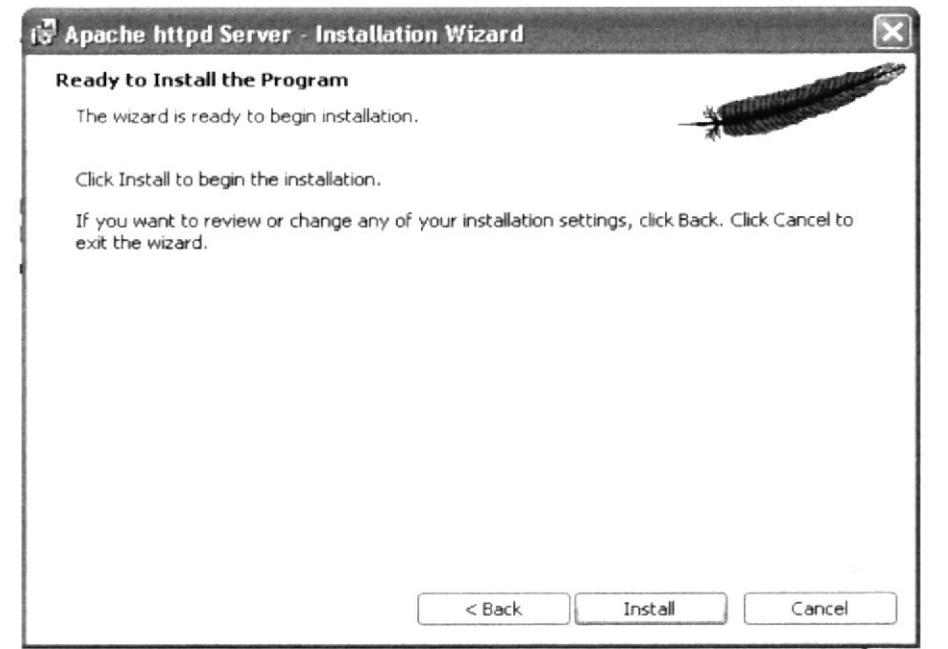

Fig. 2.3.7 Ventana de Iniciación de Instalación.

Durante la instalación aparecerá la ventana de progreso de instalación, luego del cual obtendremos la ventana de instalación completa.

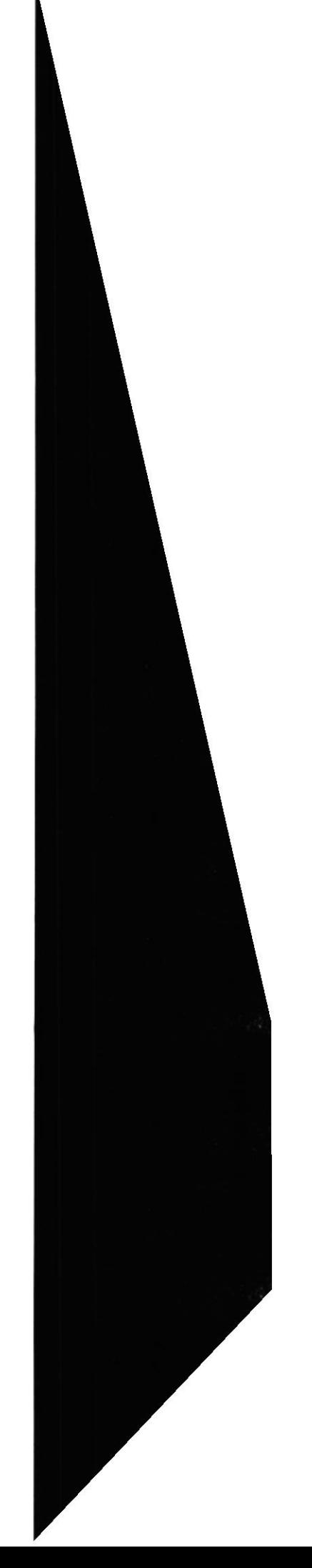

 $14.4$  $\mathbb{R}^{n \times (1,2)}$  Web Site Cosas de Casa

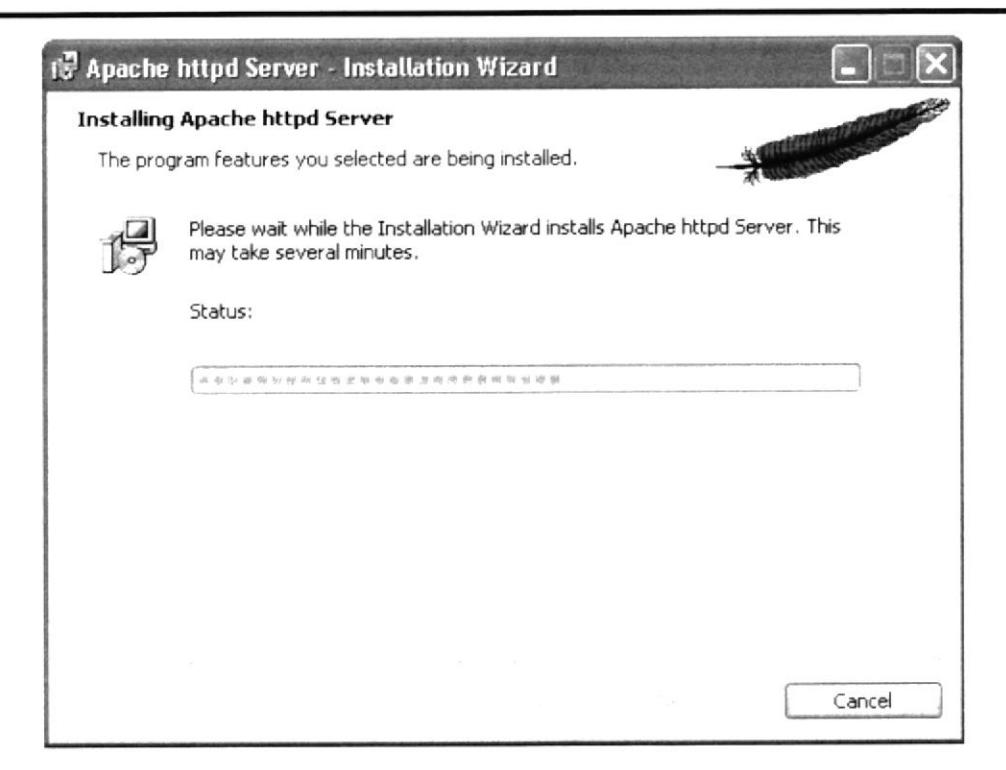

Fig. 2.3.8 Ventana de Progreso de Instalación.

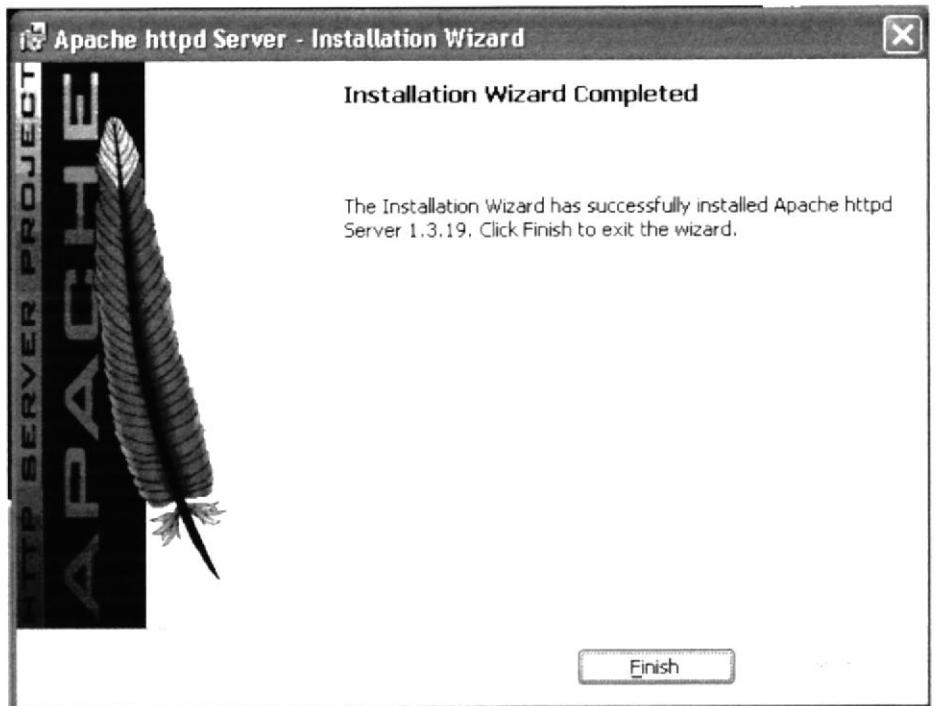

Fig. 2.3.9 Ventana de Finalización de Instalación.

Una vez culminada la instalación, aparecerá una ventana en la que se indica que el servicio de Apache está ejecutándose

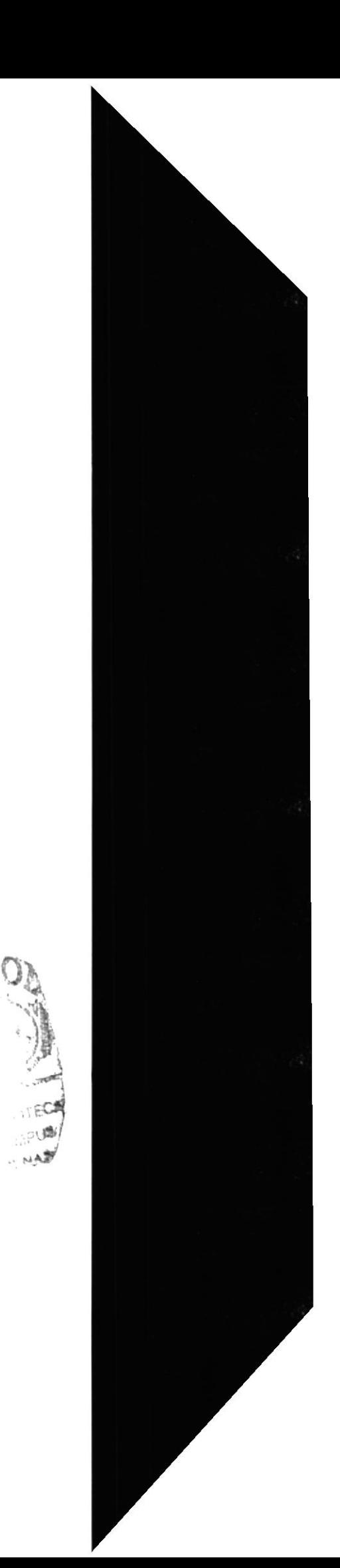

Una forma de comprobar si el servicio Apache se ha levantado correctamente es, abrir el Internet Explorer y escribir en el filtro de direcciones la palabra LOCALHOST para obtener un mensaje de bienvenida de Apache Server.

# 2.4 INSTALACIÓN DE APPSERV 2.5.7 EN WINDOWS XP

Una vez completa la instalación del Apache, se debe continuar con la del Appserv. Su instalación es sencilla y deberá realizarla de la siguiente manera:

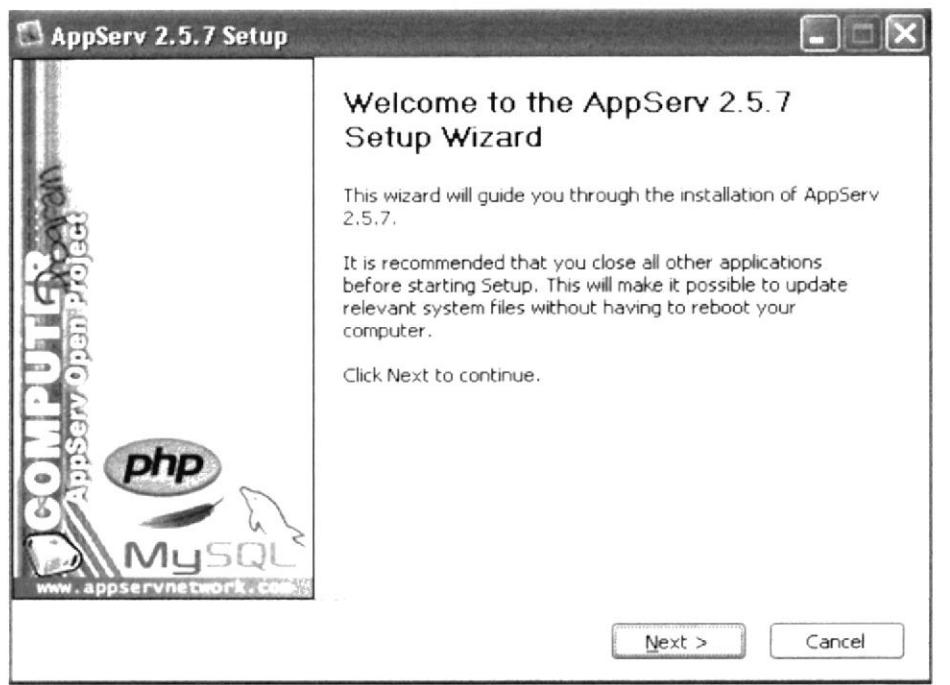

Fig. 2.4 Instalación del Appserv en Windows XP.

Luego de aparecer la ventana de bienvenida y de dar clic en el botón "Next", deberá leer los términos y condiciones de uso de éste software, una vez hecho esto debe dar clic en el botón "I agree"

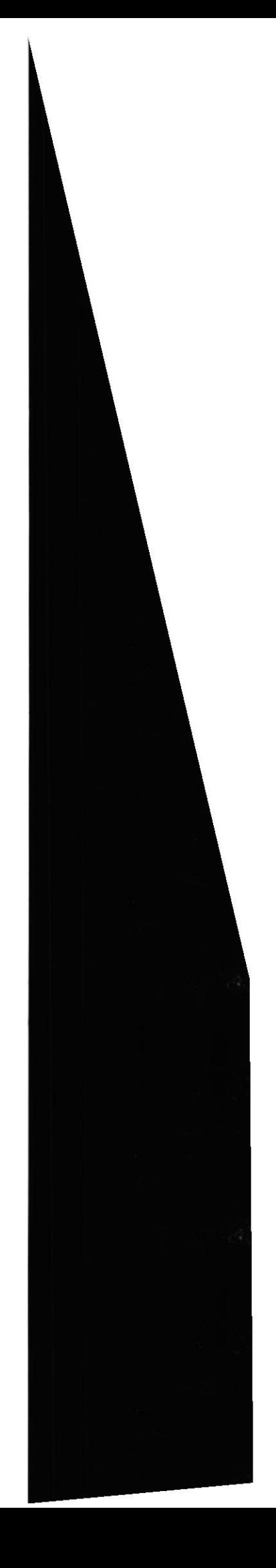

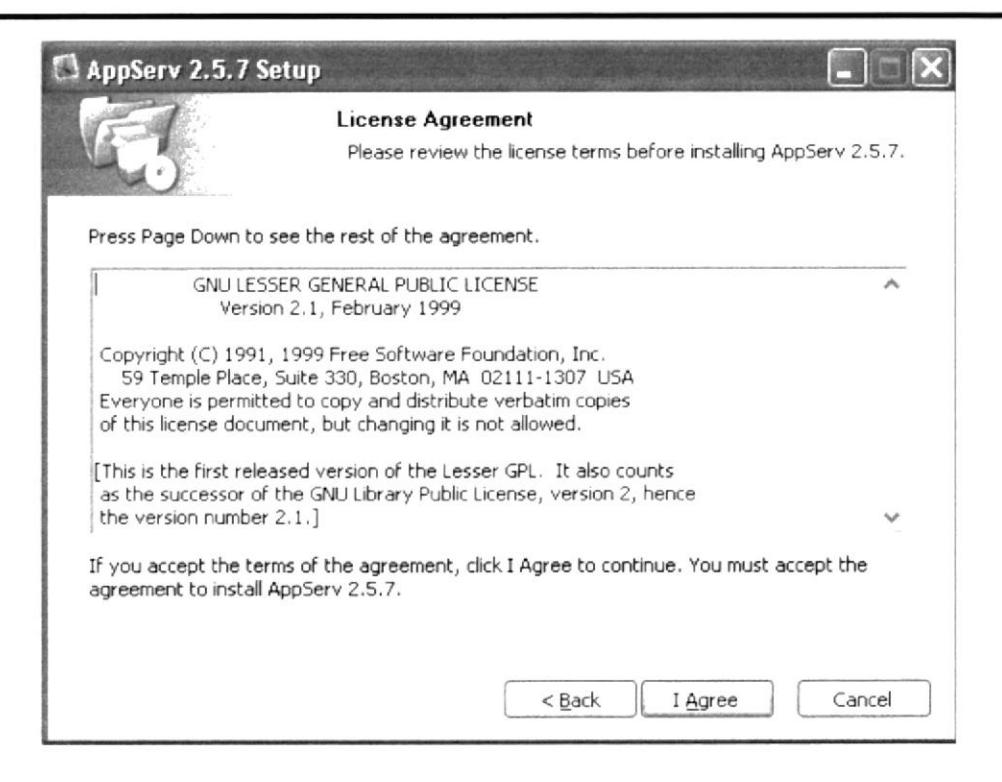

Fig. 2.4.1 Ventana de Términos y Condiciones.

Luego deberá ubicar la ruta en la que se instalarán los archivos Appserv. Ésta es C:\Appserv. Luego de escribir la dirección se deberá dar clic en el botón "Next".

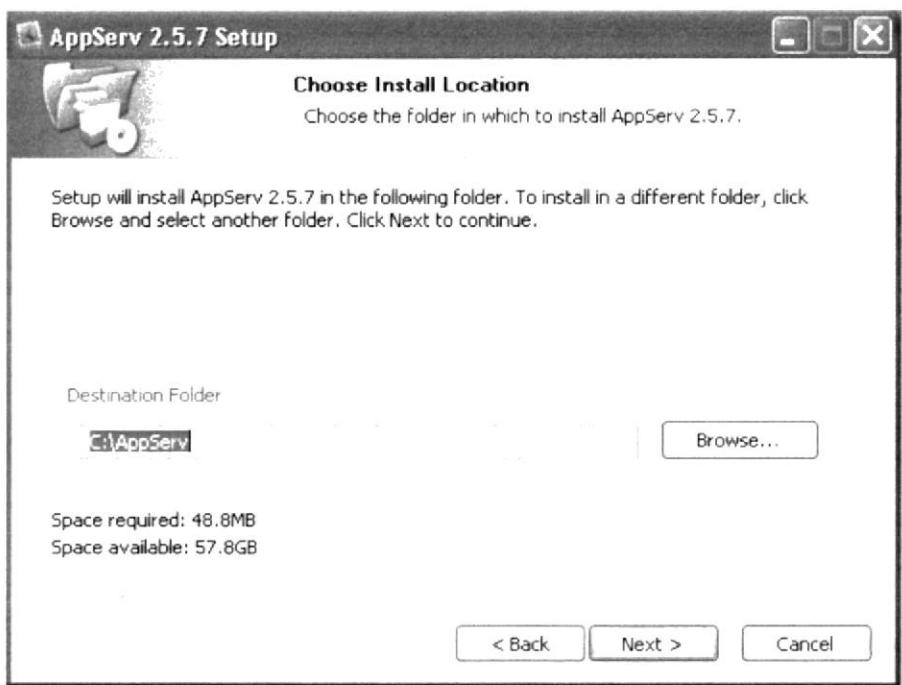

Fig. 2.4.2 Ventana de Ubicación de Ruta.

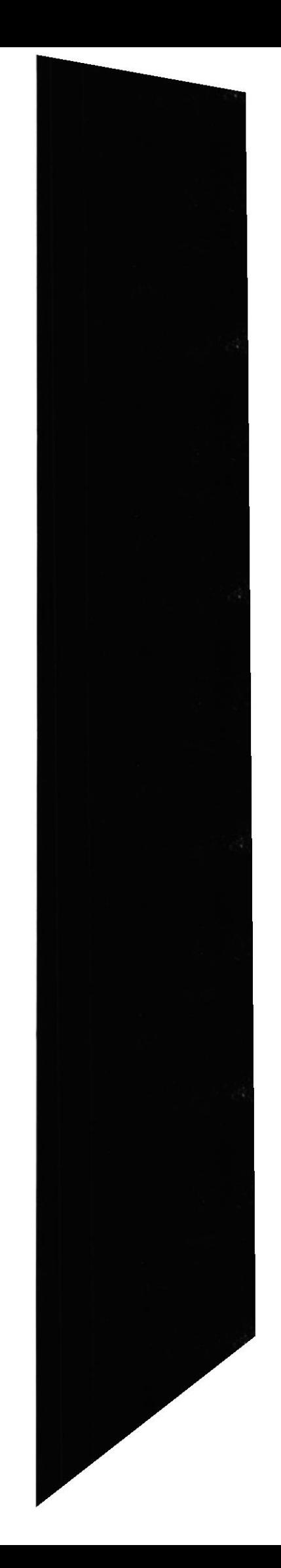

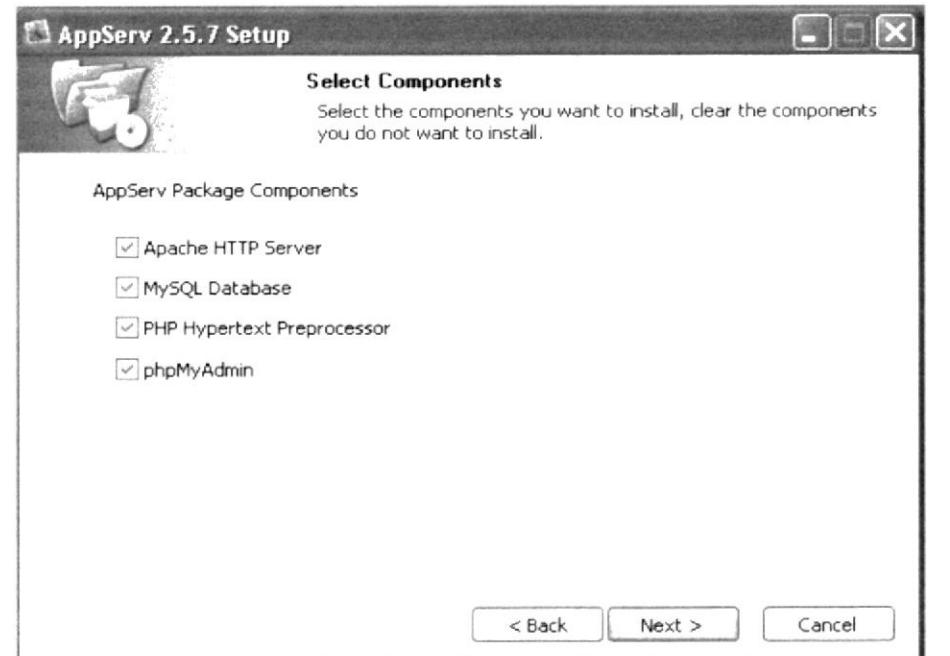

Fig. 2.4.3 Ventana de Selección de Componentes.

Posterior a seleccionar todos los componentes del paquete de Appserv, se deberá ingresar el nombre del servidor y el correo electrónico del webmaster.

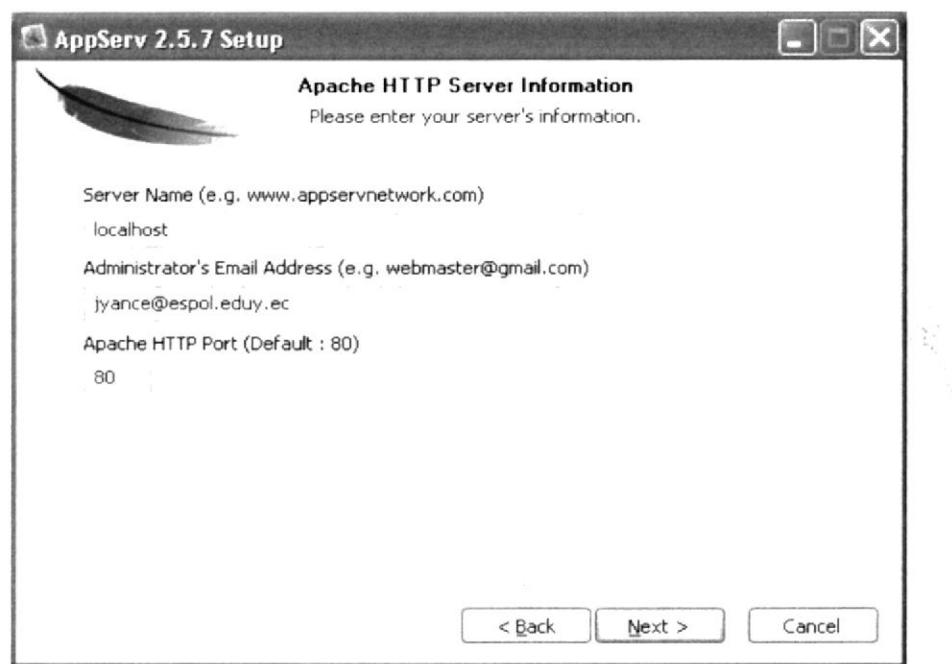

Fig. 2.4.4 Ventana Apache HTTP de Servidor de Información.

En este paso, debe ingresar una contraseña para acceder a la base de datos MySQL

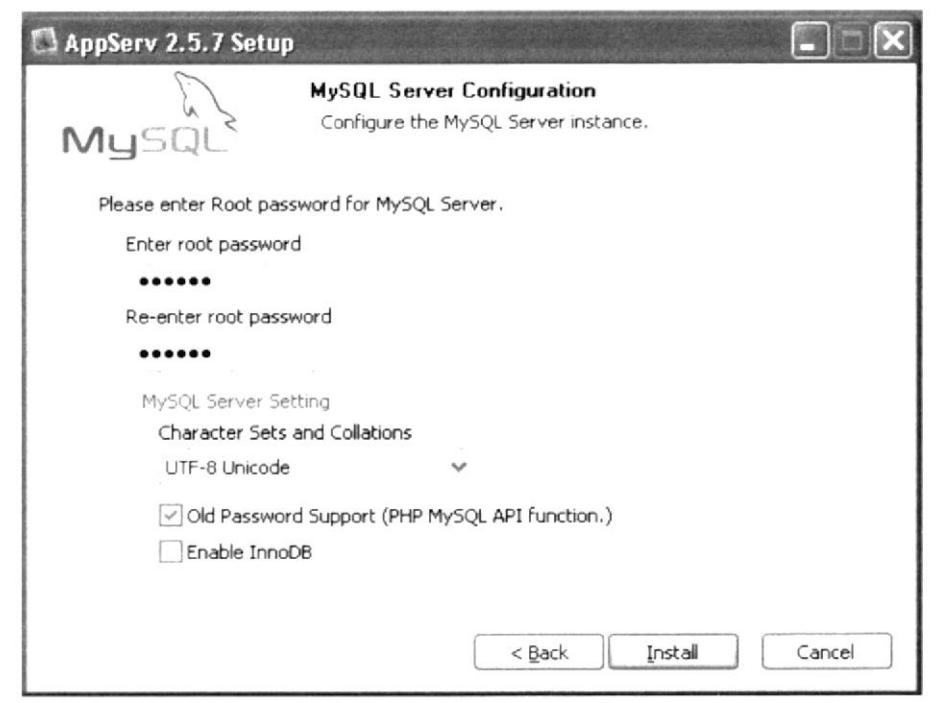

Fig. 2.4.5 Ventana de MSQL Servidor de Configuración.

Una vez terminados todos estos pasos, deberá espera uno minutos mientras concluye la instalación.

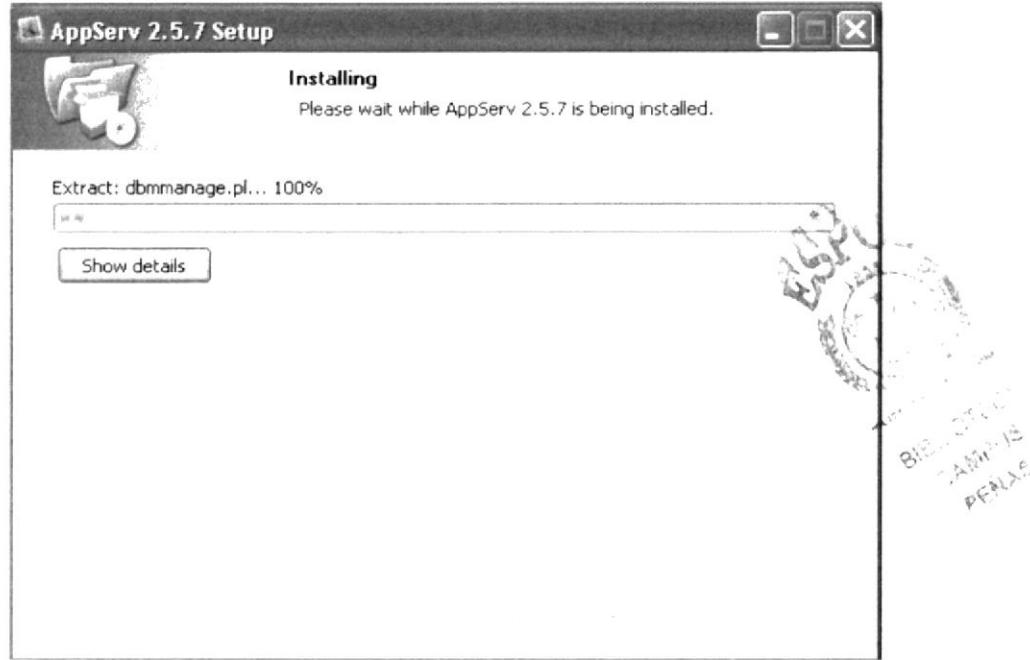

Fig. 2.4.6 Ventana de Instalación del AppServ 2.5.7

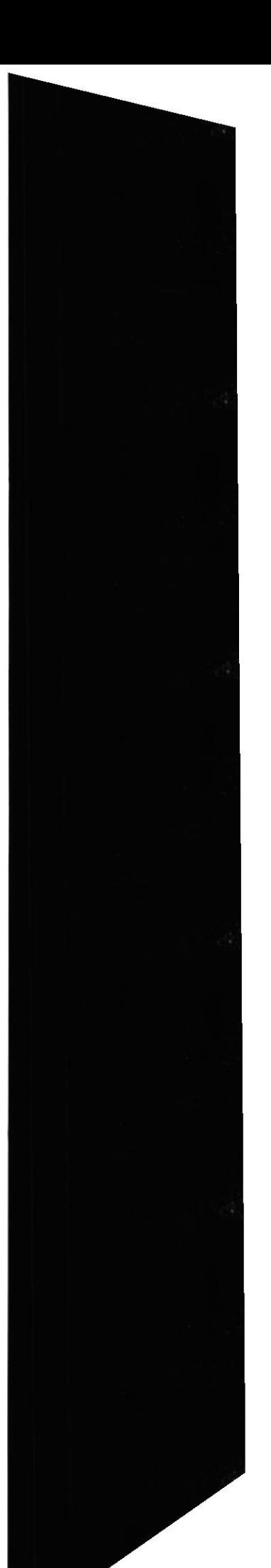

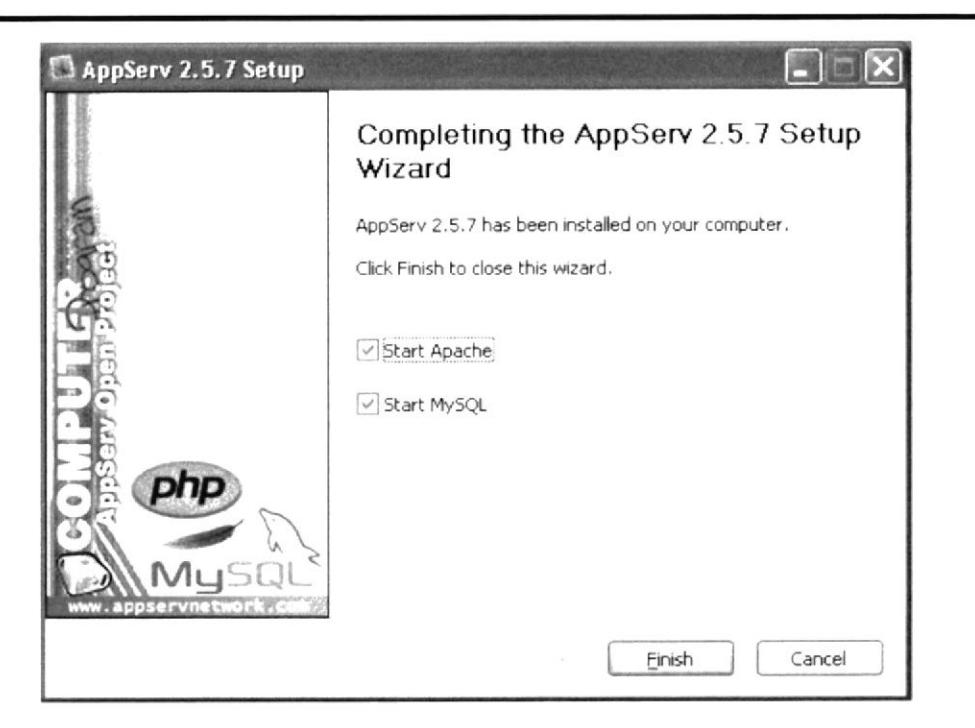

Fig. 2.4.7 Ventana de Finalización del AppServ 2.5.7

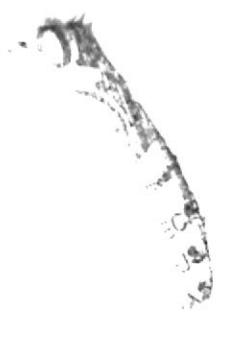

#### 2.5 COMO INSTALAR EL SITIO WEB EN EL SERVIDOR

Para instalar el sitio web en el servidor se deben seguir los siguientes pasos:

- l. Encienda su computador.
- 2. Deje que cargue.
- 3. Levantar la unidad de CD-ROM y acceder hasta encontrar la carpeta Tablacosa.
- 4. Copiar los archivos desde el CD-ROM a la carpeta HTDOCS, escribir en el prompt:
	- Cp Tablacosa /user/local/bin/htdocs
- 5. Entrar a Mysql:

/mysql/bin/mysql -u root

Si la conexión pide contraseña: escribir root.

Si no permite el ingreso consultar con el administrador del servidor Host.

ó. Correr el script para la creación de la base de datos.

Mysql>source c:/ Tablacosa.sql

7. Levantar el servicio apache con la sentencia:

/wwu/bin/apachectl Start

Ejecución del Sitio Web desde el terminal:

- l. Levantar el navegador.
- 2. Colocar en el Browser la dirección del sitio:

http://www.cosasdecasa.com.ec/

Fll nombre del servidor se lo configura al momento dc la instalación dcl sistema operativo.

3. Ya puede explorar el sitio www.cosasadecasa.com.ec.

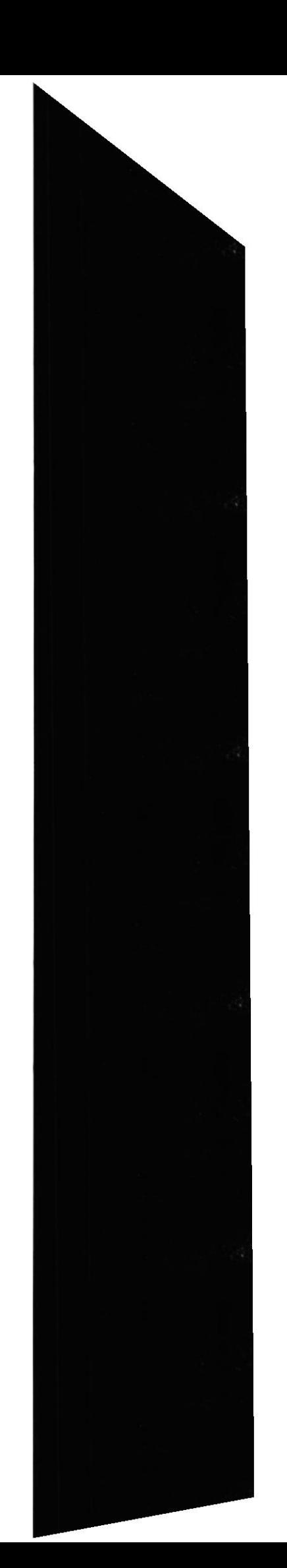

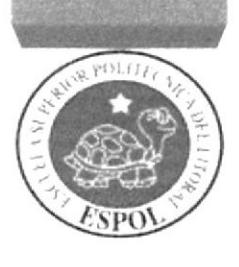

Capítulo 3

Explicación de la lnterfaz Gráfica

# 3. EXPLICACIÓN DE INTERFAZ GRÁFICA

Para empezar a continuación les presentamos una breve introducción acerca de los computadores, el ambiente de Windows que le ayudara al usuario que no tiene conocimientos bisicos en este aspecto de la computación, aquí podrá aprender como realizar las tareas más comunes dcl ambiente de Windows v en el ambiente de la informática.

## 3.1. ¿QUE ES LIN COMPUTADOR?

[Jna computadora es una máquina electrónica usada para procesar la información. Sin cmbargo. podcmos hacer un trabaio más amplio con las computadoras que apenas calcular números o imprimir datos-

Podemos dibujar cuadros, escribimos notas, informes, e incluso nos comunicamos con otros usuarios de computadoras alrededor del mundo, el hecho de que usted este leyendo este trabajo de Proyecto Salón Hogar, es evidencia de ello.

Hay dos partes básicas que explicar para entender la computadora, estas partes son el hardware y el software.

El hardware es un término genérico para todos los componentes físicos de la computadora.

El software es un término genérico para los programas que funcionan en una computadora

Por ejemplo el programa de Proyecto Salón Hogar, se puede considerar como un software que le da vida a su Hardware.

Sin embargo es Windows el sistema operativo o programa de funcionamiento el que realmente viene a darle la vida a su computadora, es así como usted puede ver luego este otro programa.

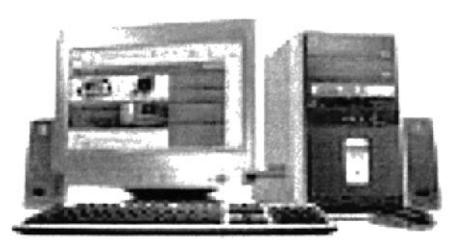

Fig. 3.1 Computador

 $\mathbb{S}^2$ 

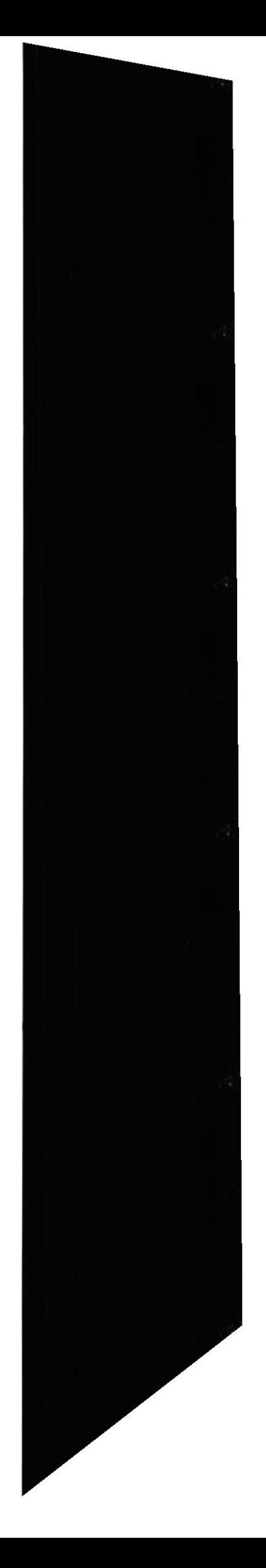

# 3.2. ¿COMO ENCENDERLA Y APAGARLA?

#### 3.2.1. Encendido.

Empezamos por oprimir el botón de POWER del CPU.

Oprimimos el botón que se encuentra en la esquina inferior a lado derecho del monitor.

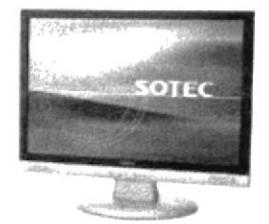

Fig. 3.2.1 Encender/Apagar Monitor

#### 3.2.2. Apagado.

El apagado es lo contrario. Oprimimos el botón que se encuentran en la esquina inferior a lado derecho del monito.

Después oprima el botón de POWER del CPU.

# 3.3 PARTES DE UN COMPUTADOR.

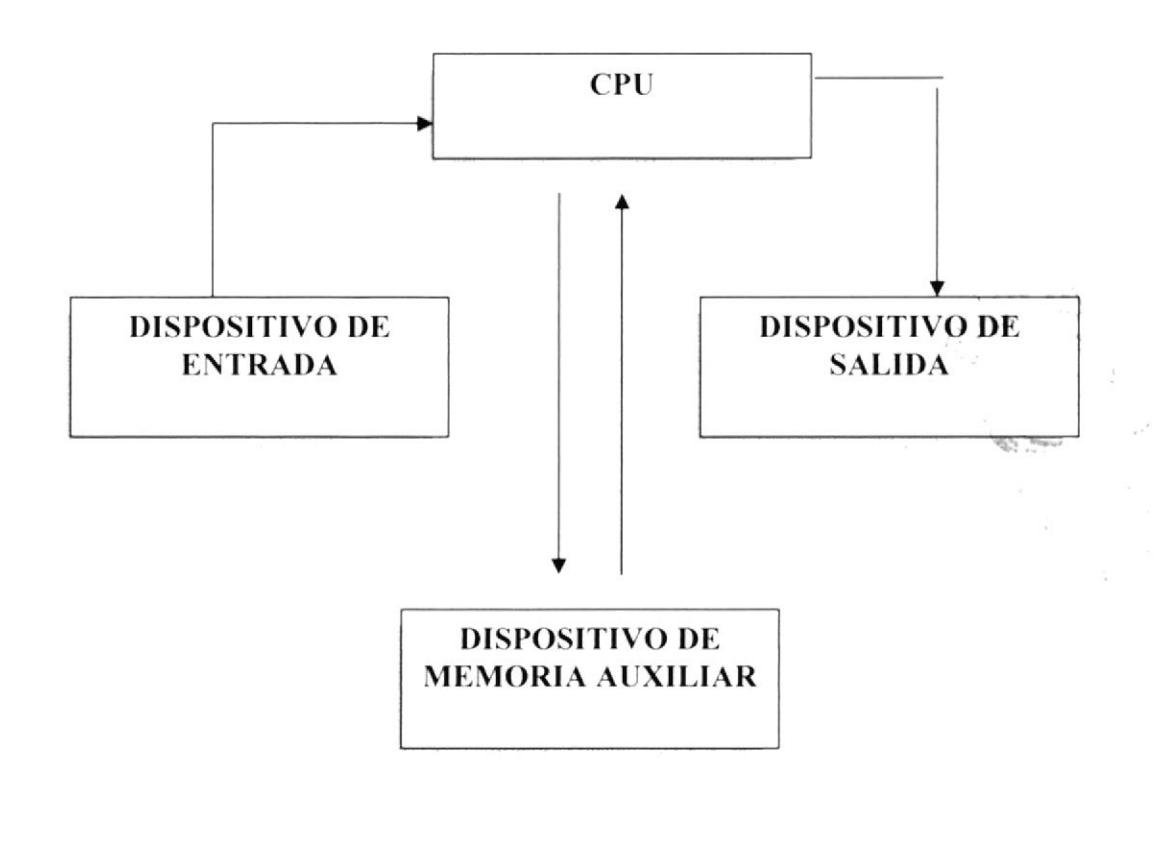

#### 3.3.1. Dispositivo de entrada

El teclado alfanumérico: Es similar al teclado de la máquina de escribir. Tiene todas las teclas del alfabeto, los diez dígitos decimales y los signos de puntuación y acentuación.

El teclado numérico: Para que funciones el teclado numérico debe estar activada la función "Bloquear teclado numérico". Caso contrario, se debe pulsar la tecla [Bloq Lockl o [Num Lock] para activarlo. Al pulsarla podemos observar que, en la esquina superior derecha del teclado, se encenderá la lucecita con el indicador [Bloq Lock] o Num Lock].

Se parece al teclado de una calculadora y sirve para ingresar rápidamente los datos numéricos y las operaciones matemáticas más comunes: suma, resta, multiplicación y división.

Las teclas de Función: Estas teclas, de F1 a F12, sirven como "atajos" para acceder más rápidamente a determinadas funciones que le asignan los distintos programas. en general, la tecla Fl está asociada a la ayuda que ofrecen los distintos programas, es decir que, pulsándola. se abre la pantalla de ayuda del programa que se esté usando en este momento.

Las teclas de Control: Si estamos utilizando un procesador de texto, sirve para terminar un párrafo y pasar a un nuevo renglón. Si estamos ingresando datos, normalmente se usa para confirmar cl dato quc acabamos de ingresar y pasar al siguiente.

Estas teclas sirven para mover el cursor según la dirección que indica cada flecha.

Sirve para rctroceder el cursor hacia la izquierda, borrando simultáneamcnte los caracteres.

Si estamos escribiendo en minúscula, al presionar csta tecla simultáncamente con una letra. esta última quedará en mayúscula. v viceversa, si estamos escribicndo en mayúscula la letra quedará minúscula.

Es la tecla de tabulación. En un procesador de texto sirve para alinear verticalmente tanto texto como números.

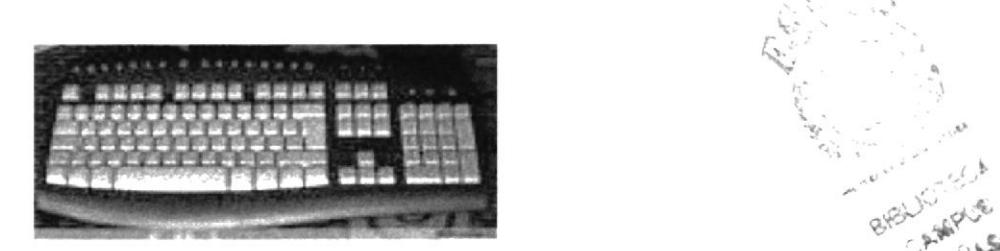

Fig. 3.3.1 Teclado

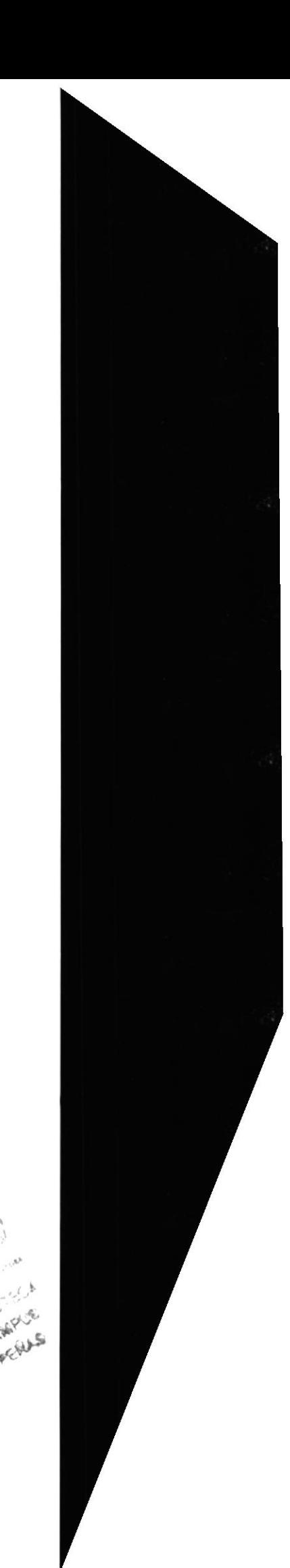

.. '
### 3.3.2. Dispositivo de salida.

Son los dispositivos que reciben información que es procesada por el CPU y la reproducen para que sea perceptible para la persona.

• Monitor: es la pantalla en la que se ve la información suministrada por el ordenador. En el caso más habitual se trata de un aparato basado en un tubo de rayos catódicos (CRT) como el de los televisores, mientras que en los portátiles es una pantalla plana de cristal líquido (LCD).

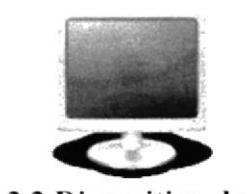

Fig. 3.3.2 Dispositivo de Salida

### 3.3.3 Dispositivos de almacenamiento

Son dispositivos que sirven para almacenar el software del ordenador. Se basa en dos tipos de tecnologías: la óptica y la magnética. La magnética se basa en la histéresis magnética de algunos materiales y otros fenómenos magnéticos, mientras que la óptica utiliza las propiedades del láser y su alta precisión para leer o escribir datos.

 $\geq$  Disco duro: Un disco duro es un soporte de almacenamiento mas o menos perdurable. Tiene tecnología magnética. Son habituales desde que salió el 286. Un disco duro está compuesto de numeroso discos de material sensible a los campos magnéticos, apilados unos sobre otros; en realidad se parece mucho a una pila de disquetes sin fundas y con el mecanismo de giro y el brazo lector incluido en la carcasa. Su giro posee una velocidad tan alta (unas 4.000 rpm), que es recomendable instalarle un ventilador para su refrigeración.

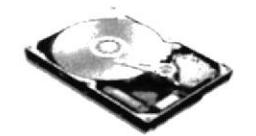

PI MAS

Fig. 3.3.3 Disco Duro

 $\geq$  **Disquetera:** Por malo y anticuado que sea un ordenador, siempre dispone de al menos uno de estos aparatos.

Su capacidad es totalmente insuficiente para las necesidades actuales, pero cuentan con la ventaja que les dan los muchos años que llevan como estándar absoluto para almacenamiento portátil.

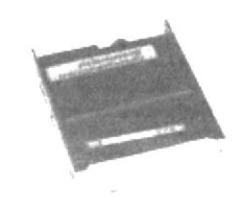

Fig. 3.3.3 Disquetera

> CD-ROM: La palabra CD-ROM viene de Compact Disc-Read Only Memory. Disco compacto de solo lectura. Es un soporte óptico. Sistema de almacenamiento de información en el que la superficie del disco está recubierta de un material que refleja la luz. La grabación de los datos se realiza creando agujeros microscópicos que dispersan la luz (pits) alternándolos con zonas que sí la reflejan (lands). Se utiliza un rayo láser y un fotodiodo para leer esta información. Su capacidad de almacenamiento es de unos 650 Mb de información (equivalente a unos 74 minutos de sonido grabado).

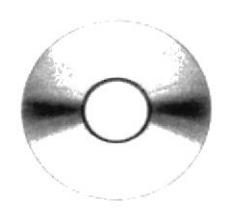

Fig. 3.3.3 CD-Rom

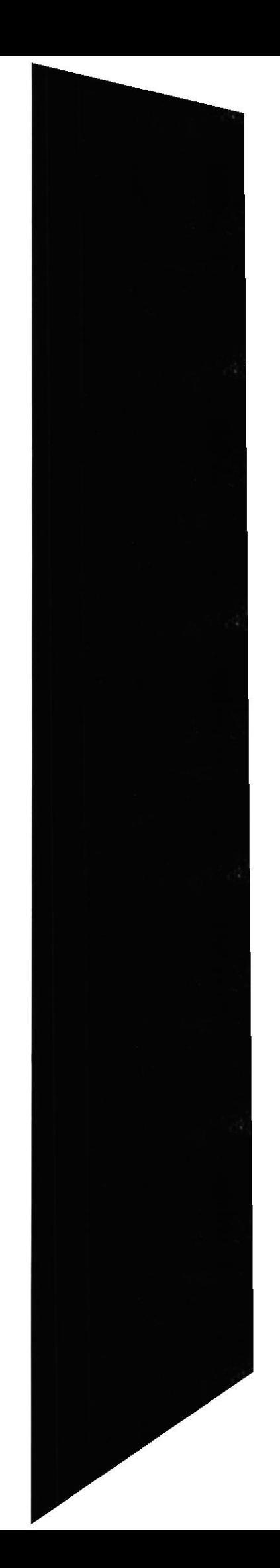

# 3.4. INTRODUCCIÓN AL AMBIENTE WINDOWS.

### 3.4.1. Como obtener información adicional y ayuda de Windows.

En esta sección se presenta al ambiente Windows y los elementos básicos que lo conforman, lo cual le permite trabajar sin mayor problema.

Si desea explorar Windows con mayor profundidad o aprender algunos conceptos técnicos, puede utilizar la ayuda de Windows.

Podrá encontrar tareas comunes en Contenido y en índices, y buscar un tema determinado mediante la ficha buscar.

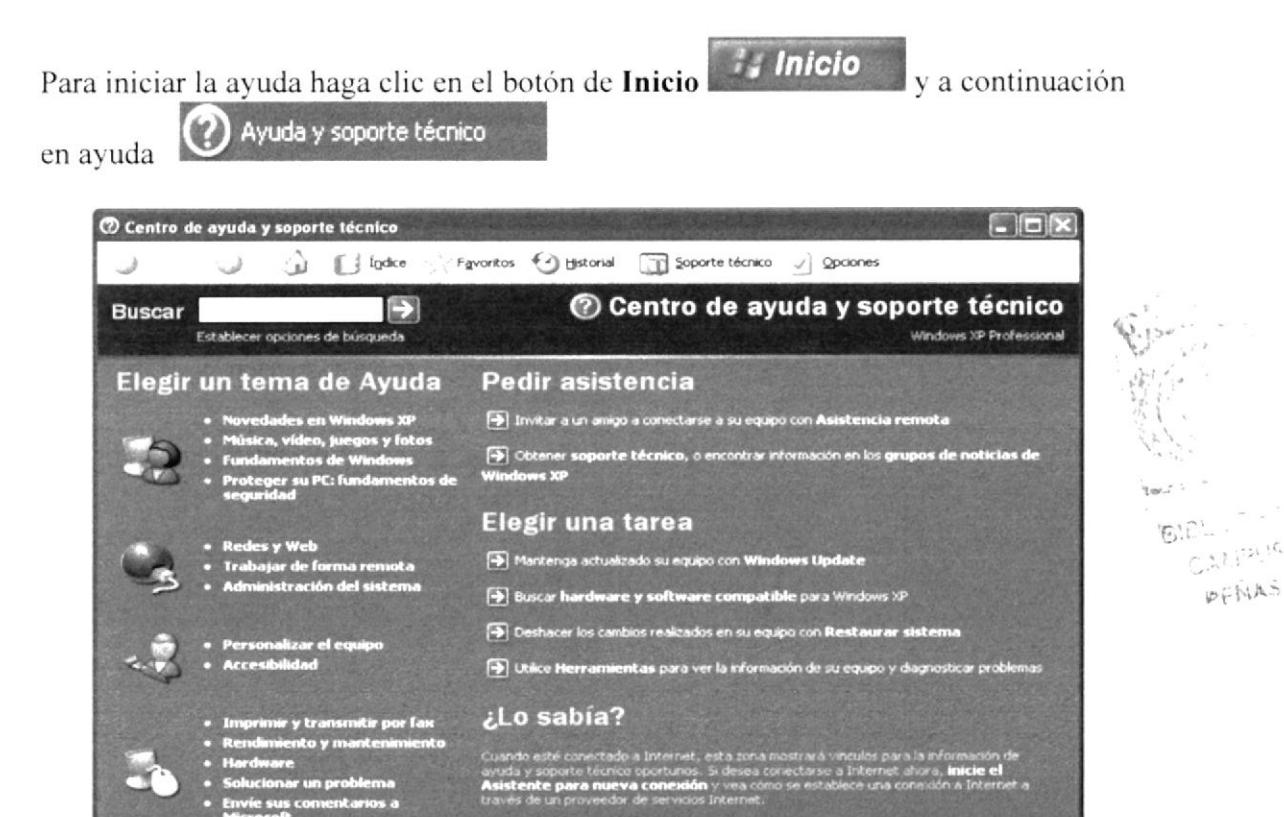

Fig. 3.4.1 Ventana de ayuda de Windows

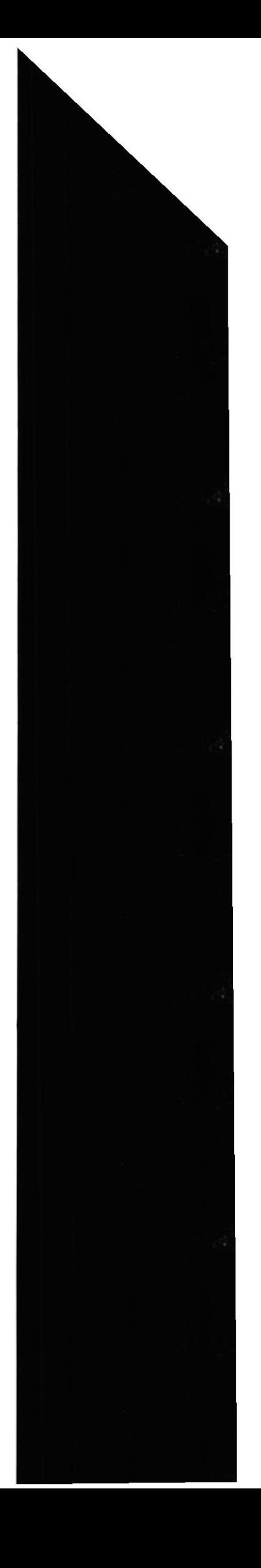

### 3.4.2. Qué encontramos en la pantalla de Windows?

Cada vez que se inicial el ambiente Windows, aparece dependiendo de la instalación de su PC, una variedad de componentes, los cuales se denominan, iconos, los cuales permite realizar diversas tareas. La zona de pantalla ocupada por estos componentes recibe el nombre de Escritorio, y ocupa toda la pantalla.

La siguiente figura muestra el aspecto general del escritorio, así como identifica sus principales componentes.

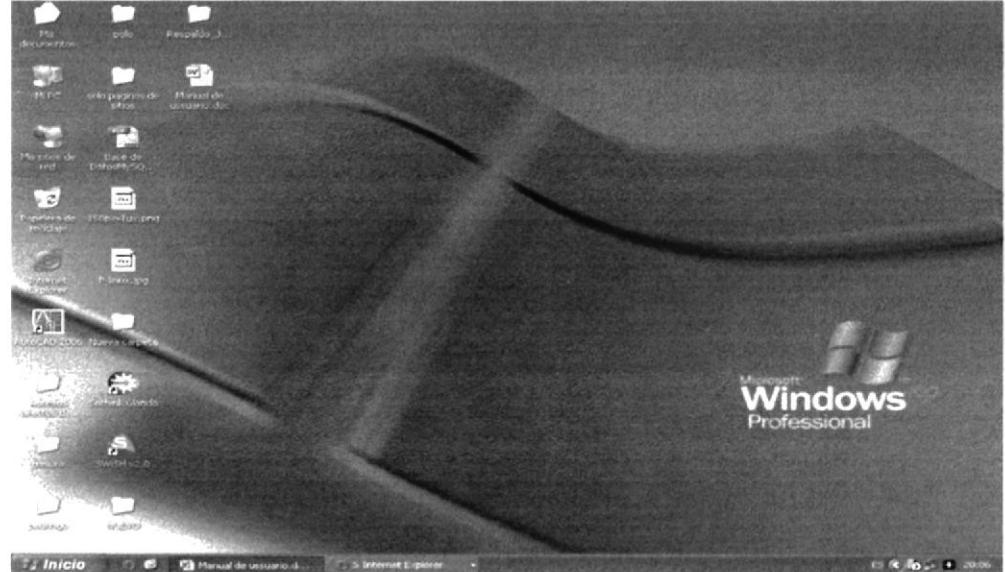

Fig. 3.4.2 Escritorio de Windows

### 3.4.3 El Botón Inicio y la Barra de Tarea.

Encontrara el botón **inicio de** en la barra de tareas que se encuentra ubicado en la parte inferior de la pantalla, está prederminado que siempre será visible cuando Windows este en ejecución.

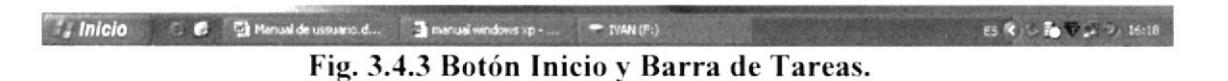

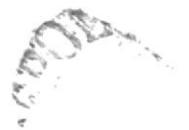

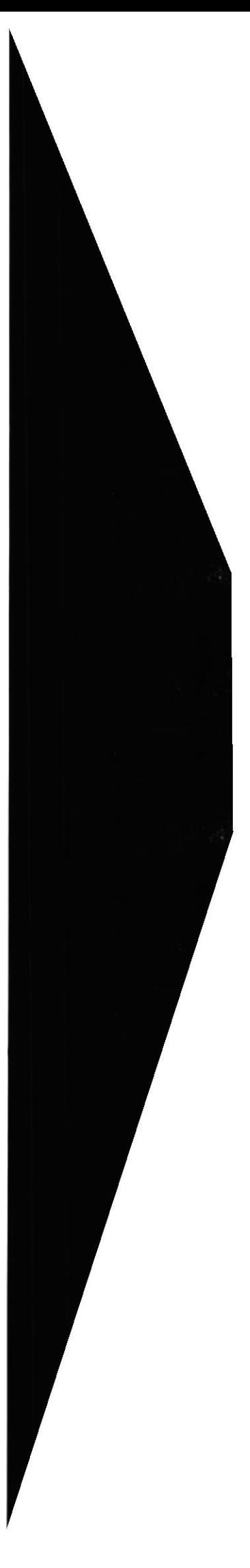

### 3.4.4 El Menú de Inicio (Start menú)

El menú Start (Inicio) es la estructura más importante de Windows XP. Según el tipo de instalación seleccionada, se incorporarán en el mismo los programas suministrados con Windows y, eventualmente, los programas ya instalados en versiones anteriores. También pueden incorporarse al menú Start los programas que se instalen posteriormente.

Al clicar con el botón izquierdo del ratón sobre el botón Start, se despliega un menú en forma de persiana que posee una serie de contenidos o elementos, según se puede ver en la figura 3.4.4. Algunos de estos items o elementos tienen un pequeño triángulo en la parte derecha para indicar que al posicionar el cursor sobre éste, se desplegará un nuevo menú. Estos menús se denominan menús en cascada.

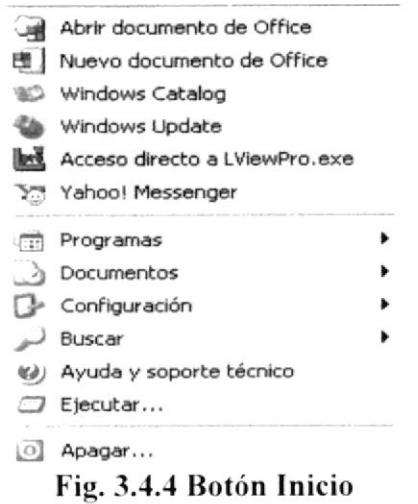

### 3.4.5. Manejo de ventanas.

Una ventana es una parte de la pantalla sobre la que se ejecutará un programa o se realizarán una serie de tareas. Todas ellas poseen una serie de elementos comunes (figura 2) tales como:

- Barra de títulos: Muestra el nombre de la ventana. Con mucha frecuencia el nombre de la ventana contiene el nombre de la aplicación abierta en ella, seguido del nombre del documento activo.
- Barra de menús: Inmediatamente debajo de la barra de títulos de la mayoría  $\bullet$ de las ventanas, hay un banda horizontal llamada Barra de Menús que contiene nombres tales como File, Edit o Help. Haciendo clic en cualquiera de estos nombres se despliega un menú en forma de persiana, es decir se despliega una lista de comandos. Para escoger uno, basta con desplazar el puntero del ratón sobre el comando correspondiente y hacer clic.

officexp.doc - Microsoft Word  $\cdot$  Y Archivo Edición Ver Insertar Formato Herramientas Tabla Ventana ?

Fig. 3.4.5 Barra de títulos y barra de menús.

· Botón de minimizar (Minimize): Haciendo clic sobre este botón (figura 3) la ventana se reduce y se coloca su nombre en una barra que está en la partc inferior de la pantalla denominada Taskbar (Barra de Tareas).

· Botón de maximizar (Maximize): En este caso al presionar el botón la ventana aumenta de tamaño hasta ocupar la totalidad de la pantalla.

' Botón de restaurer (Restore): Una vez maximizada la ventana, cl botón de maximizar cambia al de restaurar. Presionando éste, la ventana vuelve al tamaño que poseía antes de ser maximizada.

· Botón de cerrar (Close): Cierra una ventana y la aplicación que está abierta. Suele cstar en la esquina superior dcrecha o bien cn la esquina supcrior izquierda cn forma de un pequeño icono correspondiente a la aplicación.

· Botón de Ayuda (Help): Este botón que aparece en la esquina superior derecha de muchas de las cajas de diálogo, sirve para que Windows muestre información acerca de un elemento de la pantalla. Para ello hacer clic sobre el botón y arrastrar el cursor transformado en un signo de interrogación sohre el ohjeto de la pantalla que se desconoce o del que se desea obtener una breve explicación.

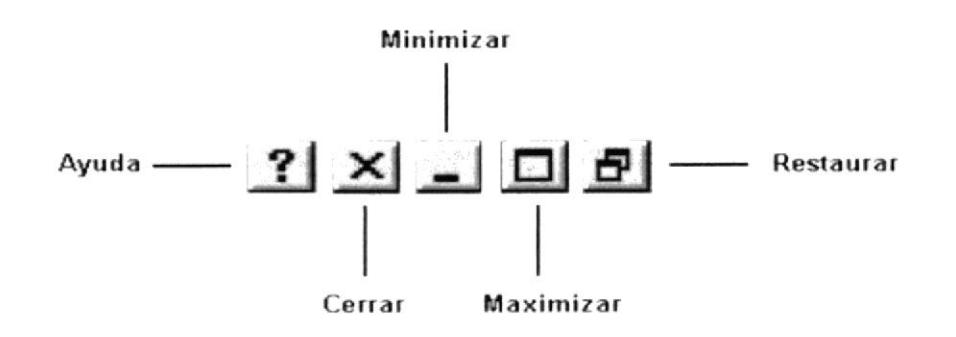

Fig.3.4.5 Botones de minimizar, maximizar, cerrar y restaurar.

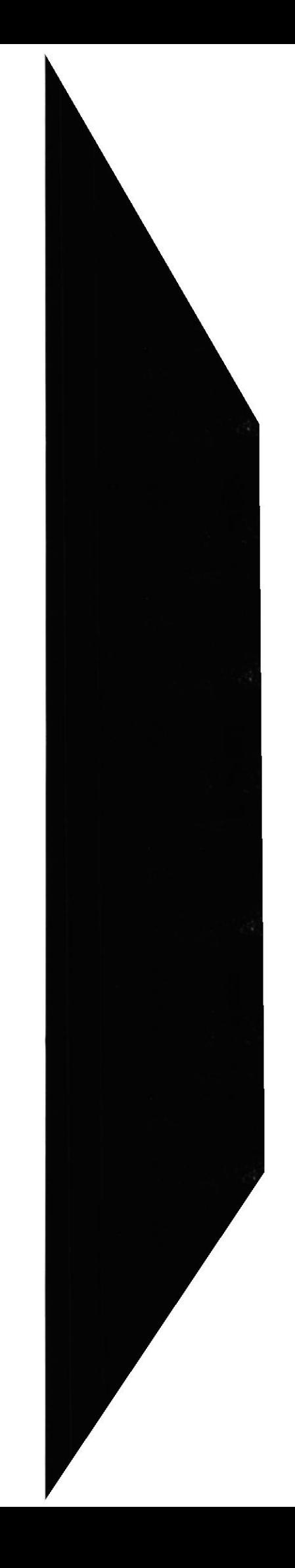

### 3.4.6. La zona de accesos directos.

Contiene iconos que se utilizan para acceder más rápidamente a un programa. Para colocar aquí un icono basta arrastrarlo desde el escritorio. Estos iconos son accesos directos que podemos crear nosotros mismos, esto lo veremos en la página siguiente.

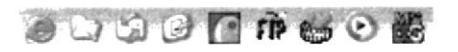

Fig. 3.4.6 Zona de acceso directo

Para ejecutarlos simplemente hay que hacer clic en alguno de ellos.

El icono **di** representa el escritorio, se utiliza para minimizar las ventanas que en estos momentos tenemos abiertas para acceder más rápidamente al escritorio.

El icono Urepresenta el OutlookExpress, se utiliza para acceder más rápidamente al Correo Electrónico.

El icono  $\Box$  representa el Explorador de Windows, se utiliza para acceder más rápidamente al sistema de archivos.

El icono  $\bullet$  abre el reproductor de Windows Media con el cual podremos escuchar música, grabar canciones. etc.

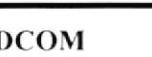

### 3.4.7. Programa Abiertos.

En esta zona aparecen los botones de los programas que están abiertos y unas pequeñas flechas negras hacia arriba y hacia abajo. Si el botón aparece más oscuro quiere decir que esa es la ventana con la que estamos trabajando en ese momento. Al hacer clic sobre cada botón nos situamos en el programa correspondiente.

| winxp          |
|----------------|
| Mis documentos |
| Mi PC          |
|                |

Fig. 3.4.7. Programa Abiertos

Cuando hay varios programas abiertos del mismo tipo se agrupan en un botón. Por ejemplo si tenemos varias sesiones de *Internet* abiertas, o como en el caso de esta imagen, varios programas sobre archivos. Al hacer clic se abre una ventana para que elijas uno de ellos. En este caso, debemos elegir entre los tres programas que se muestran.

Más a la derecha pueden aparecer, como ves en la imagen anterior, unas flechas negras hacia arriba y hacia abajo que sirven para desplazarse por los botones, en el caso de que haya tantos que no caben todos en la barra de tareas.

### 3.4.8. Salir de Windows

Cuando se haya terminado de trabajar con el ordenador y se desea apagarlo, es necesario salir de Windows de una forma ordenada ya que, de lo contrario, se pueden

algunos archivos del programa necesarios en una nueva sesión, pudiéndose incluso perder información muy valiosa para el usuario.

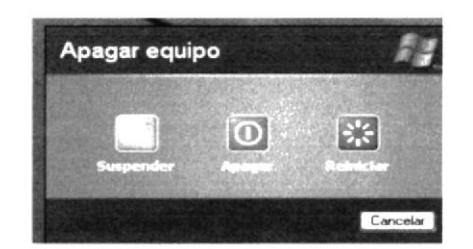

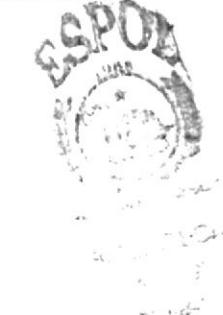

Fig. 3.4.8. Apagar el Equipo

Para salir de Windows se debe elegir, tras presionar el botón Start, la opción Shut Down the Computer (Apagar). En el cuadro de diálogo que se muestra, Seleccionar, bien la opción Shut Down the Computer (Apagar), o bien Cualquiera de las que se sugiere según las necesidades de cada momento. Tras unos segundos de espera, Windows XP presentará un mensaje en pantalla advirtiendo al usuario que ya se está en condiciones de desconectar el ordenador.

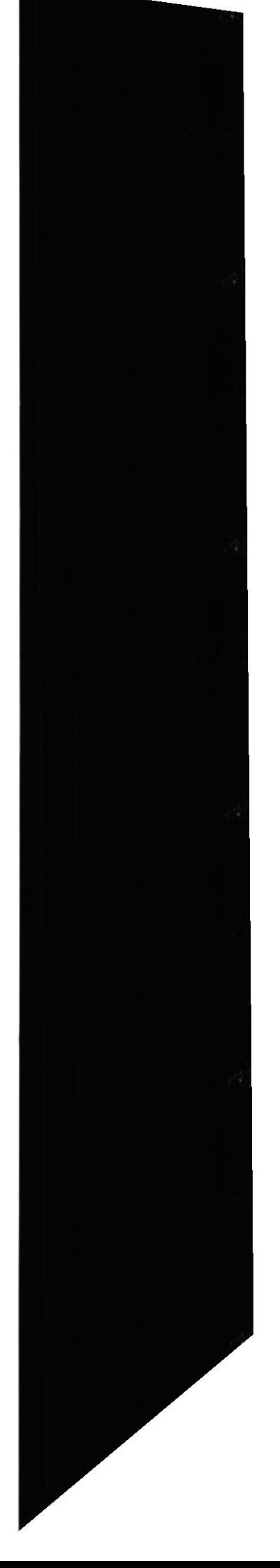

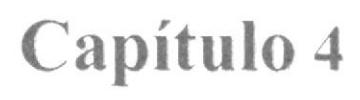

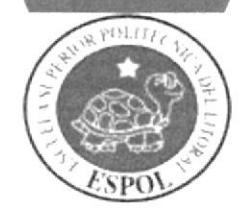

Cómo Ingresar al Sitio Web

# **4. COMO INGRESAR AL SITIO WEB**

El Web Site CosasdeCasa contiene menús y páginas amigables para el usuario, con total ambiente Windows, orientado al servicio informático y transaccional y así podrá ser de gran ayuda para los visitantes y estos puedan navegar por el sitio sin mayor complicación de una manera sencilla y segura.

## **4.1 CABECERA Y PIE DE PÁGINA.**

Todas las páginas tienen de cabecera, el banner principal la foto del local y la barra de menú.

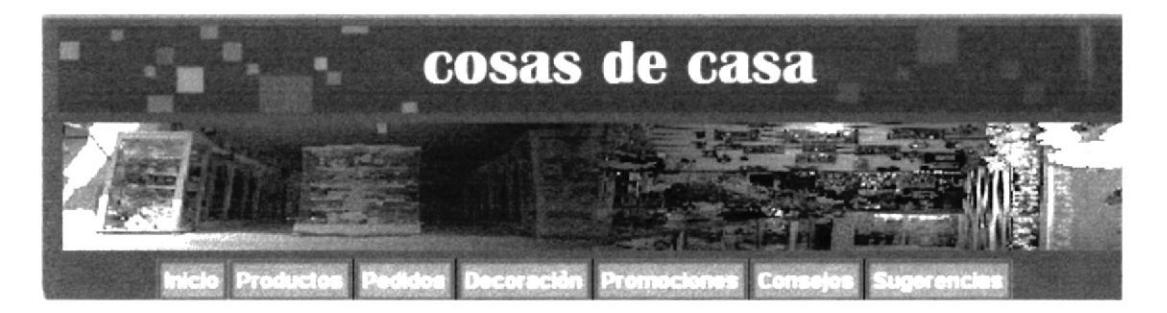

Fig. 4.1 Cabecera

Todas las páginas tienen información acerca del local Cosas de Casa, como Quienes Somos, Contáctenos, la ultima actualización de información del local y también los avisos de derecho del autor.

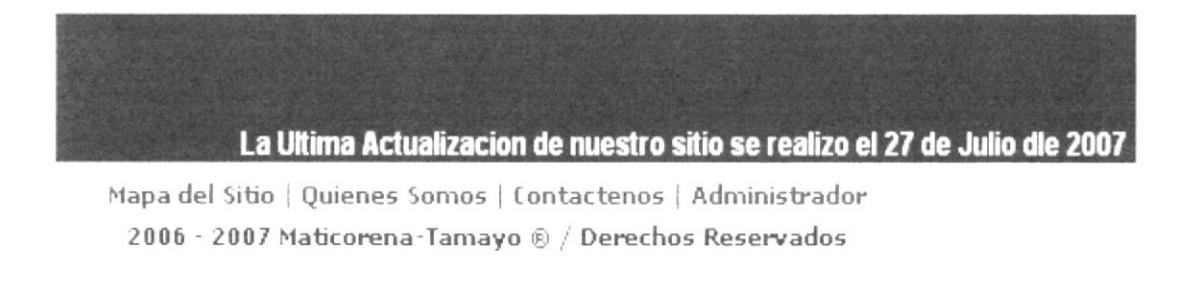

Fig. 4.2 Pie de Página

# **4.2 MENÚ PRINCIPAL.**

El menú principal del sitio es intuitivo y fácil de correr.

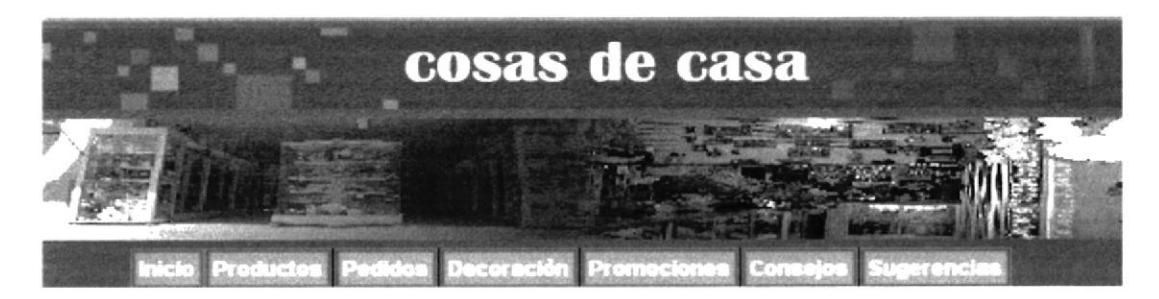

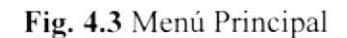

### 4.2.1 Opciones del Menú

A continuación se dará una breve explicación de cada uno de las opciones que contiene el menú principal del sitio, estos son link que al dar clic en cualquiera de ellos se abre una nueva página.

Contiene un link que al dar clic aparece el home.

Contiene un link que al dar clic aparece un pagina de todos los productos del local.

Contiene un link que al dar clic se abre una ventana para realizar un pedido, donde solo usuarios registrados podrán ingresar a el.

Link que al dar clic aparece una nueva página esta contiene información de las decoraciones tales como restaurantes, casas, jardines etc., para que los usuario puedan realizar una reservación tienen que ser usuario registrados y llenar un formulario de datos.

Contiene un link que al dar clic sobre este botón aparecerá unas páginas con todos los productos que se encuentra en promoción, donde los usuarios podrán realizar pedidos de dicho producto para lo que necesita estar registrado.

Contiene un link que al dar clic sobre este botón aparecerá unas páginas de consejos de salud, belleza y hogar.

Link que al dar clic aparece una nueva página donde los usuarios podrá escribir todas las sugerencias que desee.

**EDCOM** 

 $\hat{\mathcal{R}}_{\text{max}}^{\text{max}}$ 

# **4.3 MENÚ VERTICAL.**

Este menú muestra el contenido de los consejos y recetas que brinda el sitio para sus usuarios a continuación se explicará cada opción.

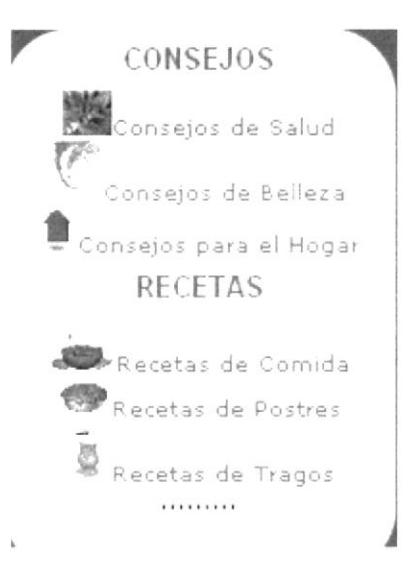

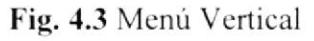

### 4.3.1 Consejos

Muestra las opciones de los consejos.

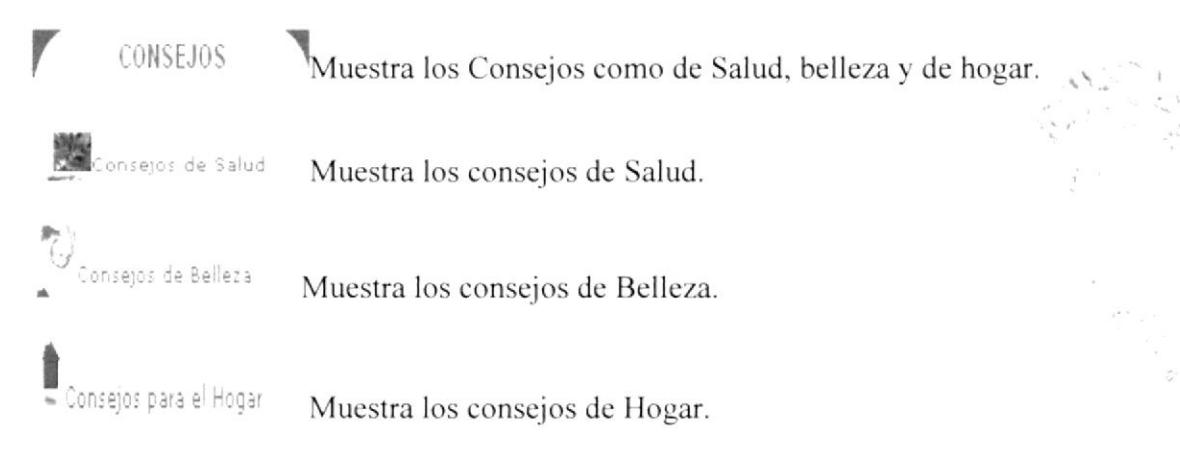

### 4.3.2 Recetas

Muestra las opciones de las recetas que se encuentra en sitio web.

RECETAS Contiene un submenú con las opciones de recetas como comisa, postre y Cócteles.

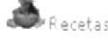

Recetas de Comida Link que lleva a la página de receta de Comida.

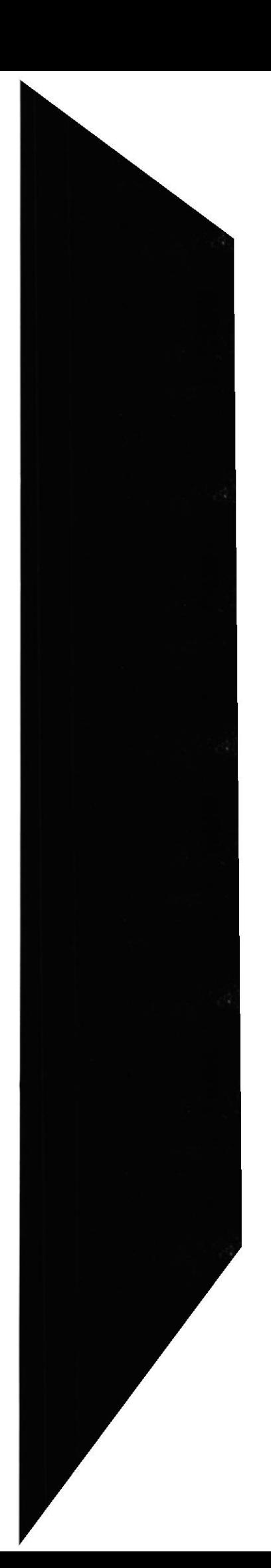

 $2.5$ 

Recetas de Postres Link que lleva a la página de receta de Postres

Recetas de Tragos Link que lleva a la página de receta de Cócteles

## 4.4 PUBLICIDAD EN EL WEB SITE DE COSASDECASA

Todas las páginas tienen un banner con anuncios publicitarios. Esta se encuentra en la parte derecha del detalle,

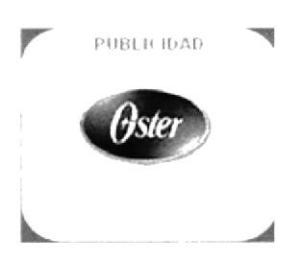

Fig. 4.4 Publicidad

La publicidad es aleatoria cambia a cada fecha que aspira.

# 4.5 ACCESO A LAS PAGINAS RESTRINGIDAS

4.5.1 Seguridad

El sitio esta diseñado para ser visitado por cualquier persona, pero también hay un acceso restringido a ciertas páginas donde solo usuarios registrados podrán acceder. y disfrutar de los beneficios que ofrece como poder bajar receta y consejos, entrar Pedido, dar sus sugerencias, entre otras cosas que puede encontrar en la página web de Cosasdecasa. 'S¡

Cada usuario registrado tendrá su código y password único creado por él mismo y así poder ingresar y navegar dentro del Sitio Web.

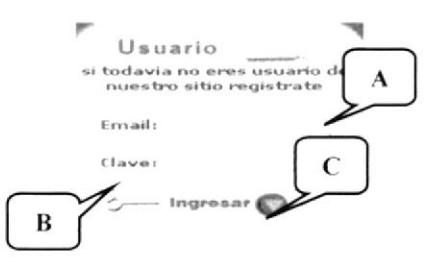

Fig. 4.5 Ingreso de Usuario y password para usuarios registrados

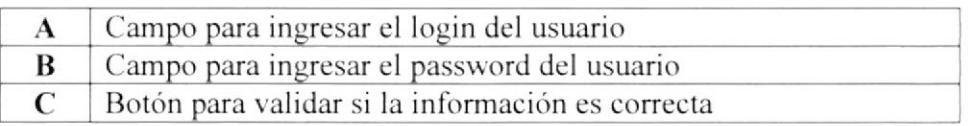

Tabla 4.1 Explicación de Acceso al Sitio.

þ,

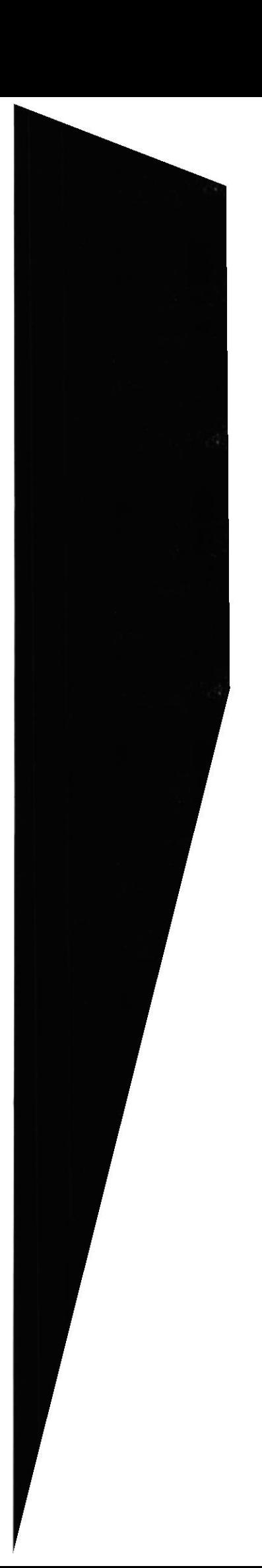

Al comprobar que el código de usuario y password son correctos podrá hacer uso de los siguientes link.

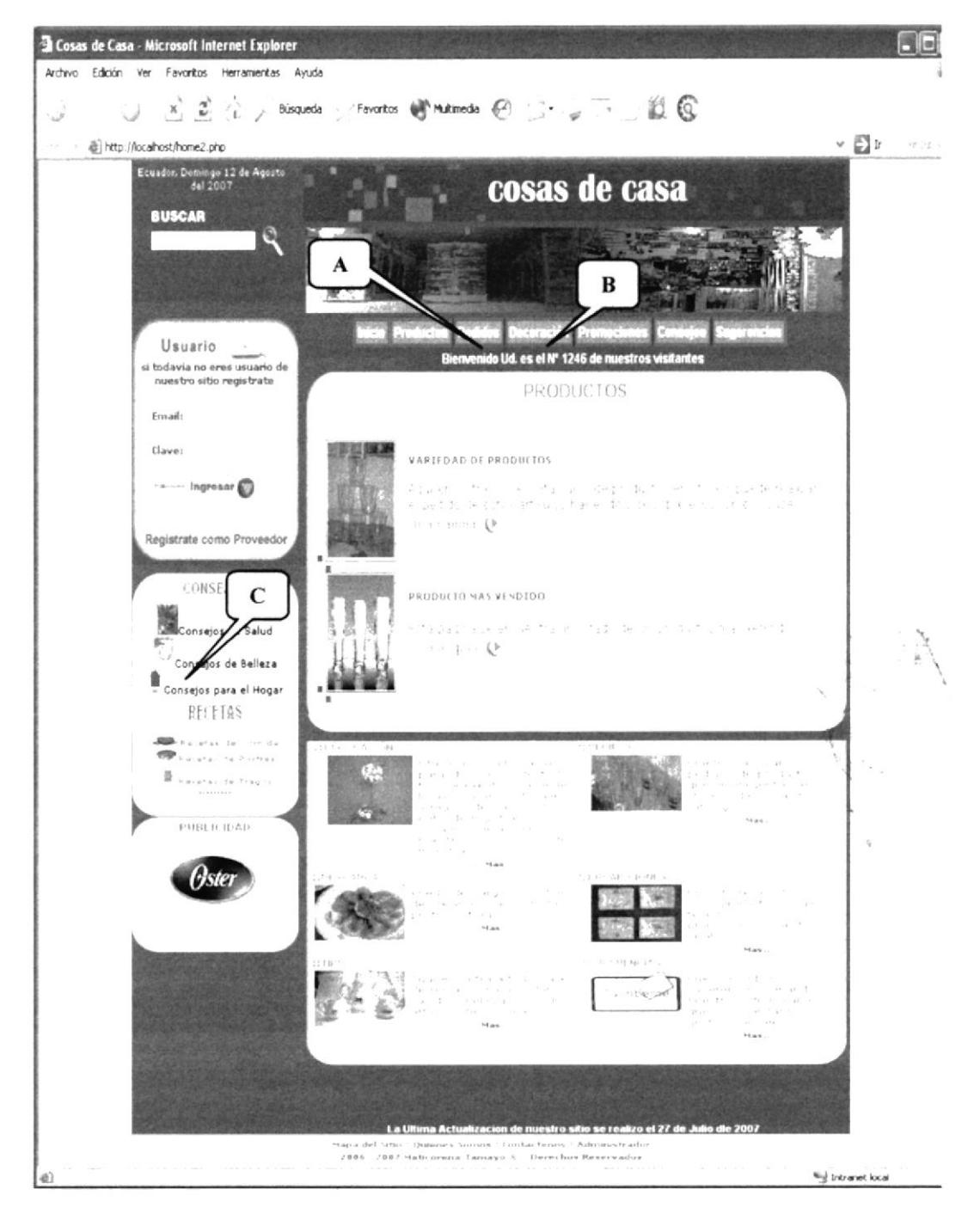

Fig. 4.5.2 Acceso autorizado a las páginas restringidas.

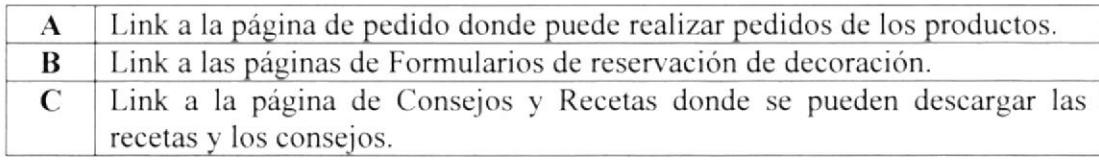

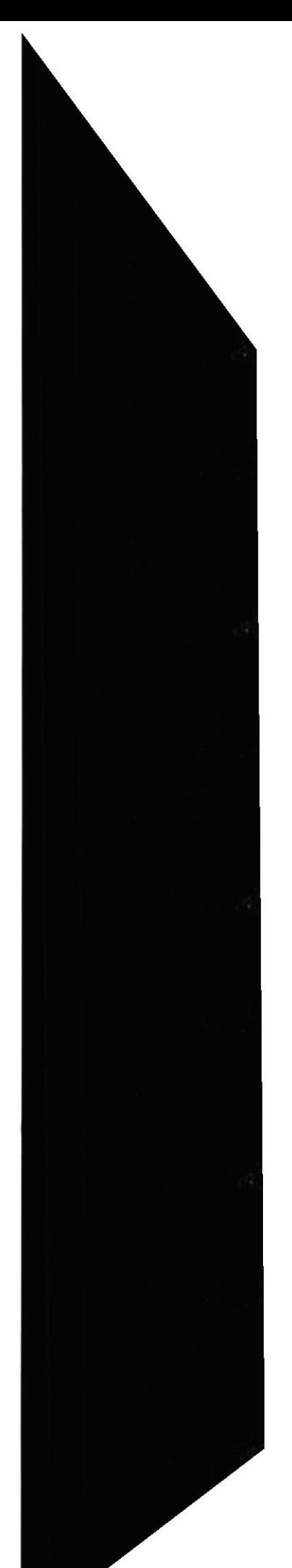

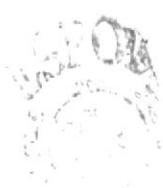

Capítulo <sup>5</sup>

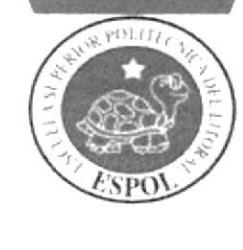

Descripción de las Páginas Web

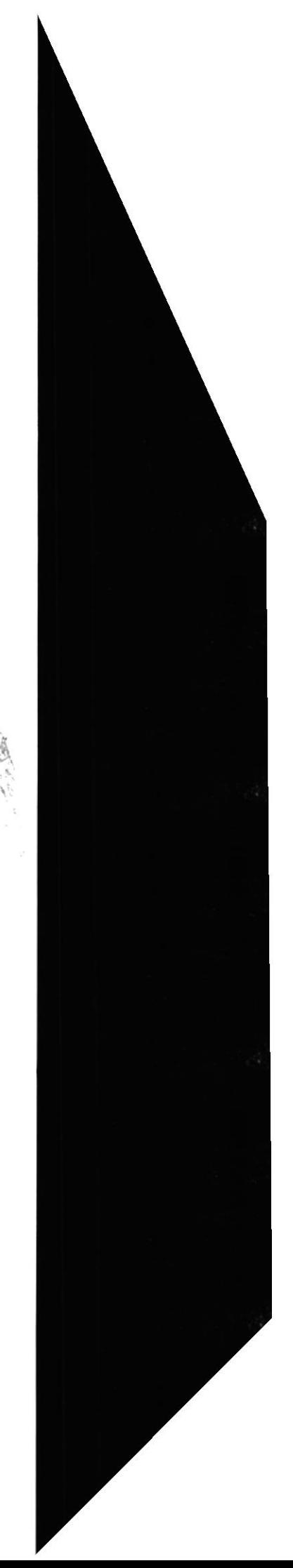

# 5. DESCRIPCIÓN DE LAS PÁGINAS WEB

# 5.1. PÁGINA PRINCIPAL

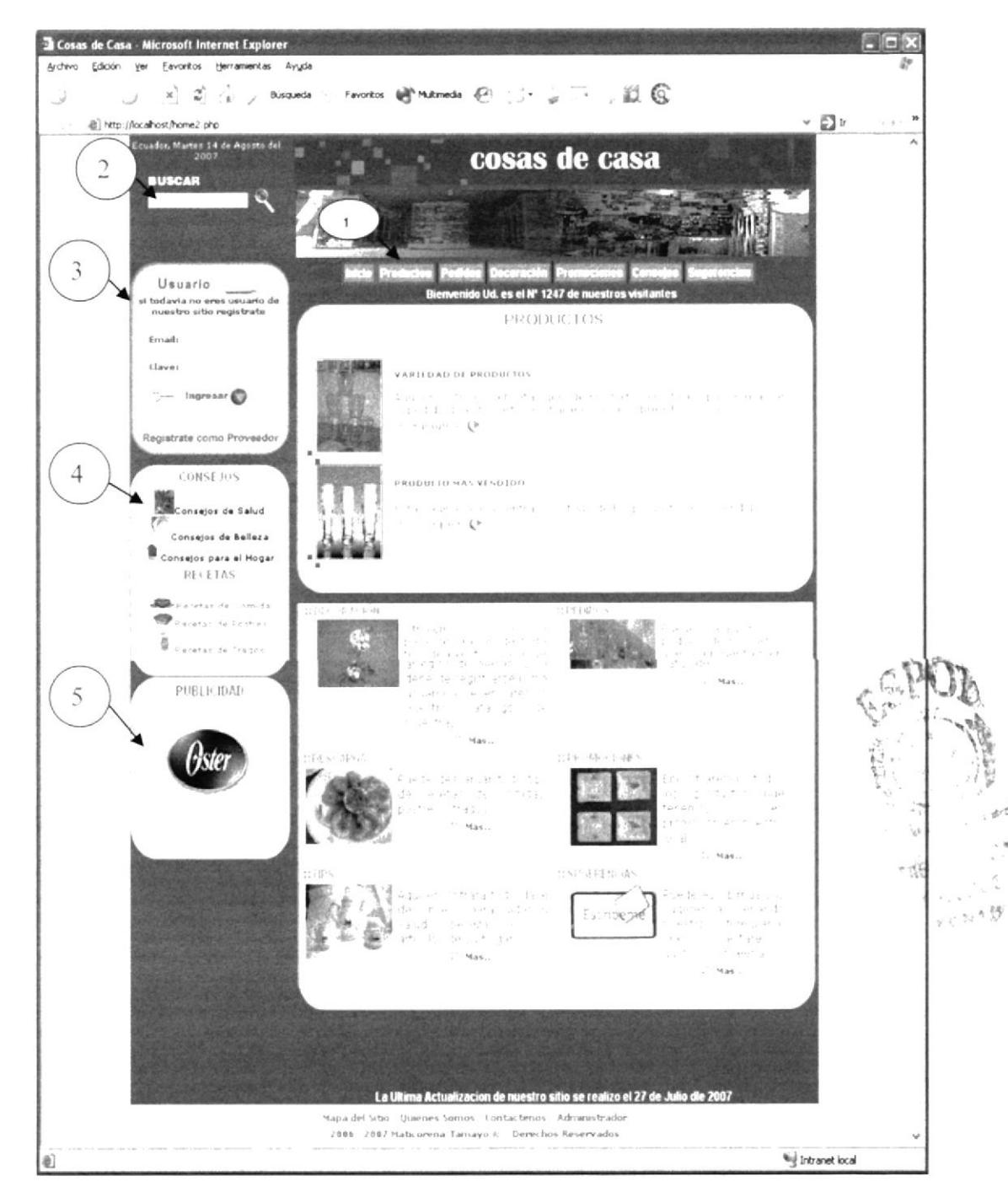

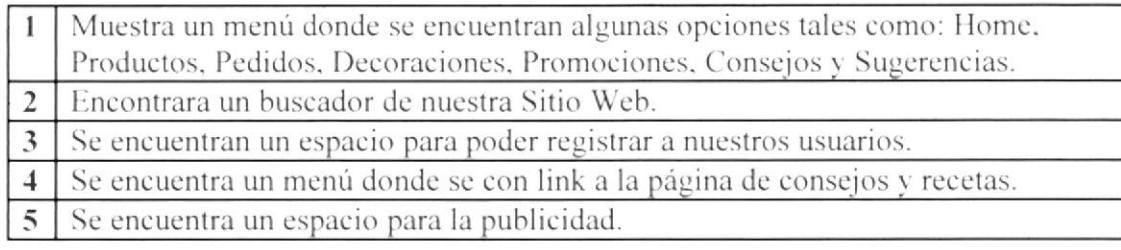

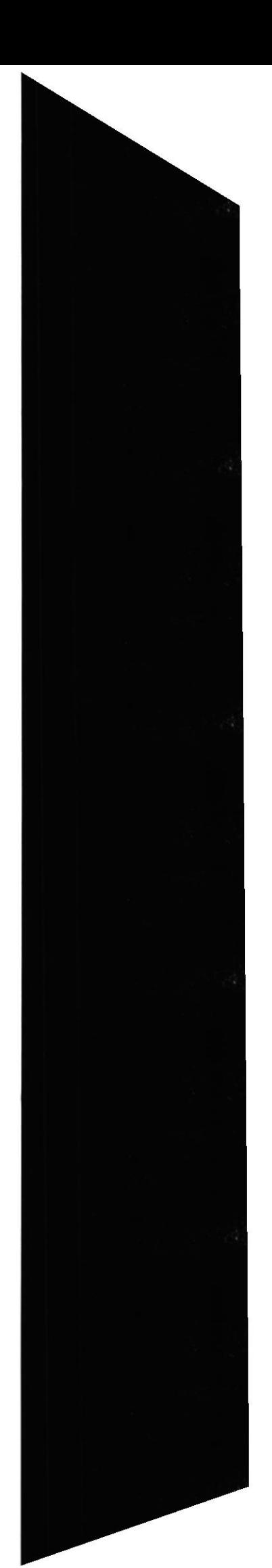

# 5.2. PÁGINA DE PRODUCTOS

# 5.2.1 Cubiertos

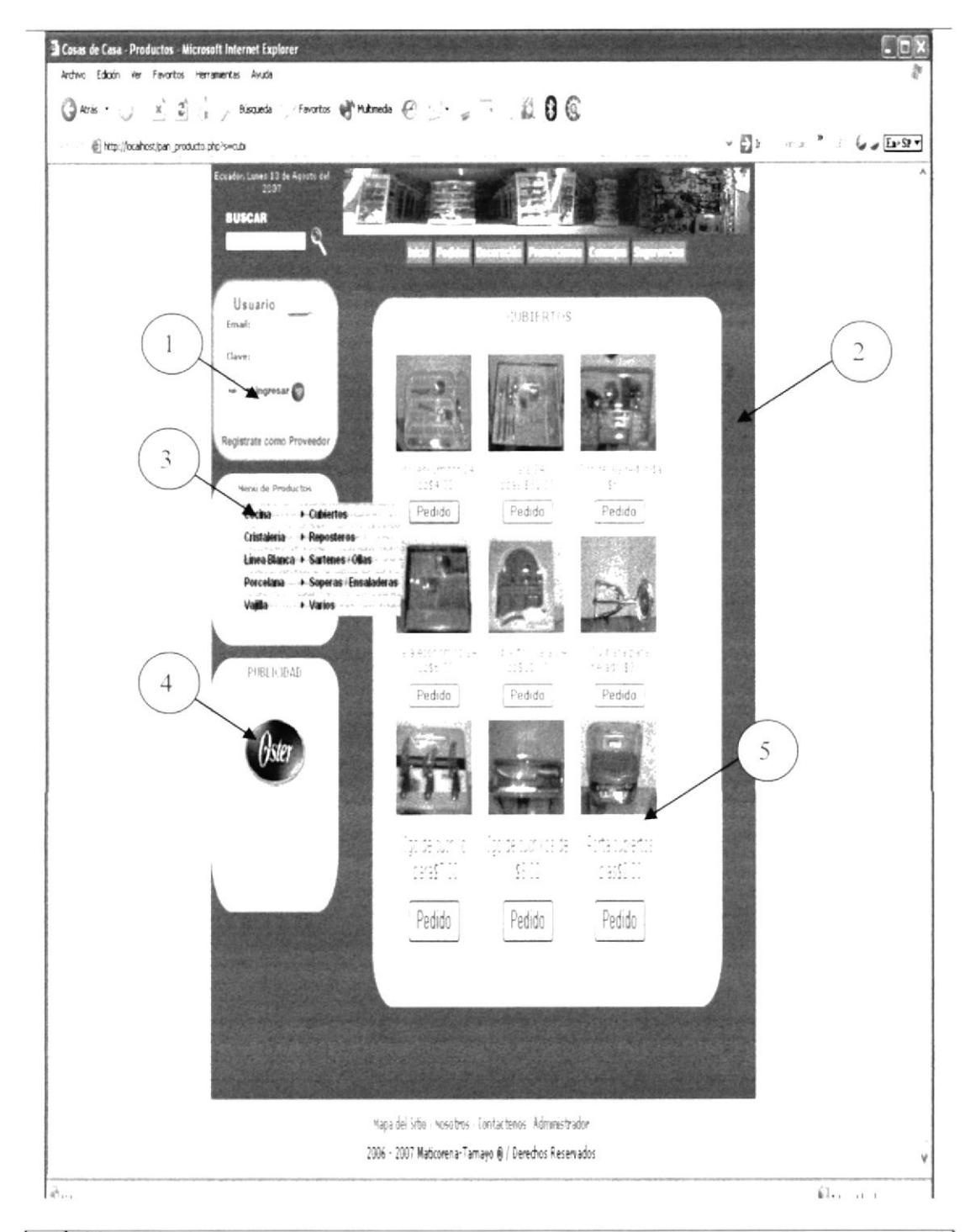

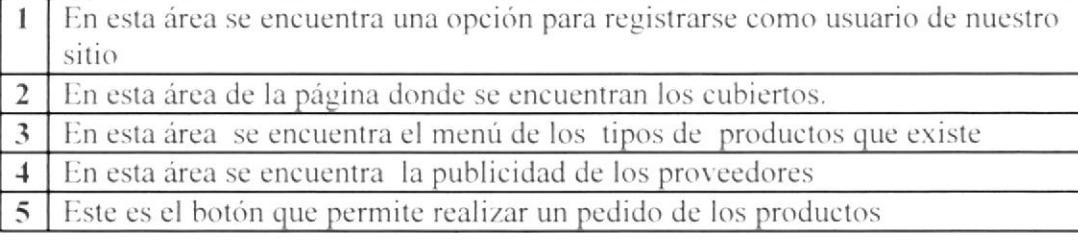

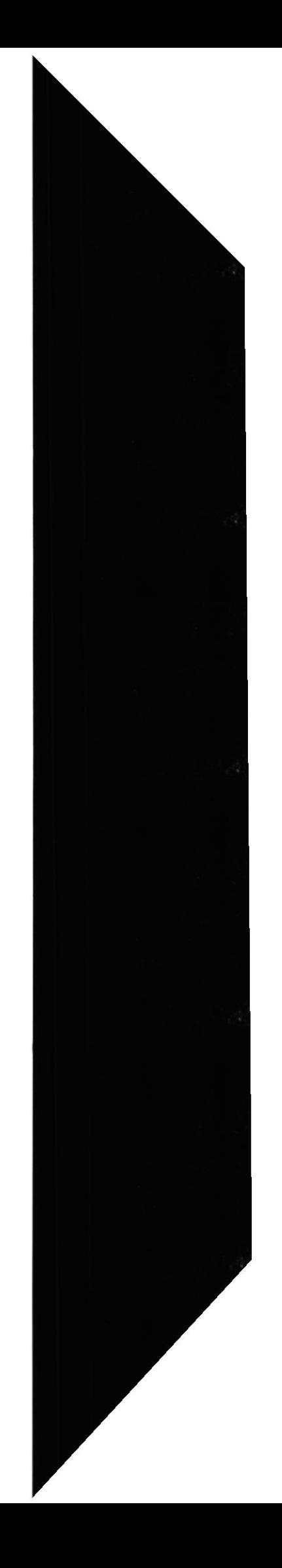

# **5.2.2 Reposteros y Envases**

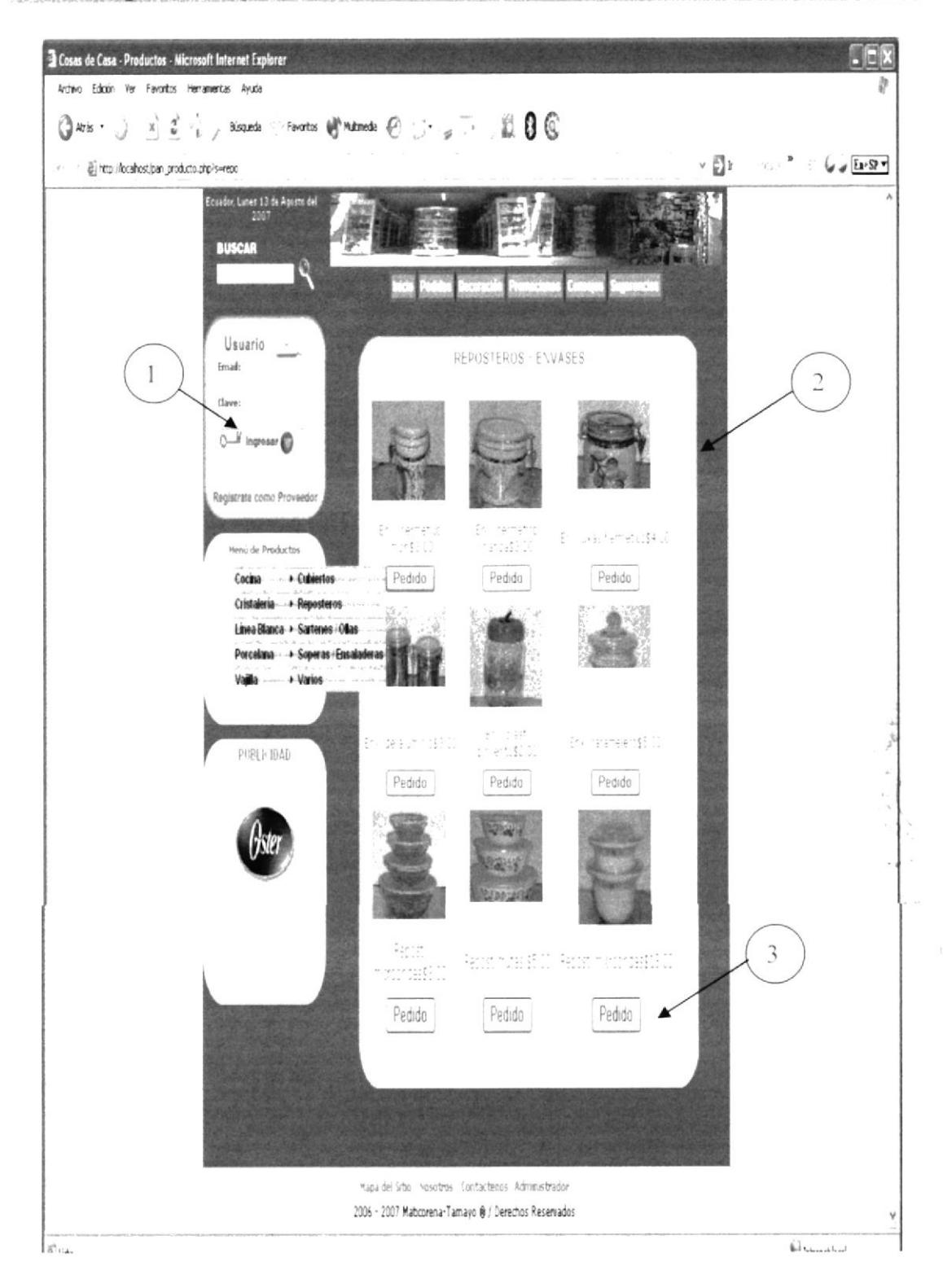

En esta are se encuentra una opción para registrarse los proveedores  $\mathbf{1}$  $\overline{2}$ En esta área de la página donde se encuentran los reposteros.  $\mathfrak{Z}$ Este es el botón que nos permite realizar un pedido de los productos

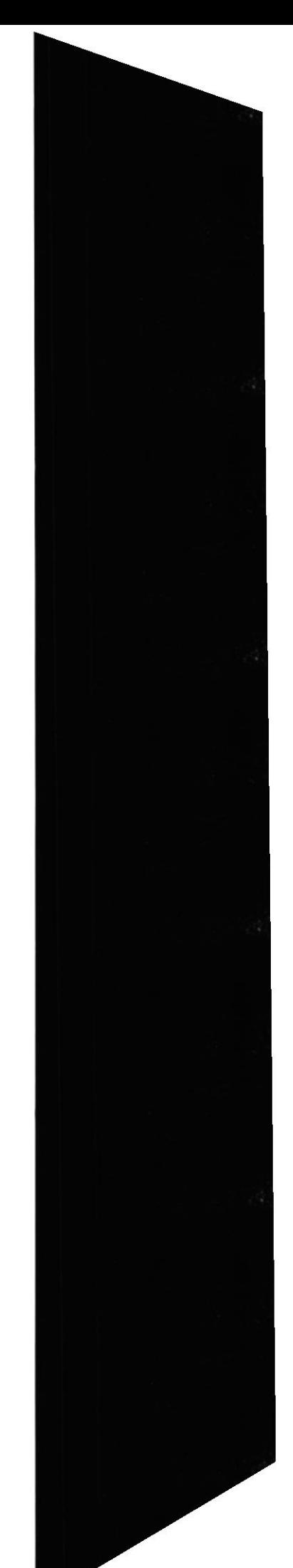

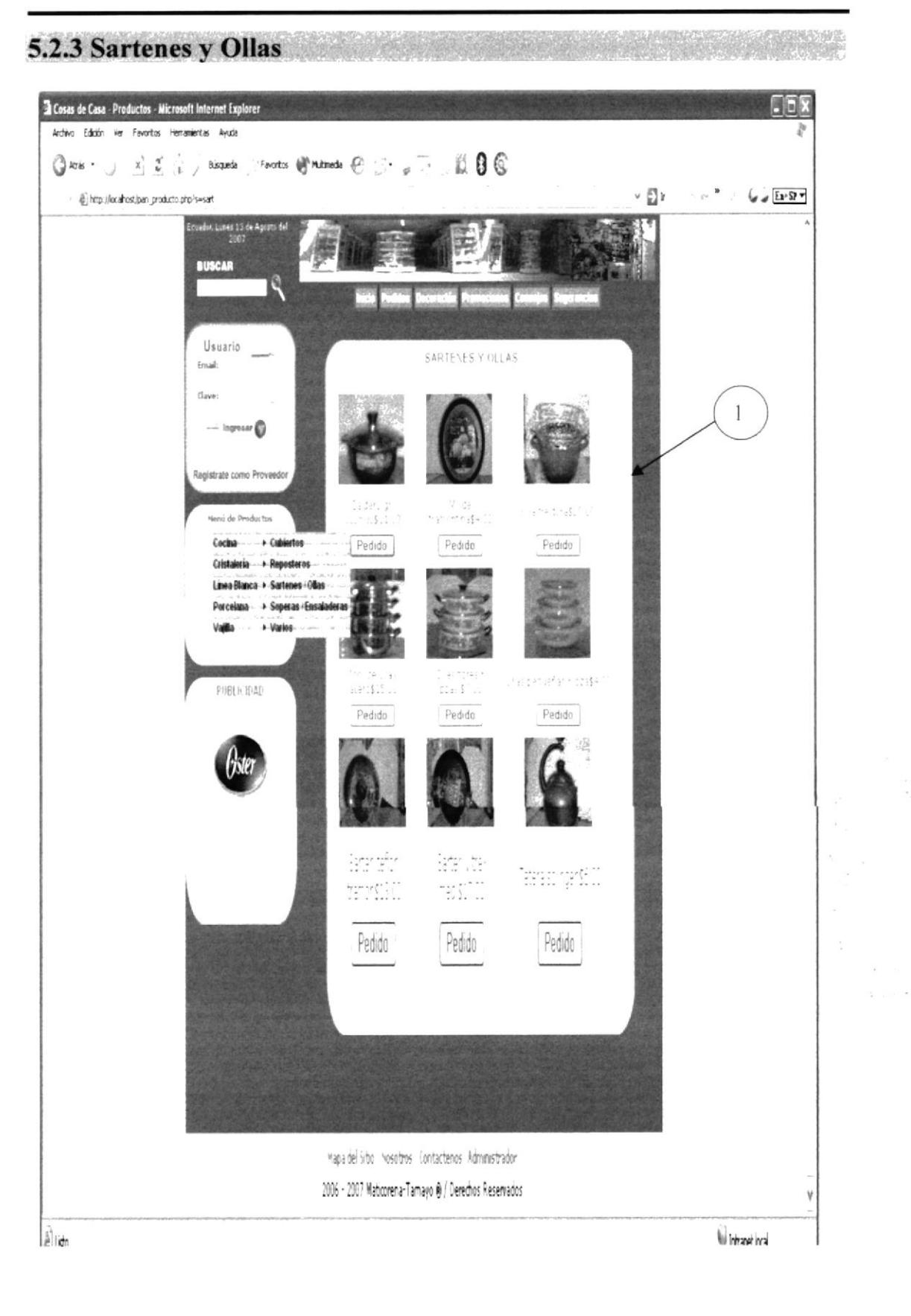

Área de la página donde se encuentran los sartenes y reposteros.  $\mathbf{1}$ 

### Sitio Web Cosas de Casa

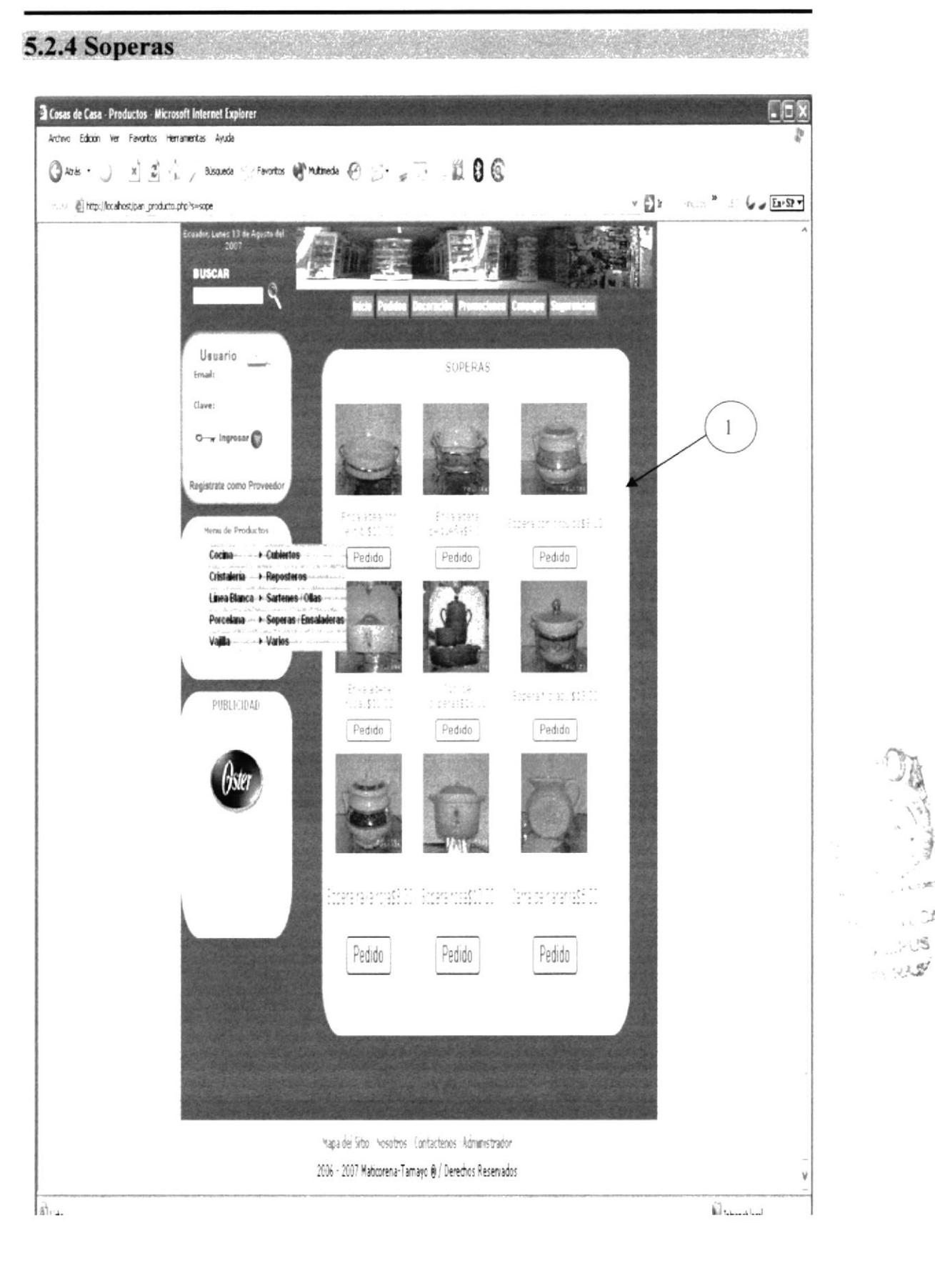

Área de la página donde se encuentran las soperas.  $\mathbf{1}$ 

**EDCOM** 

Capítulo 5 - Página 5

**ESPOL** 

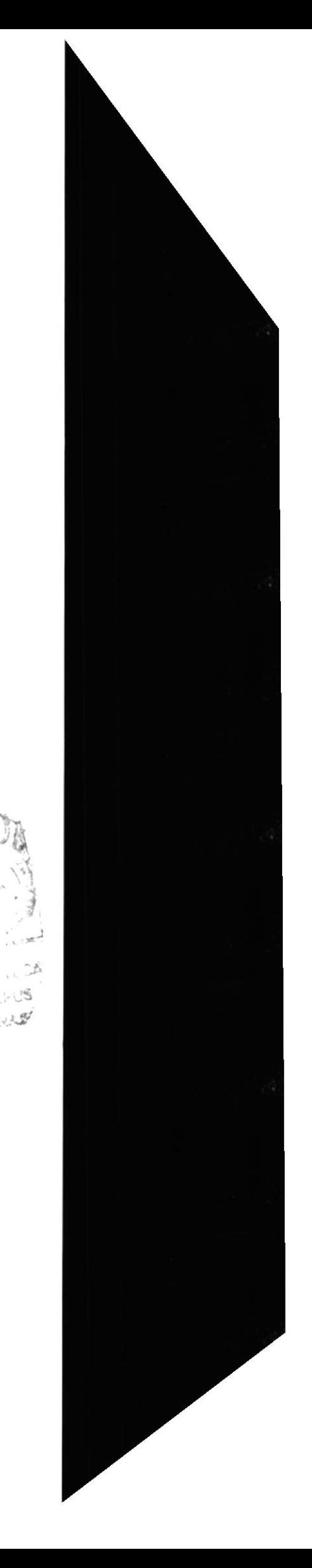

#### Sitio Web Cosas de Casa

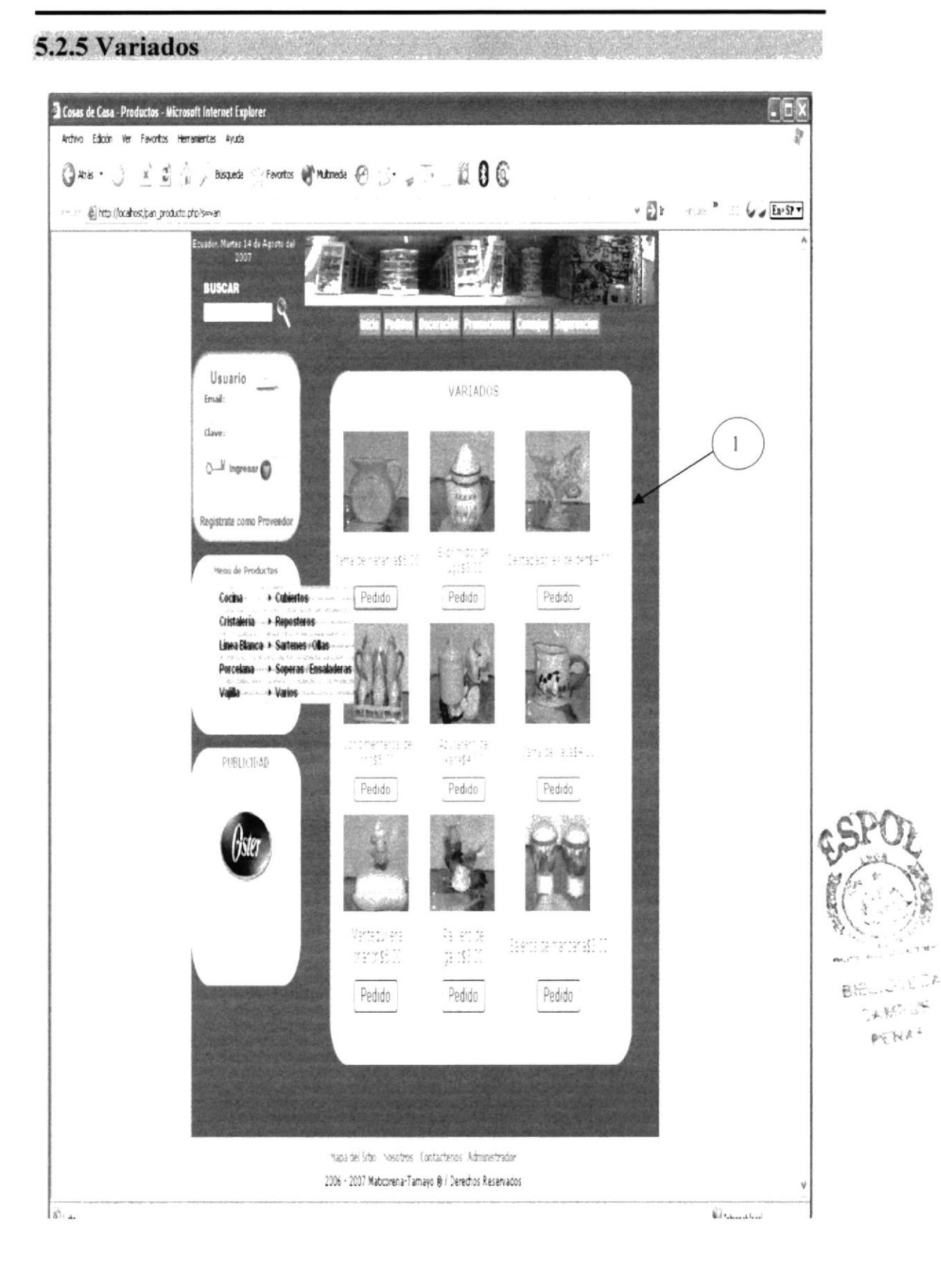

Área de la página donde se encuentran los variados.  $\mathbf{1}$ 

Sitio Web Cosas de Casa

# 5.2.6 Bomboneras

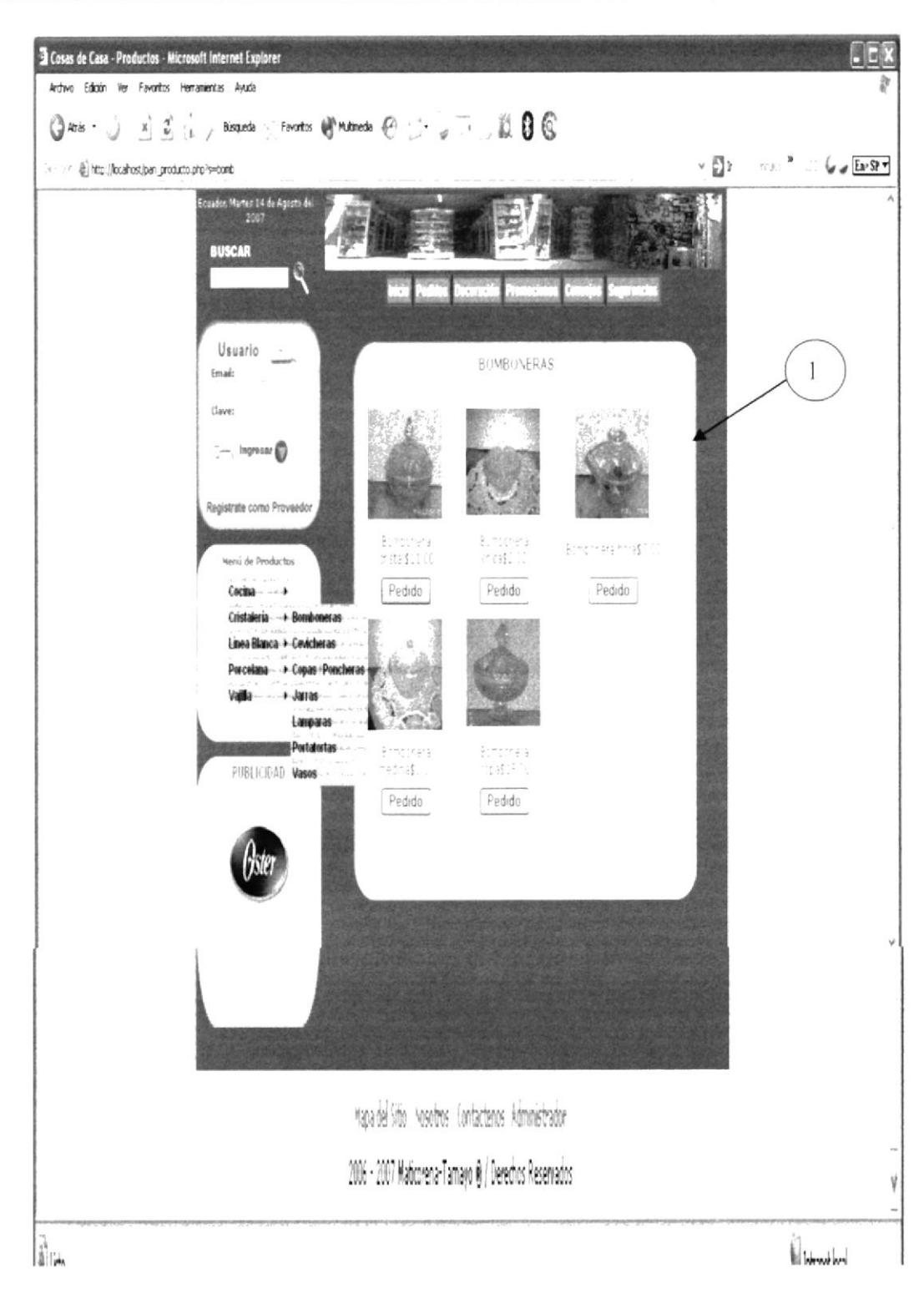

Área de la página donde se encuentran las Bomboneras.  $\mathbf{1}$ 

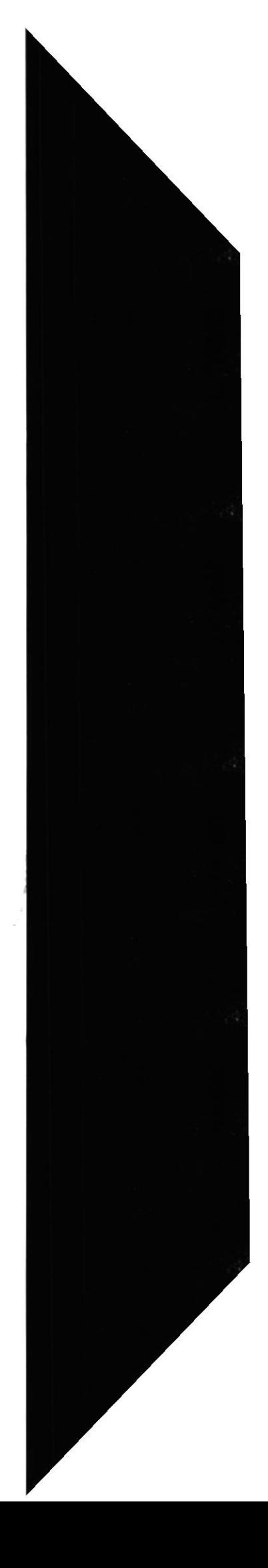

### Sitio Web Cosas de Casa

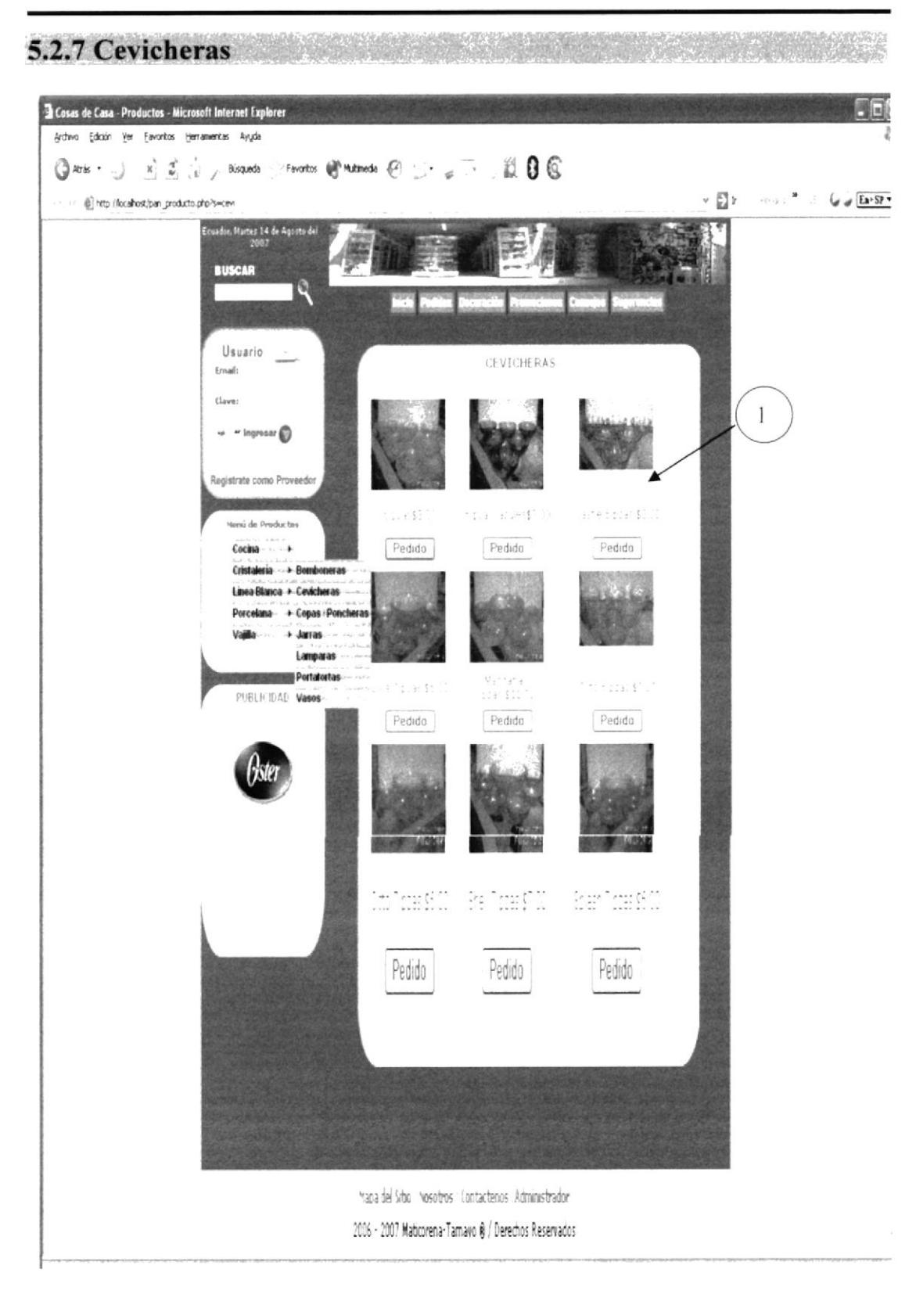

Área de la página donde se encuentran las Cevicheras.

 $\mathbf{1}$ 

 $\overline{J}$ 

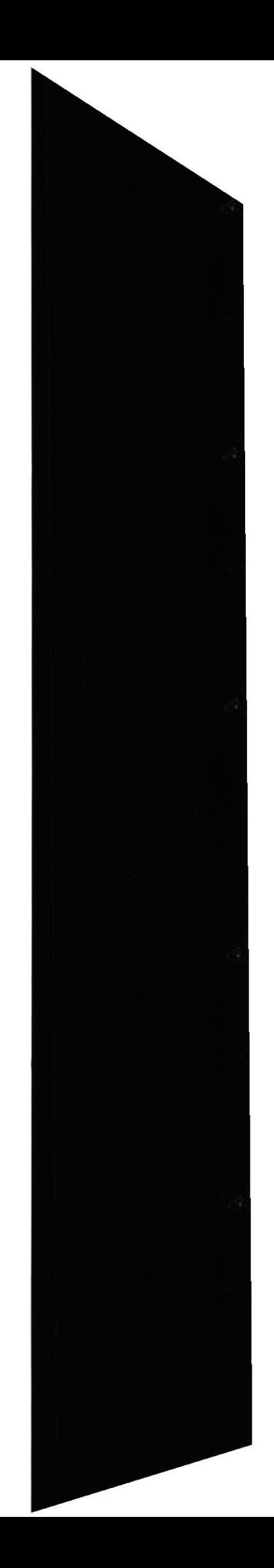

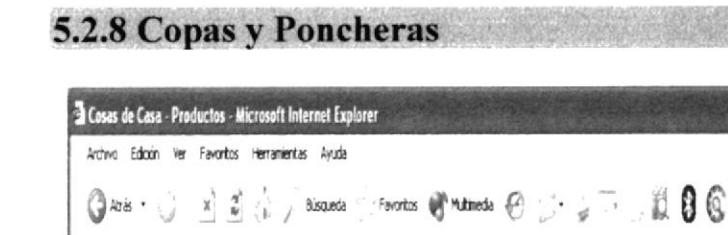

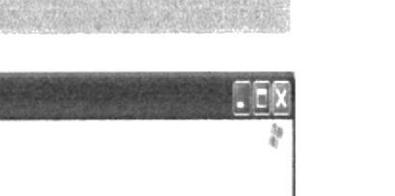

 $\mathbf{v} \in \mathbf{h} \quad \text{ and } \quad \mathbf{v} \in \mathcal{G} \text{ and } \quad \mathbf{v} \in \mathbf{h}$ 

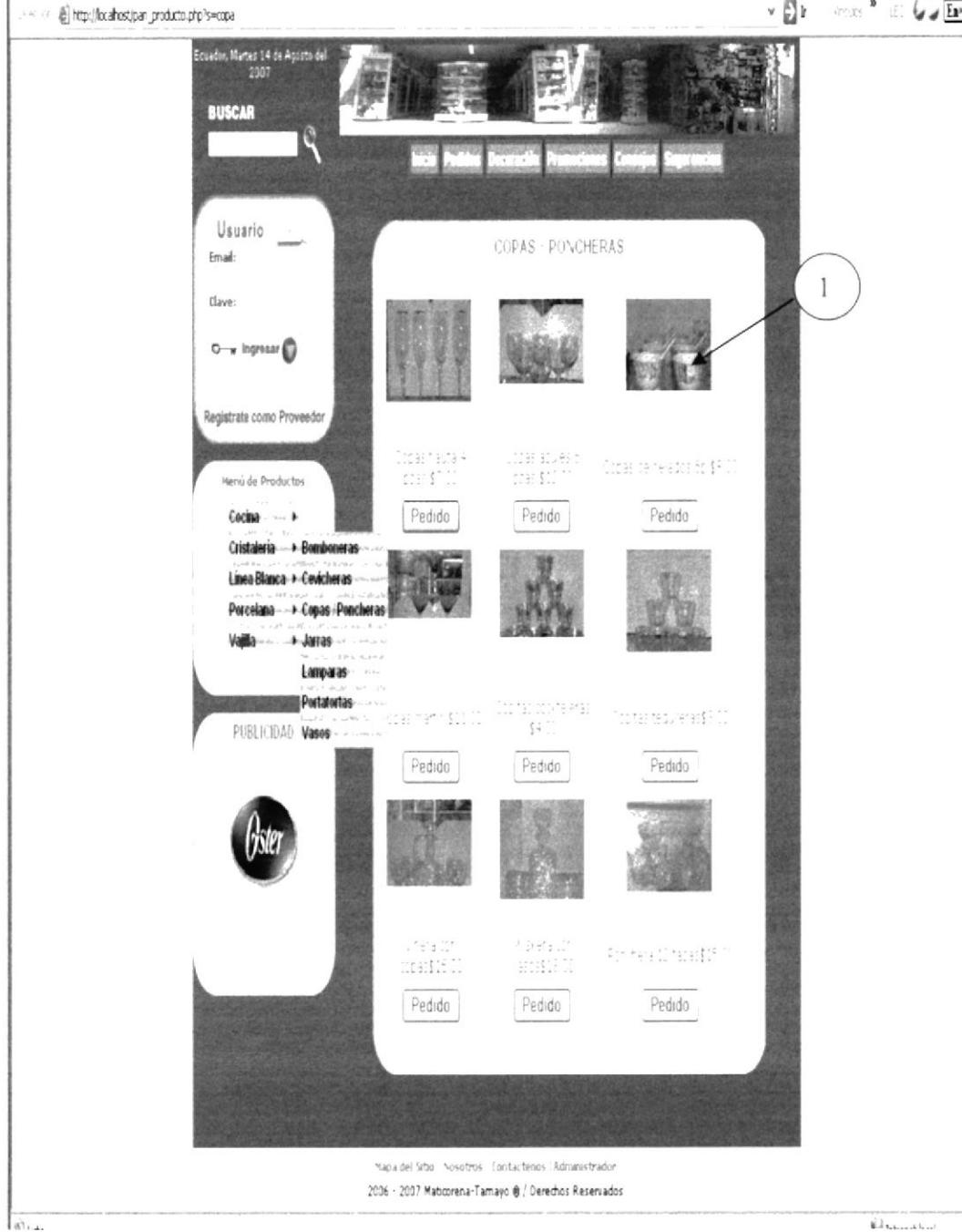

Área de la página donde se encuentran las Copas y Poncheras.  $\mathbf{I}$ 

# 5.2.9 Jarras

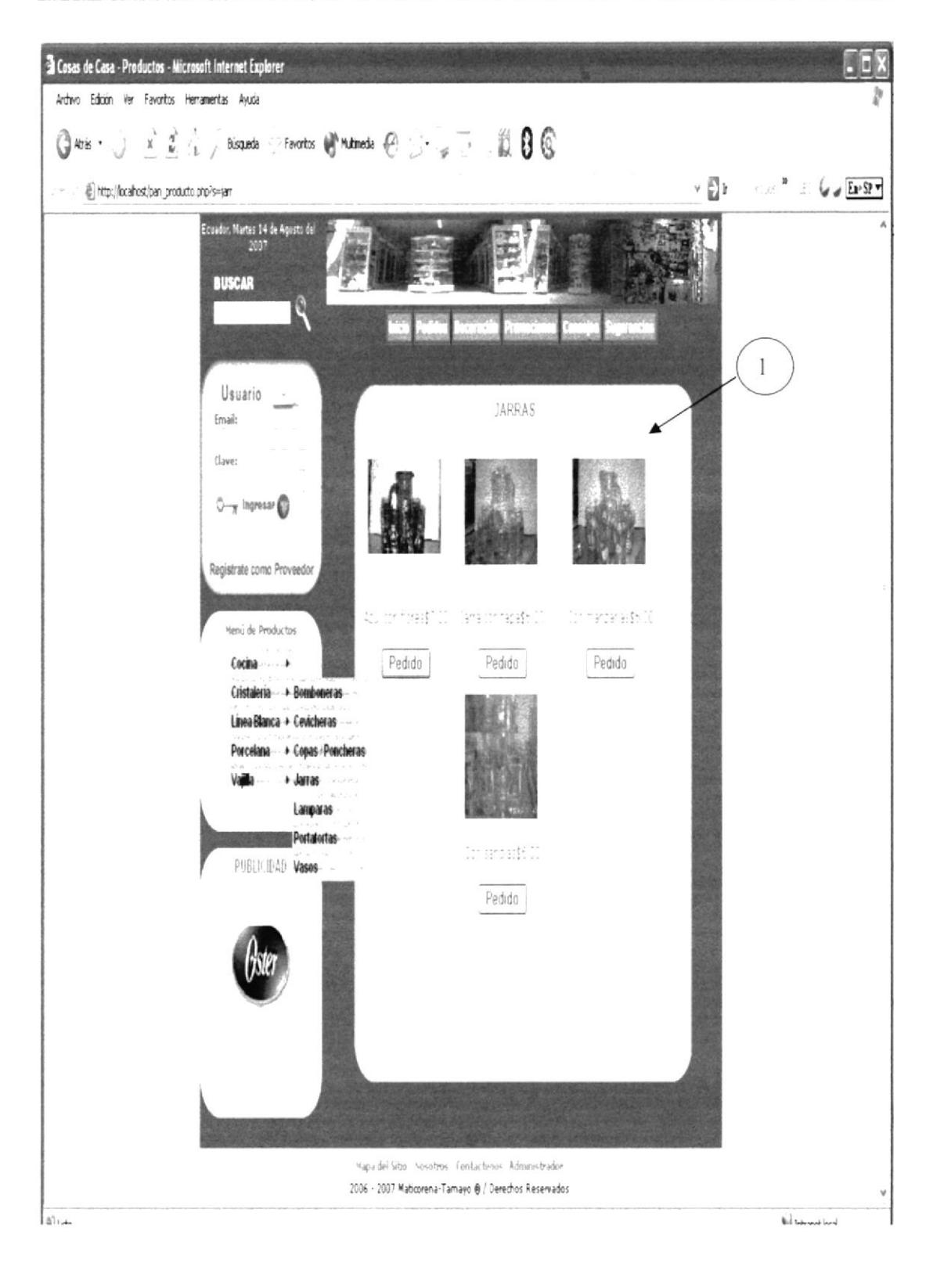

Area de la página donde se encuentran las Jarras.  $\mathbf{1}$ 

门

J

### Sitio Web Cosas de Casa

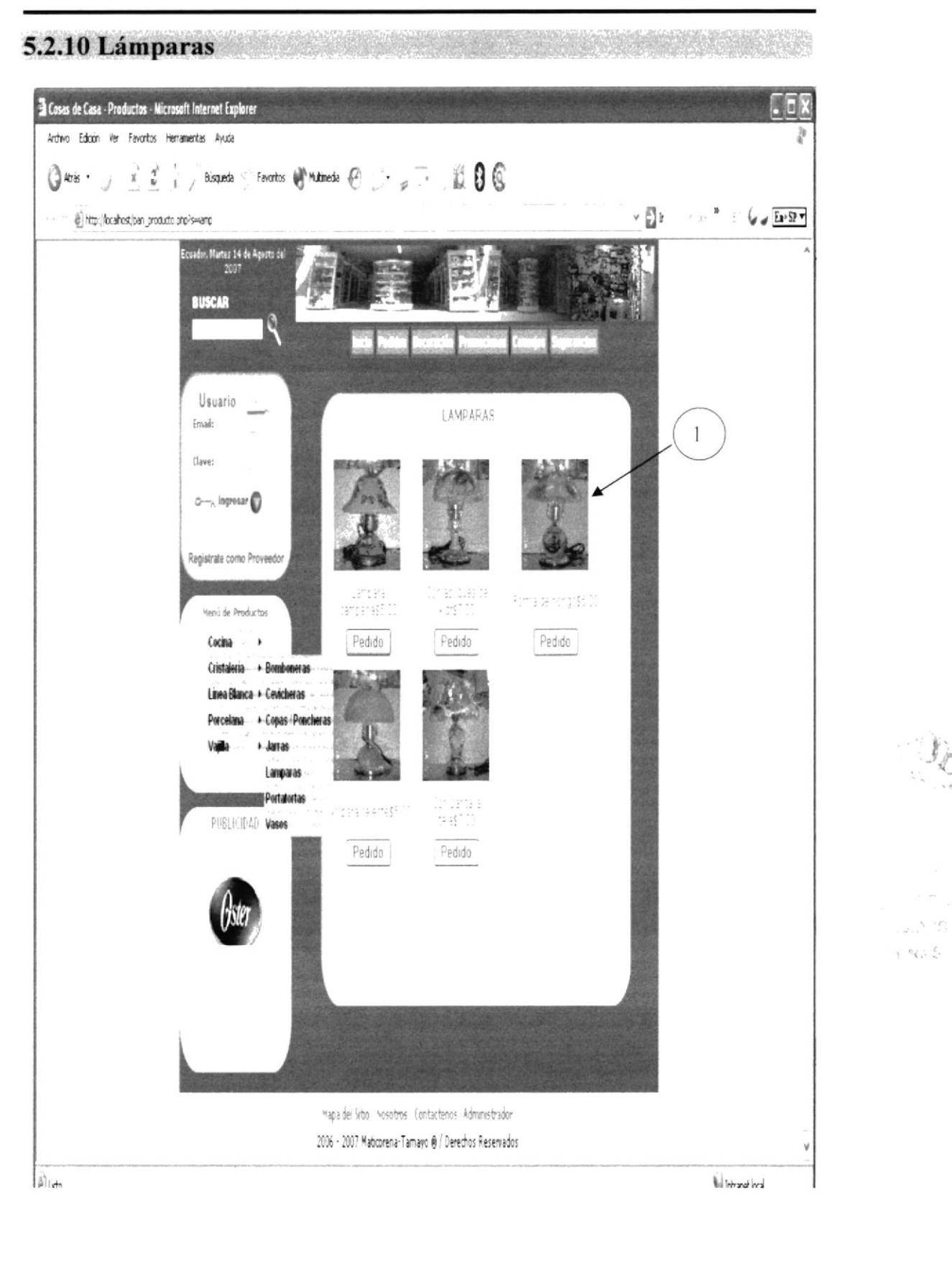

Área de la página donde se encuentran Lámparas.  $\mathbf{I}$ 

Sitio Web Cosas de Casa

# 5.2.11 Porta Tortas

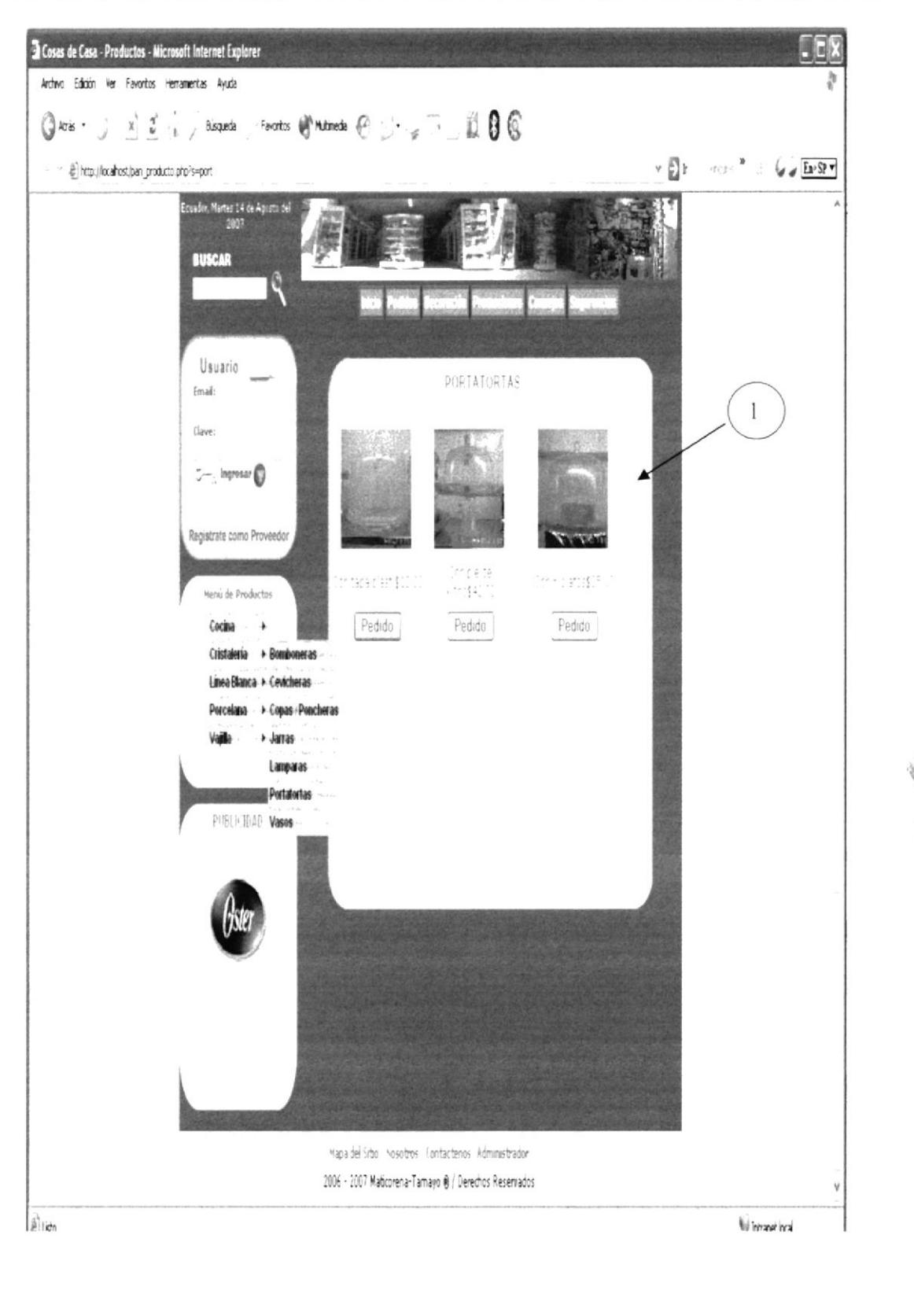

Área de la página donde se encuentran las porta tortas.  $\mathbf{1}$ 

**EDCOM** 

Capítulo 5 - Página 12

**ESPOL** 

 $\sqrt{1 + \frac{1}{2}}$  order **AGELICIEDA CAMPUS** RAKIM

# **5.2.12 Vasos**

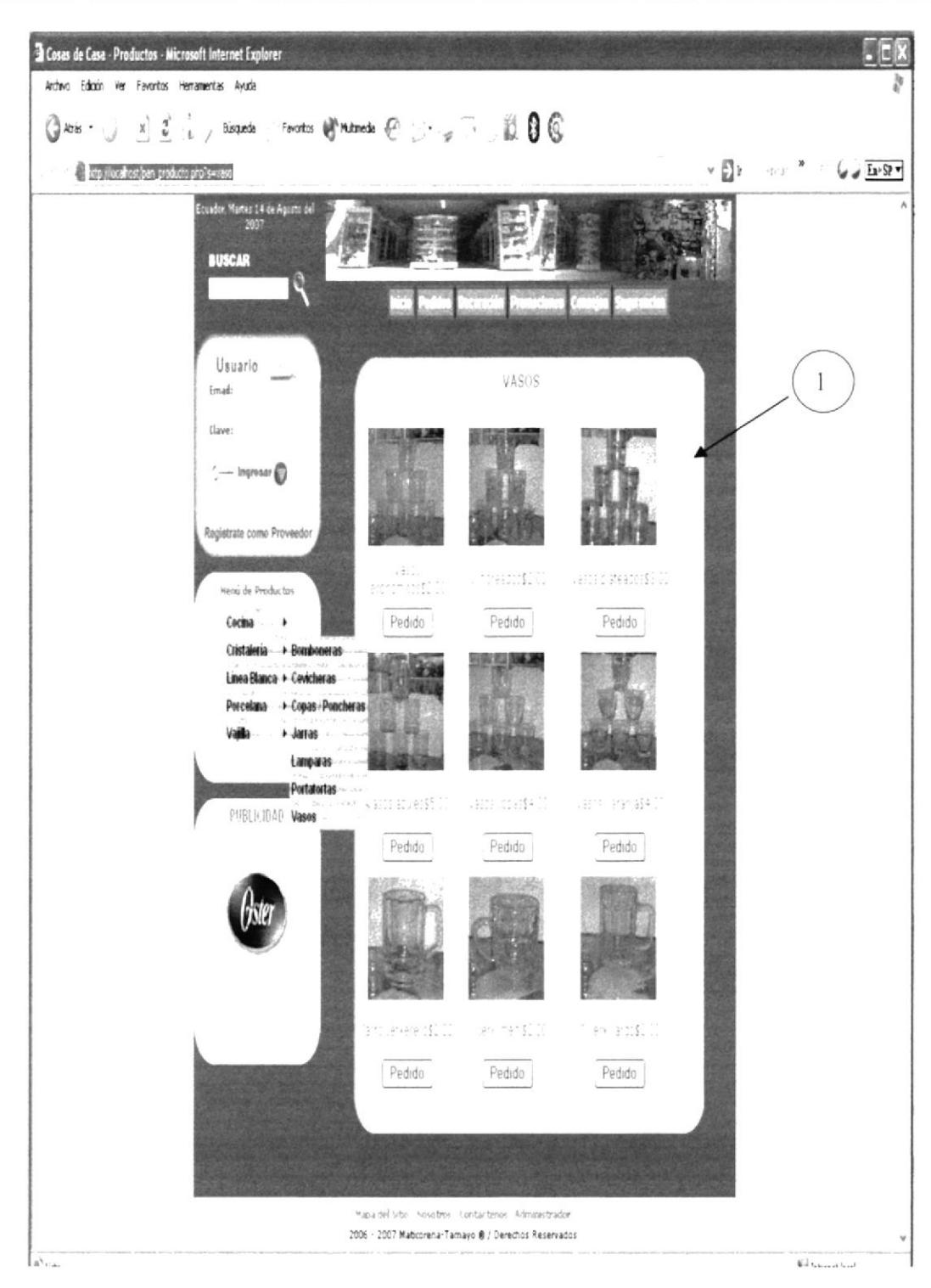

Área de la página donde se encuentran todos los vasos.

 $\bf{1}$ 

**ESPOL** 

### 5.2.13 Línea Blanca **El Cosas de Casa - Productos - Microsoft Internet Explorer** Ardive Edicin Ver Favorites Herramentas Ayuda .686 Glazis - x 2 , hispate Favortos (Al Malmede (P)  $\mathbf{v}$   $\mathbf{E}$  i  $\mathcal{L}_{\text{eff}}\triangleq\frac{1}{2}\int_{\mathbb{R}^d}\frac{1}{\sqrt{2\pi}}\frac{\sqrt{2\pi}}{2\pi}\frac{1}{\sqrt{2}}\frac{1}{\sqrt{2}}\frac{1}{\sqrt{2}}\frac{1}{\sqrt{2}}\frac{1}{\sqrt{2}}\frac{1}{\sqrt{2}}\frac{1}{\sqrt{2}}\frac{1}{\sqrt{2}}\frac{1}{\sqrt{2}}\frac{1}{\sqrt{2}}\frac{1}{\sqrt{2}}\frac{1}{\sqrt{2}}\frac{1}{\sqrt{2}}\frac{1}{\sqrt{2}}\frac{1}{\sqrt{2}}\frac{1}{\sqrt{2}}\frac{1$ in a religion of the products and the ceador, Martes 14 de Agosto de **RUSCAR**  $\,$   $\,$   $\,$ Usuario .<br>سبب LINEA BLANCA Email: tlaver  $Q$ --- $\mathbb{F}$  ingress  $Q$ Registrate como Proveedor SERVICE CHARGE  $\omega \in \mathbb{R}^{n_1}$ Menú de Productos Cocina + Pedido Pedido Pedido Cristaleria - + Linea Blanca + Porcelato + Valla ... Ester proposition Parte a appropriation serdi. PUBLICAD Pedido Pedido Pedido en greisfil tory right Saming to mont?  $Pedido$  $P$ edido Pedido Napa del Sitio - Nosotros - Los factionos - Administrador 2006 - 2007 Maticorena-Tamayo @ / Derechos Reservados at.  $\left\|\hat{\mathbf{h}}\right\|_{\text{Bulunov}}$  as  $\mathbf{h}_{\text{out}}$

Área de la página donde se encuentran los productos de línea blanca tales como: licuadoras, planchas, sanducheras.

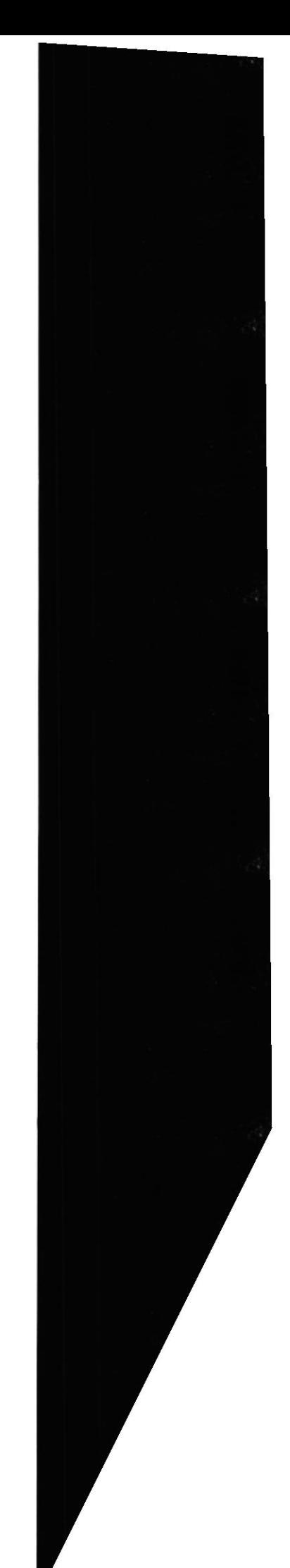

 $\mathbf{1}$ 

# 5.2.14 Adornos Variados

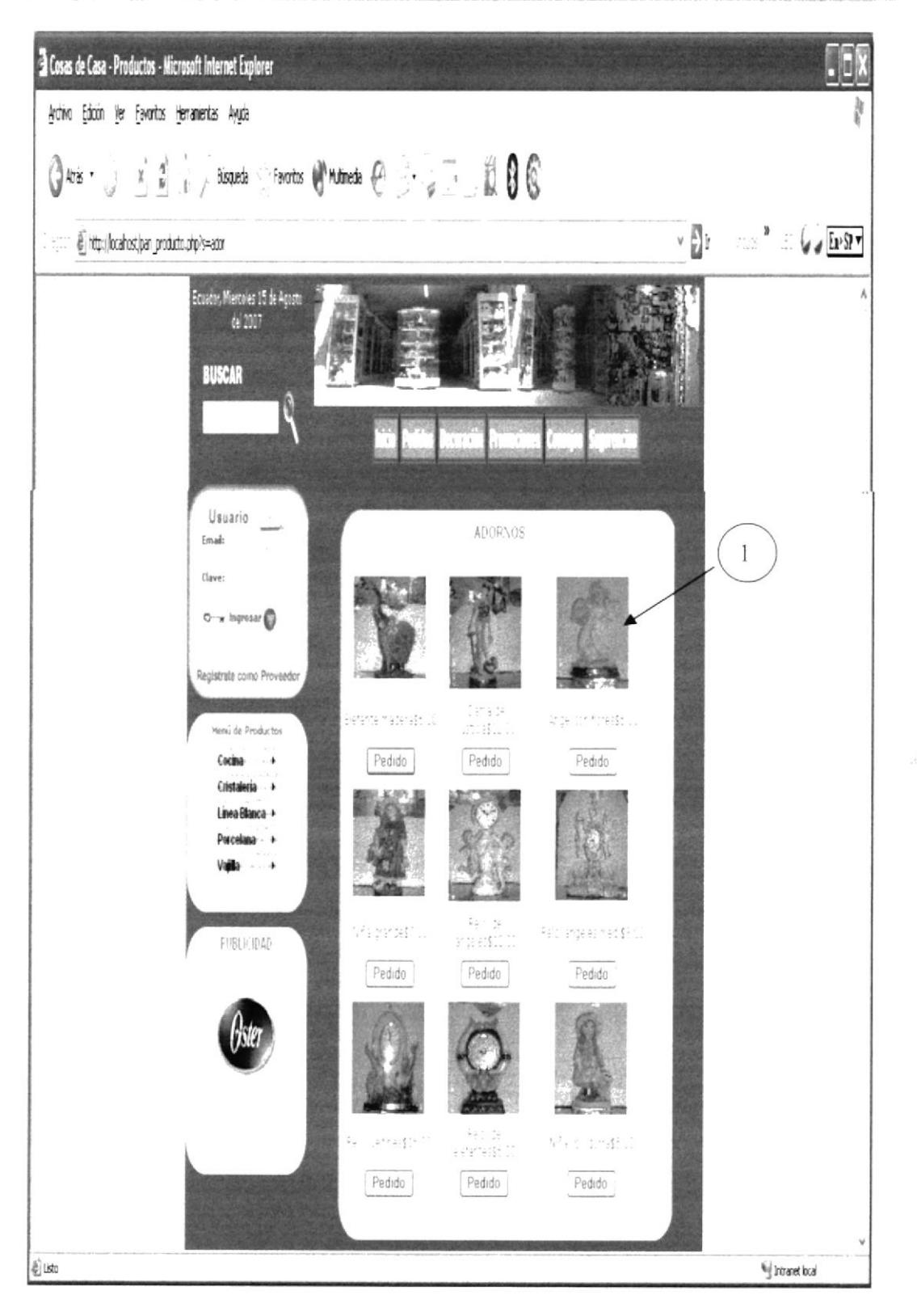

1 Área de la página donde se encuentran los adornos para el hogar.

**EDCOM** 

 $\widehat{f_{23}}$ 

 $\frac{\omega_i}{\omega} \frac{\partial f_i}{\partial t_i}$ 

**PERMIT** 

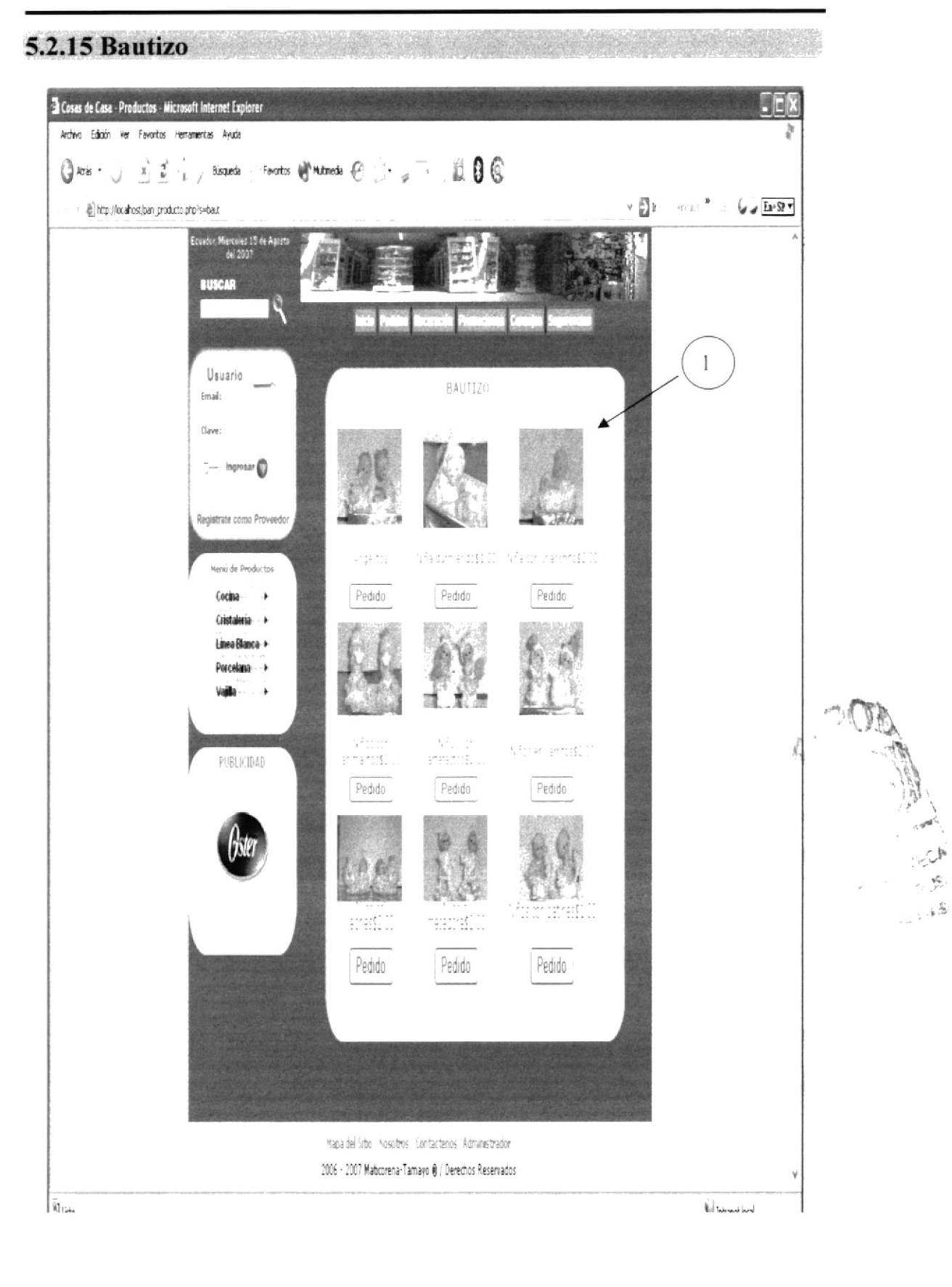

Área de la página donde se encuentran los recuerdos de bautizo.  $\mathbf{1}$ 

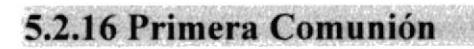

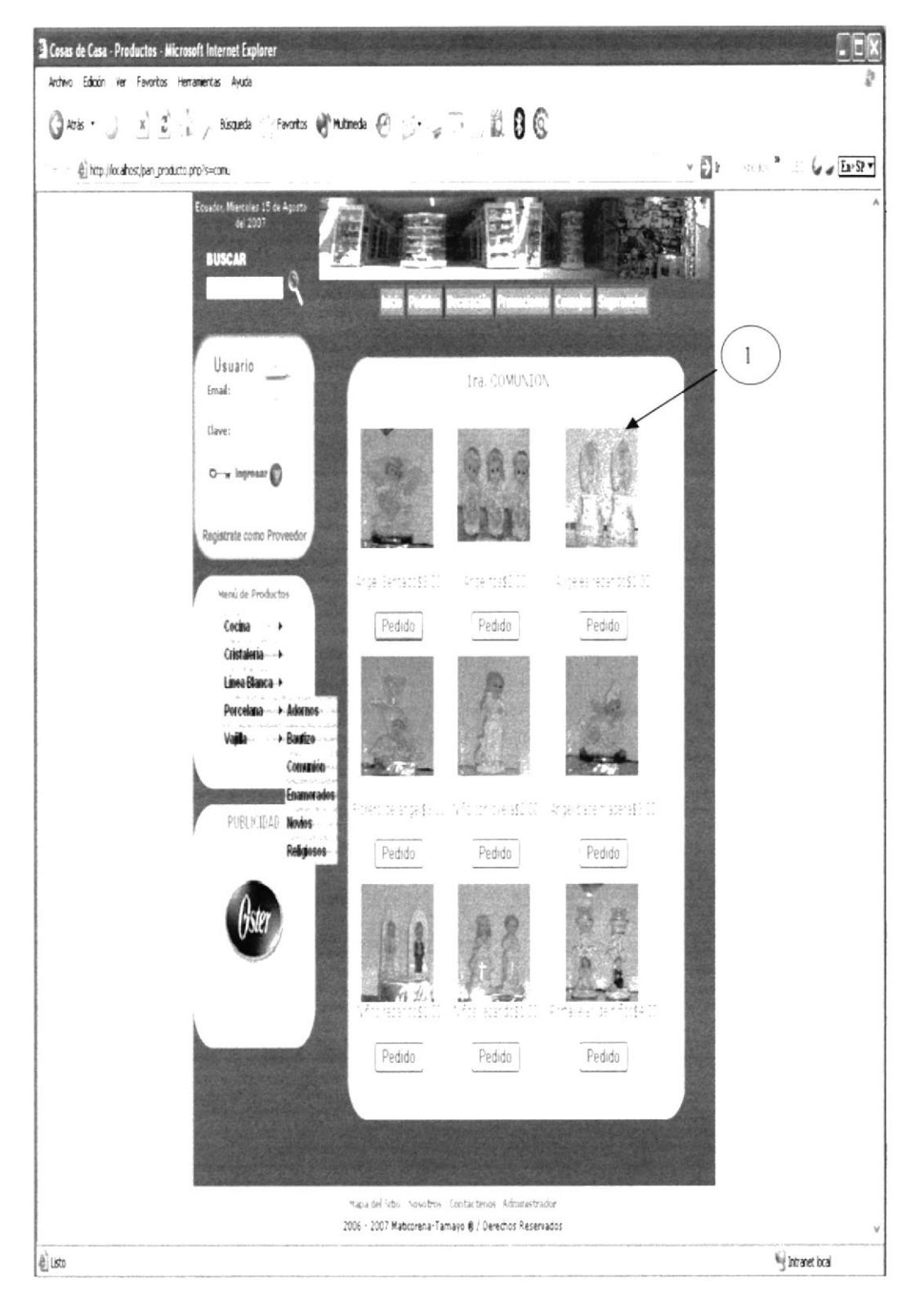

Área de la página donde se encuentran los recuerdos de primera comunión.  $\mathbf{1}$ 

ma ...

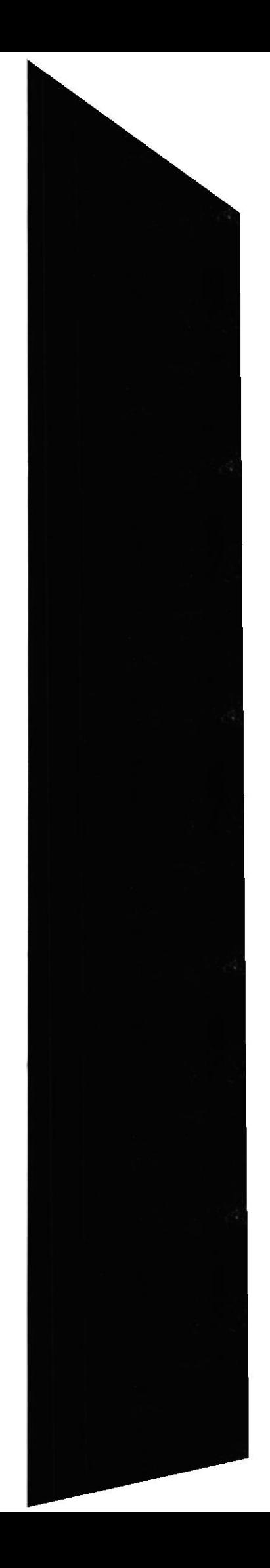

## 5.2.17 Recuerdos de Enamorados

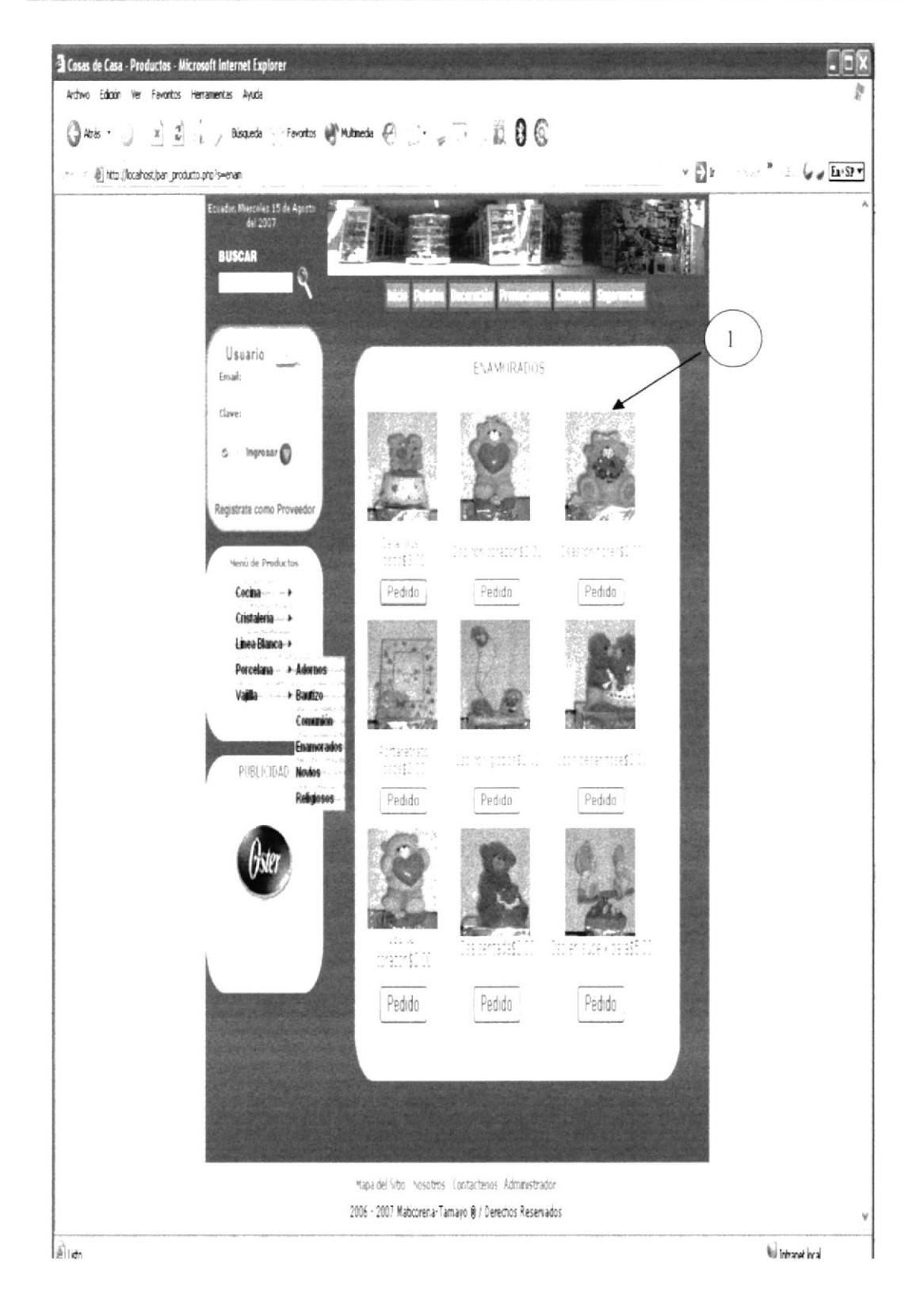

Área de la página donde se encuentran los recuerdos de enamorados.  $\mathbf{1}$ 

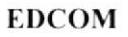

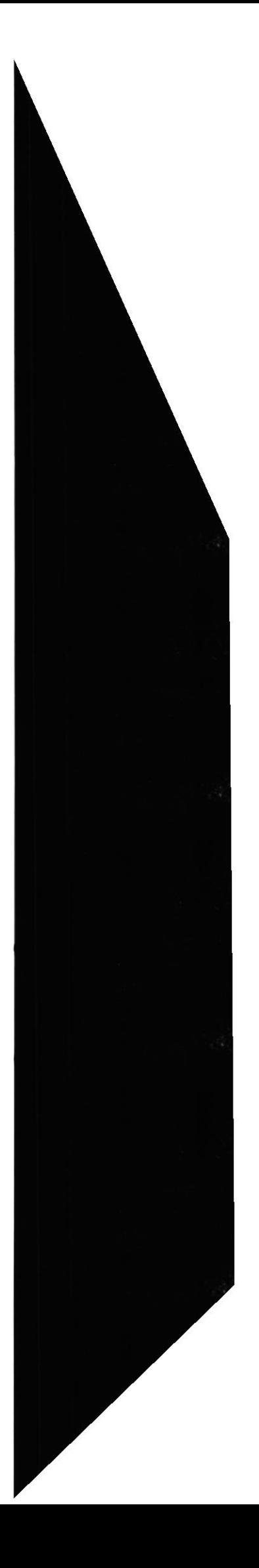

Sentang Marsh

### 5.2.18 Recuerdos de Novios

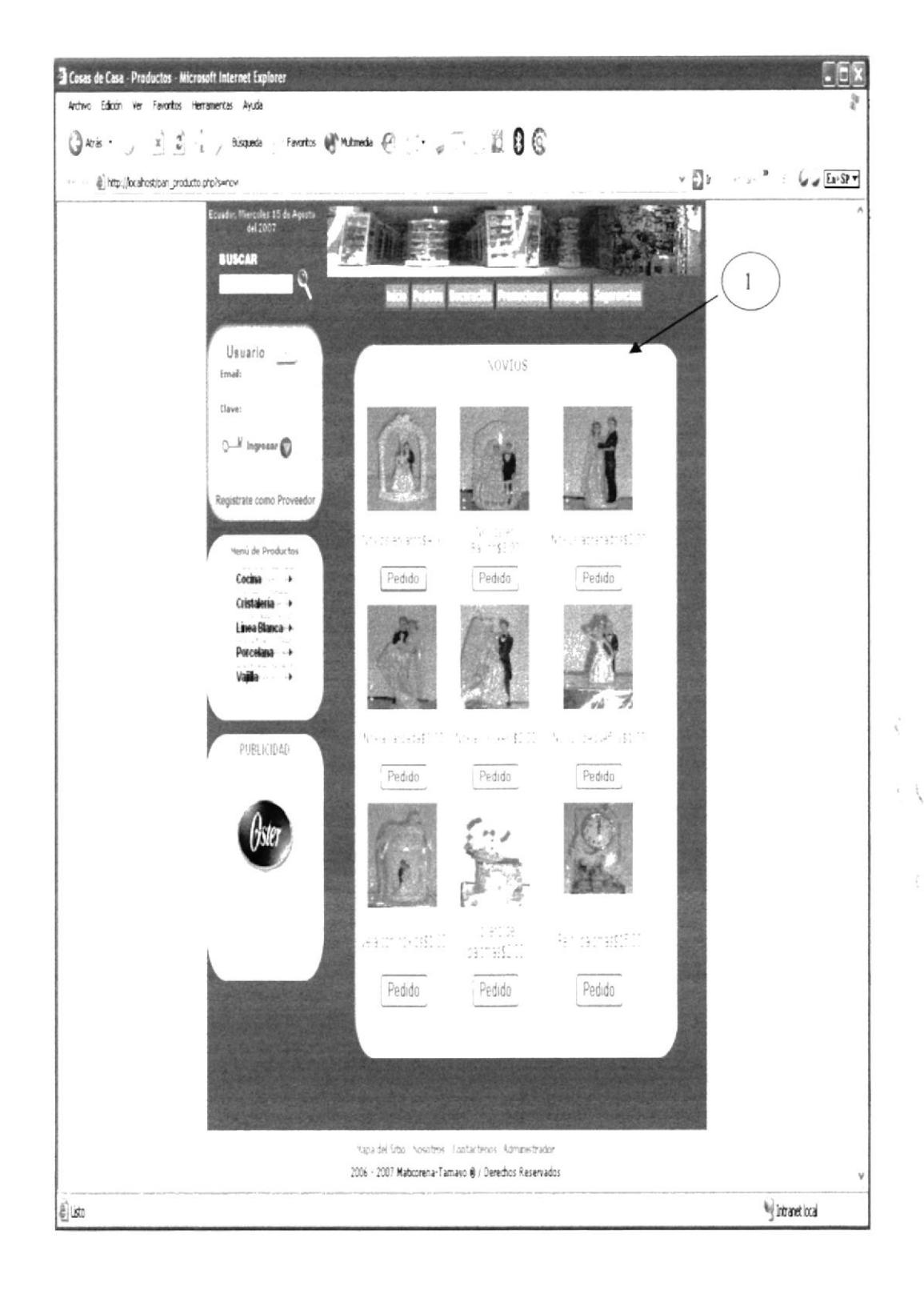

Área de la página donde se encuentran los recuerdos de matrimonio.

**EDCOM** 

 $\mathbf{1}$ 

**ESPOL** 

# 5.2.19 Recuerdos Religiosos

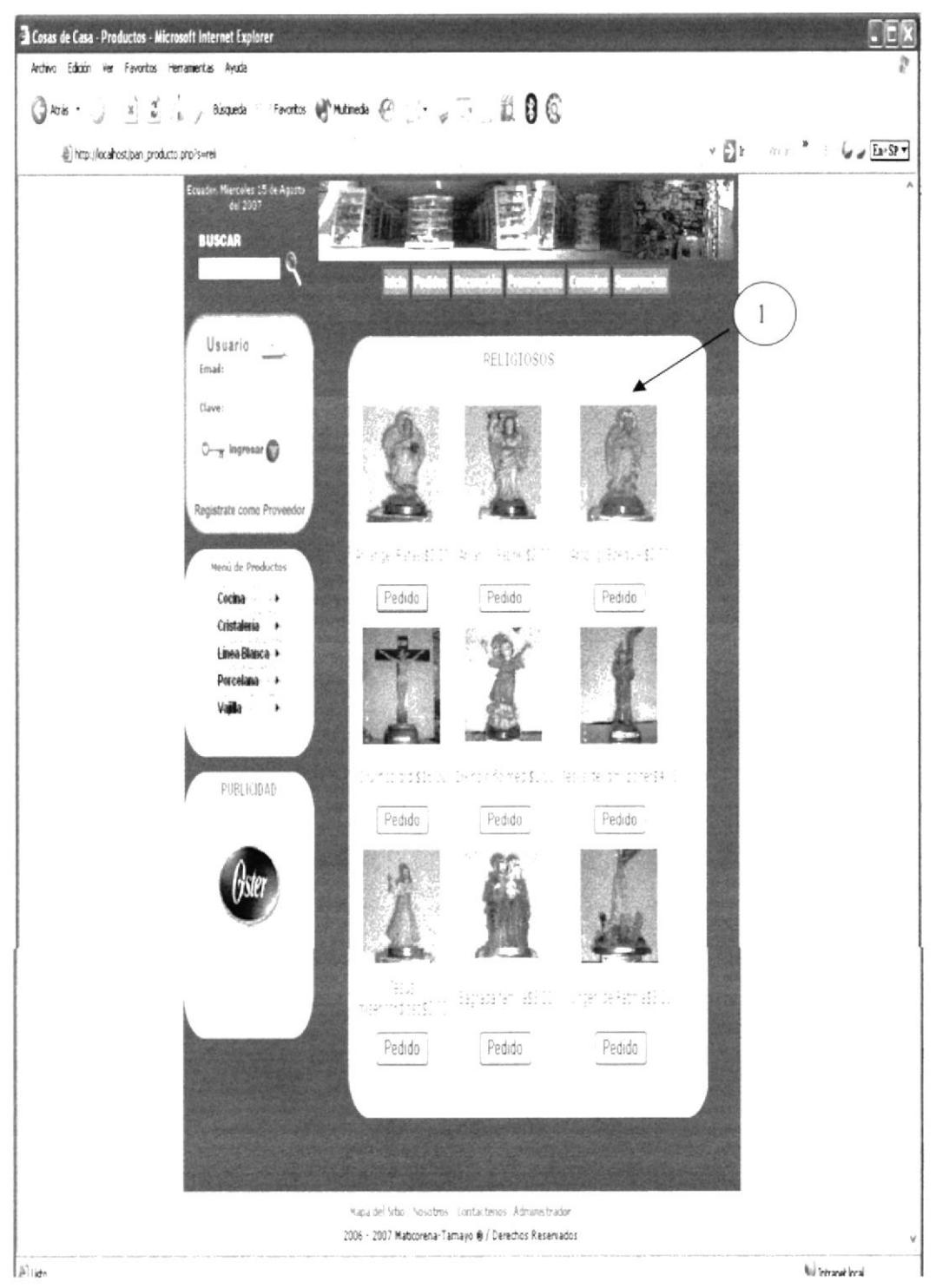

Área de la página donde se encuentran los recuerdos para misas.  $\mathbf{1}$ 

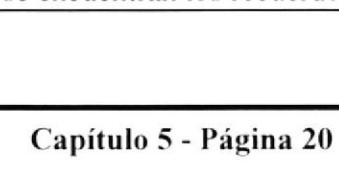

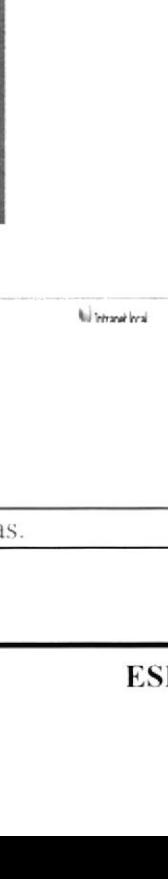

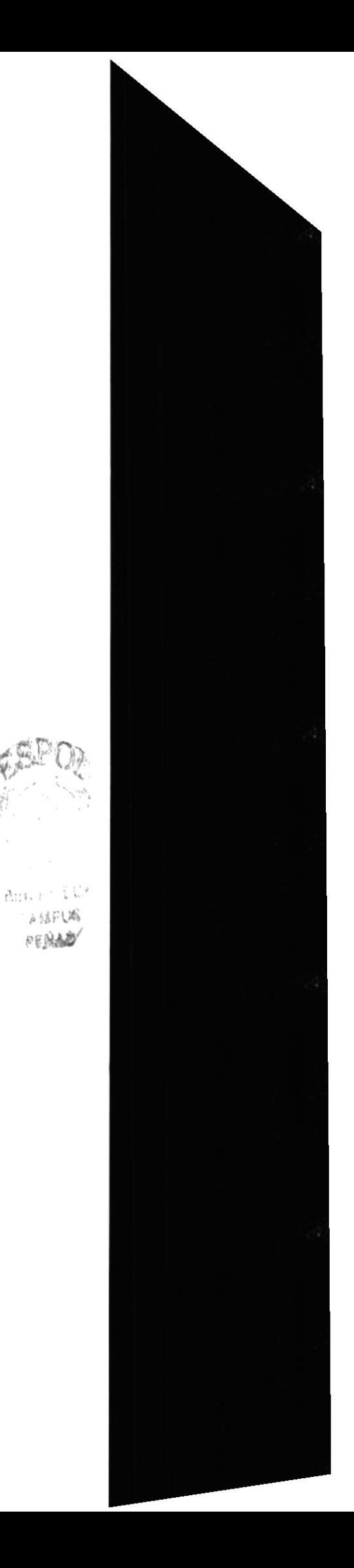

 $A 18006$ PERAD
**Marchine** 

 $\bar{z}$ 

 $\mathcal{E}^{\perp}$  ,  $\mathcal{E}$ 

## 5.2.20 Vajilla y Juegos de té

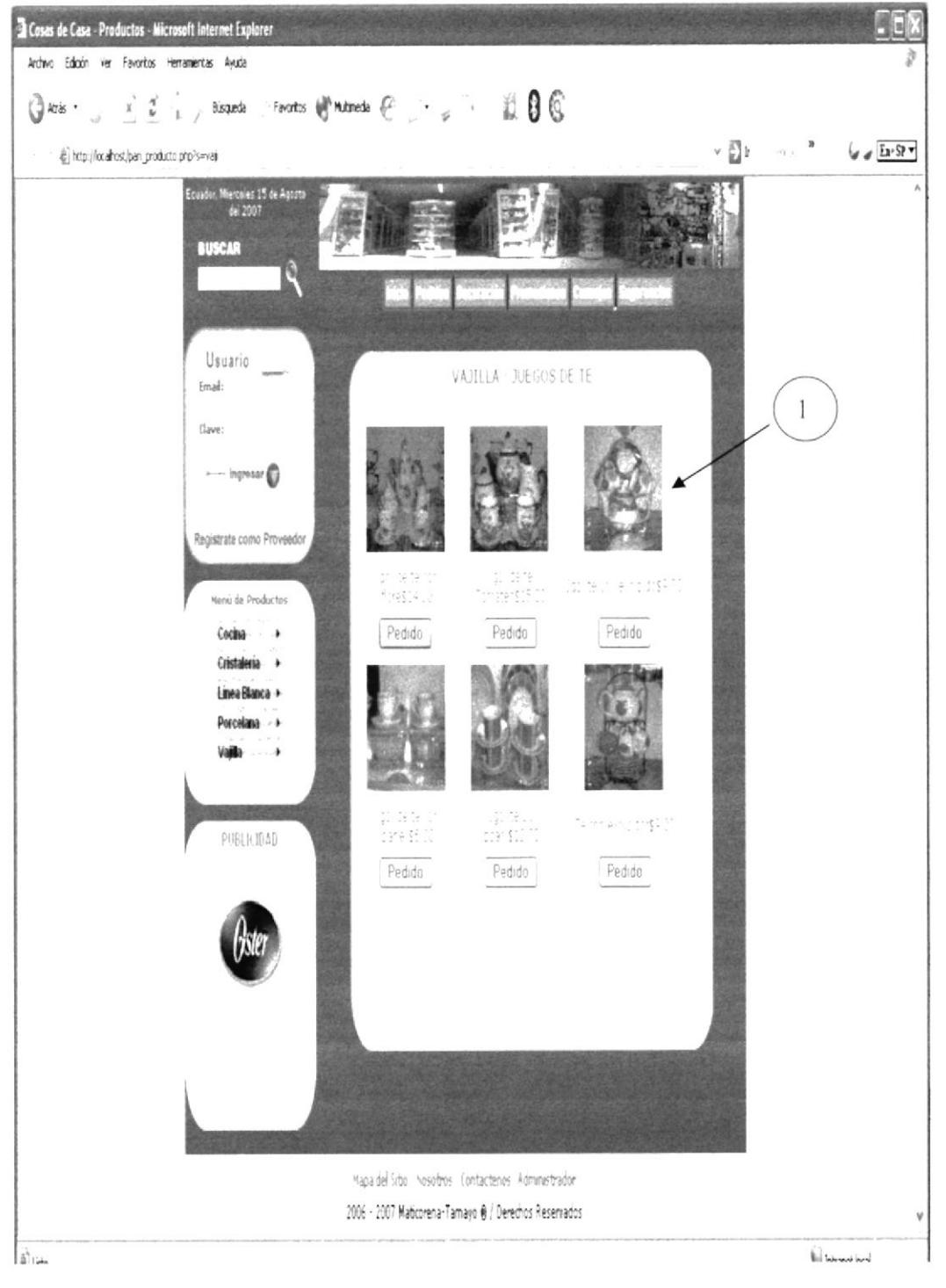

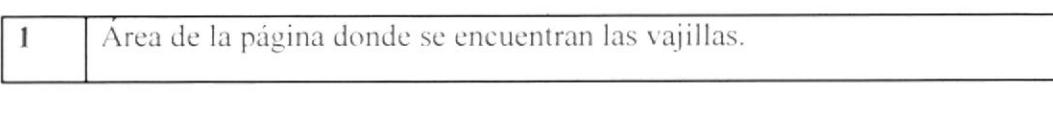

**ESPOL** 

**EDCOM** 

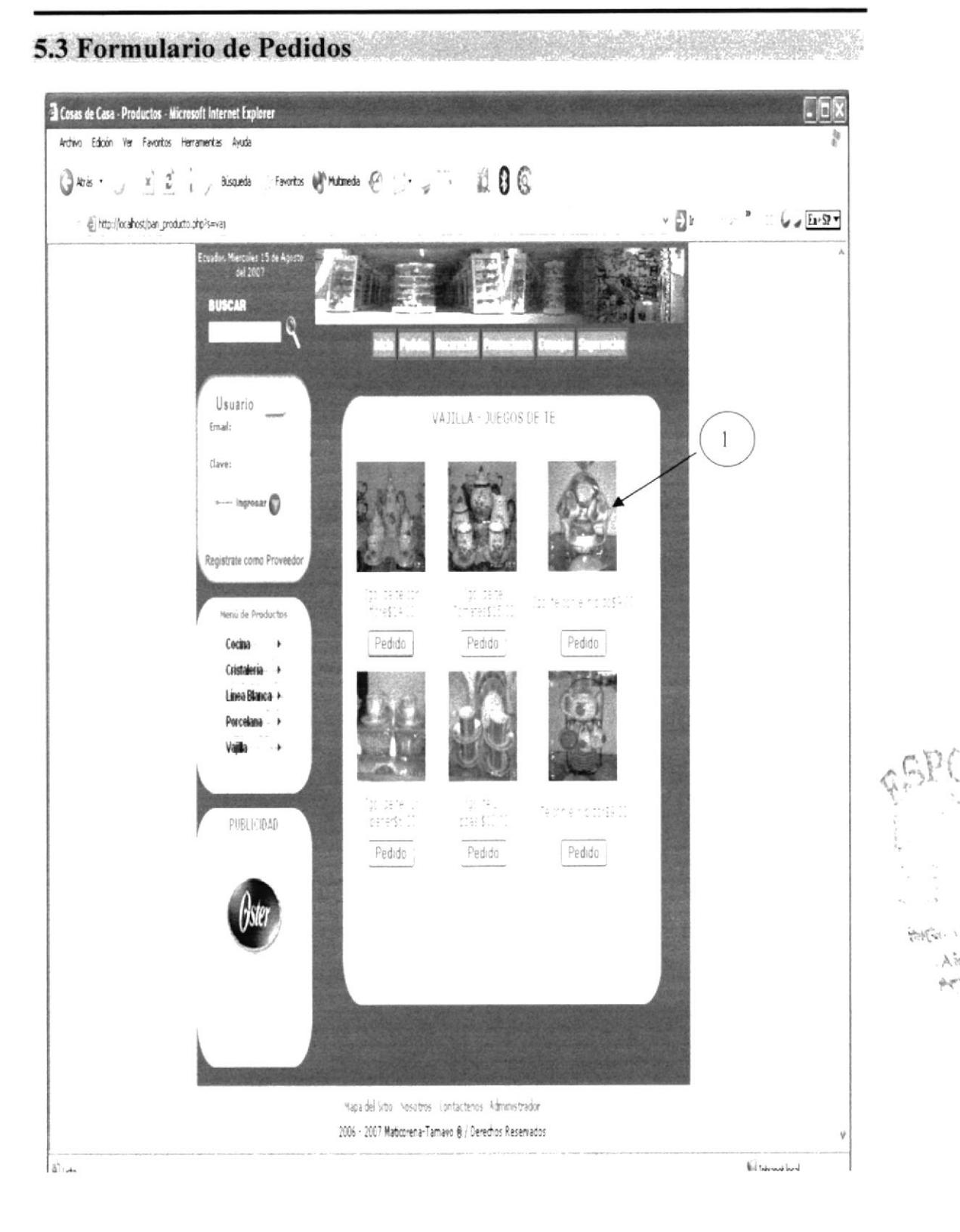

Área de la página donde se encuentran los campos para llenar el formulario  $\mathbf{1}$ de pedidos.

**EDCOM** 

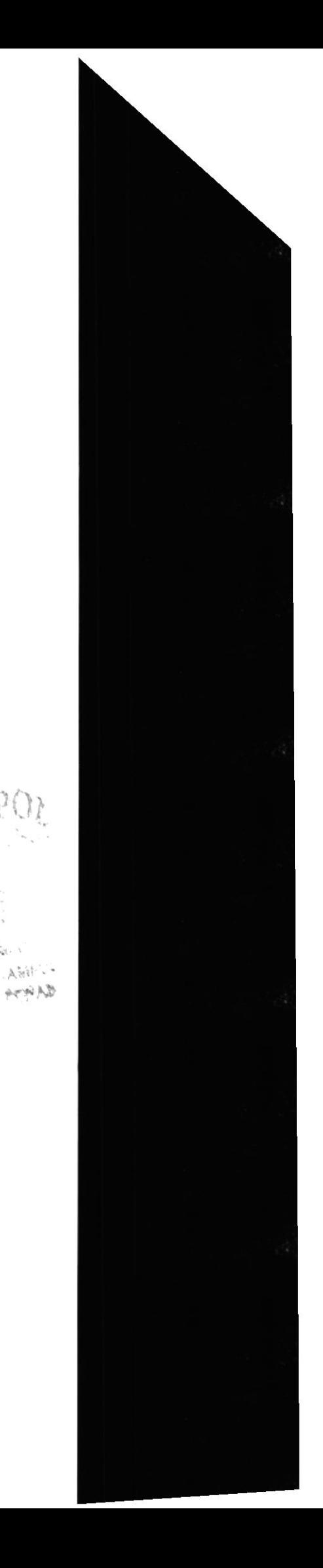

**AND ARE** 

## 5.4 Catálogo de Decoración

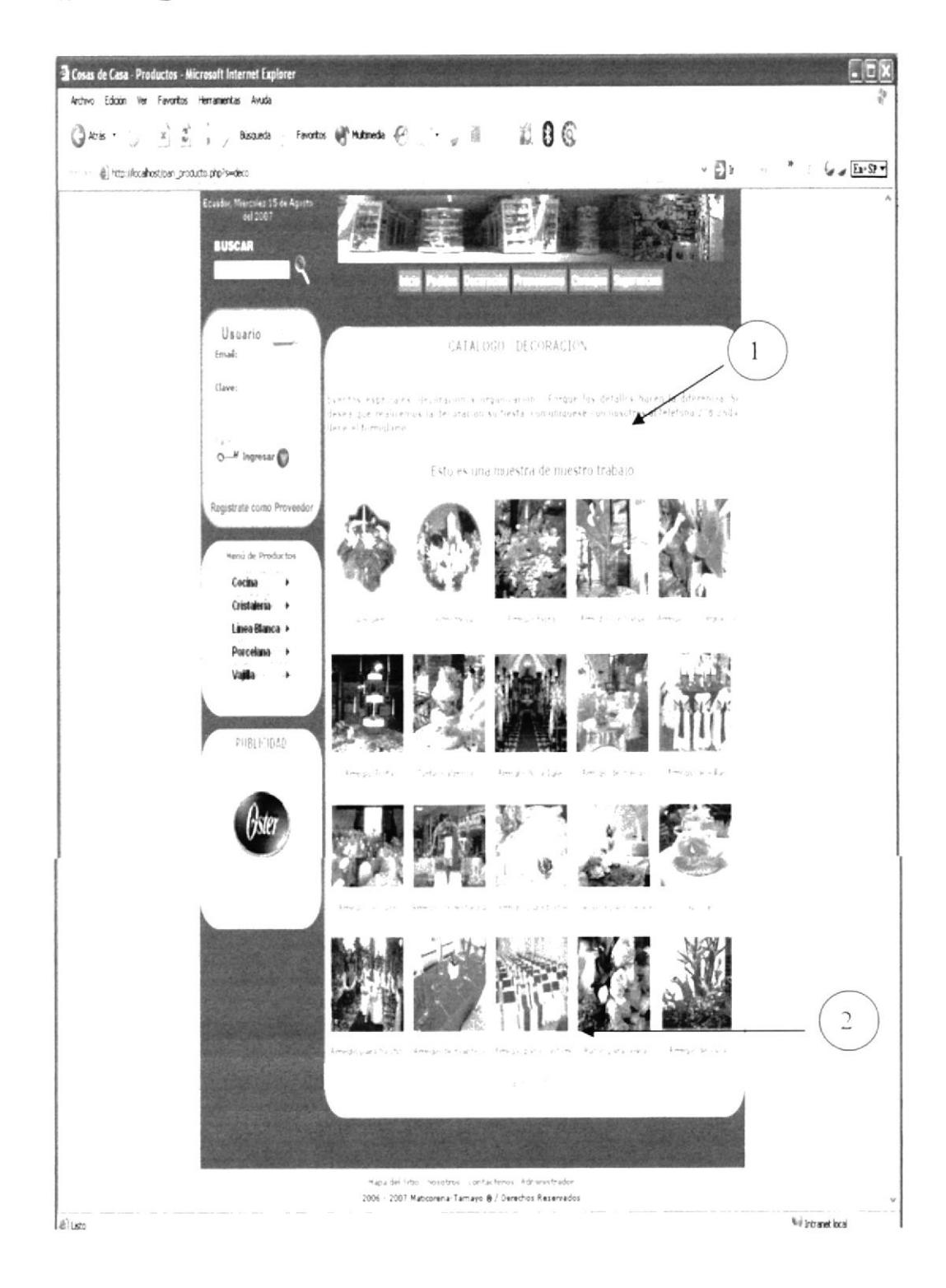

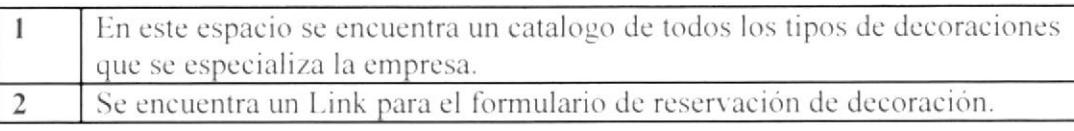

 $\widetilde{\mathcal{C}}^{A_{\frac{1}{2}}}$ 

 $\mathcal{L}_{\mathcal{C}}$  ,  $\mathcal{L}_{\mathcal{C}}$  $\Delta\ll$  $\frac{1}{2}$  ,  $\frac{1}{2}$  ,  $\frac{1}{2}$ 

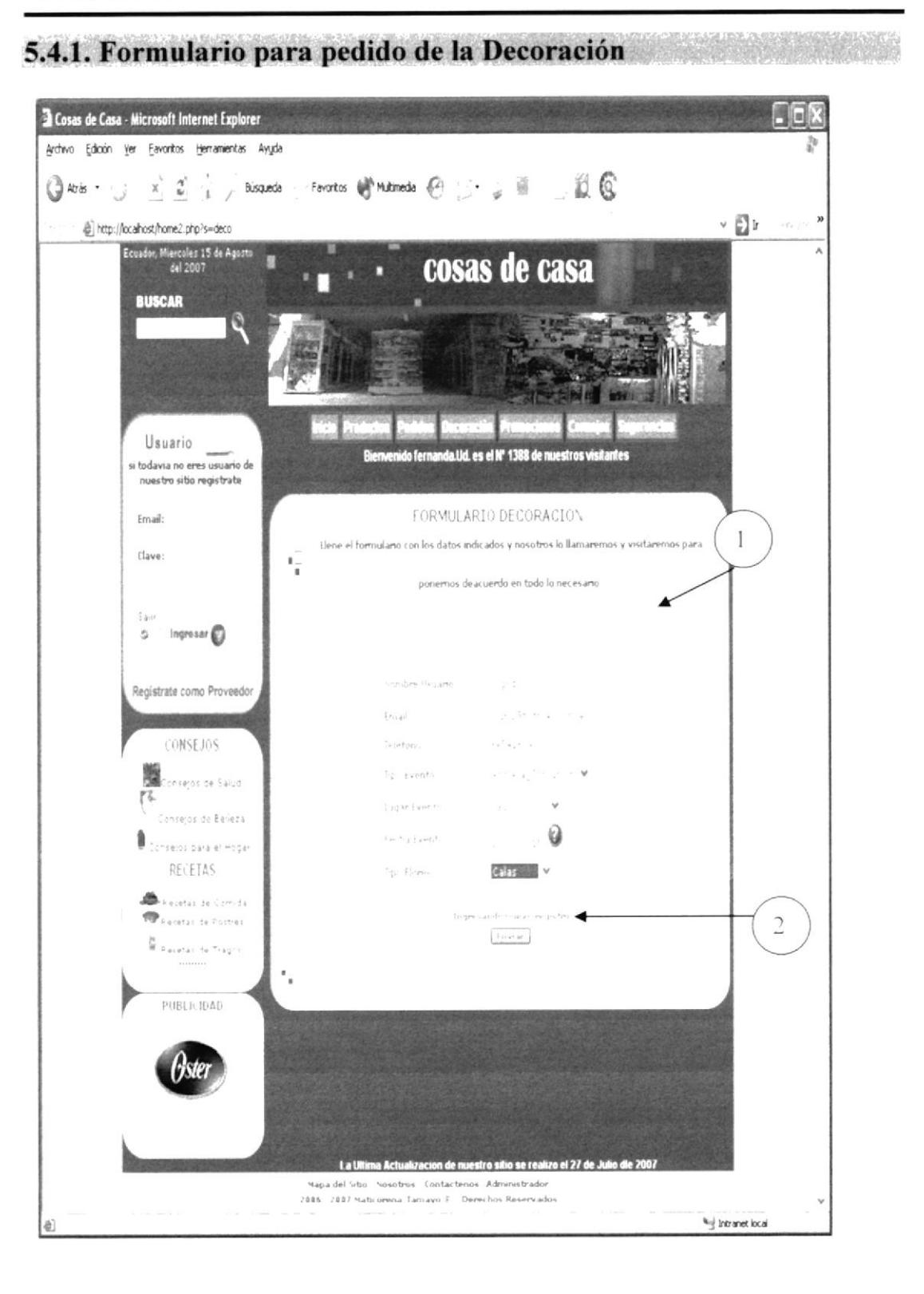

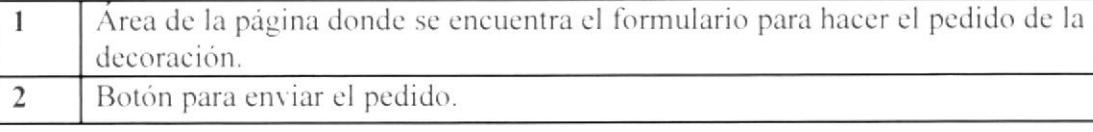

**EDCOM** 

**ESPOL** 

Â

 $\frac{1}{\sqrt{2}}\Psi^f$ 

## 5.5 Productos en Promoción

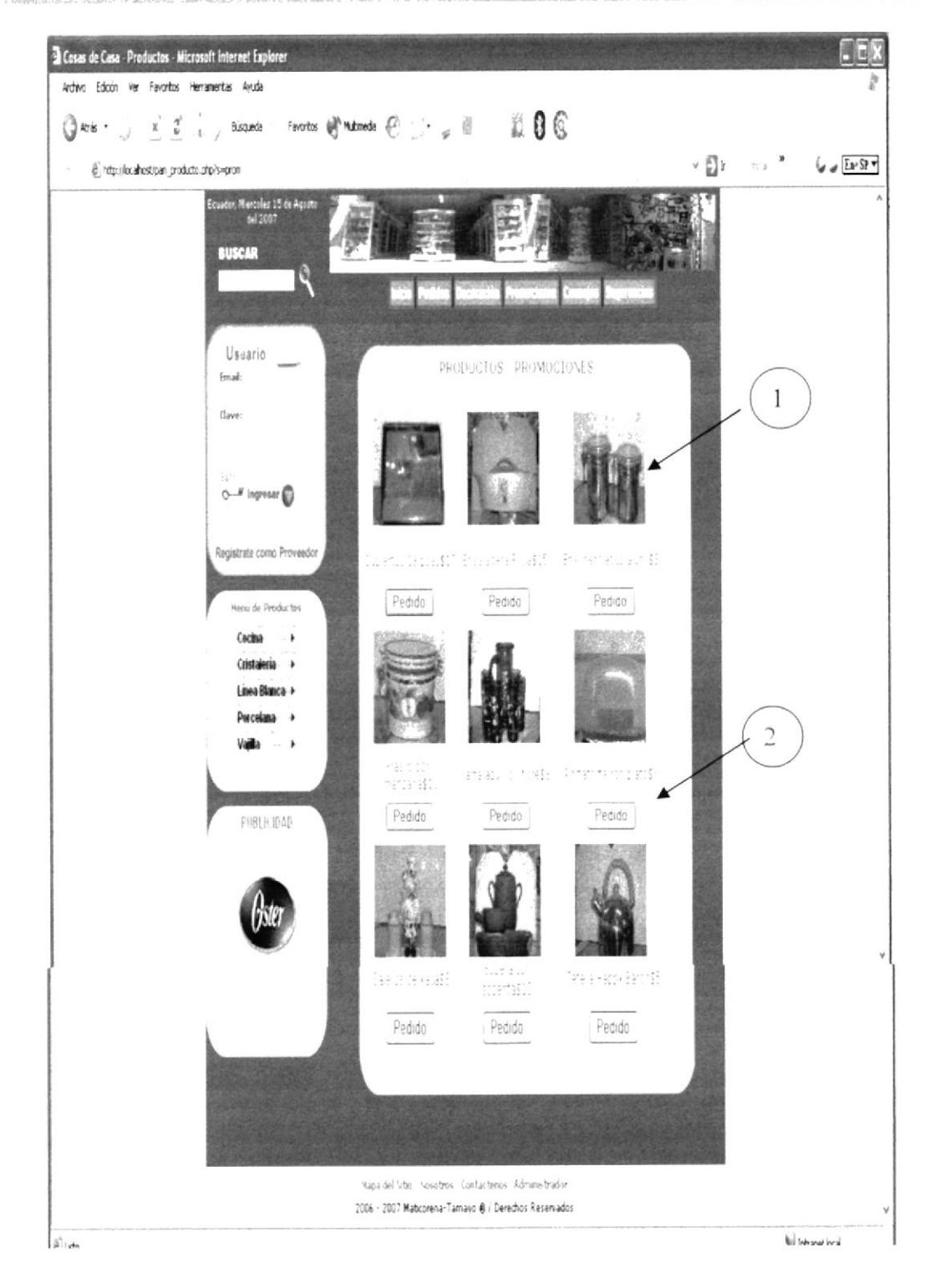

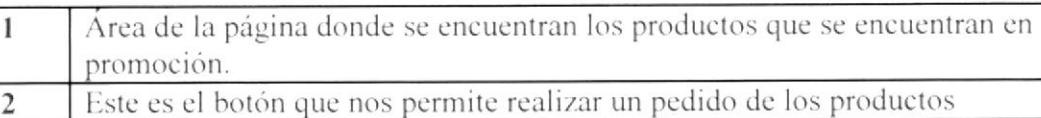

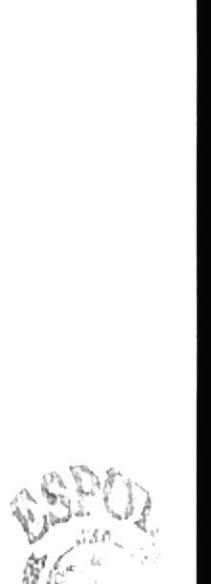

**BIBLICTS: CA跳**PUS PENAS

## 5.6 Consejos

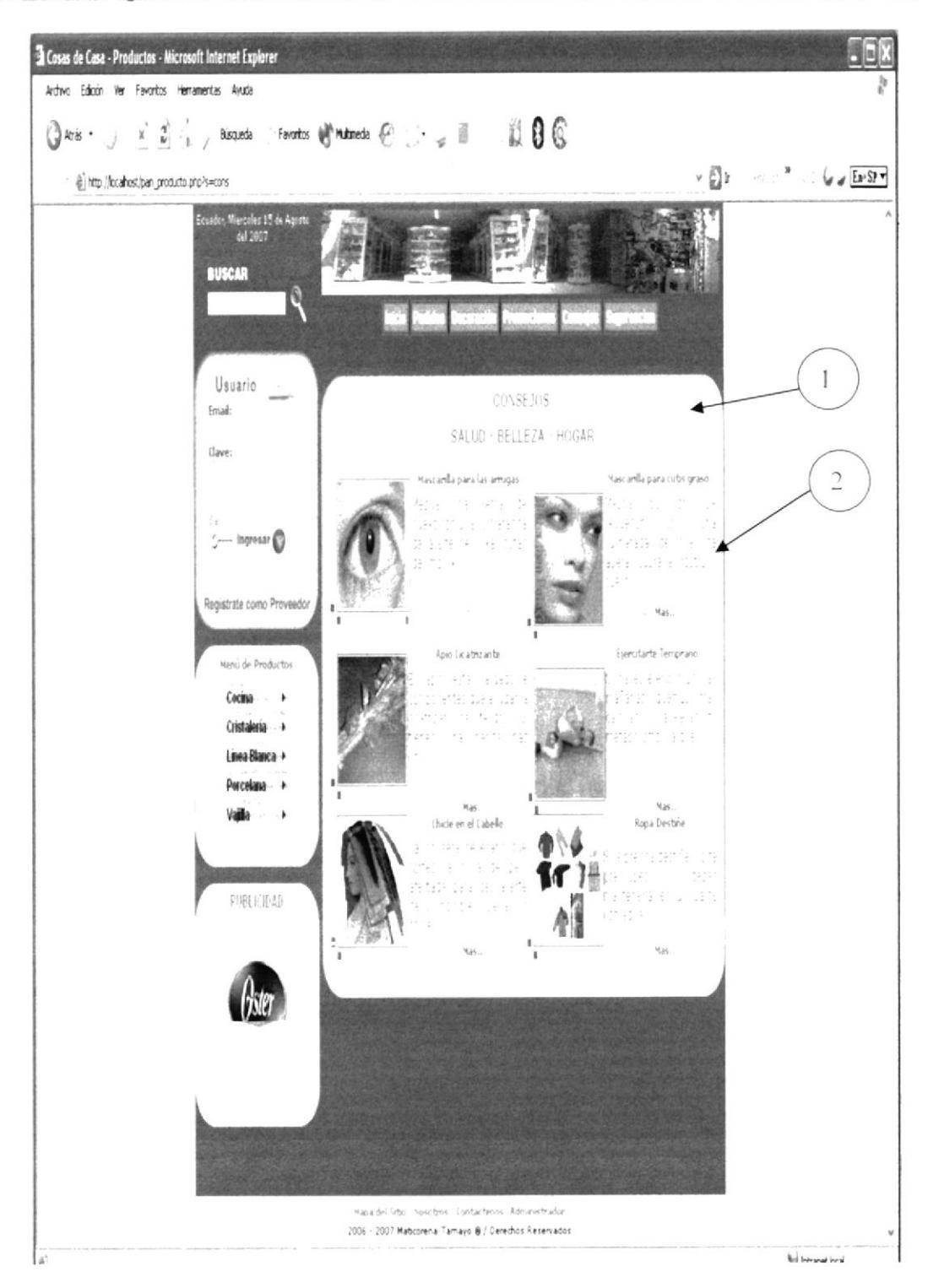

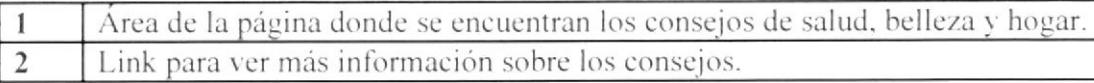

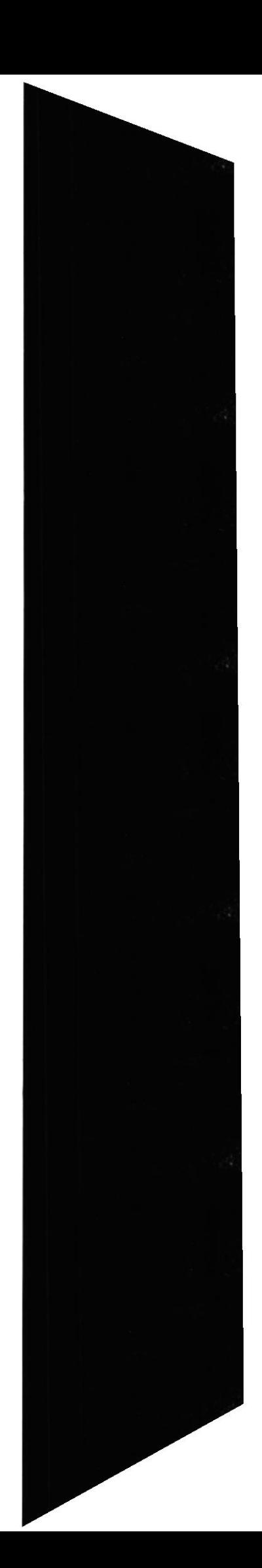

**EDCOM** 

Capítulo 5 - Página 26

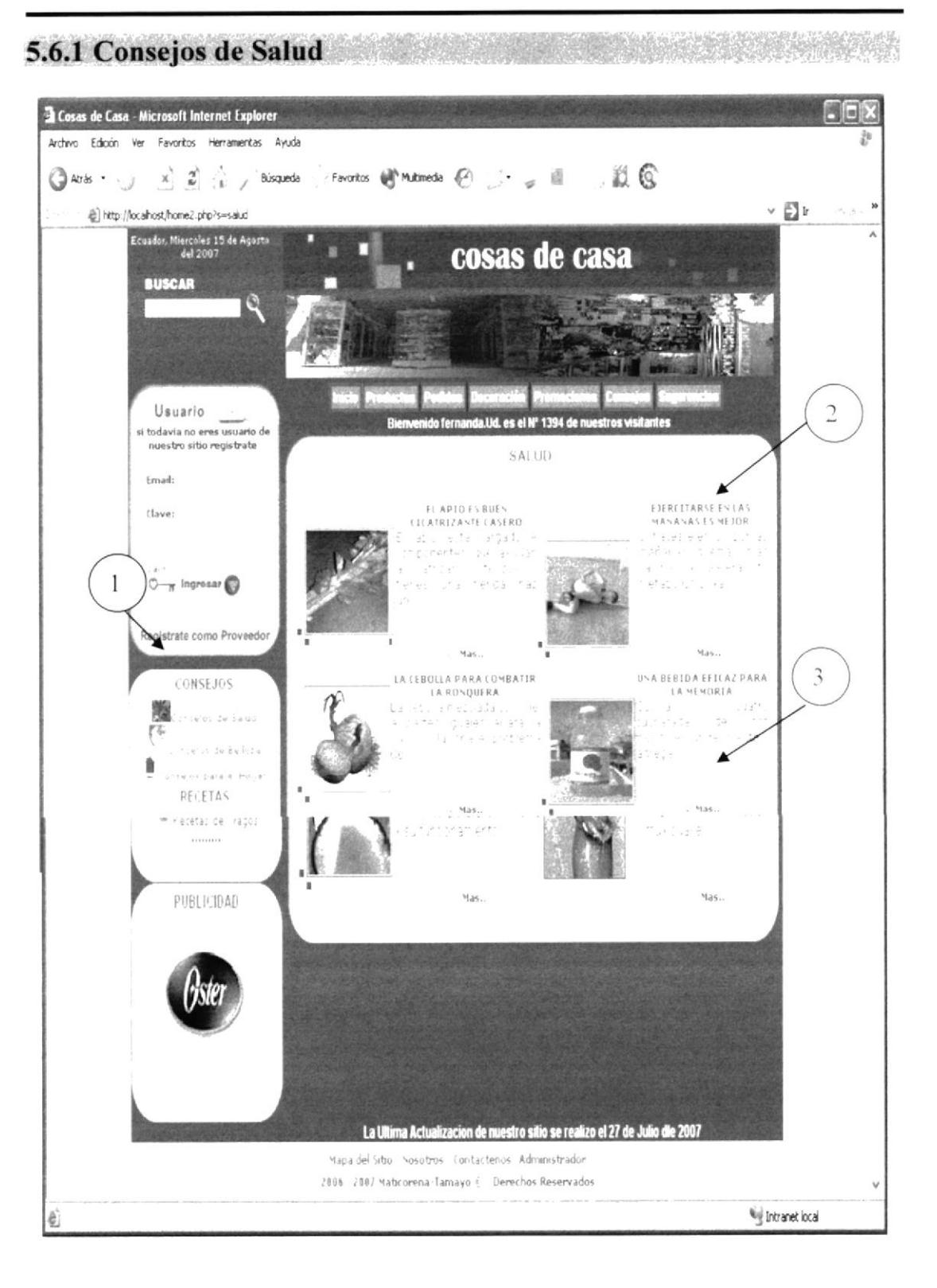

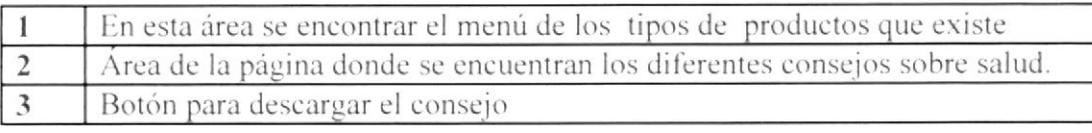

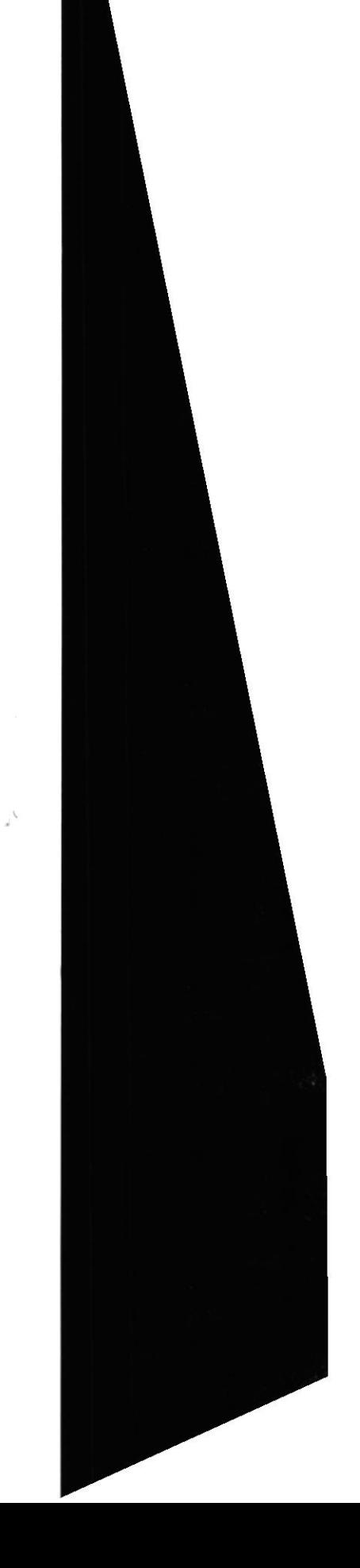

### **EDCOM**

## 5.6.2 Consejos para el Hogar

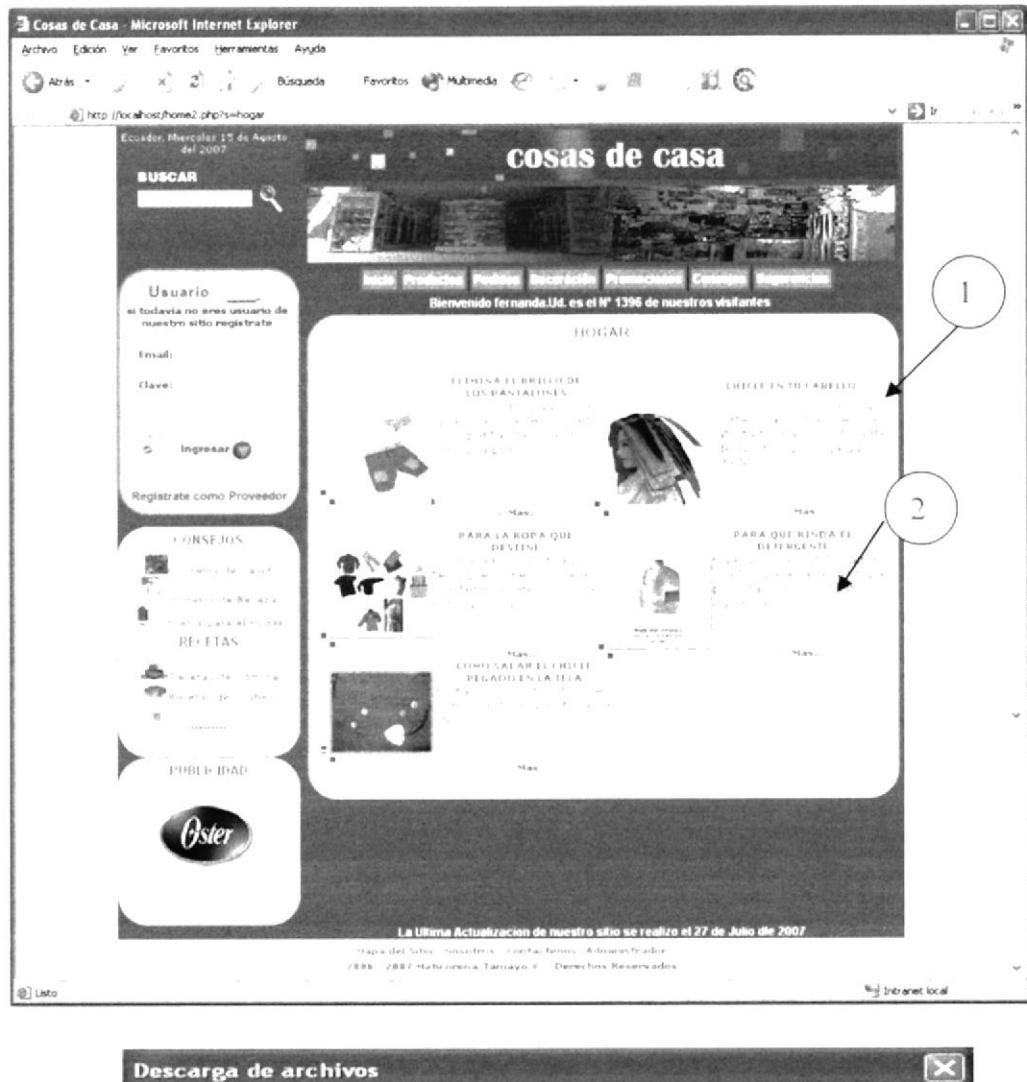

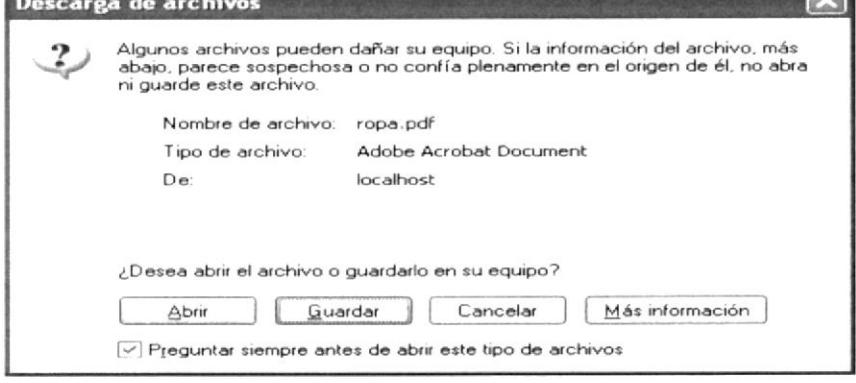

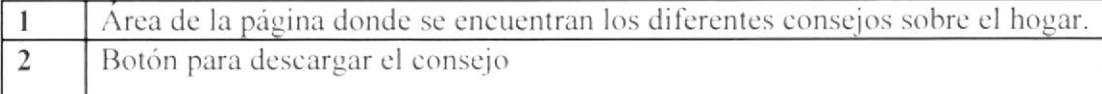

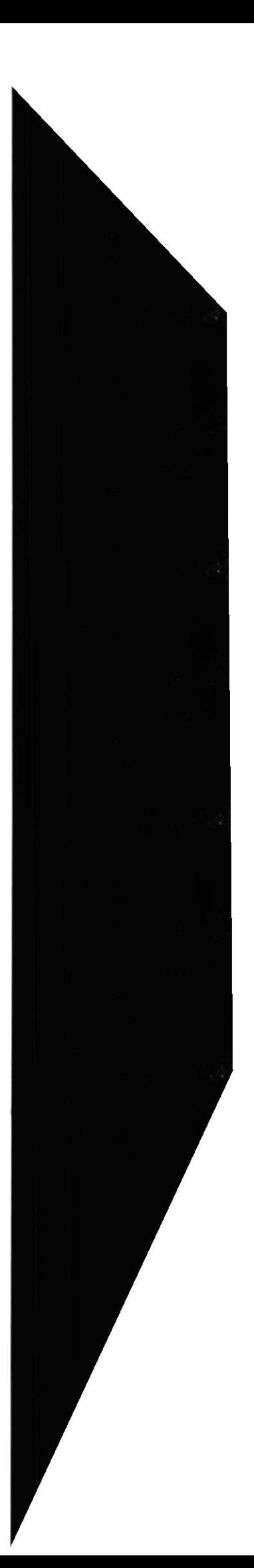

## 5.7 Recetas Comida

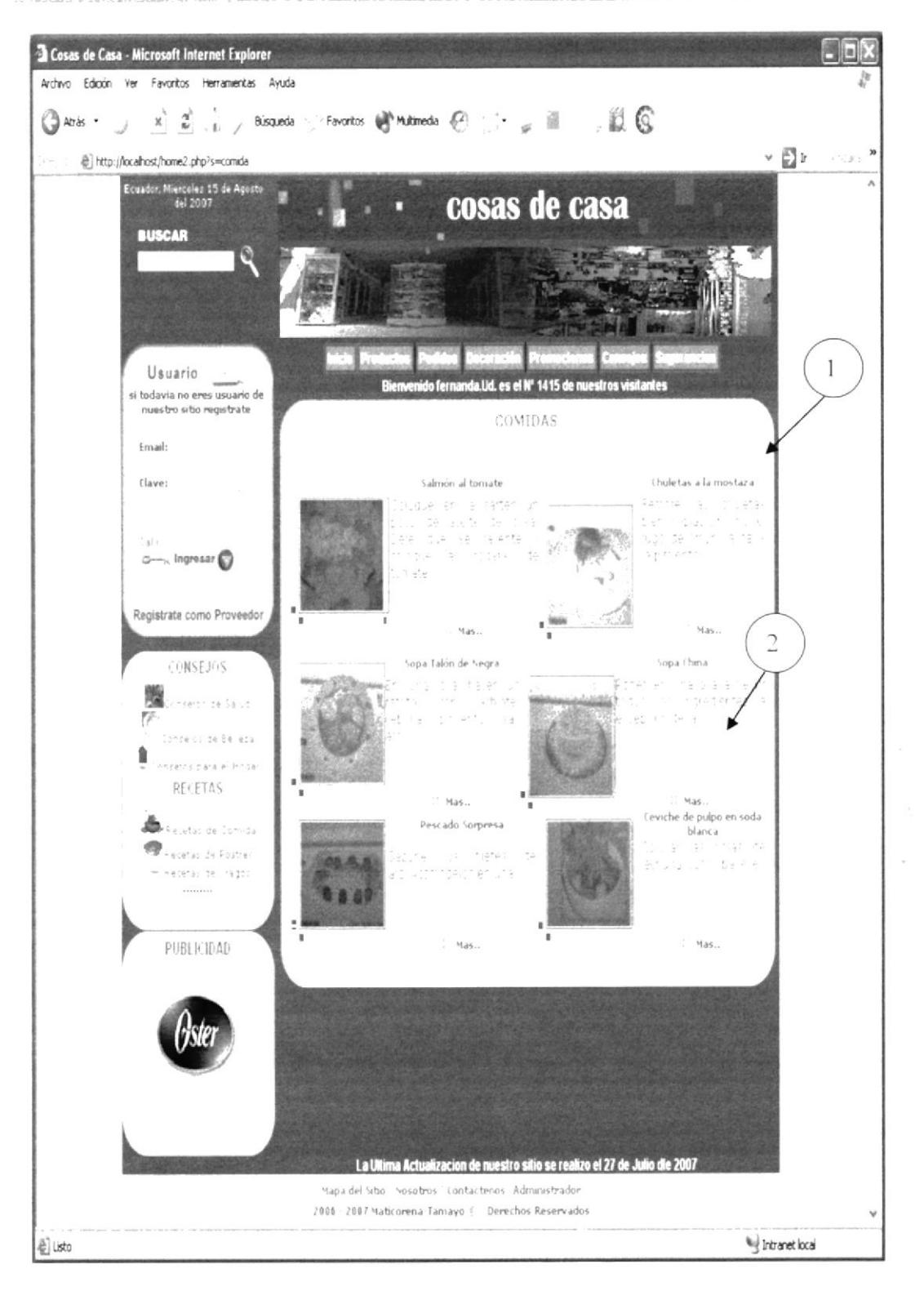

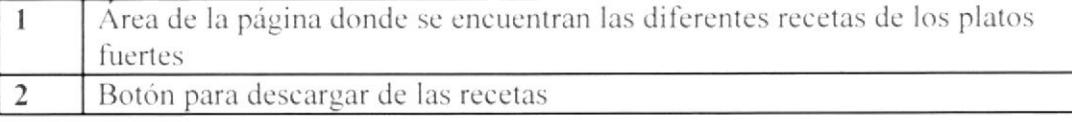

 $i \times$ 

 $\epsilon$  $\epsilon_{\rm eff}$ 

## 5.7.1 Recetas de Ceviche de Pulpo

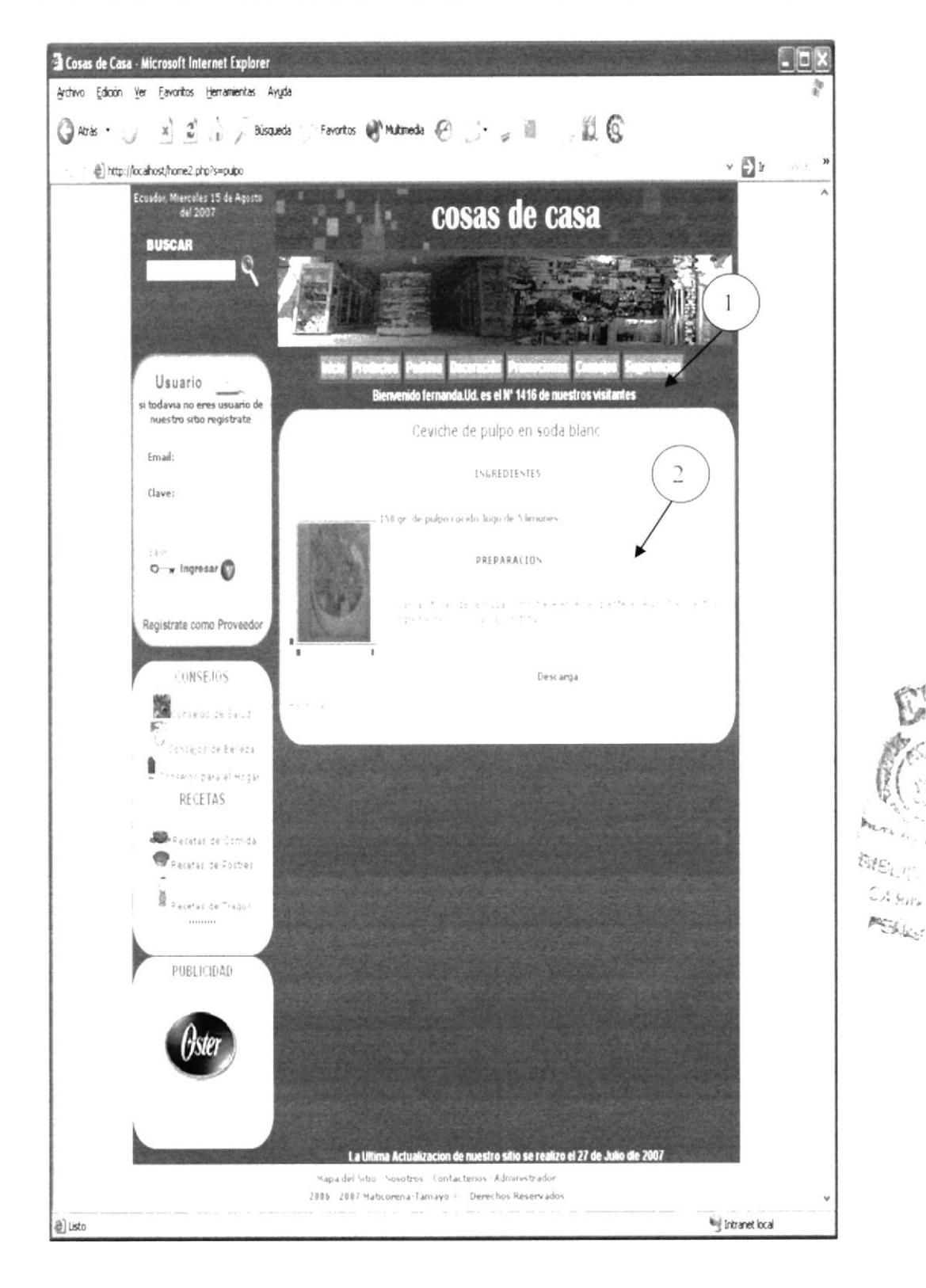

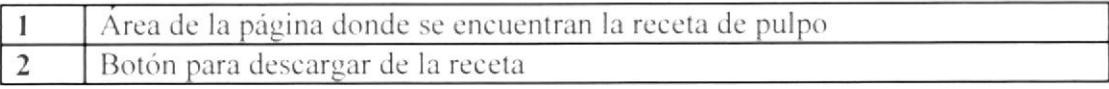

### 5.8 Recetas de Cócteles

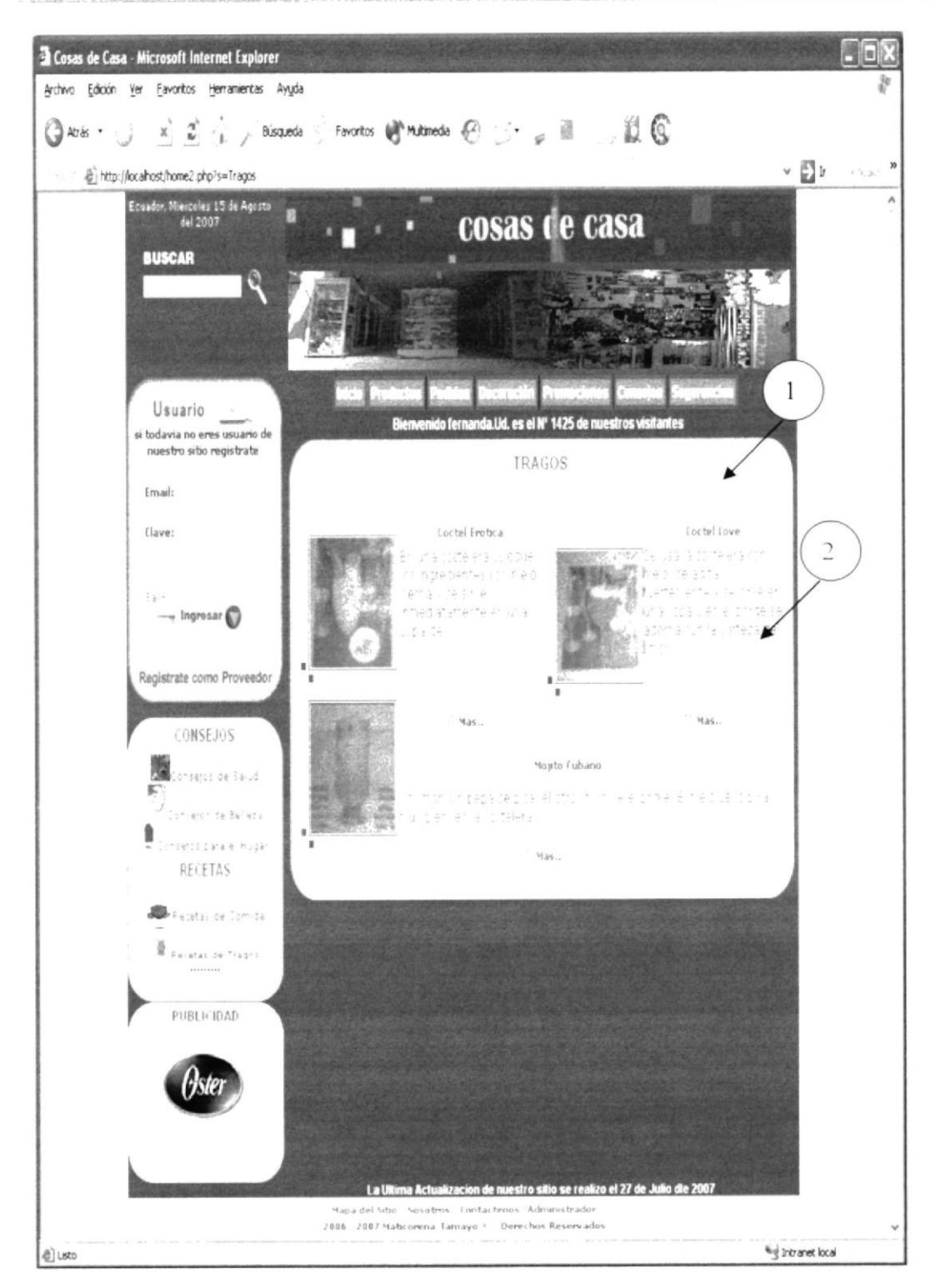

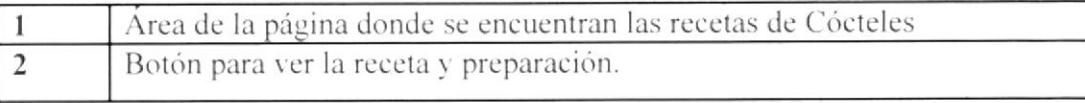

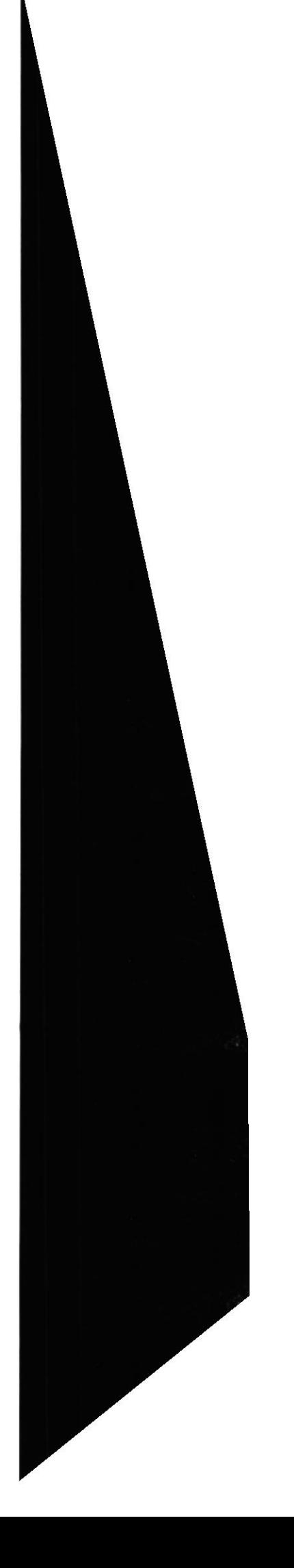

### **EDCOM**

## 5.8.1 Recetas de Cóctel Love

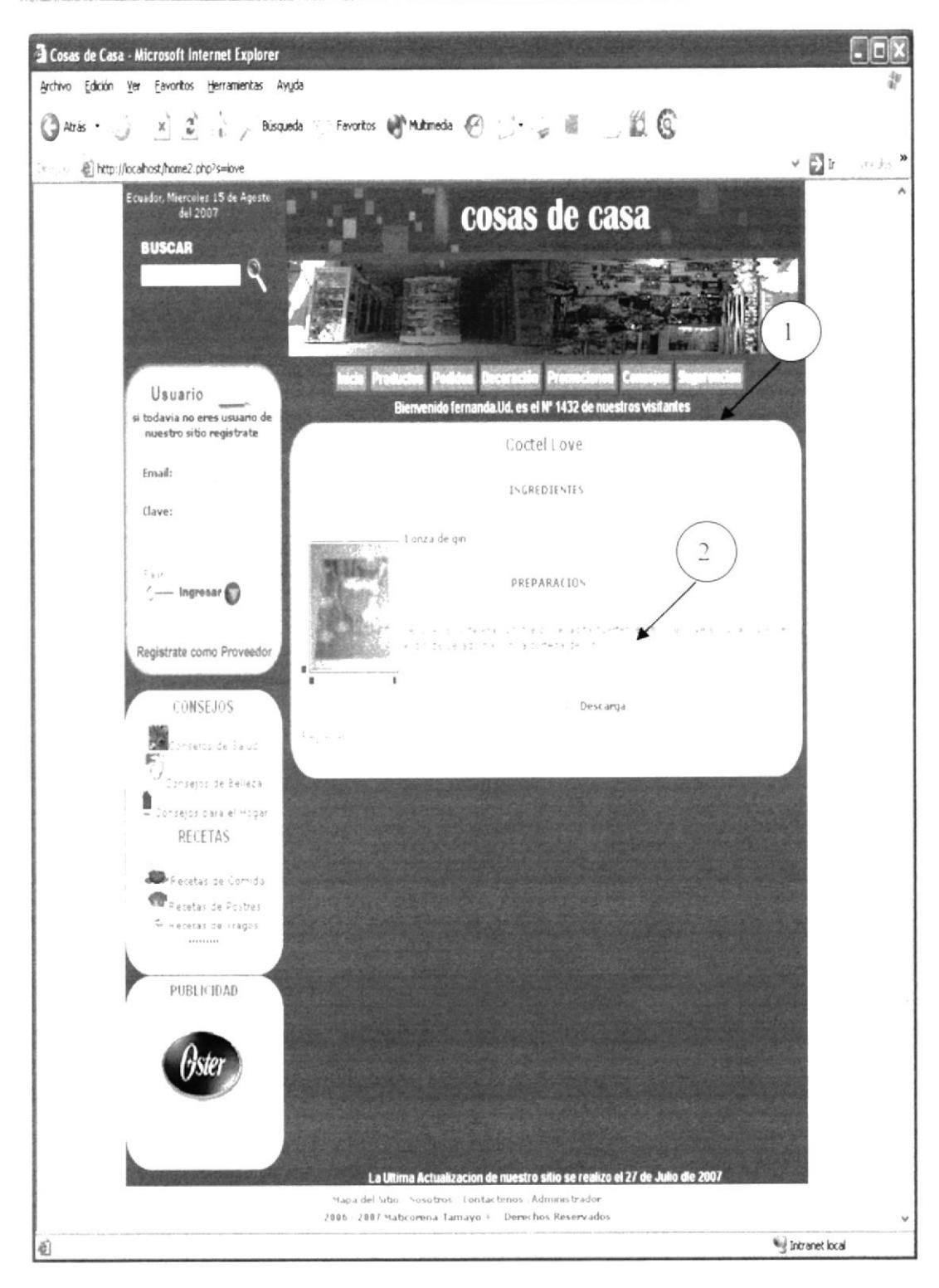

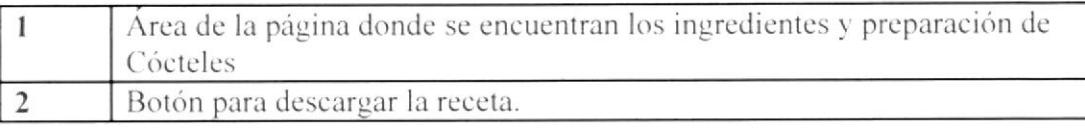

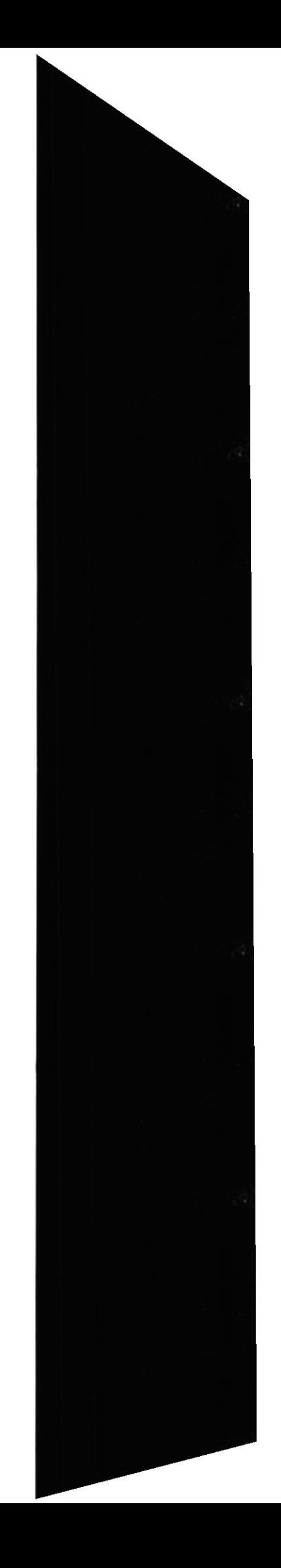

### 5.9 Registro de Usuario

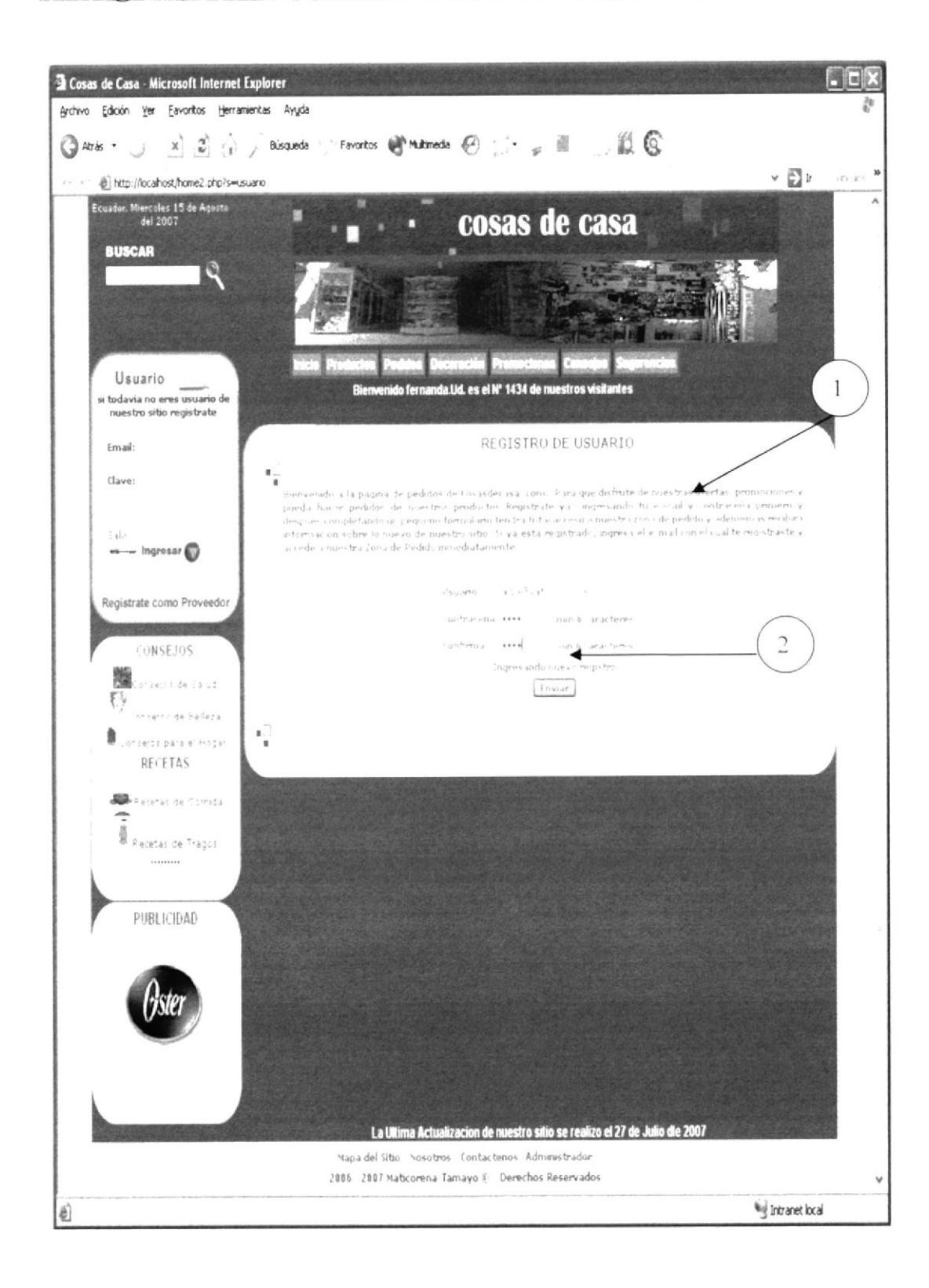

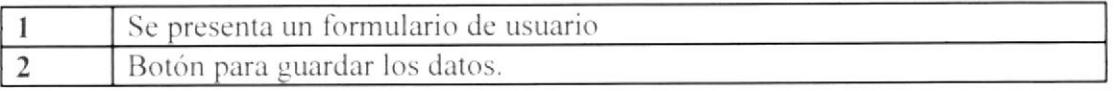

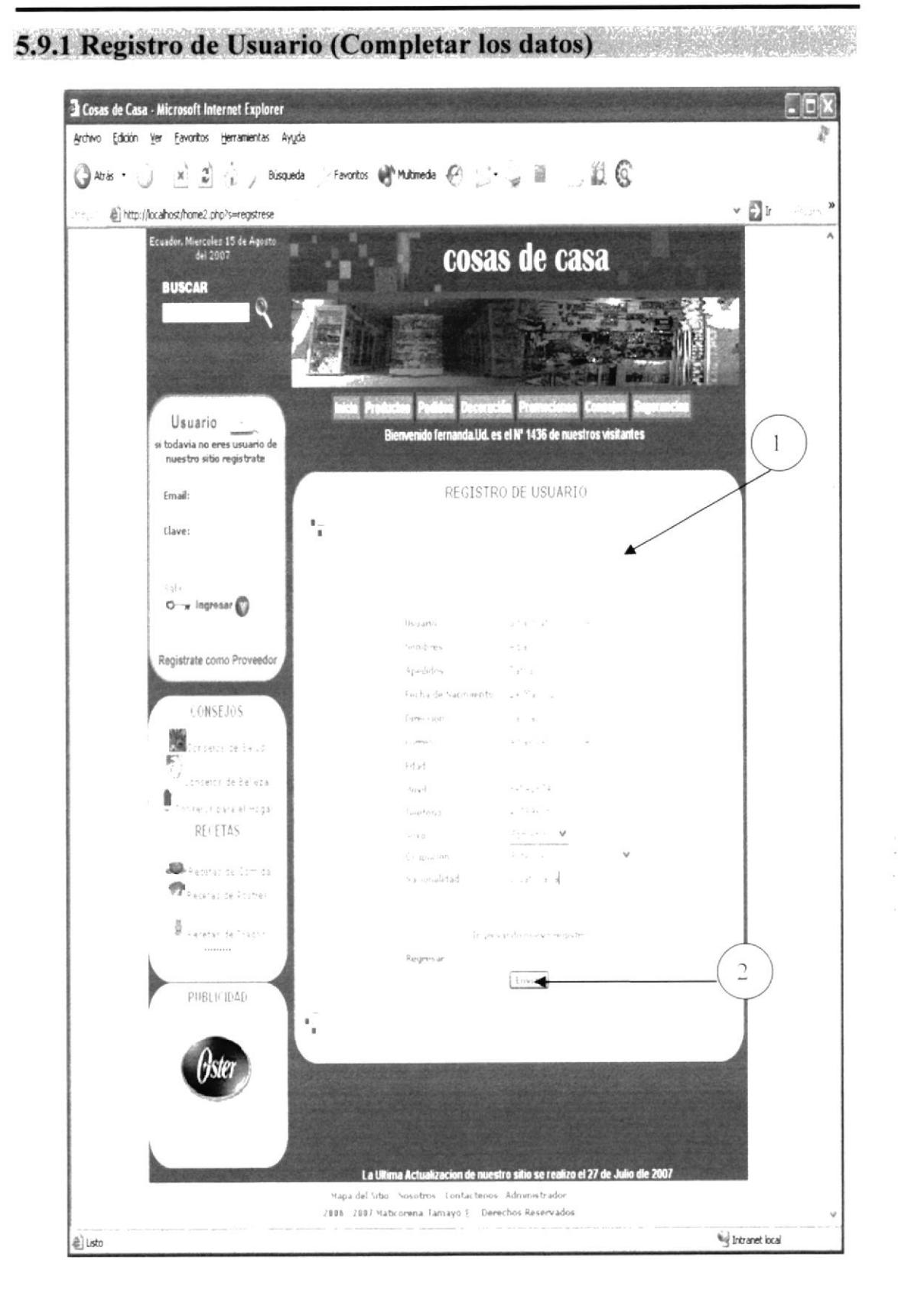

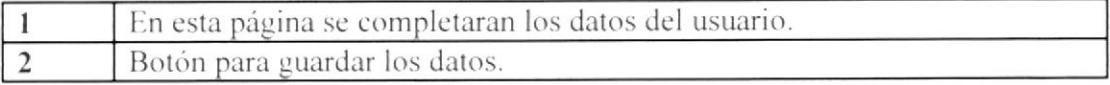

**EDCOM** 

## 5.10 Registro de Proveedores

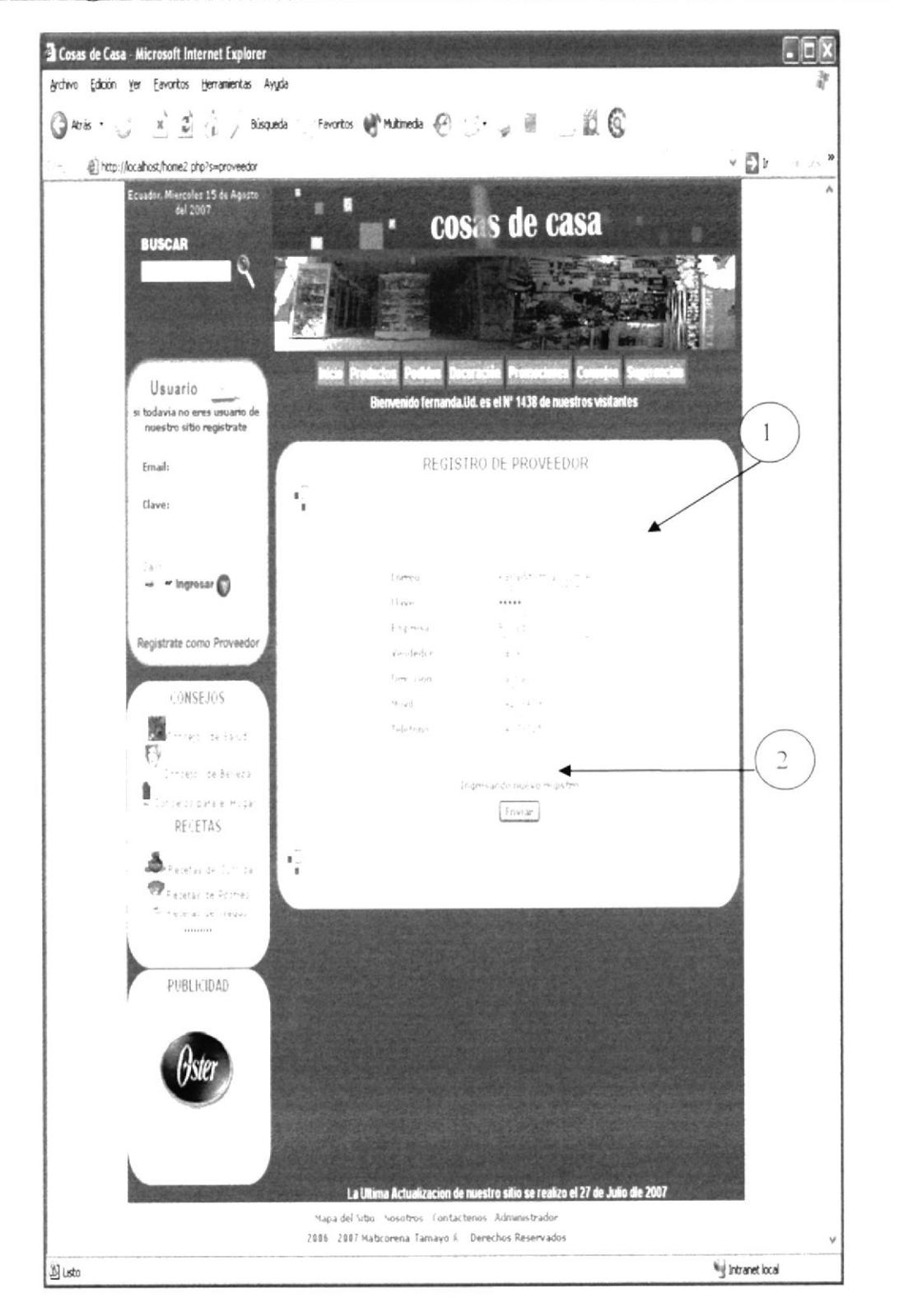

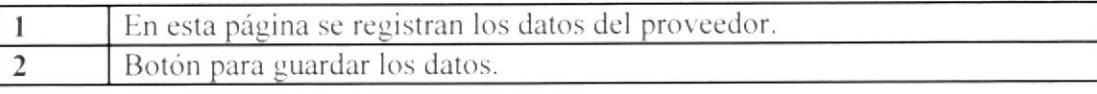

6

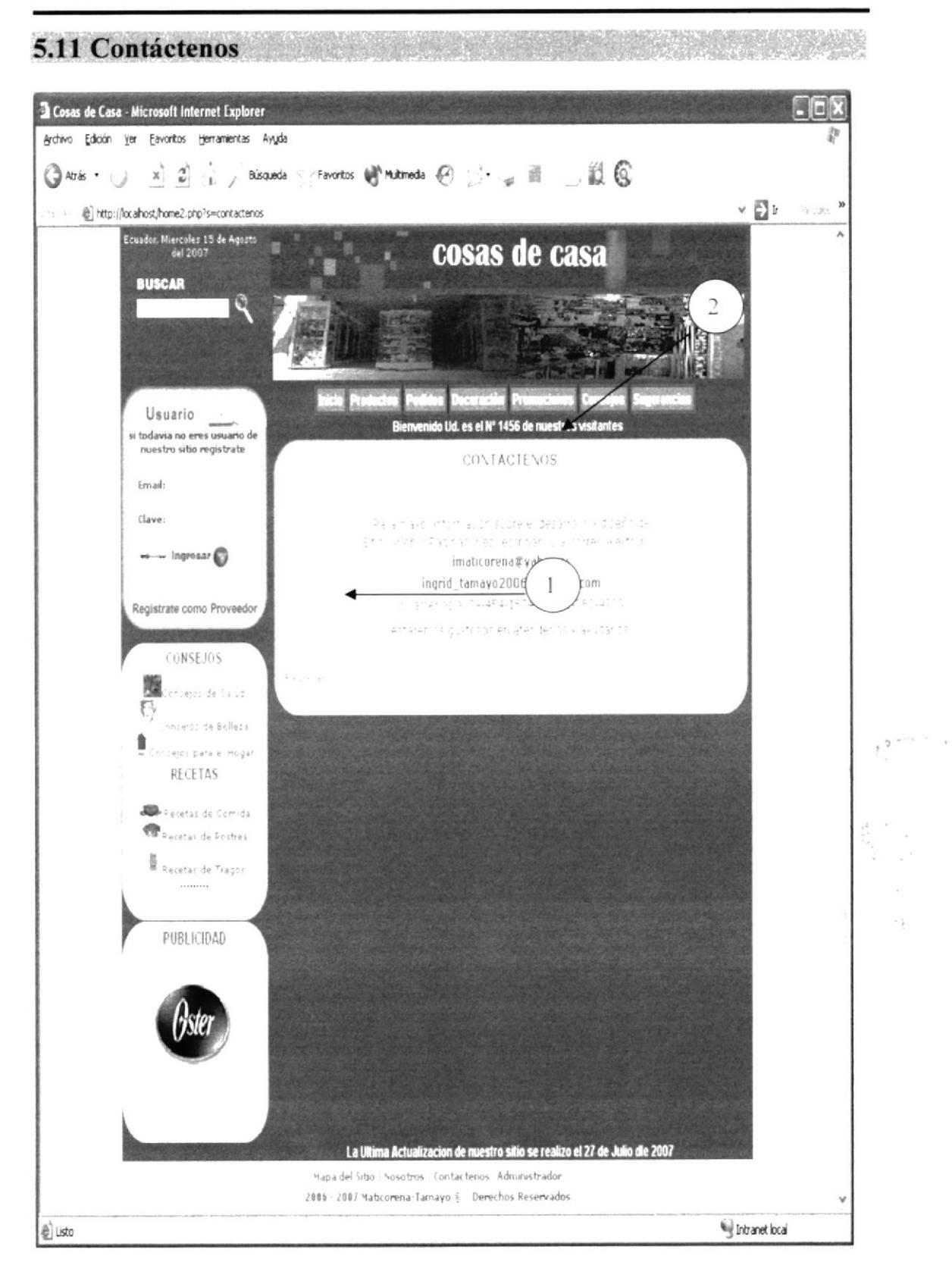

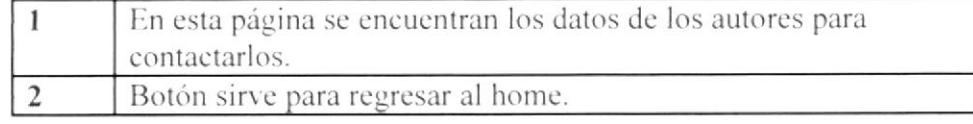

### **EDCOM**

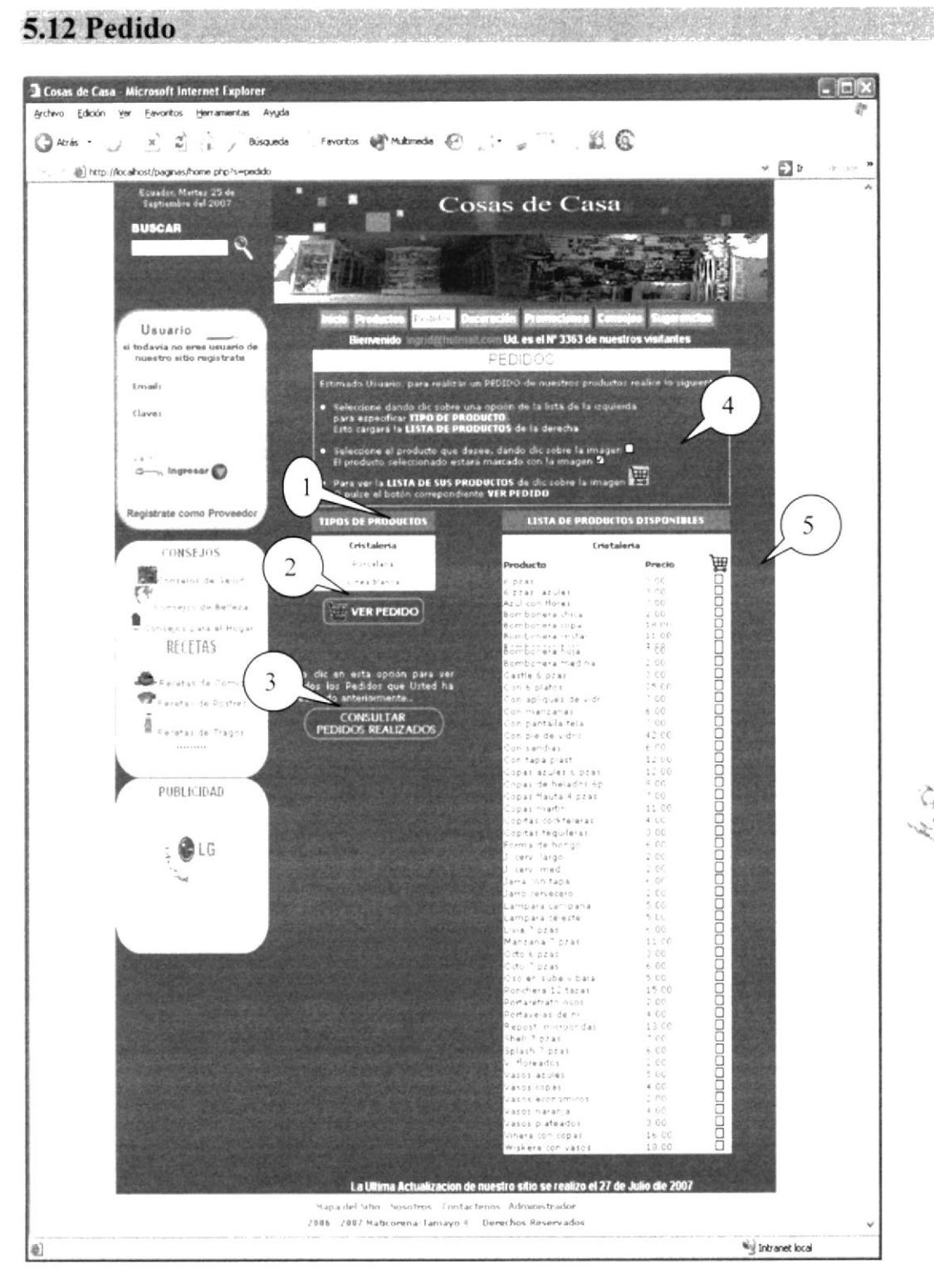

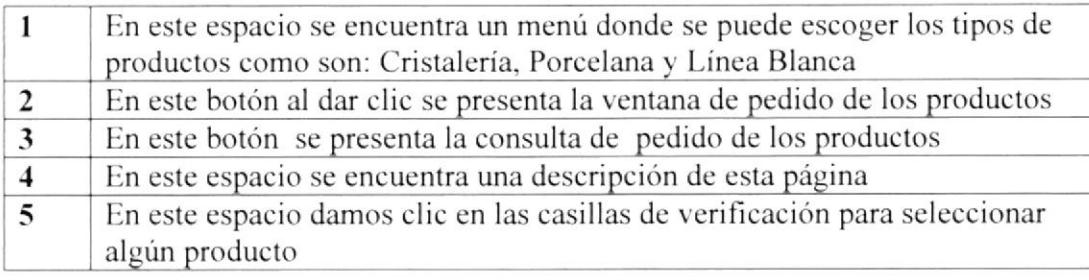

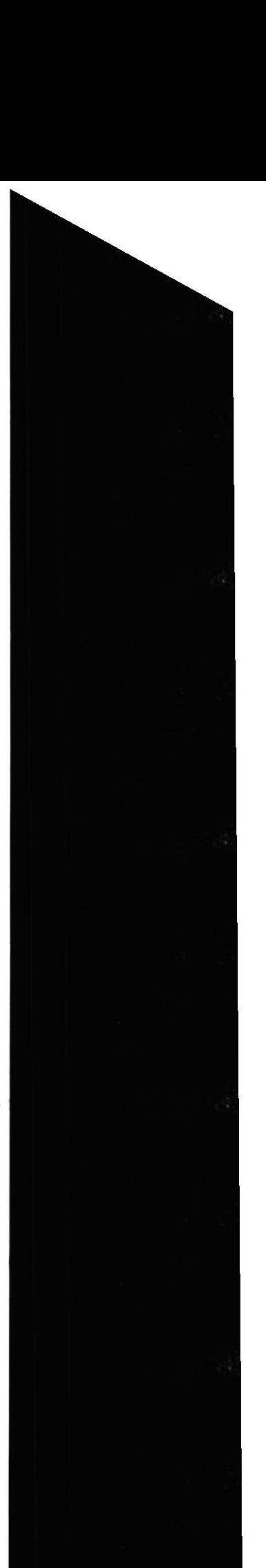

**ESPOL** 

**PATELLE** Chin

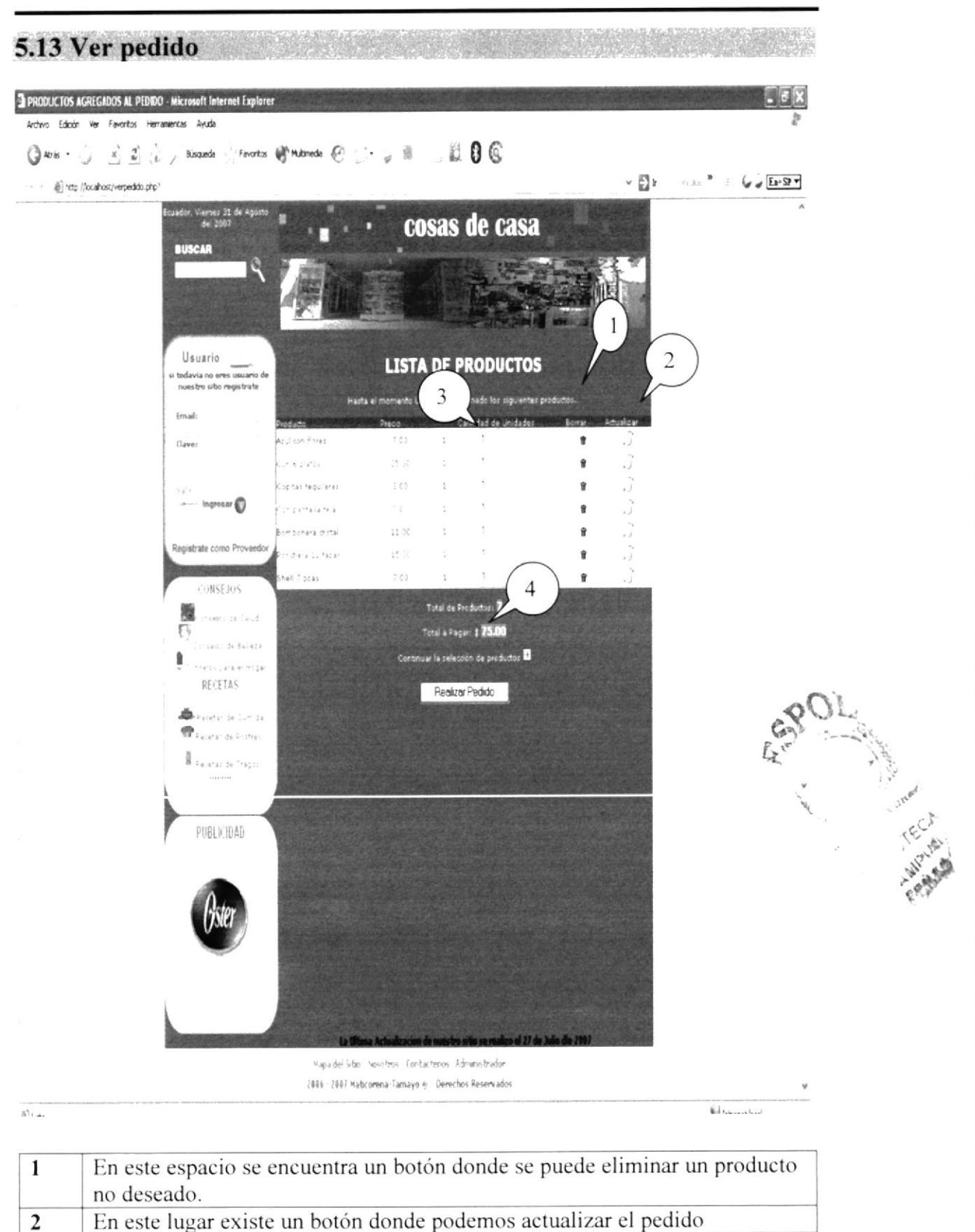

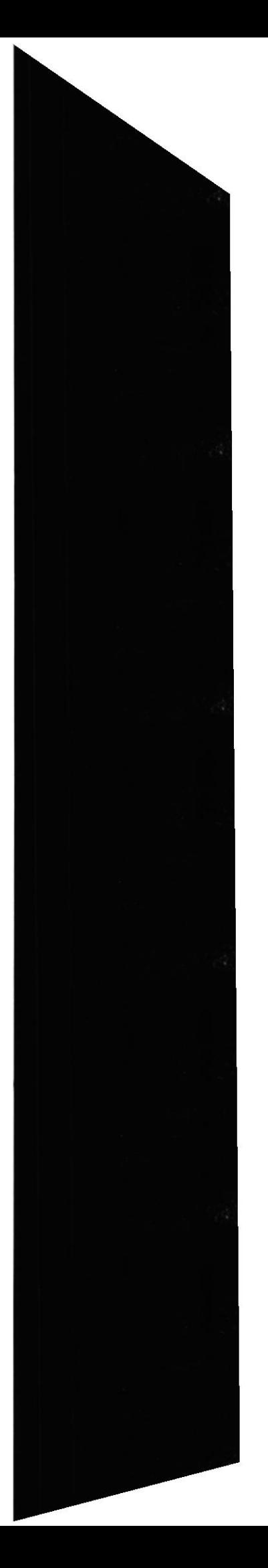

**EDCOM** 

 $\overline{\mathbf{3}}$ 

 $\overline{\mathbf{4}}$ 

En este espacio se encuentra las operaciones matemáticas tales como el

En este espacio existe un botón donde se puede realizar dicho pedido.

total, total a pagar de los productos pedidos

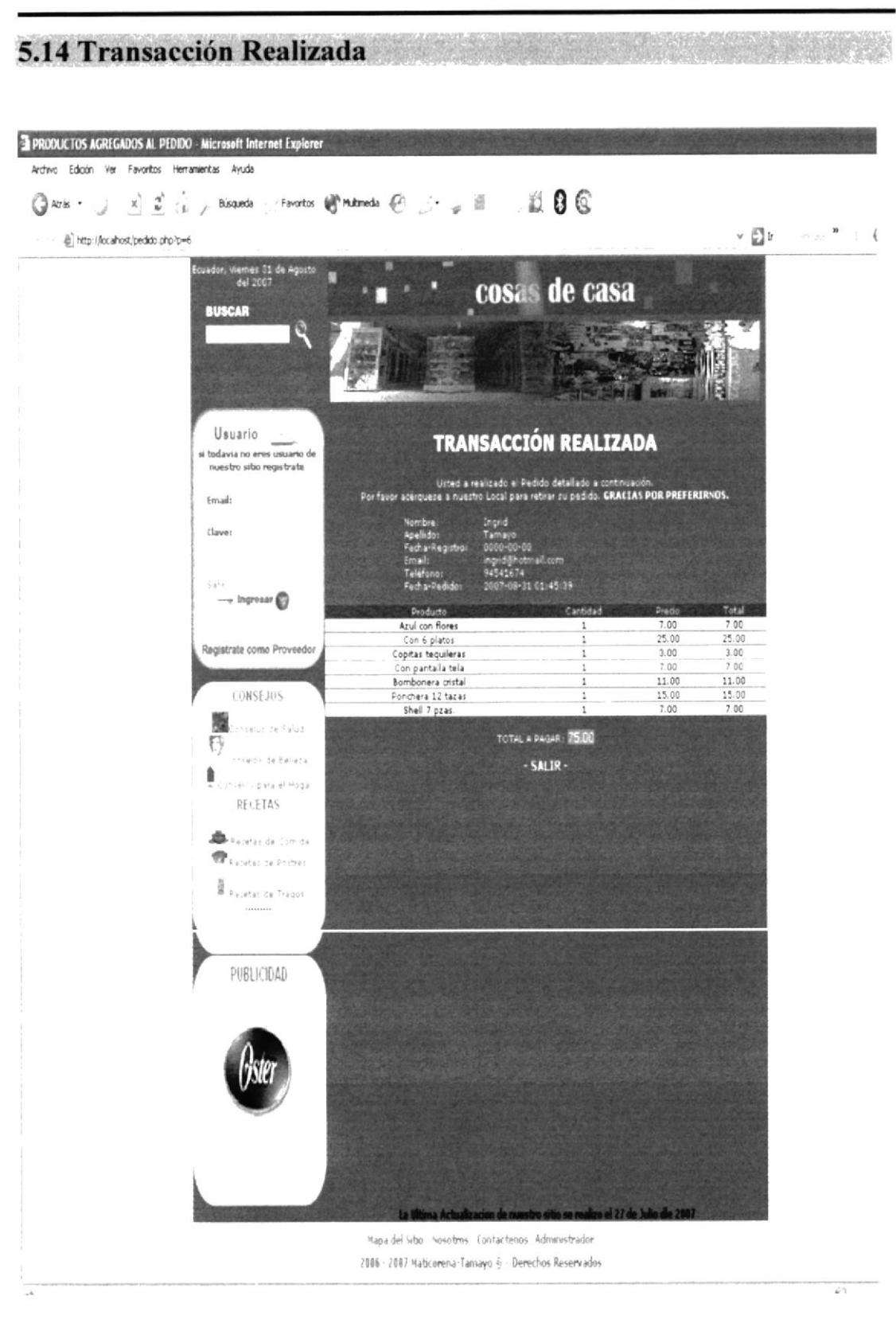

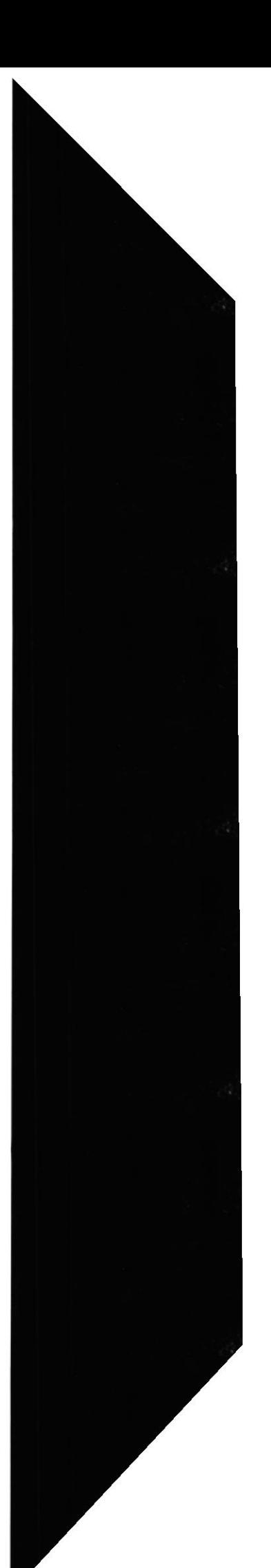

**EDCOM** 

### 5.15 Consulta del Pedido

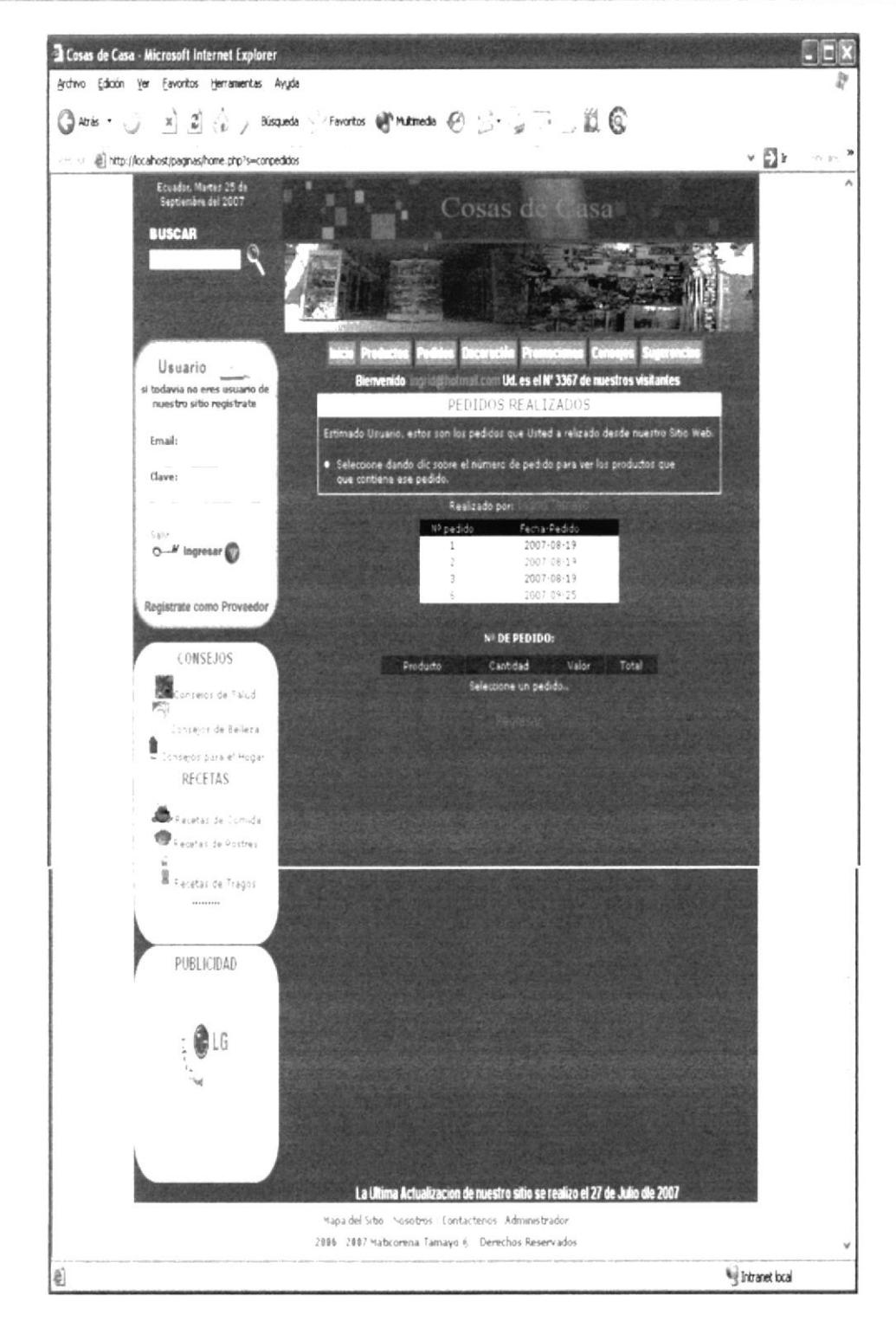

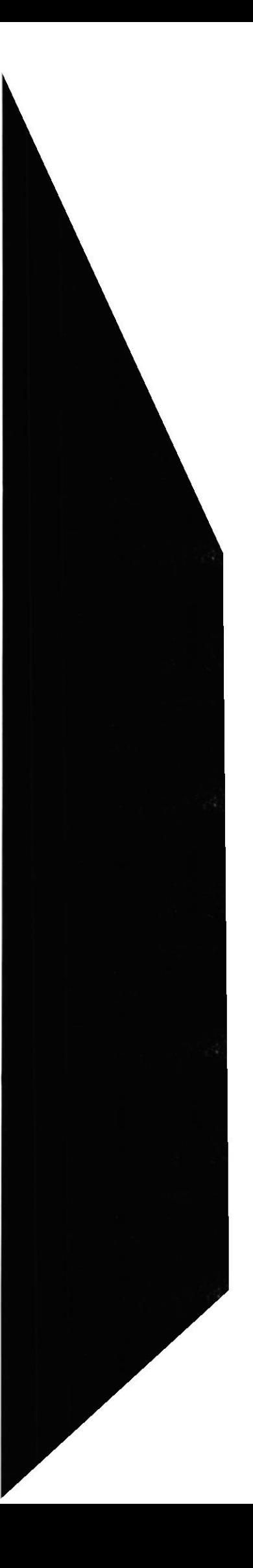

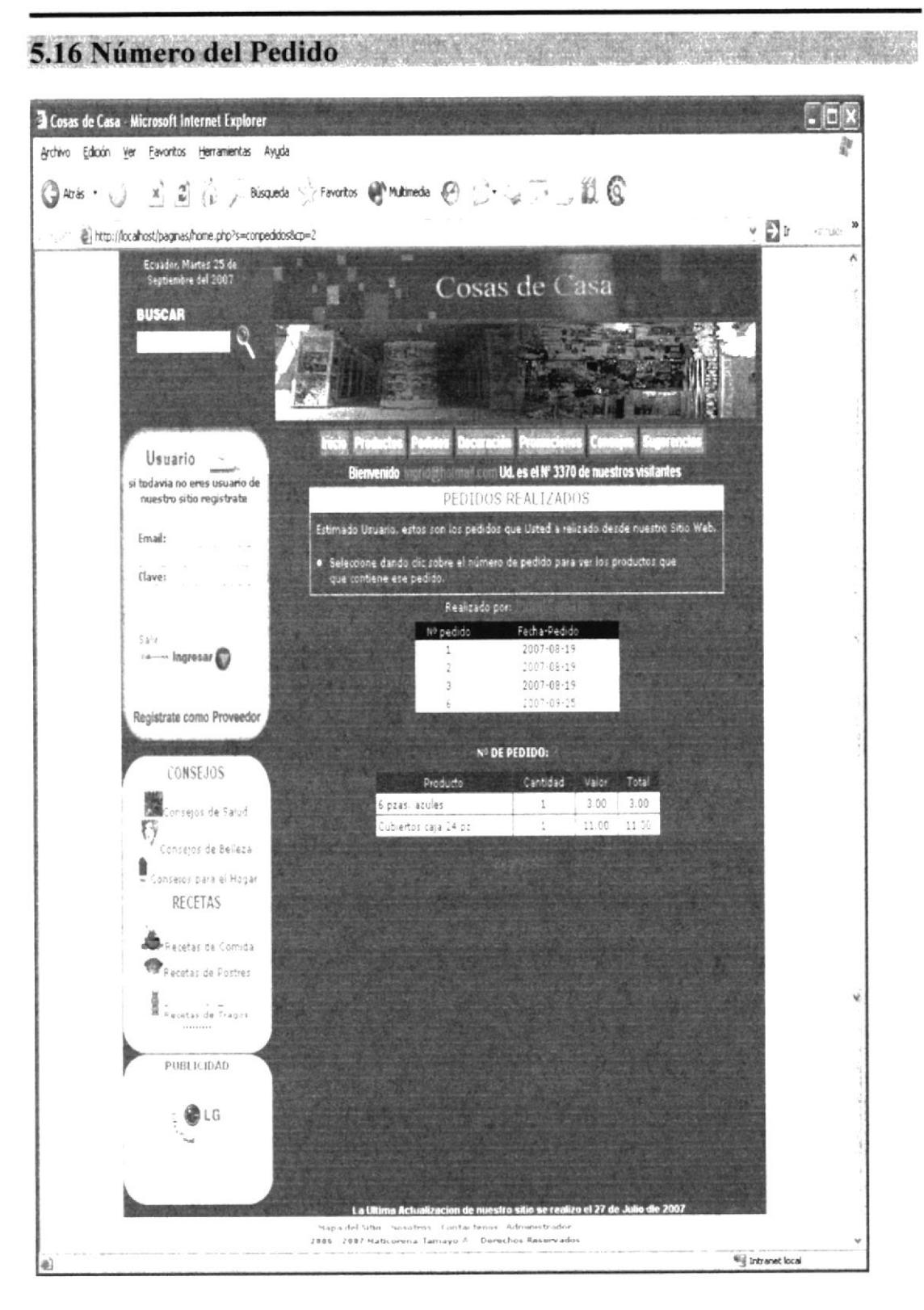

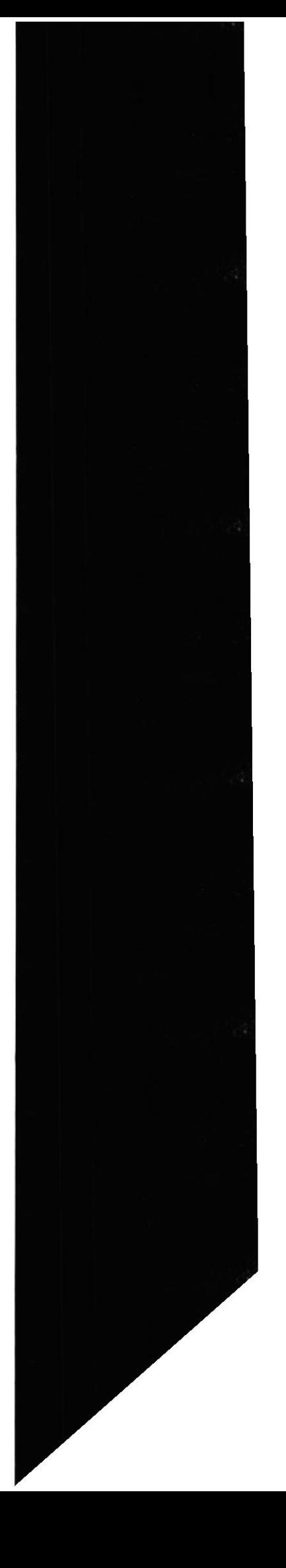

# Capítulo 6

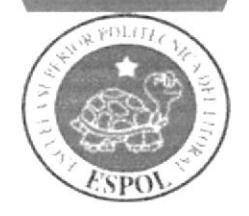

Administración del Web Site

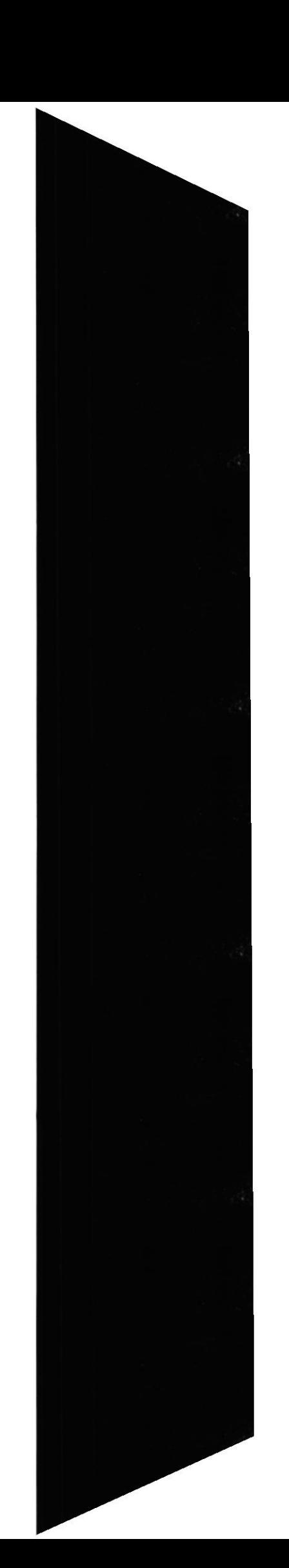

### 6.1 Administrador and the state of the state of the state of the state of the state of the state of the state **BAN**

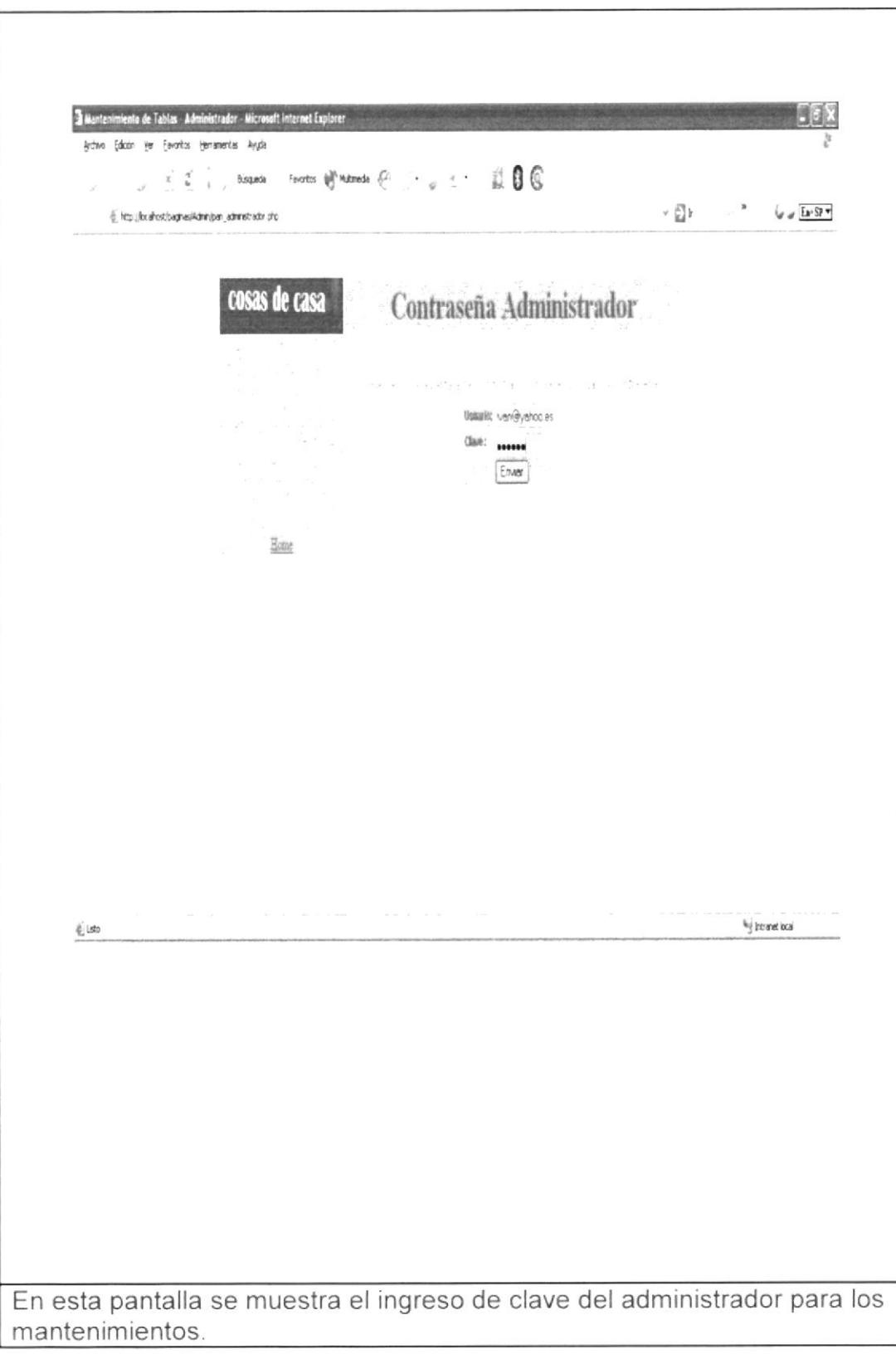

 ${\bf ESPOL}$ 

 $\chi$ 

### Manual del Usuario

### Sitio Web Cosas de Casa

### 6.2 Mantenimiento Administrador

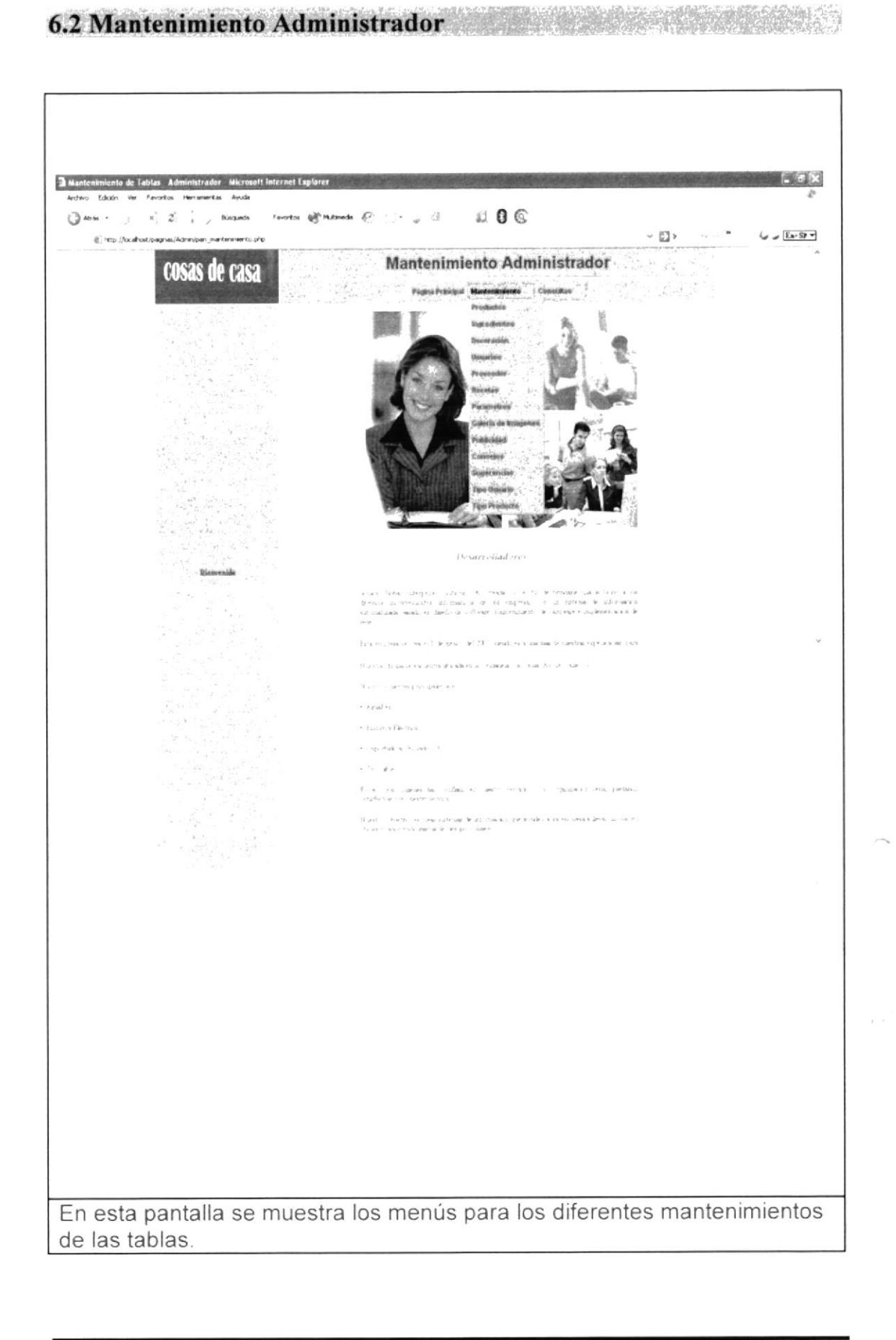

**ESPOL** 

 $\mathcal{L}$  $\mathcal{S}$ 

 $245$ 

## 6.3 Mantenimiento de Productos de Castro de Antonio de Antonio de Antonio de Antonio de Antonio de Antonio de

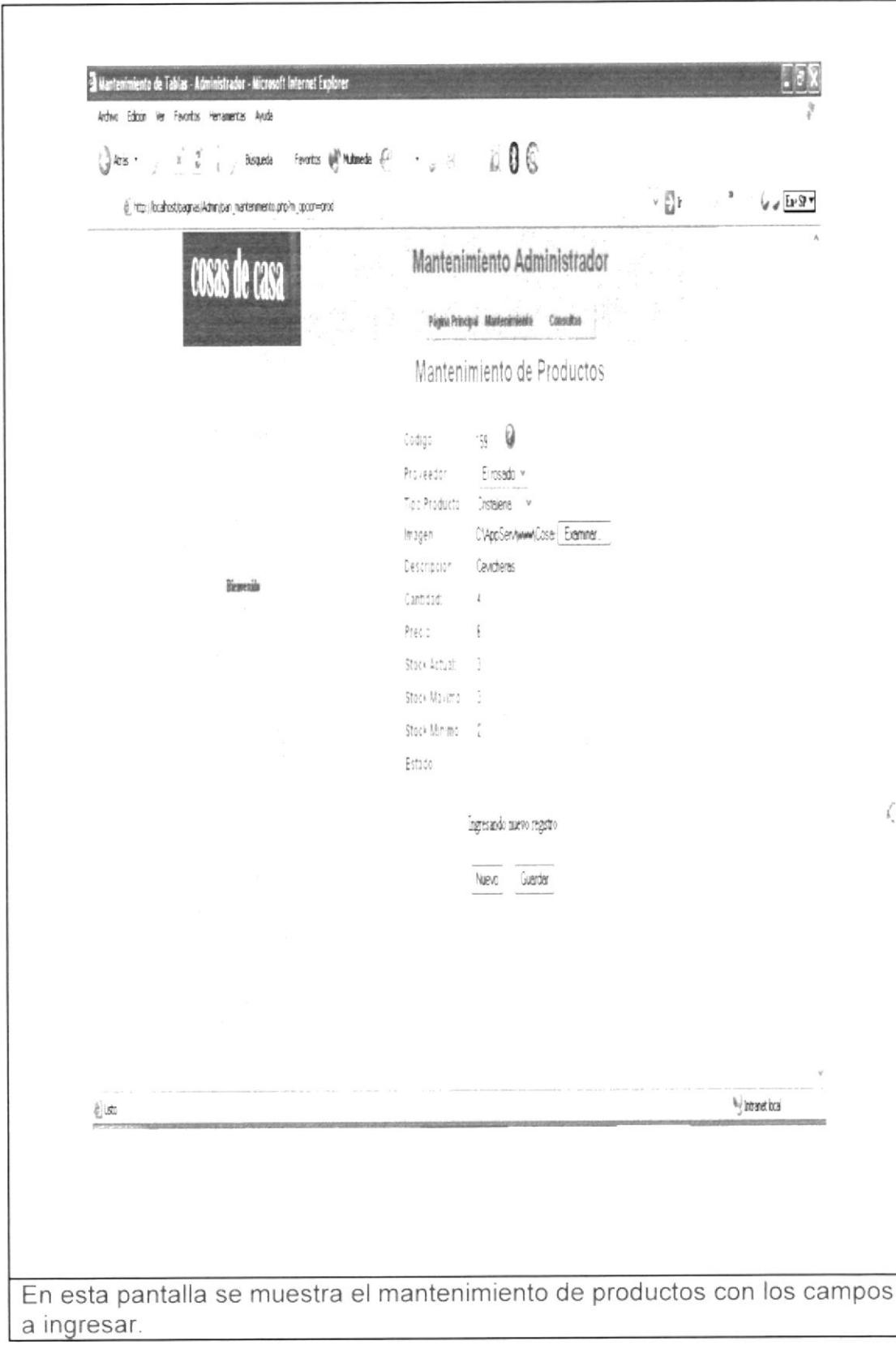

**EDCOM** 

**CLASPUS** 

RASIN

部分

## 6.3.1 Consulta de Productos **Canadian Acción de San Acción de Productos**

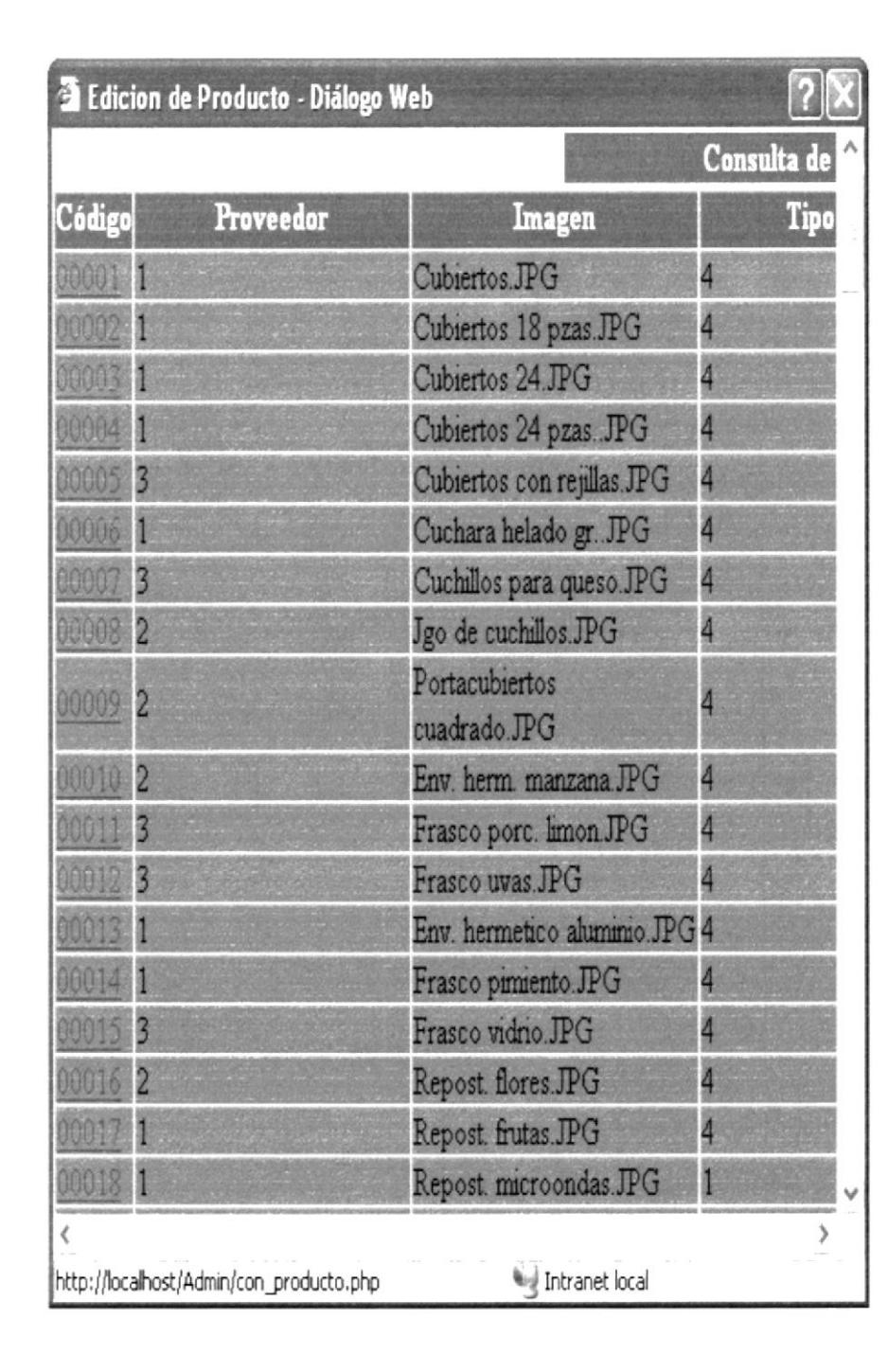

En esta pantalla se muestra la ventana de consulta de los productos existentes.

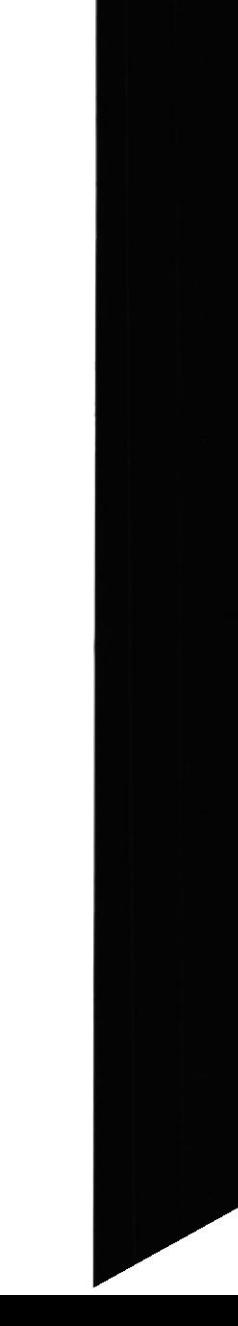

## 6.4 Mantenimiento de Ingredientes and a series and a series of the series of the series of the series of the series of the series of the series of the series of the series of the series of the series of the series of the s

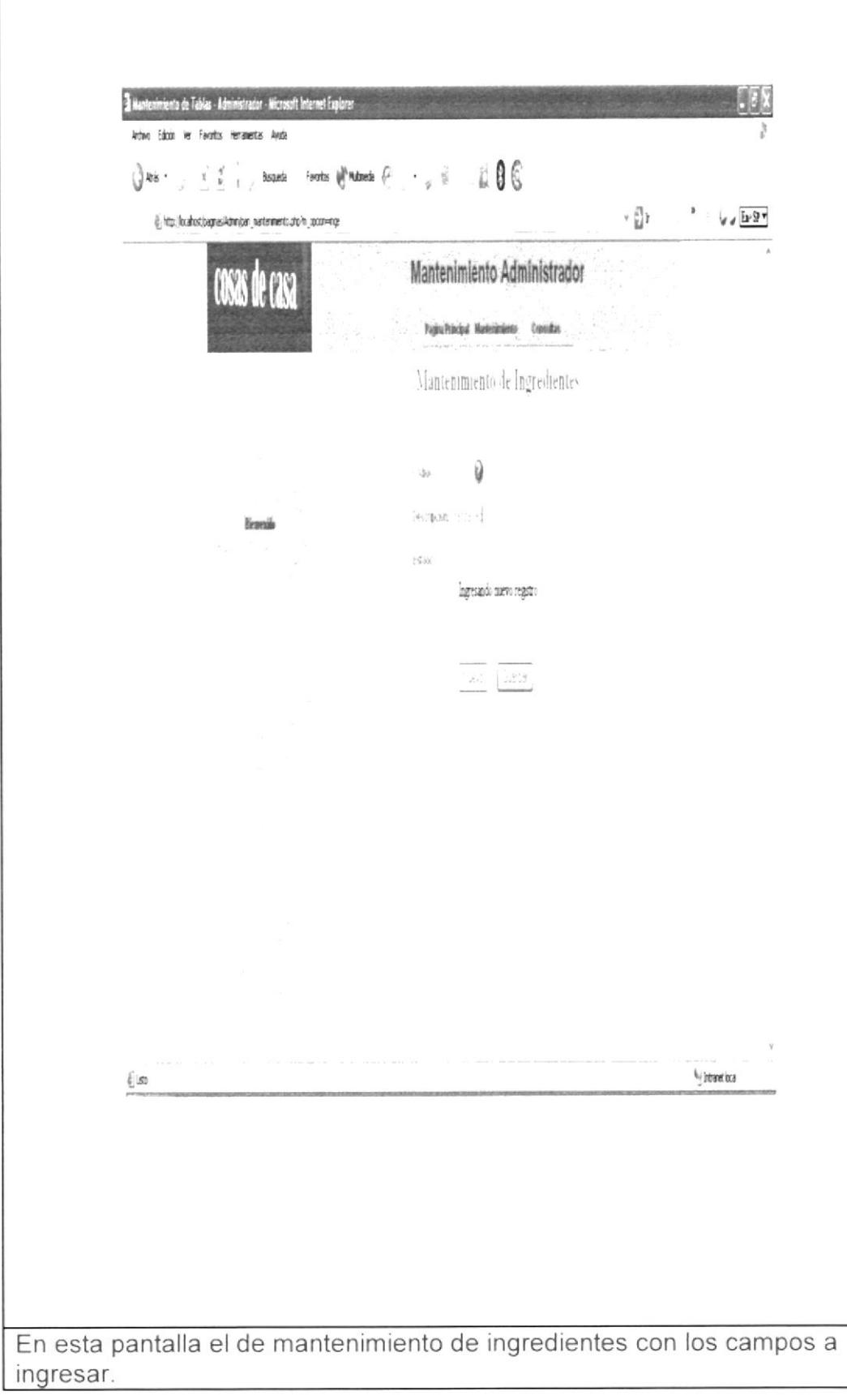

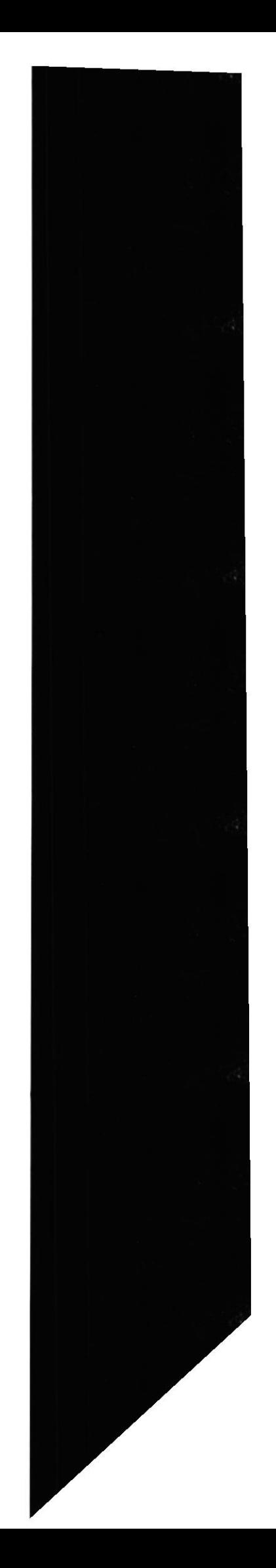

### 6.4.1 Consulta de Ingredientes

 $\sqrt{2}$ <sup>2</sup> Consulta Ingredientes - Diálogo Web Consulta de Tabla de Ingredientes Código Descripcion Estado 0001 col A 0002 Hongos A A 0003 pasas Camaron 0004 A Tomates 0005 A 0006 Canela Á 0007 Pescado A 0008 Papas A Sapote A 0009 Zapayo A 0010 zanahoria A Azucar À Manzana À 0014 Aceitunas A **Total** Registros http://localhost/paginas/Admin/con\_ingredientes.php intranet local En esta pantalla se muestra la ventana de consulta de los ingredientes de las recetas.

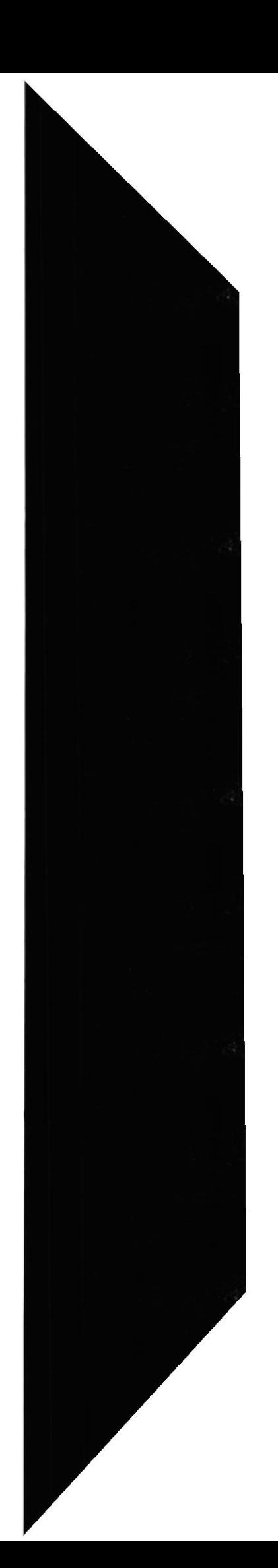

**EDCOM** 

**ESPOL** 

a la de de la la

## 6.5 Mantenimiento de Decoración de Eventos

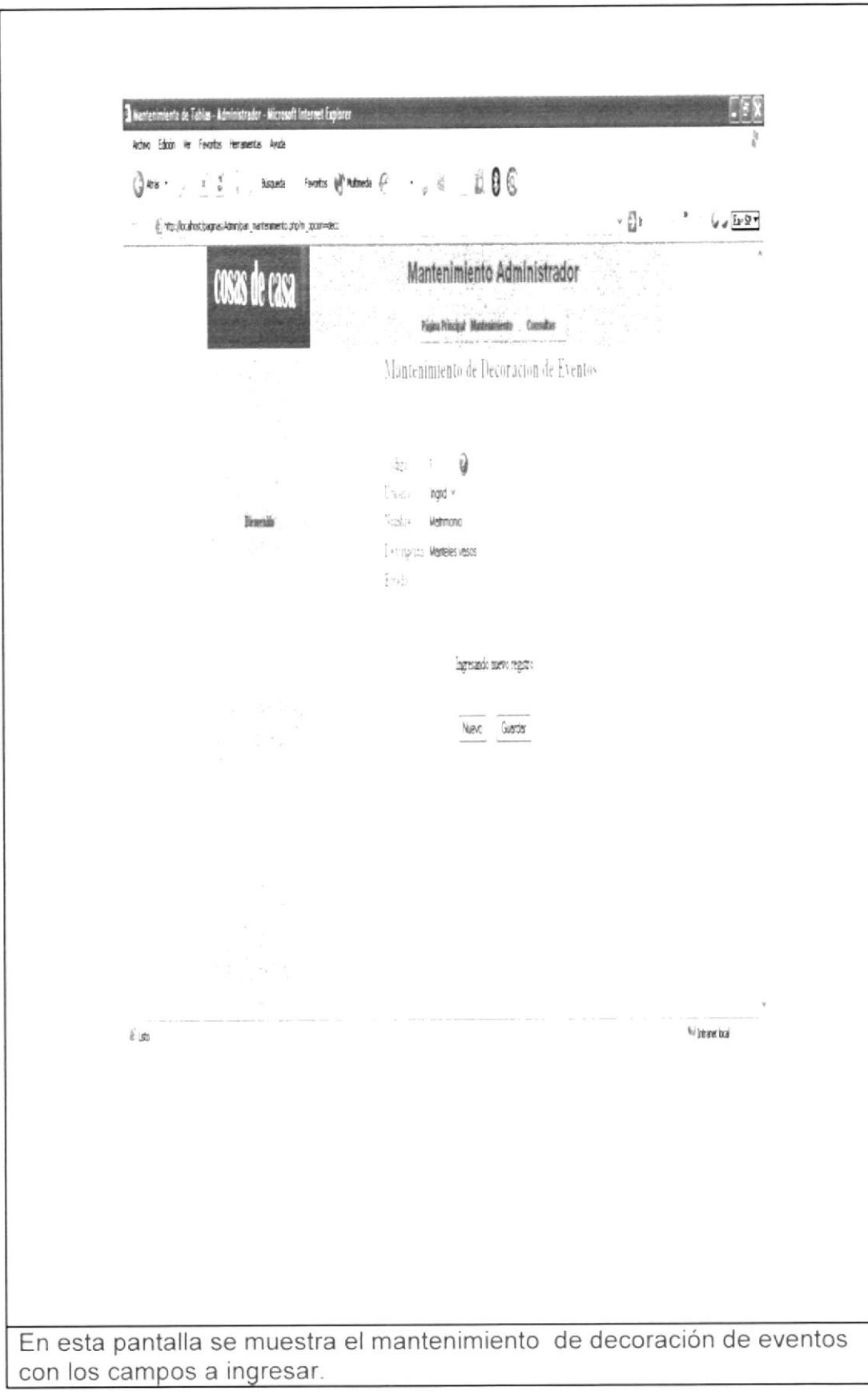

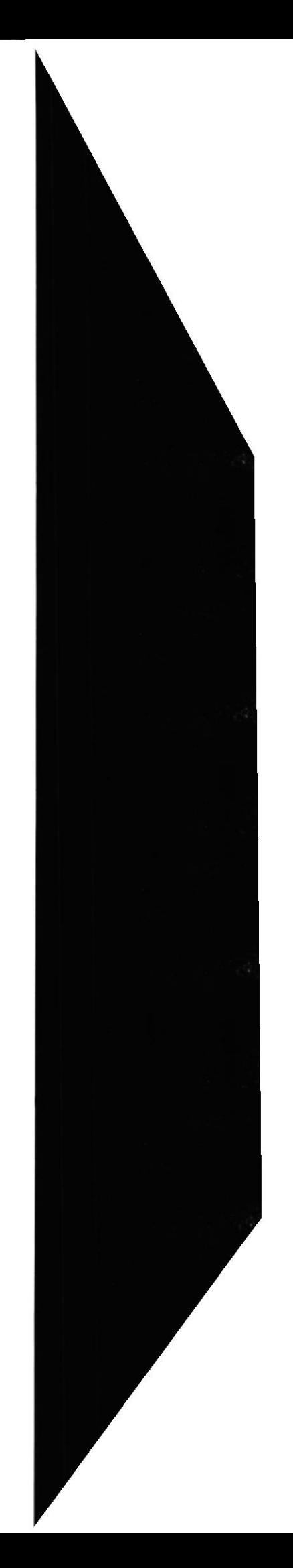

 $\mathbb{Z}^{p^2-2n}$  $\tau$ 

## 6.6 Mantenimiento de Usuarios en activos de la contrada de Usuarios

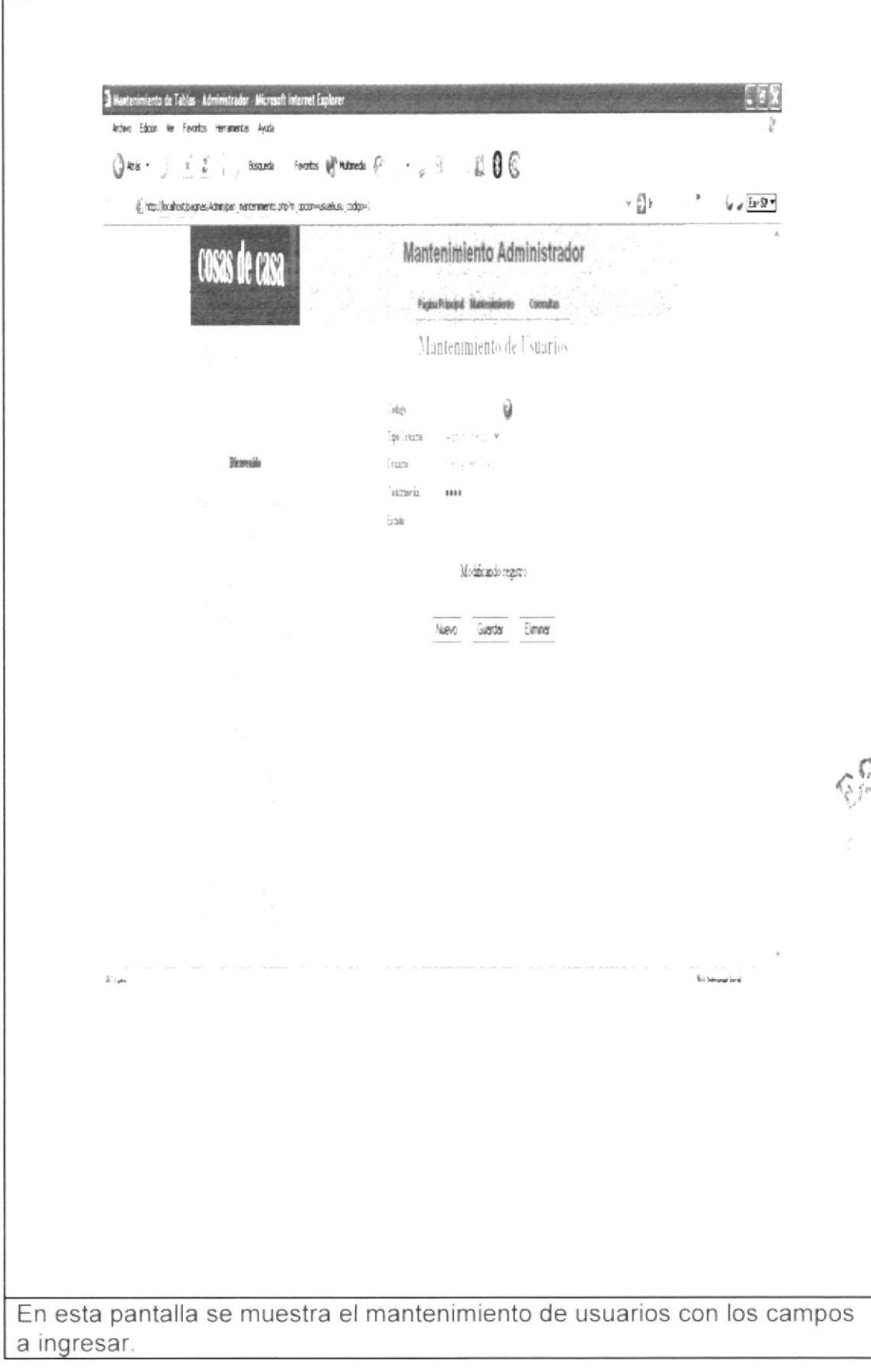

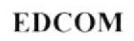

化油

### 6.6.1 Consulta de Usuarios

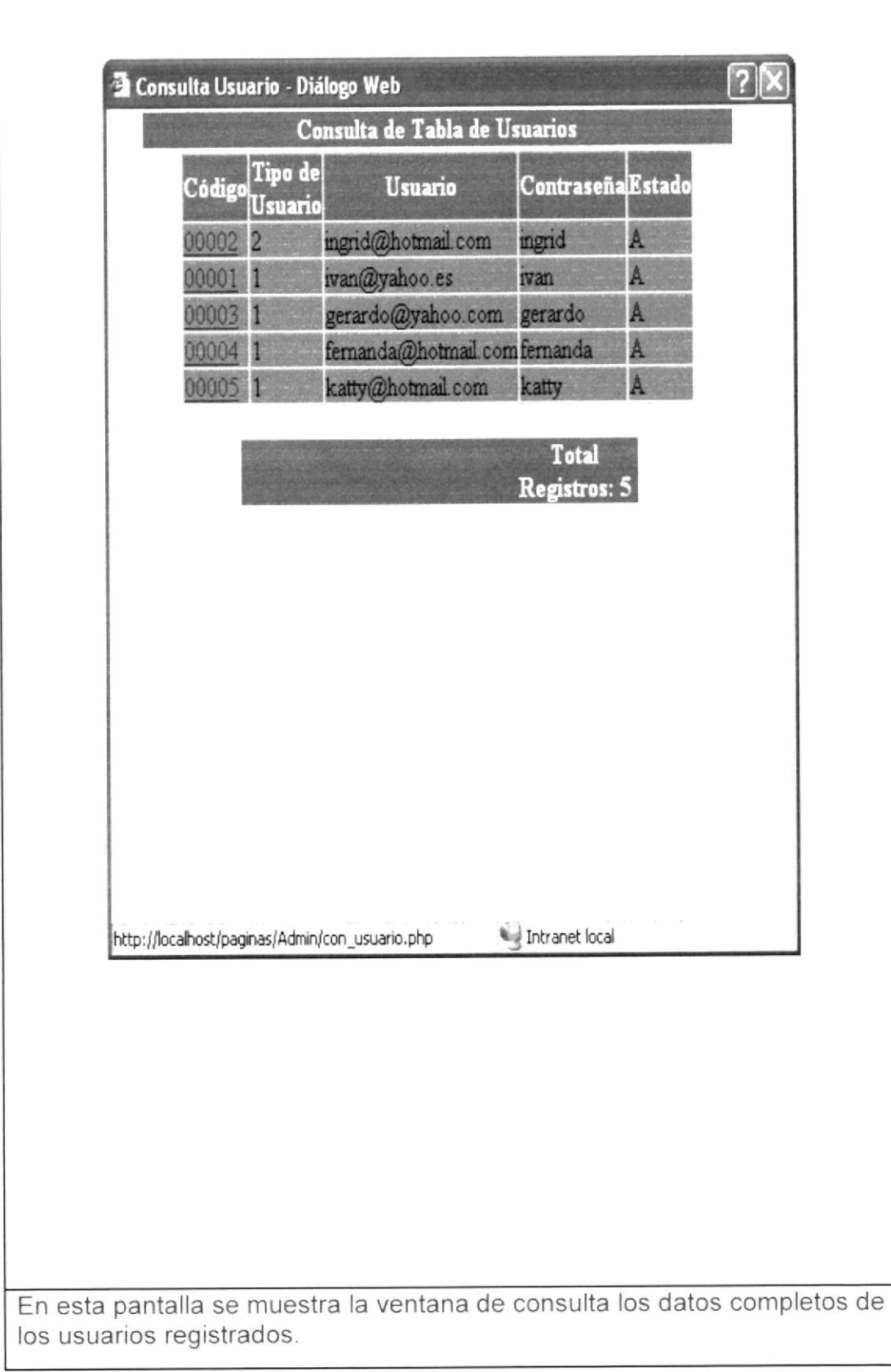

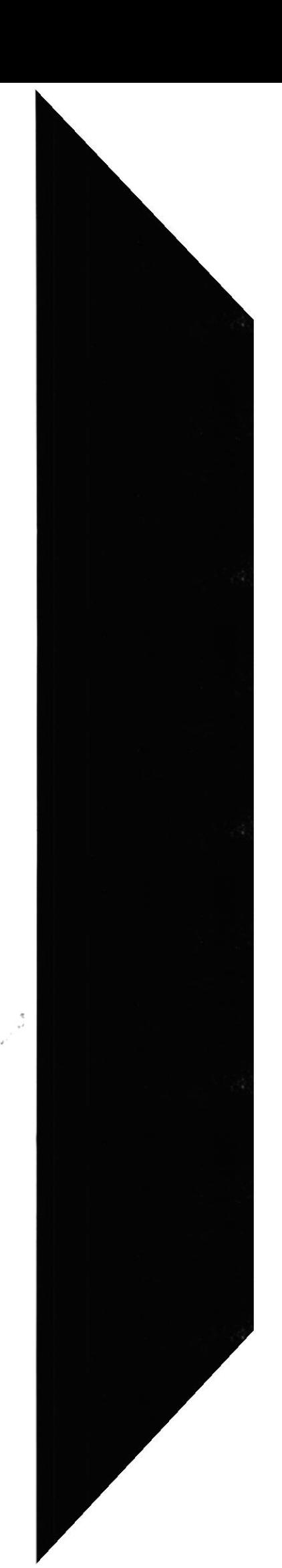

## 6.7 Mantenimiento de Recetas de la contrada de la contrada de la contrada de la contrada de la contrada de la

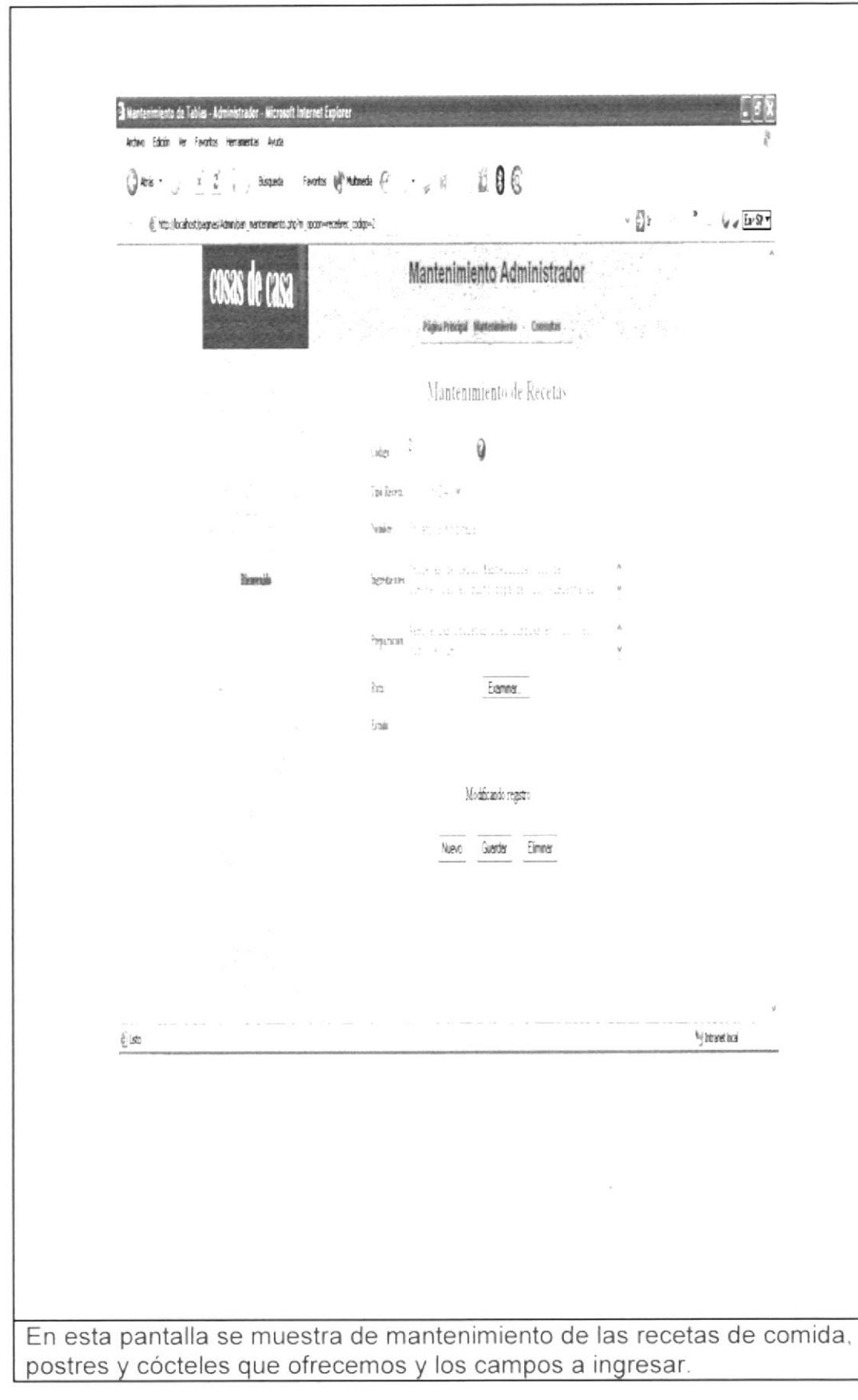

 $\frac{1}{4}$ 

 $\ddot{\cdot}$ 

## 6.7.1 Consulta de Recetas

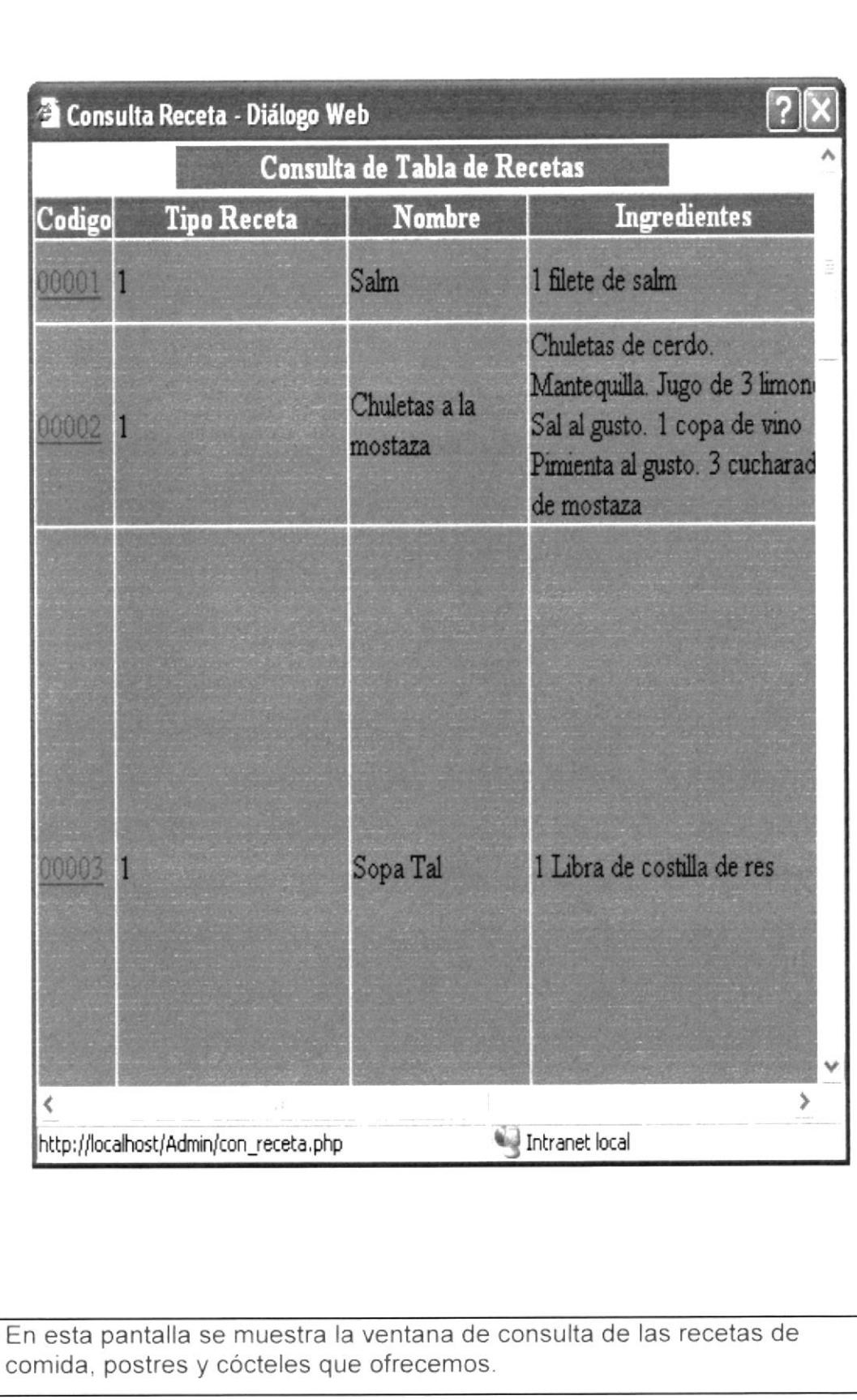

**EDCOM** 

i<br>V

ĵ.

## 6.8 Mantenimiento de Parámetros

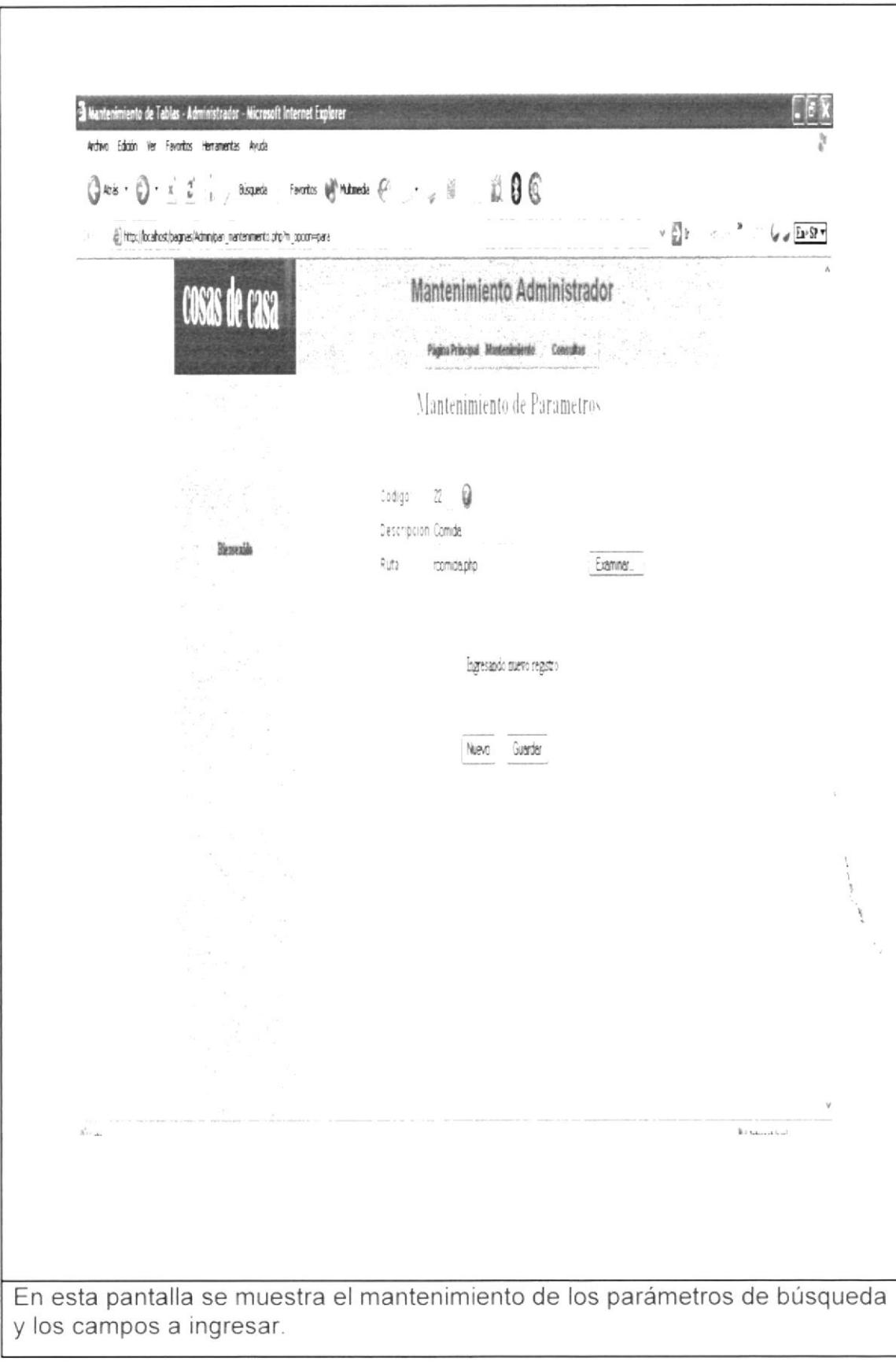

**EDCOM** 

## 6.8.1 Consulta de Parámetros

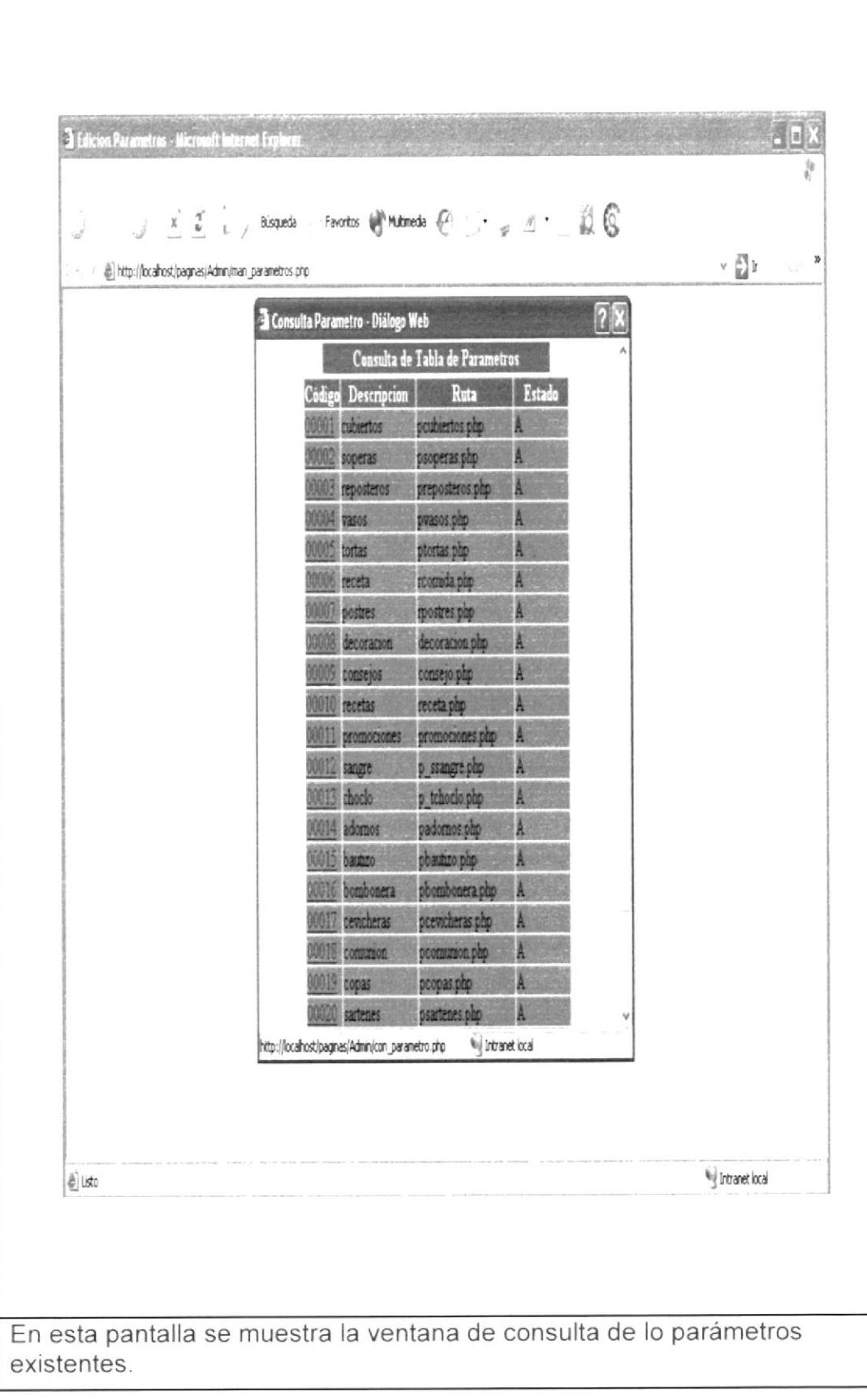

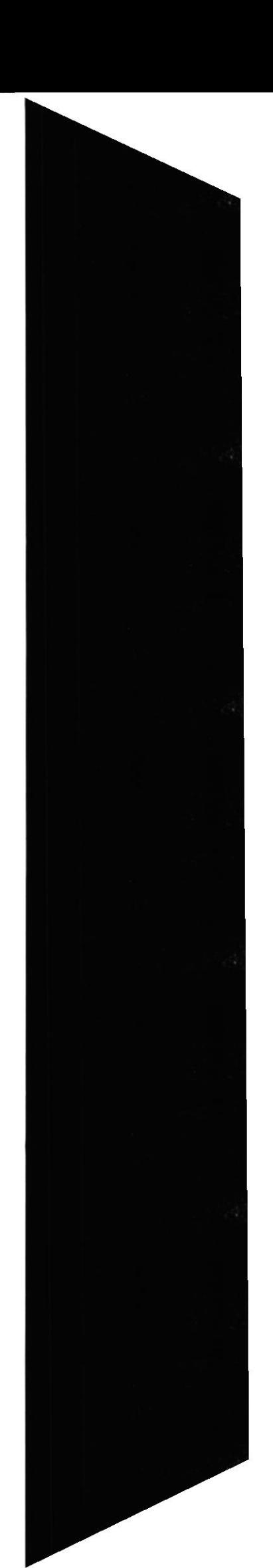

**EDCOM** 

 ${\bf ESPOL}$ 

**EDCOM** 

Capítulo 6 - Página 14

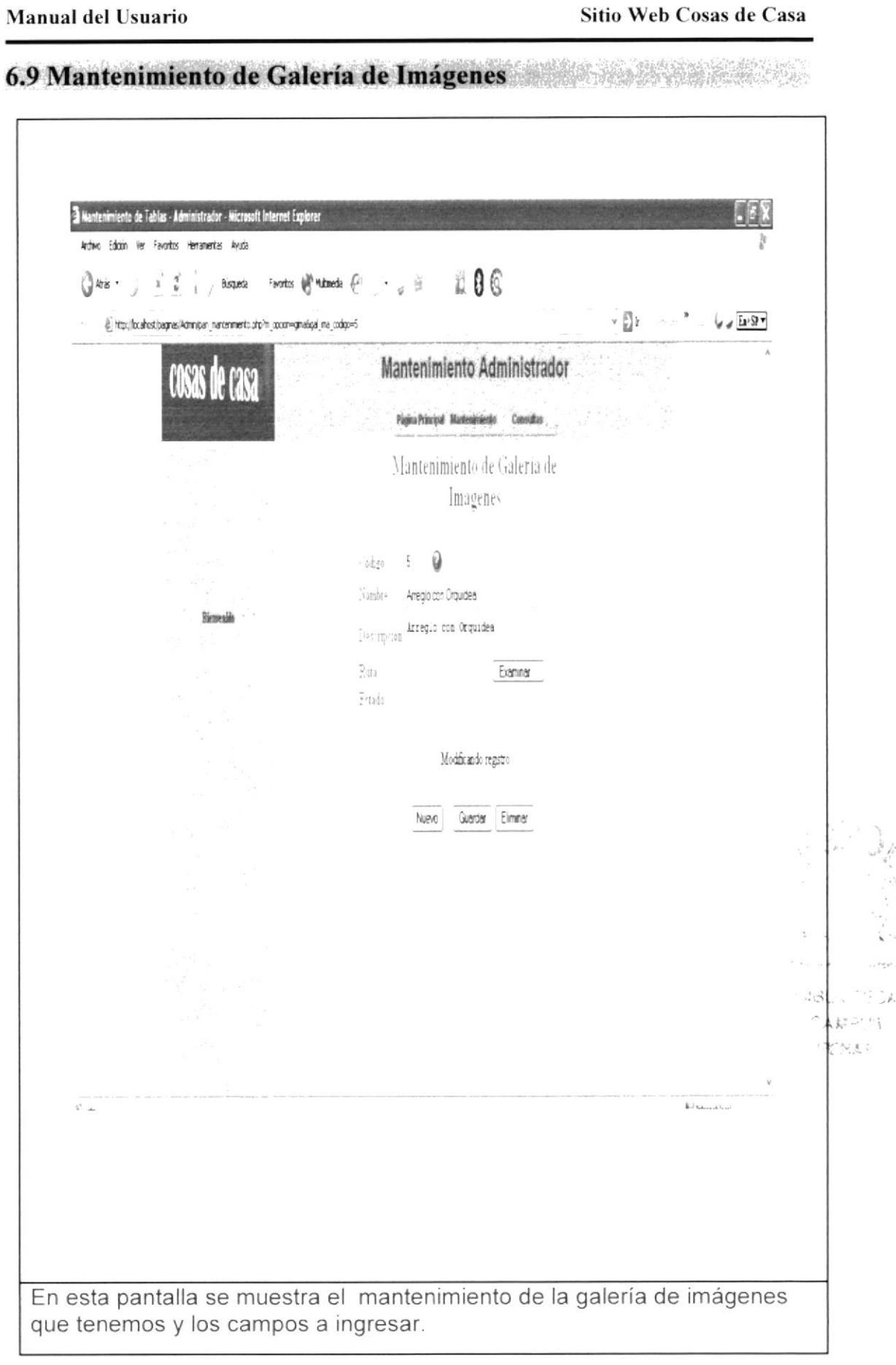
# 6.9.1 Consulta de Galería de Imágenes

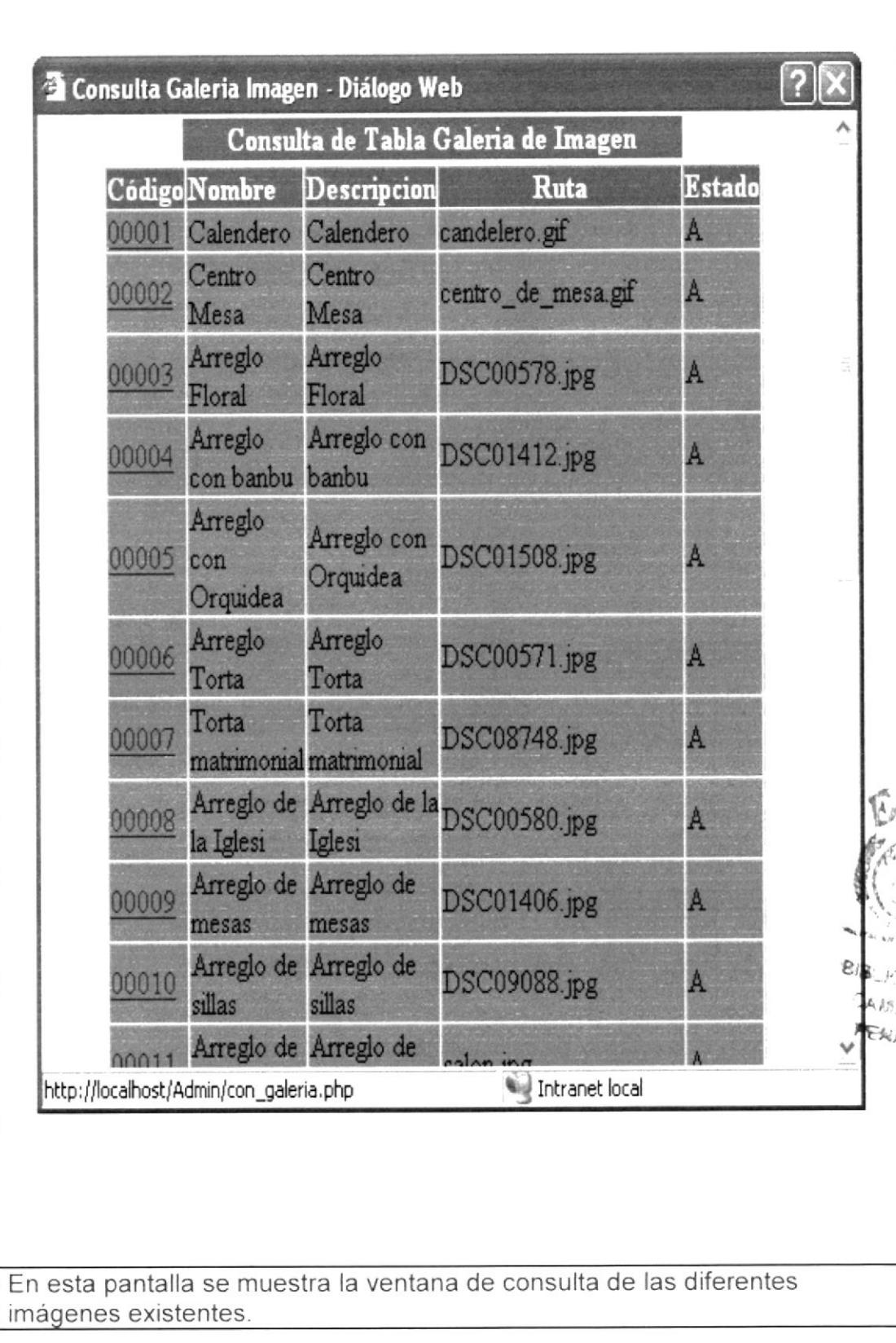

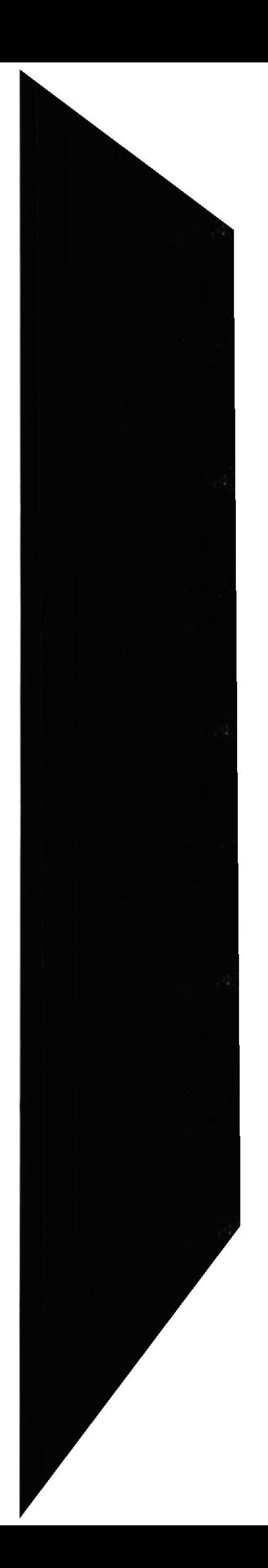

#### 6.10 Mantenimiento de Publicidad

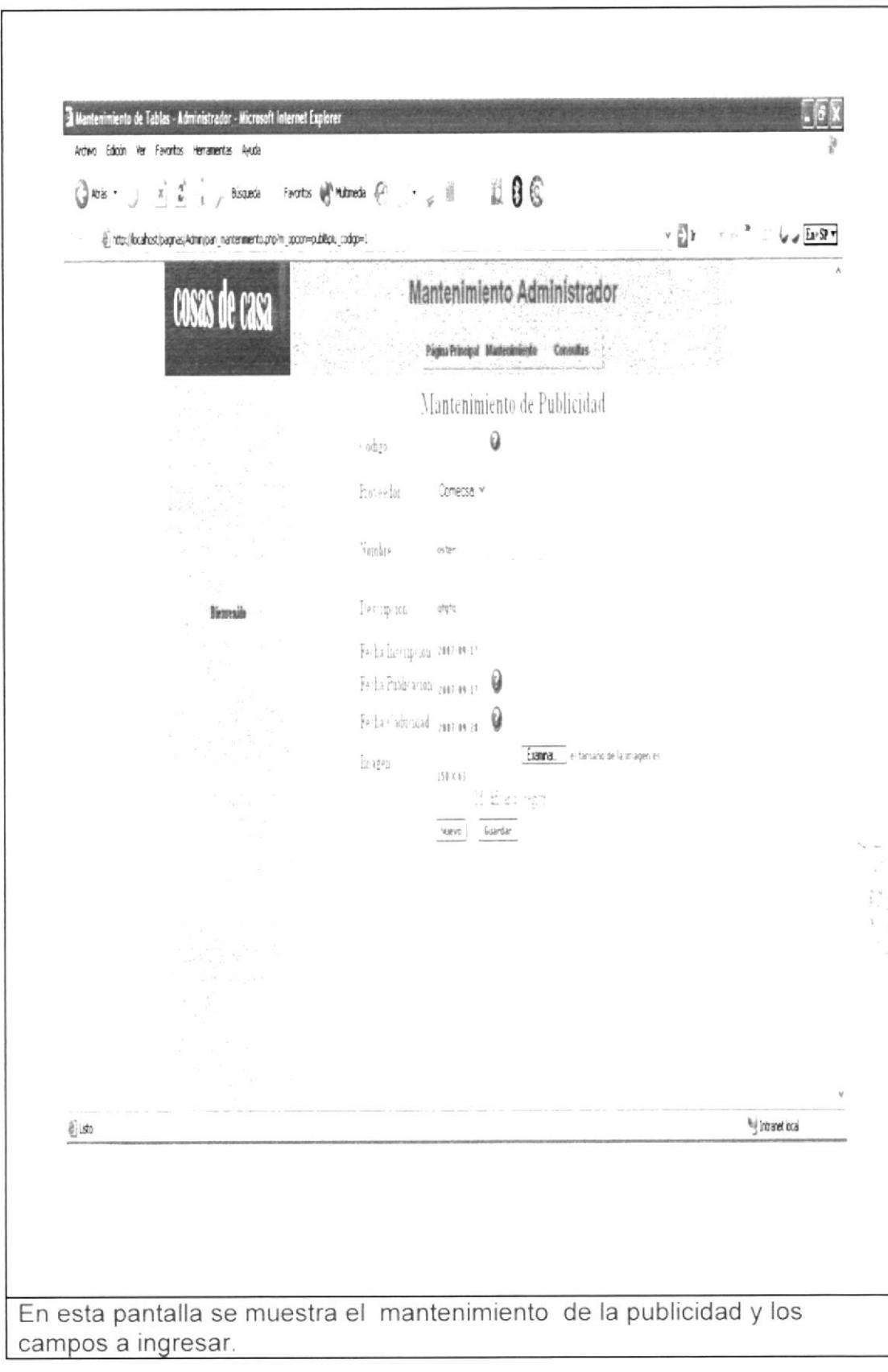

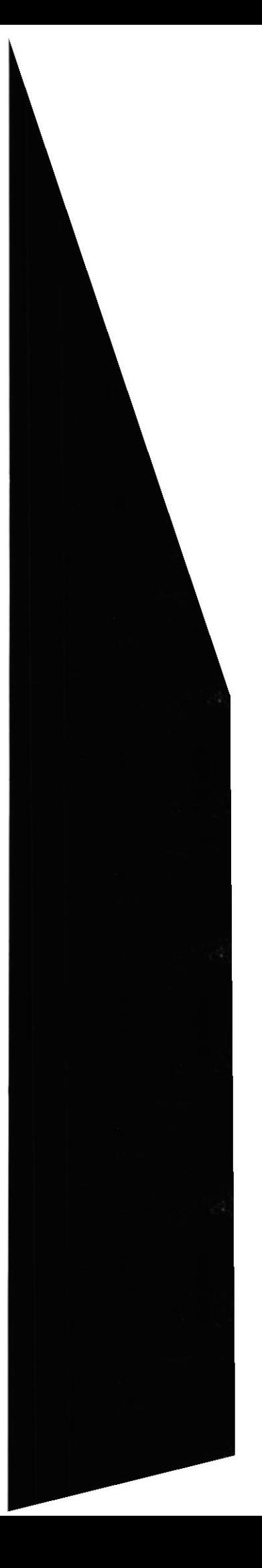

**EDCOM** 

## 6.10.1 Consulta de Publicidad

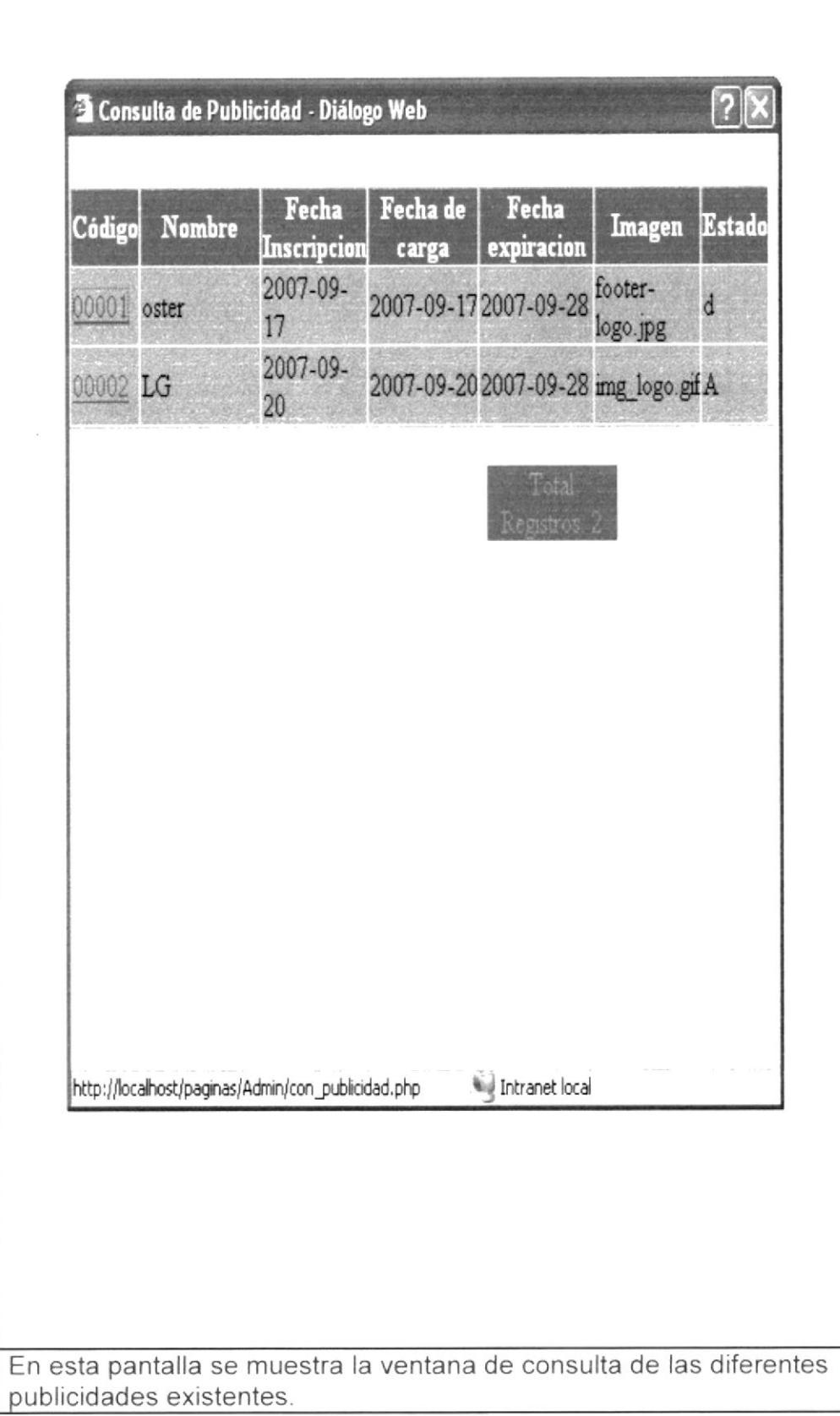

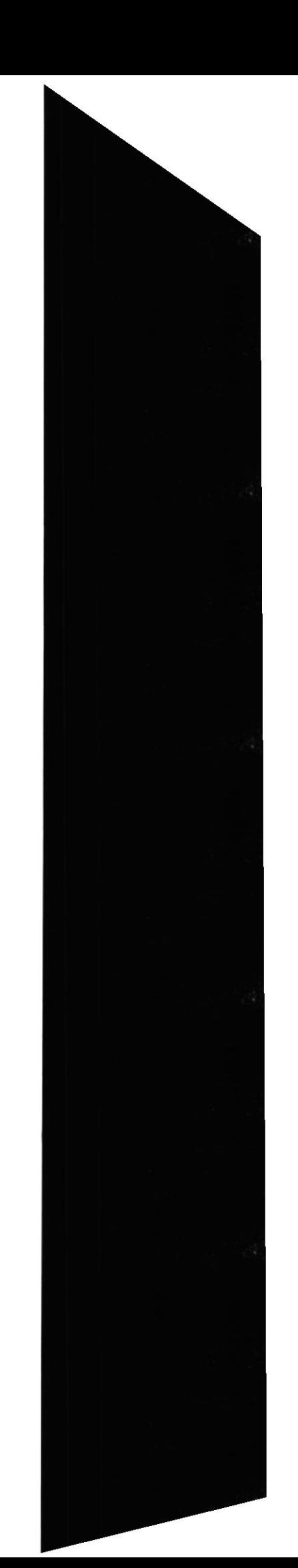

**EDCOM** 

 $\mathbf{v}_i$ 

 $\tilde{\mathcal{A}}$  $\mathcal{F}^{(1)} \times \mathcal{F}^{(2)}$ 

## 6.11 Mantenimiento de Consejos et al. 2009. A consejos en la conseja de la conseja de la conseja de la consej

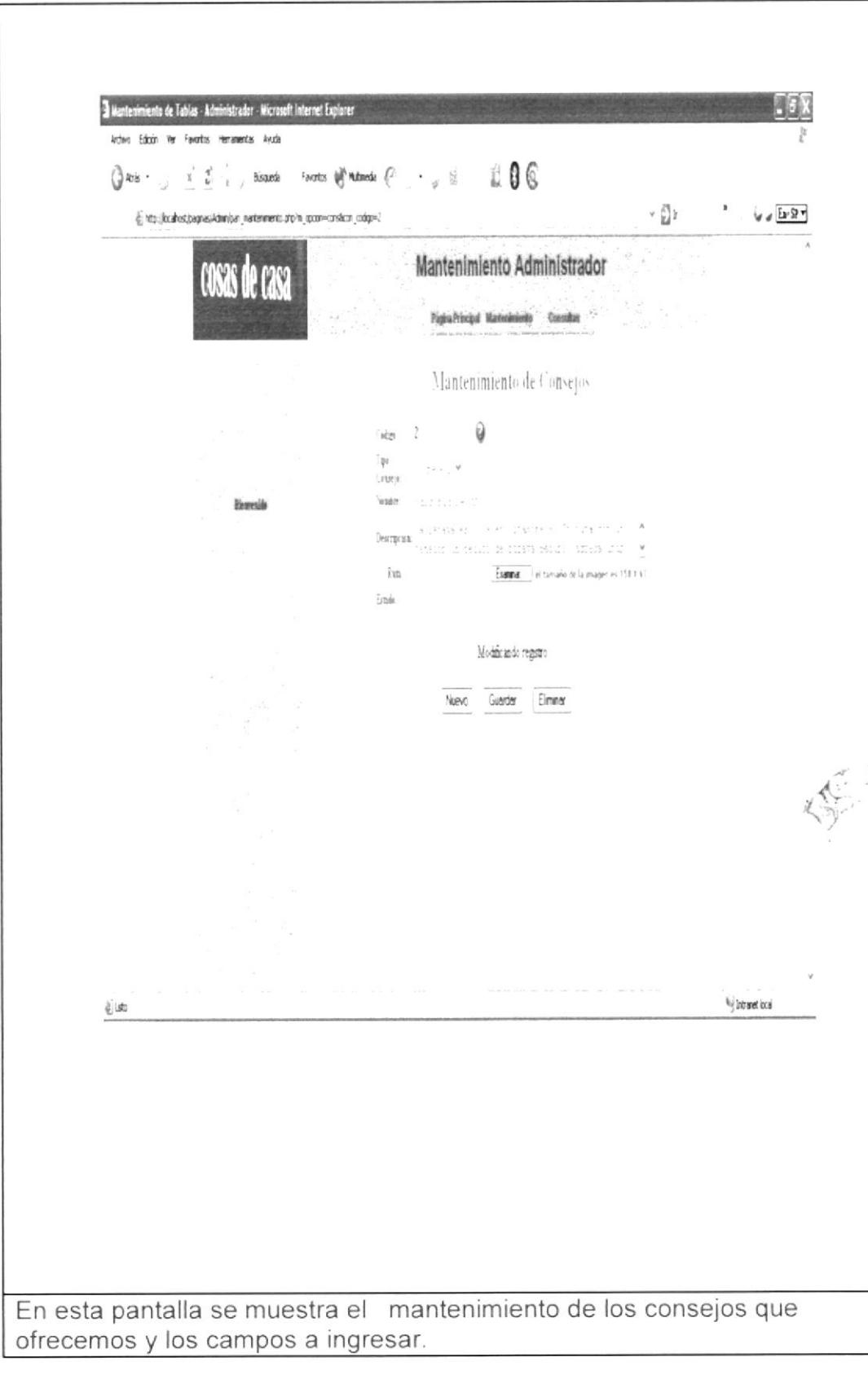

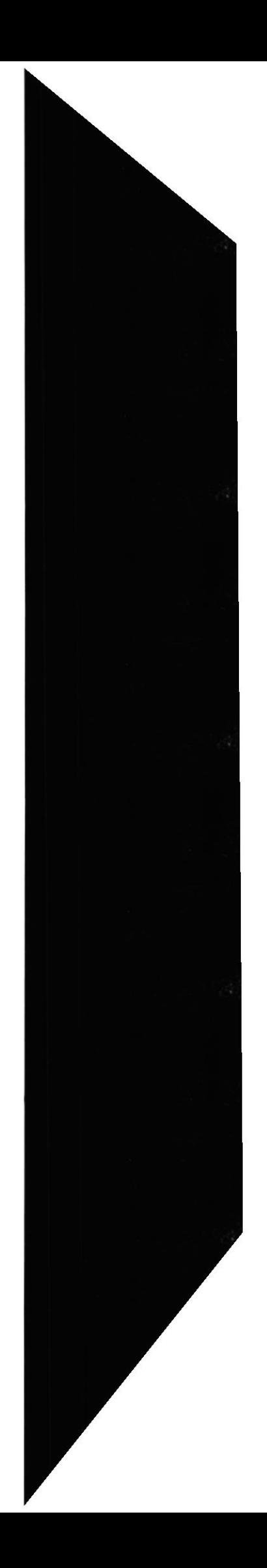

**EDCOM** 

#### Manual del Usuario

## 6.11.1 Consulta de Consejos

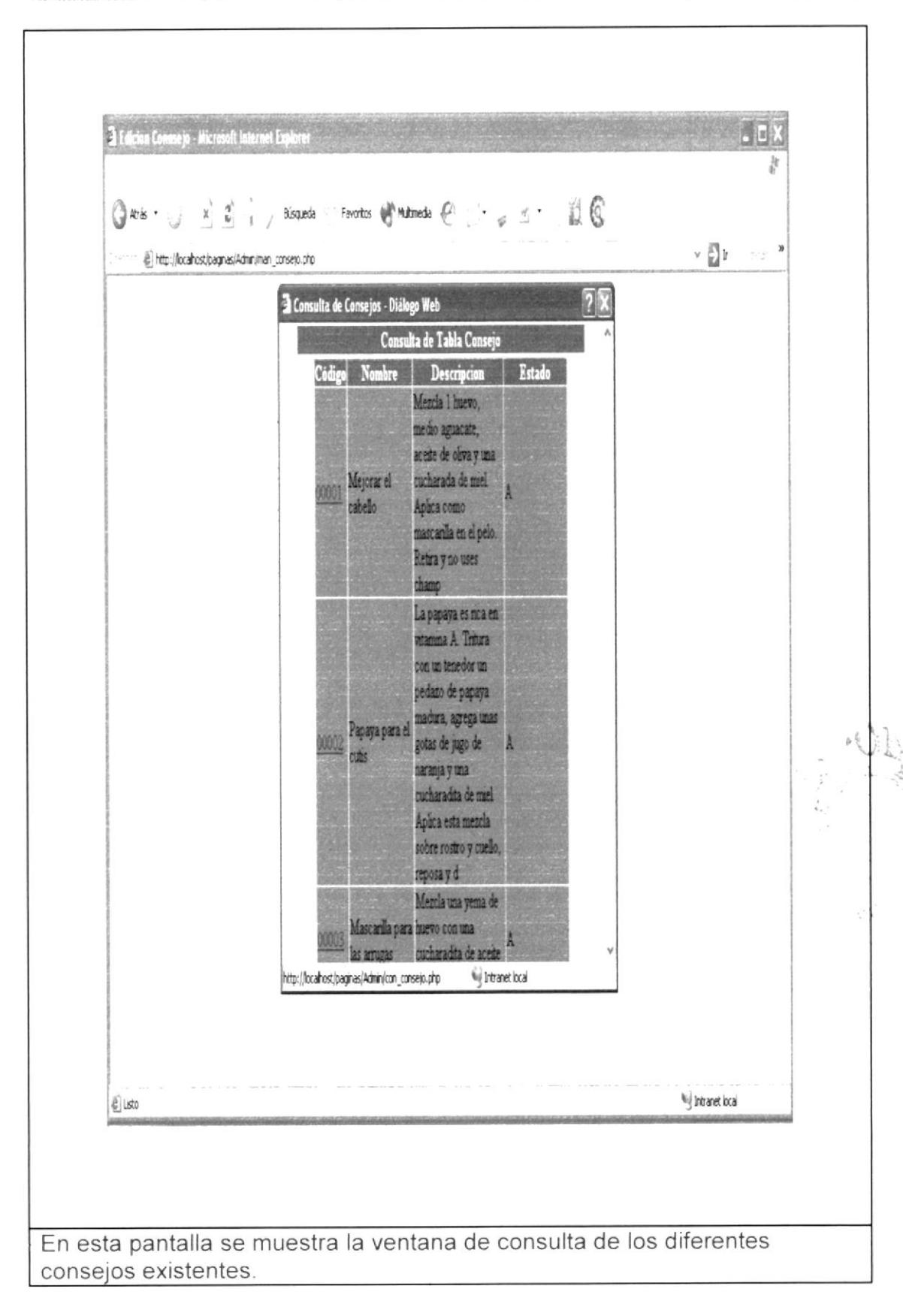

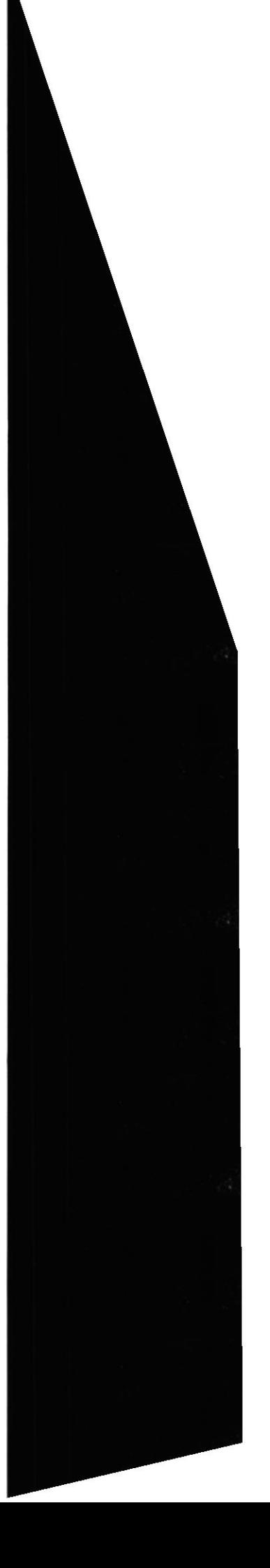

**EDCOM** 

# 6.12 Mantenimiento de Tipo de Usuario

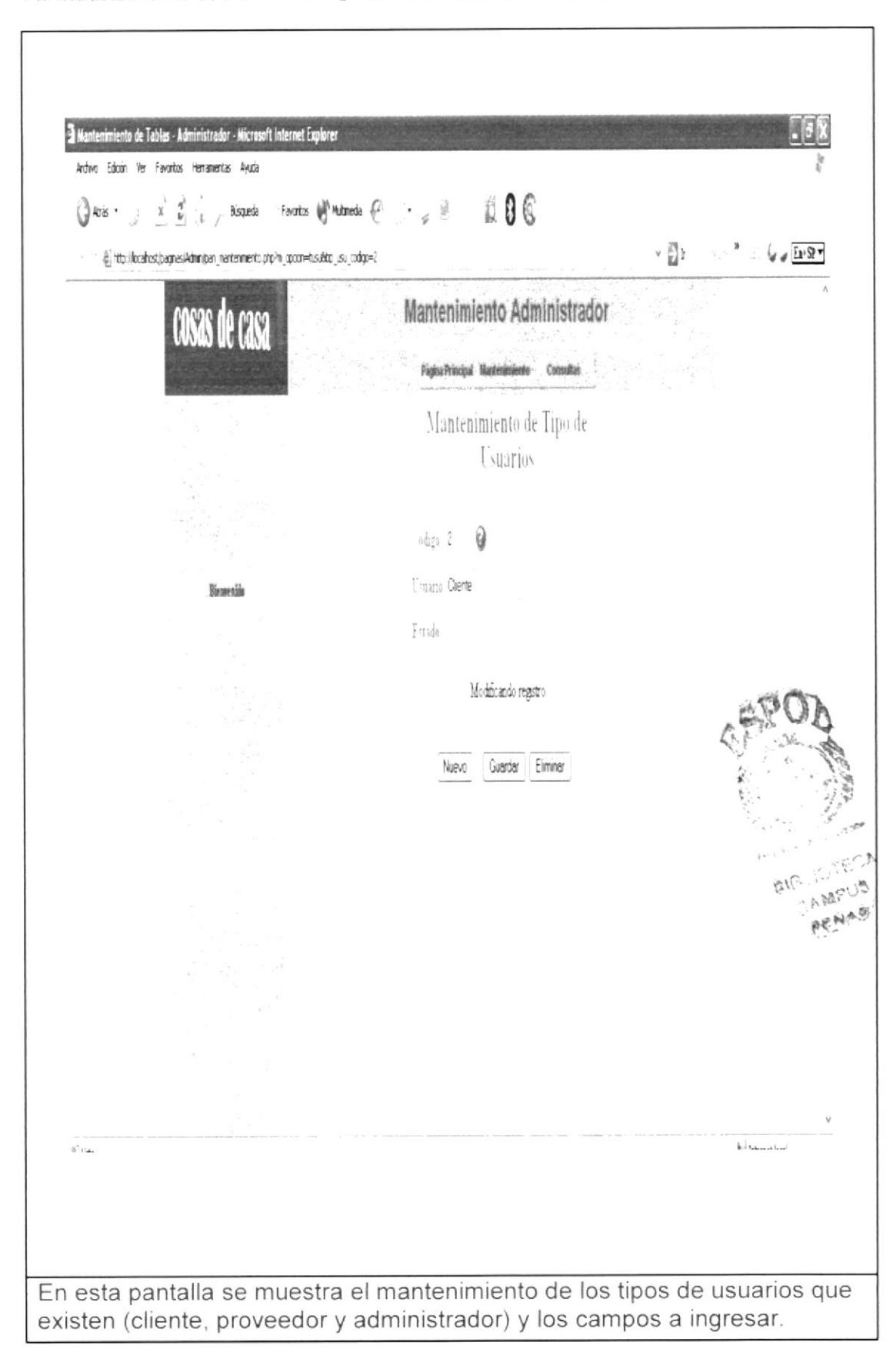

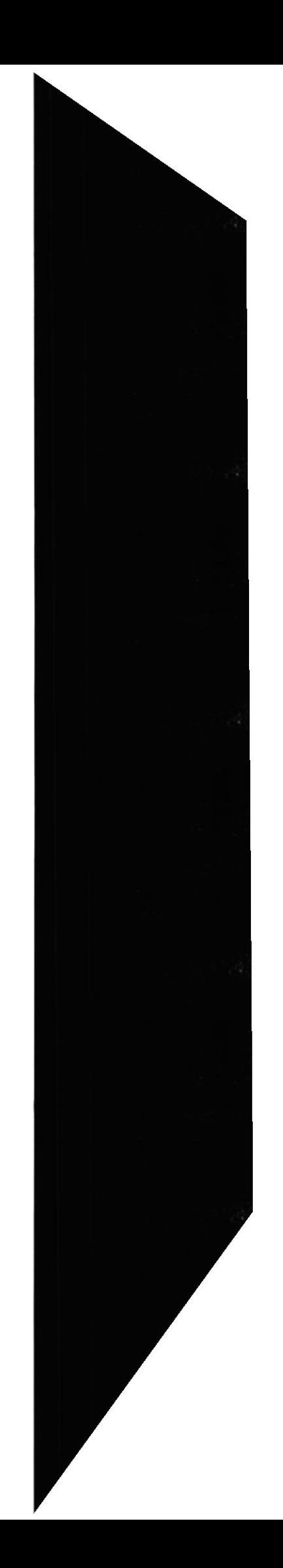

**EDCOM** 

# 6.12.1 Consulta de Tipo de Usuario

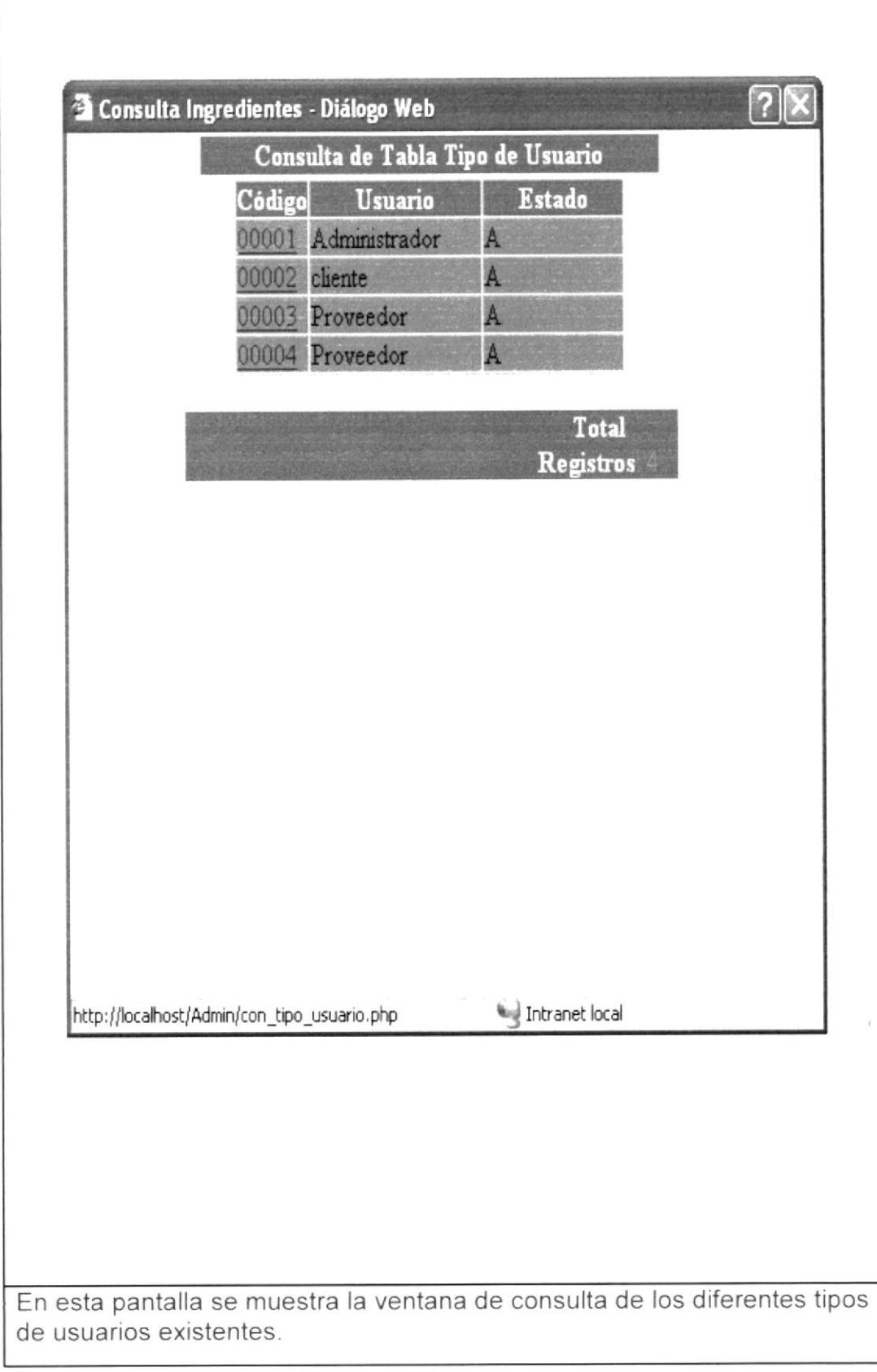

6.13 Mantenimiento de Tipo de Producto

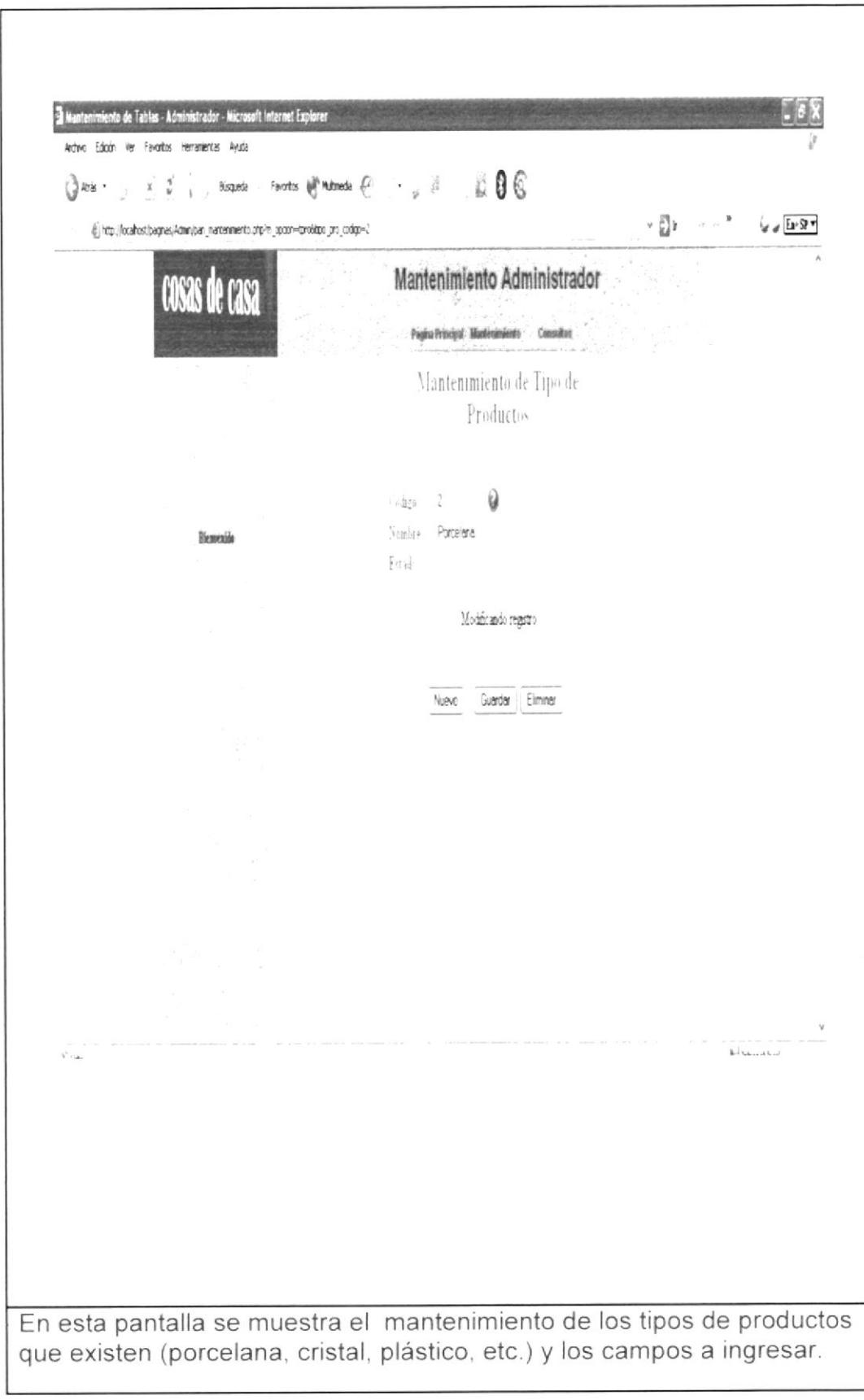

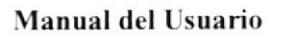

# 6.13.1 Consulta de Tipo de Producto

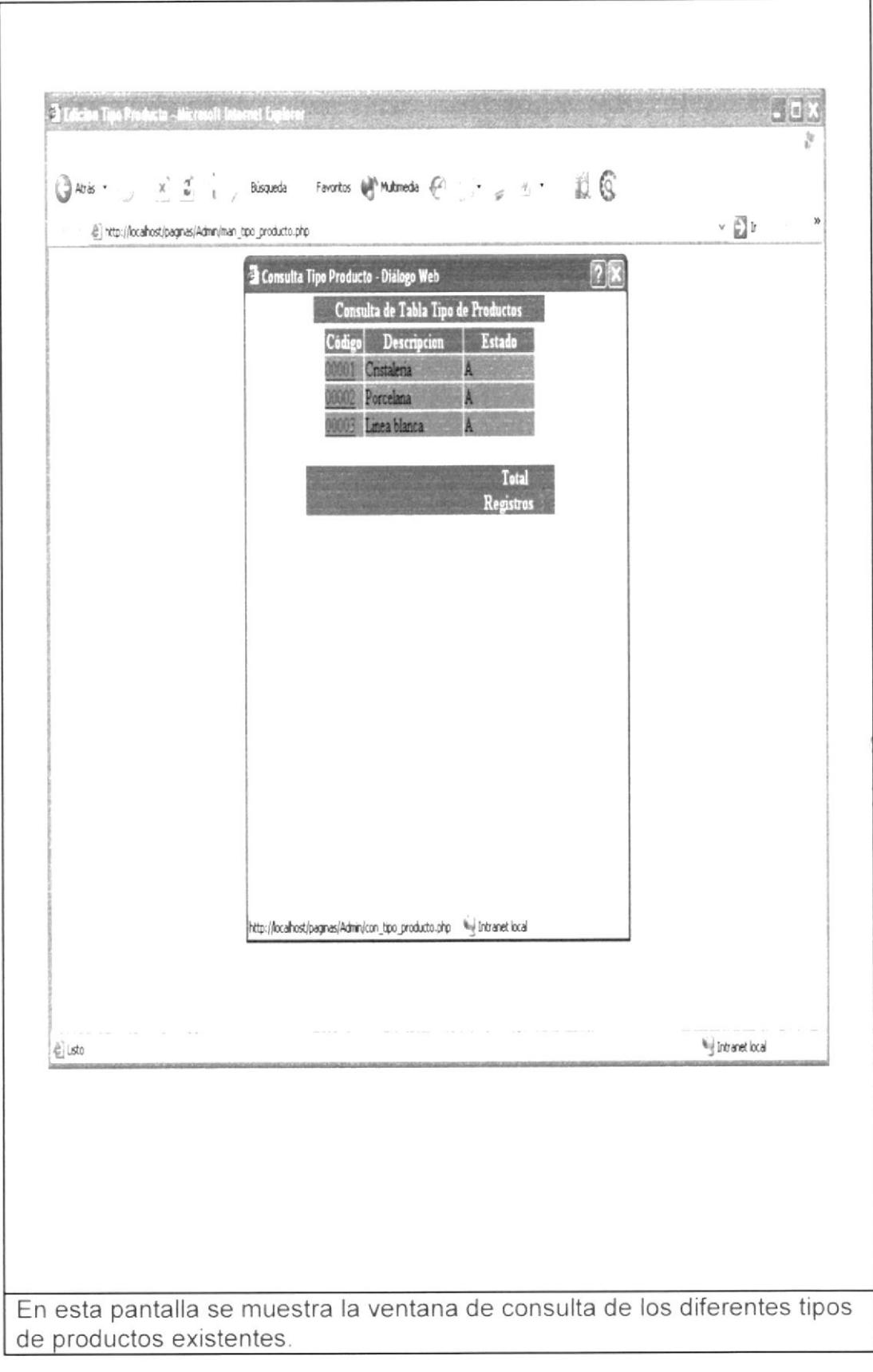

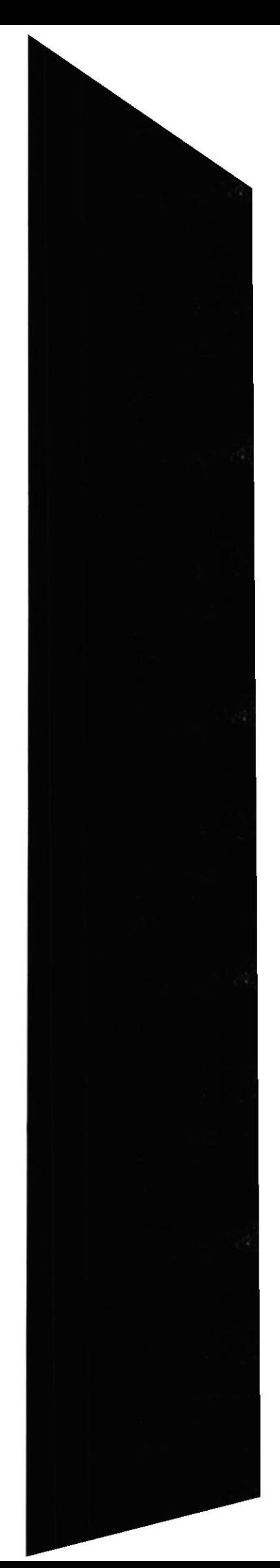

#### 6.14 Consulta Personalizada de Usuarios

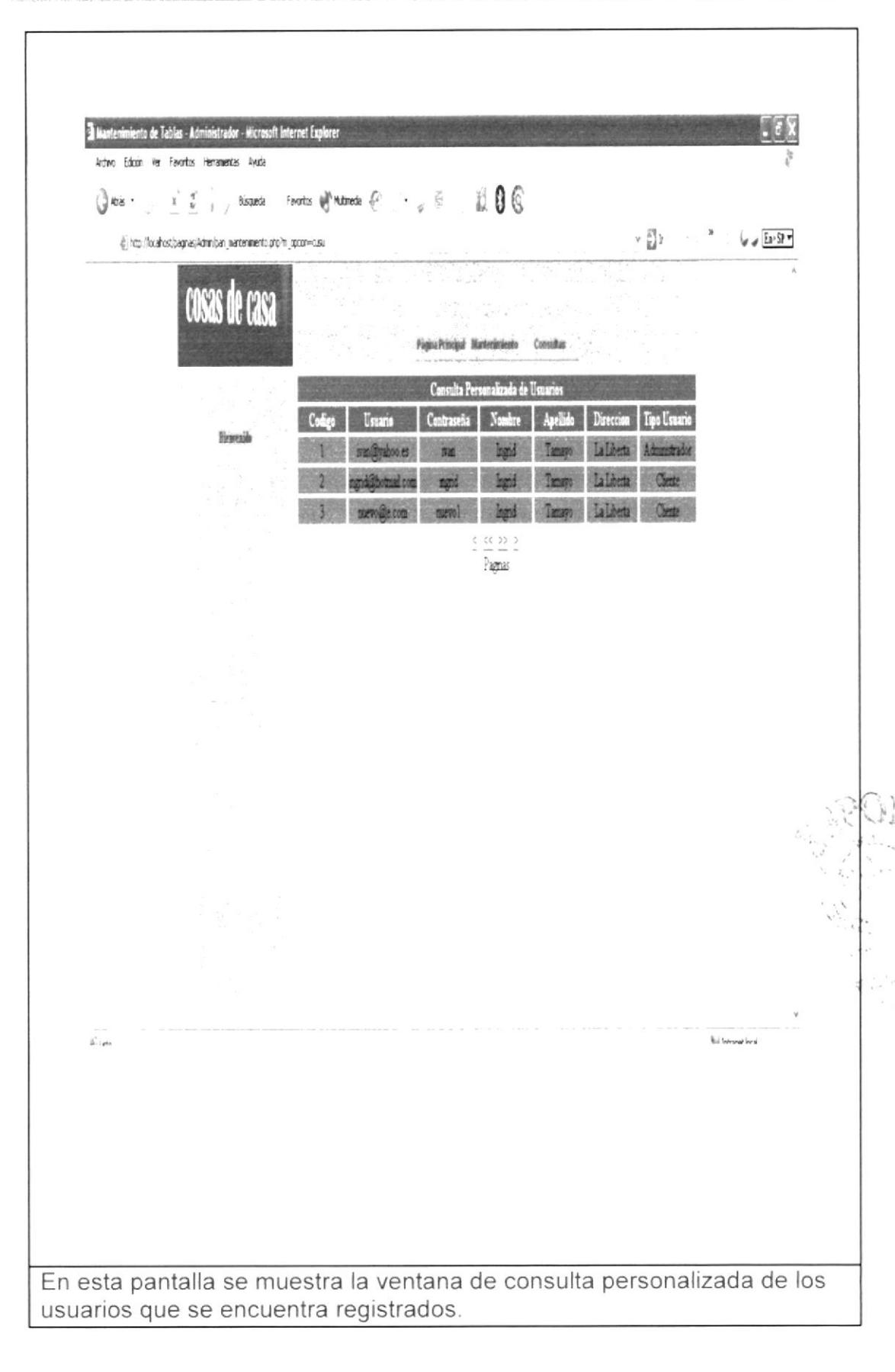

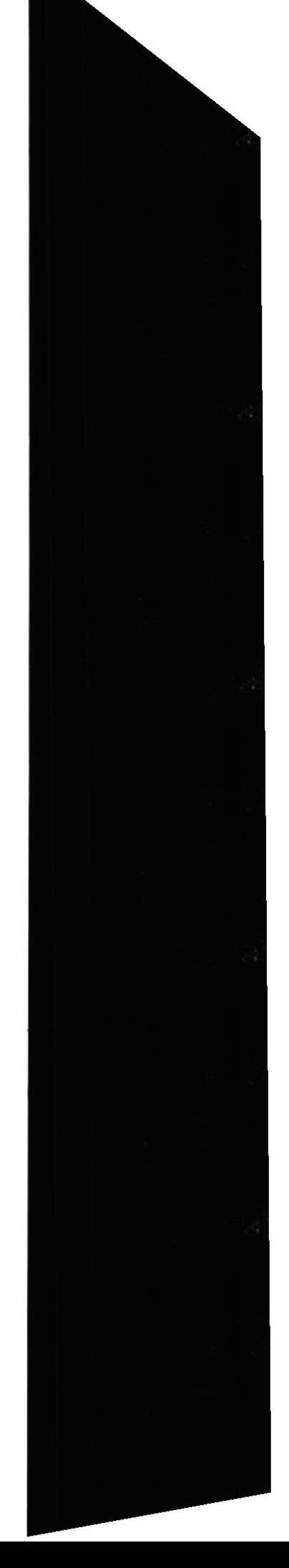

**EDCOM** 

#### Manual del Usuario

### Sitio Web Cosas de Casa

## 6.15 Consulta de Pedidos por Usuario

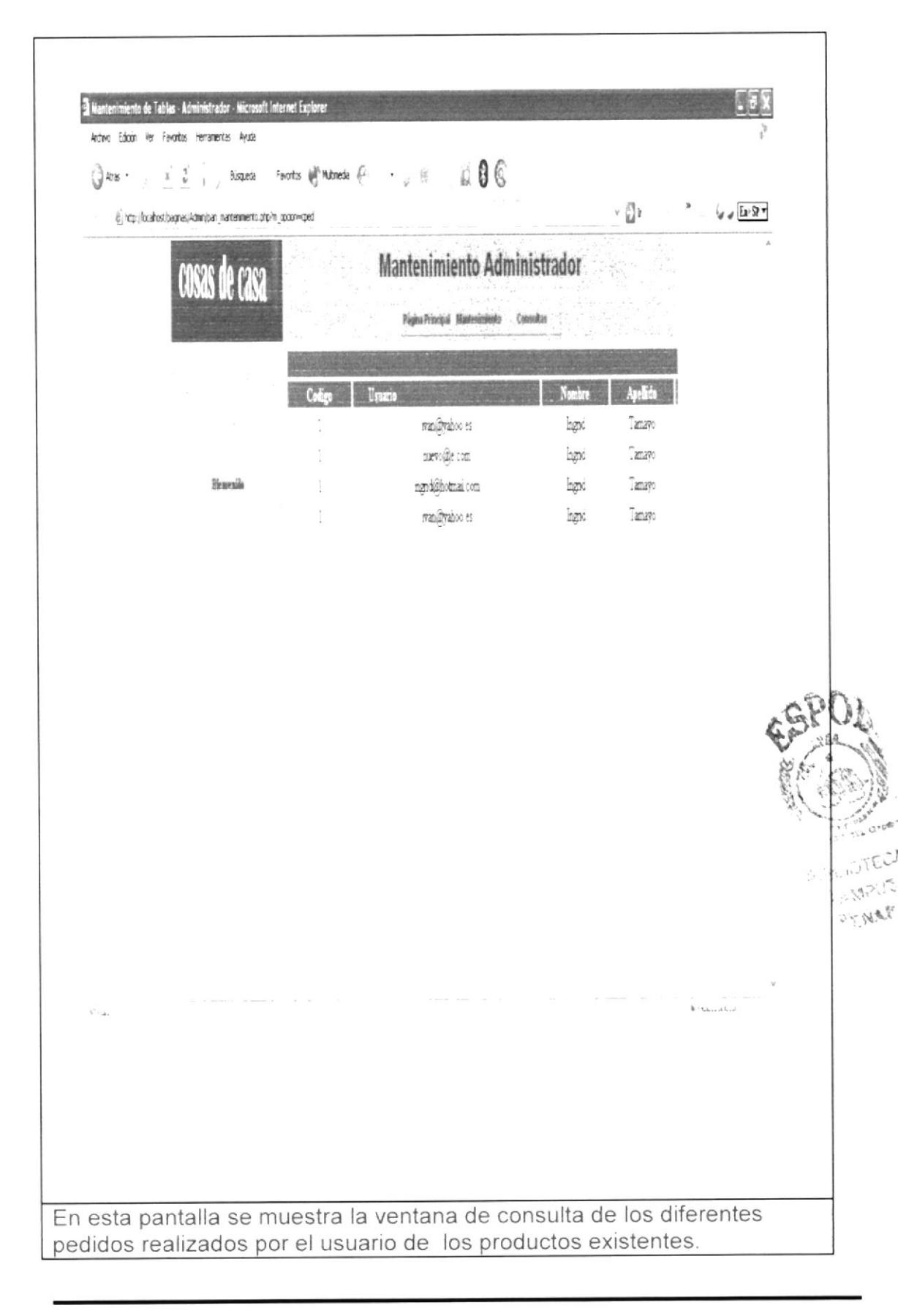

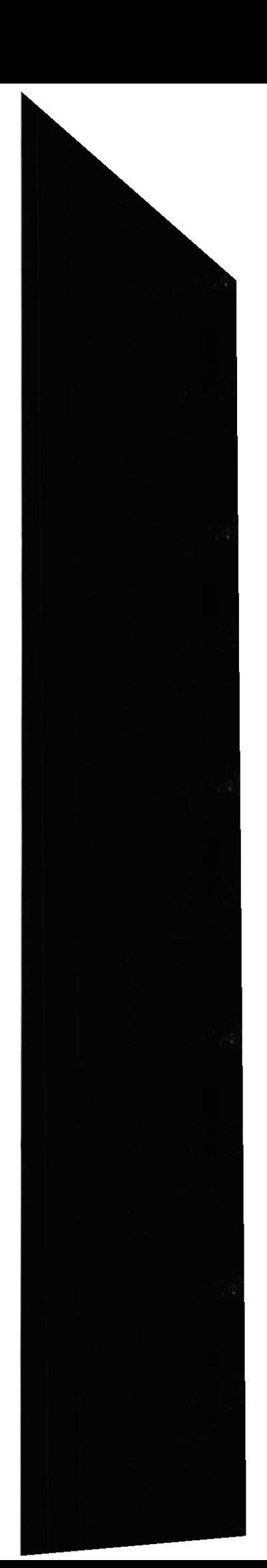

**EDCOM** 

## 6.16 Consulta Personalizada de Sugerencias

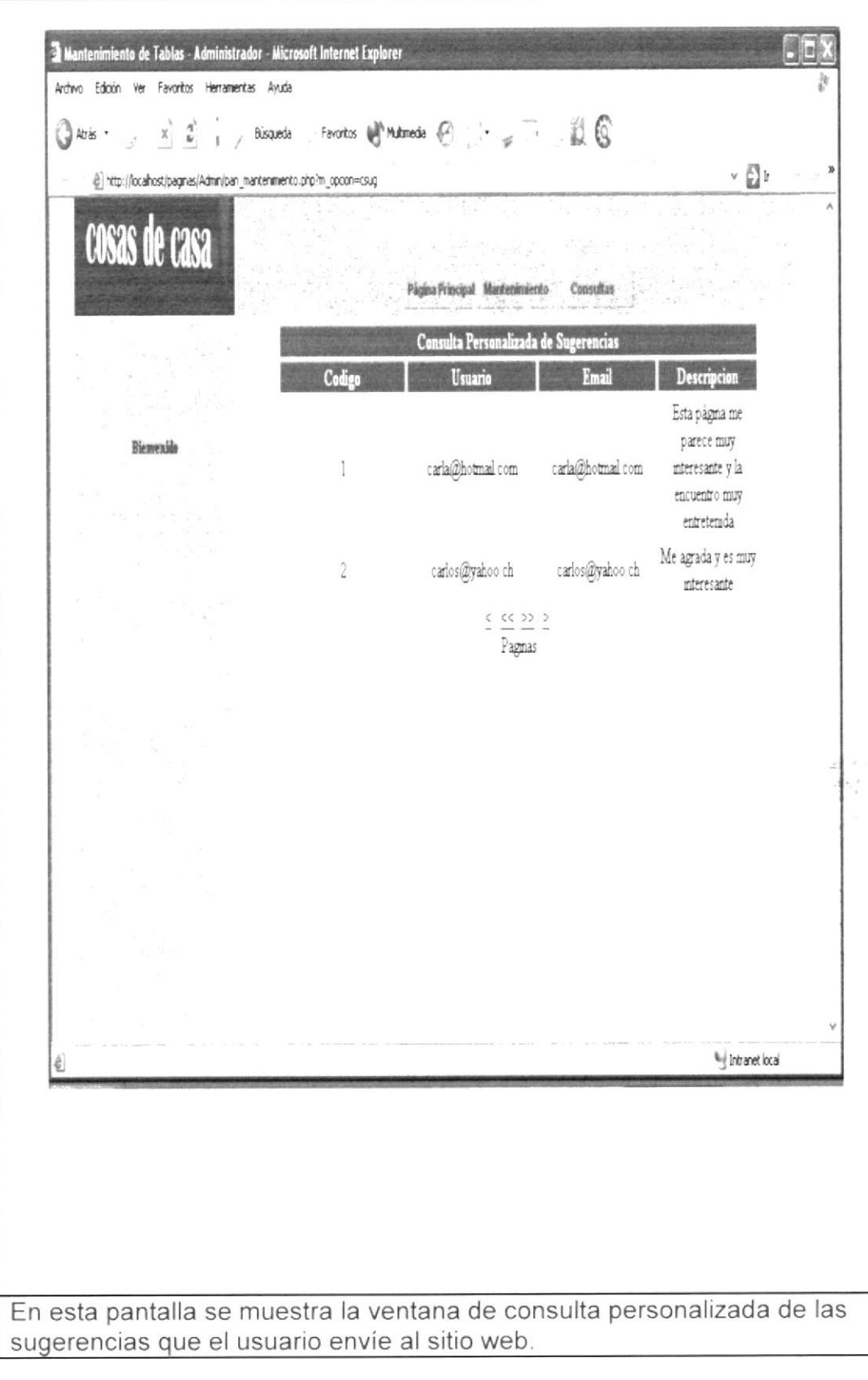

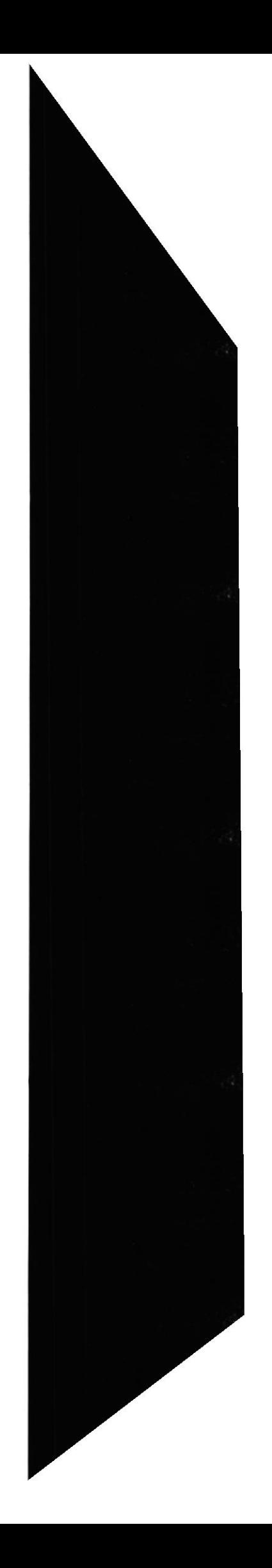

## 6.17 Consulta de Decoración de Eventos

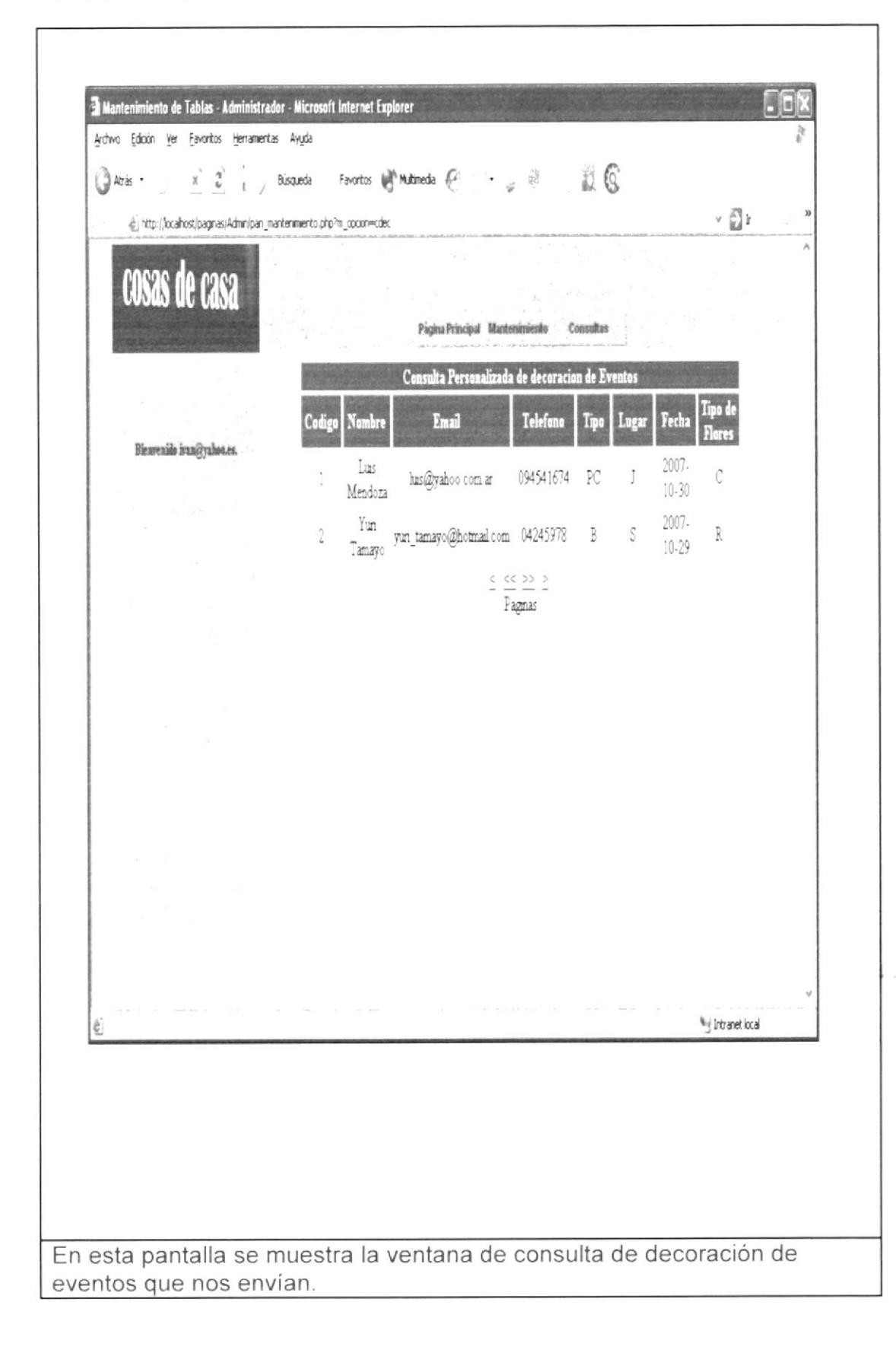

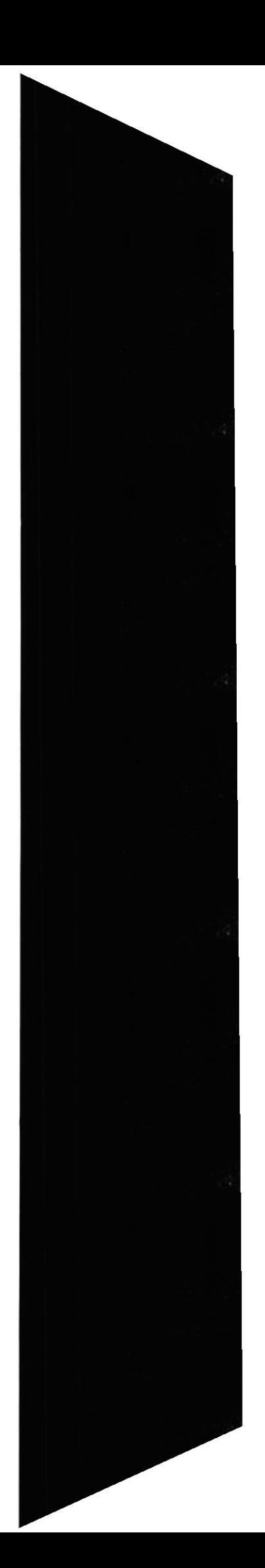

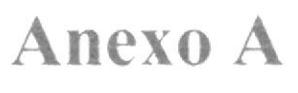

子

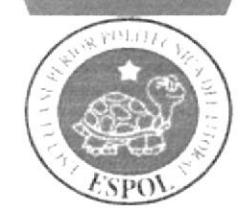

Internet

## A.I INTERNET A.I.I. INTRODUCCION

(comúnmente conocido como "red de redes") es un método de interconexión descentralizada de redes de computadoras implementado en un conjunto de protocolos denominado TCP/IP y garantiza que redes físicas heterogéneas funcionen como una red lógica única, de alcance mundial. Sus orígenes se remontan a 1969, cuando se estableció la primera conexión de computadoras, conocida como ARPANET, entre tres universidades en California y una en Utah.

Al contrario de lo que se piensa comúnmente, Internet no es sinónimo de World Wide Web (WWW, o "la Web"). Ésta es parte de Internet, siendo uno de los muchos servicios ofertados en la red Internet. La Web es un sistema de información mucho más reciente, desarrollado inicialmente por Tim Berners Lee en 1989. El WWW utiliza Internet como medio de transmisión.

Algunos de los scrvicios disponibles en Internet, aparte de la Web, son el acceso remoto a otras máquinas (SSH y telnet), la transferencia de archivos (FTP), el correo electrónico (SMTP y POP), los boletines electrónicos (news o grupos de noticias), las conversaciones en línea (lRC y chas), Ia mensaiería instantánea y la transmisión de archivos (P2P, P2M, Descarga Directa).

El género de la palabra Internet es ambiguo según el Diccionario de la Real Academia Española. Sin embargo, al ser "Internet" un nombre propio, se recomienda no usar artículo alguno.

## A.1.2. Ventajas.

- $\triangleright$  *lnternet* ofrece, entre otras, las siguientes **ventajas**:
- $\geq$  Permanencia en contacto con amigos, parientes y colegas alrededor del mundo, a una fracción del coste de una llamada telefónica o correo aéreo.
- $\geq$  Discusión sobre cualquier tema, desde la arqueología a la zoología, con la gente en varios idiomas difcrentes.
- $\triangleright$  Exploración en millares de bibliotecas y bases de datos de información globalmente.
- $\triangleright$  Acceso a millares de documentos, diarios, reservas y programas.
- $\geq$  Servicio de Noticias de cualquier tipo, desde noticias deportivas hasta información metereológica.
- $\triangleright$  Juegos en vivo y en *tiempo real*; permite jugar con docenas de personas de inmediato.
- $\triangleright$  Conectarse a la Red hoy toma, en un sentido, algo de aventura. Se necesita la predisposición para aprender y una capacidad de tomar un hábito profundo cada vez superior en poco tiempo. Visitar la Red, hoy dia. es como viajar al cxtranjcro.

## A.I.3. HISTORIA DEL INTERNET.

Aunque se pueda pensar que Internet es algo que ha surgido en estos últimos tiempos, no es así: lnternet ya lleva con nosotros unas cuantas década§.

Los inicio de Internet nos remontan a los años 60. En plena guerra fría, Estados Unidos crea una red exclusivamente militar, con el objetivo de que, en el hipotético caso de un ataque ruso, se pudiera tener acceso a la información militar desde cualquier punto del país. Este red se creó en 1969 y se llamó ARPANET.

En principio, la red contaba con 4 ordenadores distribuidos entre distintas universidades del país. Dos años después, ya contaba con unos 40 ordenadores conectados. Tanto fue el crecimiento de la rcd que su sistema de comunicación sc quedó obsolelo. Entonces dos investigadores crearon el Protocolo TCP/IP, que se convirtió en el estándar de comunicaciones dentro de las redes informáticas (actualmente seguimos utilizando dicho protocolo)

ARPANET siguió creciendo y abriéndose al mundo, y cualquier persona con fines académicos o de investigación podía tener acceso a la red. Las funciones militares se desligaron de ARPANET y fueron a parar a MILNET, una nueva red creada por los Estados Unidos. La NSF (National Science Fundation) crea su propia red informática llamada NSFNET, que más tarde absorbe a ARPANET, creando así una gran red con propósitos científicos y académicos. El desarrollo de las redes fue abismal, y se crean nuevas redes dc libre acceso que más tarde se unen a NSFNET, formando el embrión de lo que hoy conocemos como INTERNET.

El desarrollo de NSFNET fue tal que hacia el año 1990 ya contaba con alrededor de <sup>I</sup>00.000 servidores.

El CERN (Centro Europeo de Investigación de Partículas) crea las páginas web, con el objetivo de comunicarse con otros científicos europeos. En 1993 un estudiante norteamericano escribió el código del primer explorador web, el Mosaic, que se distribuía de forma gratuita por la red, y permitía tener acceso a gráficos y documentos de texto dentro de Internet. Esto supuso una auténtica revolución, y a partir de ese momento, Internet no ha parado de crecer. En el año 1996 existían cerca de 90.000 sitios web.

Actualmente es casi imposible calcular los sitios web que existen y los servidores a los que tenemos acceso. Intemet se ha desarrollado en esta última década mucho, y en parte es debido a los fines comerciales de las empresas. Internet ya no es la red de investigación ni militar para lo que fue creada, ahora Internet es, ante todo, un negocio, y eso ha sido lo que ha cmpujado su desarrollo.

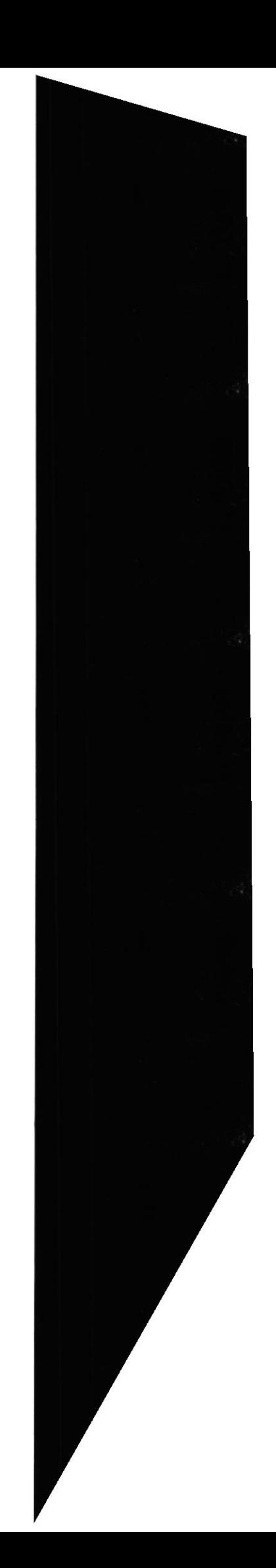

 $\frac{1}{2}$ 

:,t

-Ji

## A.1.4. SERVICIO DE INTERNET.

Las posibilidades que ofrece Internet se denominan servicios. Cada servicio es una manera de sacarle provecho a la Red independientes de las demás.

Una persona podría especializarse en el manejo des solo uno de estos servicios sin necesidad de saber nada de los otros. Sin embargo, es conveniente conocer todo lo que puede ofrecer Internet, para poder trabajar con lo que más nos interese.

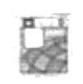

## World Wide Web (www)

Es la imagen más popular del internet, donde páginas web muestran textos, imágenes, sonidos, video, etc. y se entrelazan por medio de vínculos unas a otras. Su uso es muy sencillo.

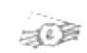

## Correo Electrónico (e-mail)

Sirve para mandar mensajes escritos. Aquí se usan direcciones de correo (nombre $@$ servidor). Al enviar una carta se deposita en el **buzón** del destinatario, cuando el dueño de este e-mail *abra* su buzón recibirá el mensaje. Comparado al correo tradicional tiene las ventajas de su costo es nulo y que llega en poco tiempo (algunos minutos).

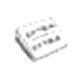

#### Foros de Discusión (news)

Aquí se insertan un mensajes dentro de un foro al alcance de muchos usuarios que los leen y retroalimentan con sus respuestas. Existe gran cantidad de foros (política, entretenimiento, romance, ciencias, computación, etc.). Por ejemplos colocamos una pregunta ¿Donde queda el Río Orinoco? esperando que folta persona que leea el contenido del foro nos conteste "Está en Venezuela".

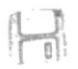

## **File Transfer Protocol (ftp)**

Es como tener acceso a los archivos de otra computadora. Por lo común es 18UOTRO usado para distribuir software.

CAMPÜS PENAS

Existen muchos más servicios como el Gopher, Chat o TelNet. Otros

## A.1.5. REDES DE ORDENADORES.

A mediados de los 70 diversos fabricantes desarrollaron sus propios sistemas de redes locales. Es en 1980 cuando Xerox, en cooperación con Digital Equipment Corporation e Intel, desarrolla y publica las especificaciones del primer sistema comercial de red denominado EtherNet. En 1986 IBM introdujo la red TokenRing. La mayor parte del mercado utiliza hoy día la tecnología del tipo EtherNet.

En 1982 aparecen los ordenadores personales, siendo hoy una herramienta común de trabajo. Esta difusión del ordenador ha impuesto la necesidad de compartir información, programas, recursos, acceder a otros sistemas informáticos dentro de la empresa y conectarse con bases de datos situadas físicamente en otros ordenadores, etc. En la actualidad, una adecuada interconexión entre los usuarios y procesos de una empresa u organización, puede constituir una clara ventaja competitiva. La reducción de costes de periféricos, o la facilidad para compartir y transmitir información son los puntos claves en que se apova la creciente utilización de redes.

## A.1.6. ESTRUCTURA DE LA RED INTERNET.

Una red es un conjunto de ordenadores conectados entre sí, que pueden comunicarse compartiendo datos y recursos sin importar la localización física de los distintos dispositivos. A través de una red se pueden ejecutar procesos en otro ordenador o acceder a sus ficheros, enviar mensajes, compartir programas...

Los ordenadores suelen estar conectados entre sí por cables. Pero si la red abarca una región extensa, las conexiones pueden realizarse a través de líneas telefónicas, microondas. líneas de fibra óptica e incluso satélites.

Cada dispositivo activo conectado a la red se denomina nodo. Un dispositivo activo es aquel que interviene en la comunicación de forma autónoma. sin estar controlado por otro dispositivo. Por ejemplo. determinadas impresoras son autónomas y puedcn dar servicio en una red sin conectarse a un ordenador que las maneje; estas impresoras son nodos de la red.

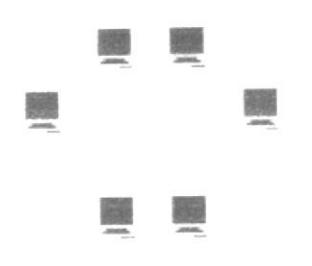

Fig. A.1.6 Estructura de la Red

Dependiendo del territorio que abarca una red se clasifican en:

- $\geq$  LAN: Local Area Network. Está constituida por un conjunto de ordenadores independientes interconectados entre sí, pueden comunicarse y compartir recursos. Abarcan una zona no demasiado grande, un edificio o un campus.
- WAN: Wide Area Netrvork. comprcnden regiones más extensas que las LAN e incluso pueden abarcar varios países.

También un conjunto de redes puede conectarse entre sí dando lugar a una red mayor

## A.I.7. PROTOCOLO TCP/IP.

Una red es una configuración de computadora que intercambia información. Pueden proceder de una variedad de fabricantes y es probable que tenga diferencias tanto en hardware como en software, para posibilitar la comunicación entre estas es necesario un conjunto de reglas formales para su interacción. A estas reglas se les denominan protocolos.

Un protocolo es un conjunto de reglas establecidas entre dos dispositivos para permitir la comunicación entre ambos.

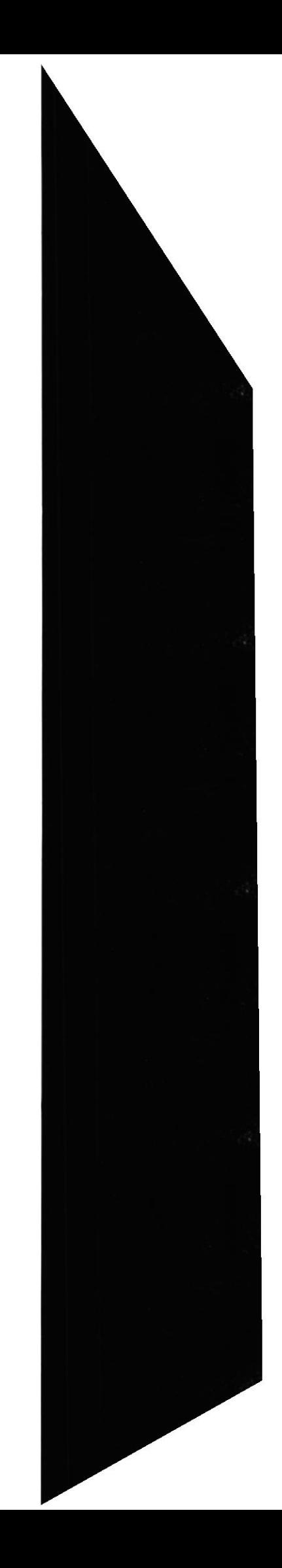

## A.I.8. DEFINICION TCP / IP

Se han desarrollado diferentes familias de protocolos para comunicación por red de datos para los sistemas UNIX. El más ampliamente utilizado es el Internet Protocol Suite, comúnmente conocido como TCP / IP.

Es un protocolo DARPA que proporciona transmisión fiable de paquetes de datos sobre redes. El nombre TCP / IP Proviene de dos protocolos importantes de la familia, el Transmission Contorl Protocol (TCP) y el Intemet Protocol (lP). Todos juntos llegan <sup>a</sup> ser más de 100 protocolos diferentes definidos en este conjunto.

El TCP / IP es la base del Internet que sirve para enlazar computadoras que utilizan diferentes sistemas operativos, incluyendo PC, minicomputadoras y computadoras centrales sobre redes de área local y área extensa. TCP / IP fue desarrollado y demostrado por primera vez en 1972 por el departamento de defensa de los Estados Unidos, ejecutándolo en el ARPANET una red de área extensa del departamento de defensa.

## A,I.9. NAVEGADORES

El nombre oficial de los browsers de Web es *programa cliente de Web*. El ordenador al que nos conectamos es un servidor de Web. Estos nombres tienen sentido cuando se observa el hecho de que Web es una red de ordenadores de bases de datos basada en clientes y servidores. Conjuntamente, el cliente y el servidor hacen posible la transferencia de información entre dos puntos de la red. Existen numerosos browsers de Web algunos de los cuales son de libre distribución y otros no. De alguna forma lntemet debe su existencia, y en gran parte su éxito, al trabajo de programadores y diseñadores que crearon programas que la convierten en un servicio fácil de utilizar y, en muchas ocasiones, gratuito. La mayoría de los diseñadores crean sus propios programas y, posteriormente, los distribuyen gratuitamente. Cualquier usuario podrá obtenerlos sin más que importarlos utilizando el servicio ftp.

Por supuesto, si proporciona servicios a un gran número de usuarios pero picrde algunas de las características que la hicieron popular (inexistencia de regulación gubernamental; acceso gratuito a la información, etcétera...) puede que deje de considerarla como un éxito.

## • Características Deseables de un BROWSER WEB

Al igual que todos los otros tipos de programas los browsers de Web tienen diferentes características y opciones. Aunque estos programas proporcionan las mismas funciones básicas (de la misma forma que todos los procesadores de texto permiten redactar documentos y todas las calculadoras trabajar con números) cada uno tiene diferentes características y diferentes interfaces con el usuario. En un browser de Web son deseables las siguientes características:

Capacidad para activar y desactivar la visualización de imágenes en línea. El término "imágenes en línea" se refiere a las imágenes que se transmiten a través de Web, unidas a sus documentos. Esta función es especialmente valiosa para los usuarios que accedan a Web utilizando un módem, ya que el hecho de poder desactivar la visualización de imágenes permitirá al usuario no tener que esperar a que se transmita toda la información gráfica por las líneas telefónicas y, aunque de esta forma no se obtengan pantallas tan espectaculares, se consigue aumentar enormemente la velocidad de navegación por Web.

Capacidad de visualizar la primera pantalla de texto mientras el programa está importando el resto de la información contenida en la página inicial. Esta característica es de gran valor para los usuarios que acceden a Web a través de un módem. Es interesante poder comenzar a leer el texto de una página mientras el programa continúa importando el resto de la información contenida en dicha página. Incrementa la velocidad de la navegación por Web.

□ Capacidad para almacenar el contenido de las páginas iniciales en el disco duro. Esta característica resulta muy adecuada para los usuarios que se conectan a la red a través de un módem aunque, en general, todos los usuarios la apreciarán, ya que le permitirá volver a mostrar la información contenida en las páginas iniciales que se han visitado anteriormente sin tener que importarlas otra vez. Requiere una cierta cantidad de espacio libre en el disco duro pero merece la pena hacer este pequeño sacrificio.

 $\Box$  Posibilidad de crear una lista de direcciones (denominadas bookmarks) mediante la cual es posible saltar a ciertas páginas iniciales con gran rapidez. Esta característica es muy útil ya que (como es fácil de adivinar) resulta muy aburrido tener que teclear un URL completo, como por ejemplo http://sunsite.unc.edu/elvis/elvishom.html, cada vez que quiera conectarse con un lugar específico. En cambio, es posible elegir esta dirección de una lista de *bookmarks*.

 $\Box$  Capacidad para almacenar páginas iniciales en un fichero del disco duro local. Esta posibilidad resulta realmente útil cuando se publican páginas iniciales propias y se quiere estudiar la forma en la que otras personas han creado las suyas. Guardándolas en un fichero en el disco local es posible examinar el texto y el formato de cualquier página inicial que se pueda visualizar con el browser.

 $\Box$  Posibilidad de imprimir las páginas iniciales en una impresora local. A veces, es interesante preservar una información de especial importancia o un punto de enlace situado en una página inicial. Mediante esta función podrá volcar el contenido de la página en su impresora.

□ Capacidad de copiar páginas iniciales en el Portafolios de Windows. Esta función está muy relacionada con la anterior. Es posible importar la información contenida en la página inicial a un procesador de texto y utilizarla como se quiera.

Posibilidad de resaltar los enlaces hipertexto a los que ya se ha accedido. Los navegadores marcan automáticamente, utilizando otro color, los hiperenlaces a los que va se ha accedido anteriormente dentro del documento con el que se está trabajando. Esta característica avisa de los enlaces que ya se han visitado y, por lo tanto, a los que con seguridad no desea volver a acceder, por lo menos por el momento.

 $\Box$  Capacidad de indicar el porcentaje de una página inicial que queda por recuperar. La transferencia de páginas iniciales que contienen gran cantidad de texto e imágenes puede llevar mucho tiempo. Esta función le permitirá estimar el tiempo total que necesitará para recuperar todo el contenido de una página, por lo que si este tiempo

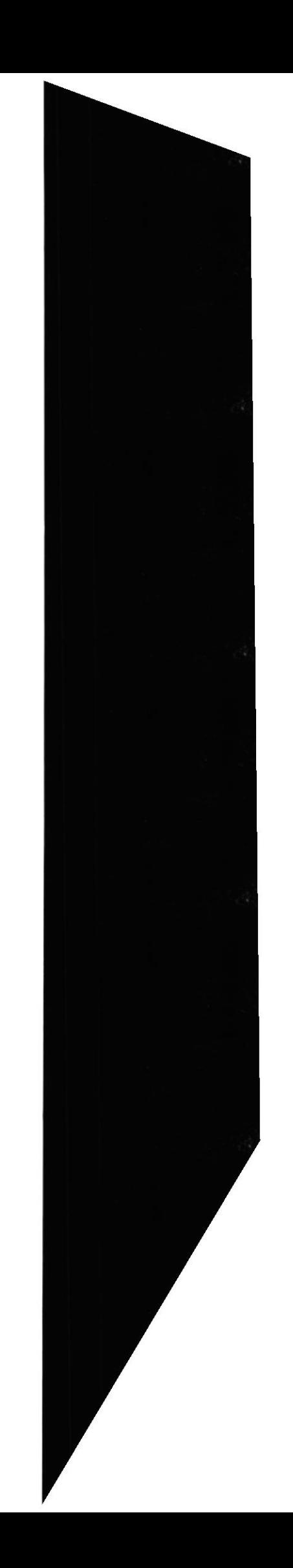

resulta superior al inicialmente calculado podrá decidir entre seguir con el proceso o abortarlo.

A medida que los browsers van mejorando van incluyendo otras características y funciones. Aunque en la lista precedente no se ha incluido ciertas características básicas deseables en cualquier tipo de programa (por ejemplo: fácil instalación, interfaz sencilla y cómodo, que incluya barras de estado, menús desplegables, ratón, etc.) la mayoría de los browsers de Web poseen estas características.

## **• DIFERENTES TIPOS DE NAVEGADORES**

#### **BROWSERS** en Modo Texto

Los primeros browsers de Web no hacían uso de multimedia, fueron llamados browsers en modo texto, no eran muy cómodos de usar pero cumplían su propósito. Estos browsers siguen siendo utilizados por usuarios que poseen ordenadores antiguos o con poca potencia, que no permiten el manejo de gráficos. Uno de los browsers más populares perteneciente a esta categoría es el browser de línea desarrollado por el CERN, que trabaja en ordenadores bajo los sistemas operativos UNIX, VMS y VC/VMS.

## **BROWSERS** Gráficos

Los browsers que han dado la popularidad a Web son los browsers gráficos. El primero perteneciente a esta categoría fue el NCSA Mosaic. Entre los actuales pueden encontrarse Cello, WinWeb, el browser de Prodigy, Netscape y Explorer. Entre ellos, algunos son de libre distribución y otros no.

Una pregunta lógica es porqué hay gente que compra un browser de Web cuando algunos son gratis. La razón principal es que el comprador puede ignorar que existen programas gratuitos. Otra razón es el círculo vicioso: para conseguir el programa hay que tener una conexión con Internet, pero es necesario el programa para conectarse. La razón más probable de comprar un browser es que el comprador prefiere adquirirlo de un vendedor que le proporcionará soporte técnico del producto, lo cual es una necesidad para muchos usuarios, además, al comprar un producto comercial se tiene derecho a disfrutar del soporte comercial. Se estudiará a continuación, de manera resumida, algunos de los browsers disponibles de forma gratuita:

## **MOSAIC**

Fue el primer browser gráfico. Existen versiones para UNIX y Macintosh de forma que Mosaic se convierte en una solución para plataformas cruzadas. A Mosaic se le ha llamado el "matador" de Internet porque proporciona un acceso muy sencillo a World Wide Web, así como a otros servicios de Internet.

El 12 de Diciembre de 1994 la revista Fortune distinguió a Mosaic nombrándolo Producto del Año 1994. La revista escribió "este programa está transformando a Internet en una red manejable que conecta con sencillez a usuarios y servidores". Se puede estar seguro de que cuando una publicación de este tipo alaba a una aplicación, es que ésta es de rabiosa actualidad. Mosaic fue desarrollado en el National Center for

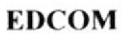

Supercomputing Applications (de donde viene NCSA). Fue diseñado por estudiantes y se puso a disposición del público de forma gratuita; con frecuencia aparecen nuevas versiones del producto.

## **CELLO**

Fue diseñado por Thomas R. Bruce del Instituto de Información Legal de la Universidad de Cornell. Es una buena alternativa para aquellos usuarios que no tengan ordenadores con gran potencia pues necesita menos espacio disponible en disco y no parece ralentizar el ordenador en que se ejecuta más que otras aplicaciones sencillas.

Cello permite adaptar a las preferencias personales del usuario el aspecto de las páginas iniciales de Web. También permite manejar listas de "bookmarks" que facilitan el acceso a Web para usuarios noveles. Estas listas contienen una serie de direcciones de páginas iniciales mostradas por orden alfabético. Además, el sistema de ayuda de Cello está incluido en el programa por lo que no deberá conectarse a la dirección Web donde lo consiguió cada vez que tenga una duda sobre como manejarlo. Otros browsers obligan a que el usuario se conecte a Web cada vez que desee consultar algo en su sistema de ayuda. Aunque este último modo de proceder proporcionará siempre una información actualizada del producto, implica la necesidad de conectarse a Web, y si todavía no se sabe manejar el browser volvemos a toparnos con la contradicción de siempre.

## **WINWEB**

WinWeb está disponible gracias a EINet, donde reside el servidor de Internet denominado EINet Galaxy. La versión de Windows de este producto se diseño posteriormente a la de Macintosh (MacWeb).

WinWeb proporciona las funciones básicas necesarias para conectarse a Web, pero no se trata de un programa especialmente potente. Otro aspecto negativo del programa es que no parece trabajar tan rápido como lo hacen otros browsers. Por ejemplo, al pulsar un hiperenlace se presenta un cuadro de diálogo indicando que el documento se está recuperando, pero realmente no se sabe nada de lo que está pasando. Otros browsers visualizan un gráfico o una barra de progreso que indica al usuario el porcentaje de esta transferencia que ya ha sido realizada. Cuando se conecte al servicio Web resulta de gran interés el hecho de conocer si los datos se están transmitiendo correctamente desde un punto a otro. En ciertas ocasiones, puede suceder que esté intentando conectarse a un servidor que no esté funcionando. En la mayoría de las ocasiones recibirá un mensaje de aviso pero, probablemente, tenga que esperar algunos minutos antes de que aparezca por pantalla. Cuando se le informe con frecuencia del porcentaje de página inicial que ha sido cargada ya en la memoria de su ordenador y no se muestre nada en su monitor, podrá abortar el proceso con la seguridad de que algo está fallando.

## **NAVEGADOR NETSCAPE**

El browser Netscape Navigator fue diseñado por Marc Andreessen, que creó el prototipo de NCSA Mosaic siendo estudiante en NCSA. Una vez graduados él y uno de sus compañeros de promoción, fueron contratados por Jim Clark, ex-director general de Silicon Graphics, para crear una nueva empresa de informática cuyo principal objetivo

C.

:S

sería desarrollar programas para Web. Netscape Navigator incluye un marcador que indica el porcentaje del proceso de transferencia que ya ha sido realizado. El programa indica cuándo consigue conectarse a un scrvidor, visualiza el número total de bytes que hay que importar y mantiene la cuenta de los que ya han sido recibidos. Al recibir imágenes de las páginas inicialcs lo hace por partes, csto es, en lugar de esperar a que aparezca la imagen completa, comienza por visualizar una imagen de baja resolución y, posteriormente, la actualiza tres o cuatro veces hasta que se ve perfecta. Realmente, el usuario tienc la sensación de contemplar cómo se va generando el gráfico. Estos indicadores son realmente interesantes. Es destacable la forma en que Netscape maneja la lista de *bookmarks* ya que se visualizan como opciones adicionales de uno de los menús. Por lo tanto, conectarse a una de estas direcciones se convierte en un juego de niños (se despliega el menú y sc elige la dirección dcseada). Nelscape Navigator también es compatible con ciertas extensiones del lenguaje HTML utilizado para la elaboración de páginas Web que, en la actualidad, emplean ya muchos servidores de Web.

## **PRODIGY**

Prodigy fue el primer servicio telefónico comercial en proporcionar acceso a Web. Se formó como una compañía con la aportación de Sears e IBM y lleva funcionando unos cuantos años. Desde el principio, Prodigy se ha situado dentro del mercado de los servicios telefónicos orientados a la familia. Debido a esto, no ha tenido tanto éxito como otros negocios más generales. El browser Web de Prodigy genera una ventana independiente y tiene un aspecto distinto al del resto del servicio Prodigy. El browser de Prodigy para Windows se parece mucho a Mosaic y Netscapc Navigator. Cuenta con la función de almacenamiento en disco de las páginas Web previamente visualizadas. Cuando se quiere volver a examinar una página inicial recuperada momentos antes, es posible encontrar su información en nuestro disco duro y, por lo tanto, no es necesario tener que esperar para volver a mostrarla por pantalla. Otra característica muy interesante de este browser es que muestra todo el texto contenido en una página antes de proceder a importar las imágenes, con lo que agiliza la navegación por Web

## **NETCRUISER**

El programa NetCruiser proporciona todo lo necesario para la conexión a Internet. El programa provee no sólo el browser de Web sino también los programas necesarios para acceder al correo electrónico. Gopher, grupos de debate, ftp y telnet. El browser NetCruiser cuenta con las funciones básicas necesarias para navegar por Web, incluyendo la capacidad de almacenamiento en disco de las páginas vistas previamente, graba el contenido de páginas iniciales en el disco duro para su posterior edición y crea listados de bookmarks de los centros Web más interesantes.

Con el programa NetCruiser no necesitará contar con ningún otro programa para acceder a lntemet. Esla aplicación por si misma proporciona todo lo necesario en un único producto.

## **INTERNET EXPLORER**

El nuevo Explorer 7 es la última versión del conocido navegador web de Microsoft. Sus posibilidades en el trabajo con Intemet y su intcgración con Windows, lo convierlen en

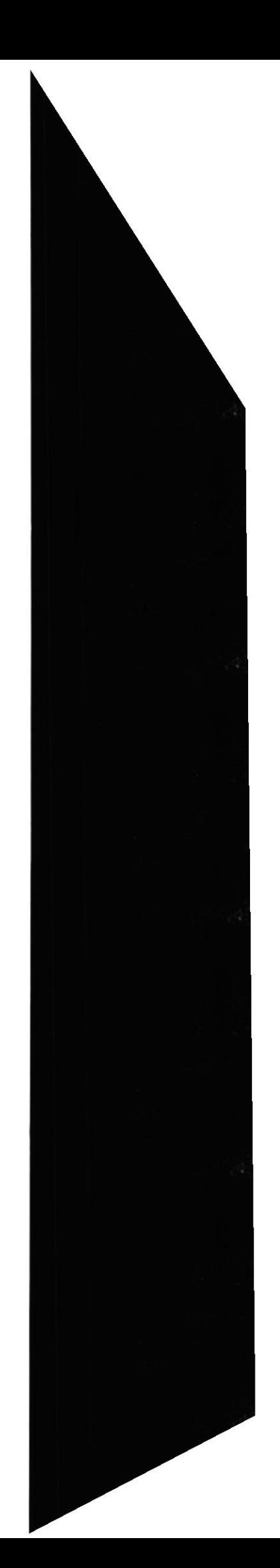

una buena henamienta, al aunar las capacidades avanzadas de la Red y del sistema operativo de Microsoft. Explorer dispone de modernas posibilidades. conjuntando un manejo cómodo, con buenas prestaciones. Así, aumenta en velocidad al visitar las páginas y visualizar sus elementos, es compatible con las aplicaciones Java y contenidos activos modemos, permite el mancjo de formatos multimedia, mejora en el campo de la seguridad cn la navegación, es capaz de gestionar los canales y páginas locales, etc-Esto se realiza mediante una interfaz gráfica funcional, siguiendo la estructura de menús y barras de herramientas, que es posible personalizar, para adecuarlas a las diferentes necesidades.

#### **NCSA MOSAIC**

Mientras que la división de estructura y de estilo sugeridos por HTML fue una buena elección de diseño. se ha comprobado que fue un punto enorme de contención en la comunidad Web. Al principio, la comunidad Web era un grupo homogéneo de amigos. la mayor parte investigadores y académicos. A medida que el Web fue madurando, se sugirió simplificar su uso para que proporcionase facilidades multimedia. En 1993, Marc Andreesscn. un universitario que trabaiaba para el Centro Nacional para Aplicaciones de Supercomputación (NCSA) en lllinois, sc implicó, junto con otros. en la tarea de desarrollar un explorador gráfico para el Web. Este explorador gráfico, llamado Mosaic, facilitó mucho el uso del Web.

El aspecto de mayor influencia del explorador Mosaic era su introducción de imágenes en línea, haciendo del Web una experiencia visual. El Mosaic tomó al mundo de Internet por asalto.

El número de servidores Web estalló en centenares y luego en miles, a los pocos meses del lanzamiento del explorador. Pronto el paisaje del Web estuvo dominado por la información, marketing, entretenimiento y sitios Web comerciales de todas las formas y tamaños. En cuestión de unos cuantos años, la comunidad Web cambió significativamente para englobar muchos grupos con escasos intereses académicos. Los profesionales del comercio y el entretenimiento pueden esfar de acuerdo en un punto: las cuestiones de presentación.

En estos campos, la presentación de una cosa es casi tan importante como lo que es en sí. "Percepción es realidad" es una expresión común en la comunidad de los negocios. -fal y como se diseñó originariamentc el Web no se ajustaba bien a este eslogan.

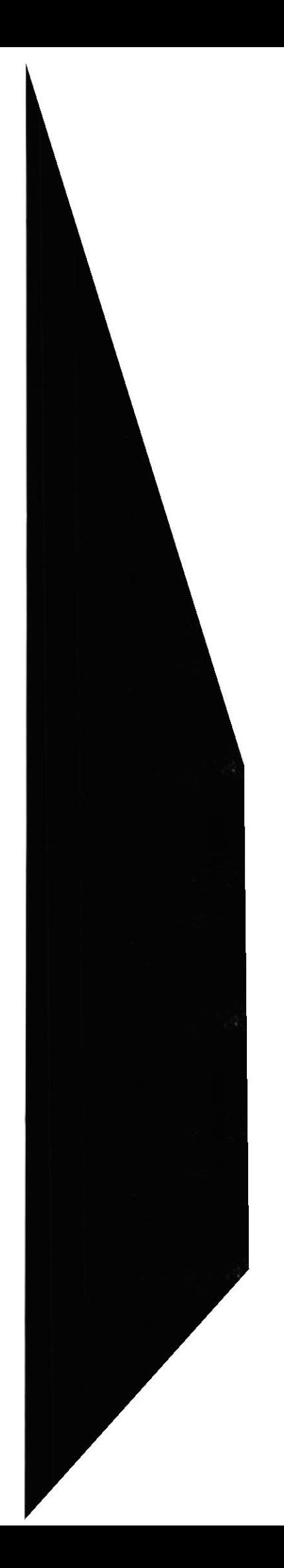

Sitio Web Cosas de Casa

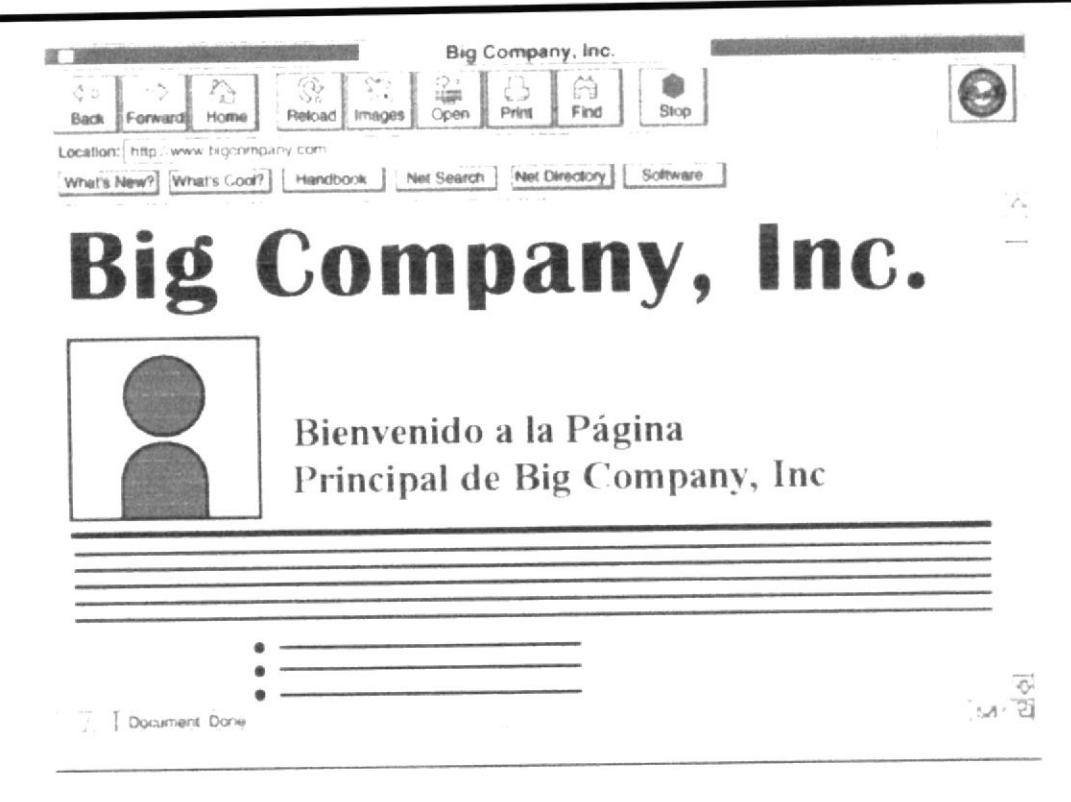

Fig. A.1.9 Navegador Netscape

## Navegador NCSA MOSAIC

La primera generación de Web proporcionó páginas relativamente escuetas con fondos grises y alineamiento a la izquierda. En las páginas de primera generación (Mosaic), era imposible siquiera centrar el texto. La figura anterior muestra una visualización abstracta de una página Web generada en Mosaic.

#### · INTERNET EXPLORER

El Web experimentó otros cambios significativos durante 1995. Los productores de grandes contenidos, incluyendo conglomerados de multimedia como Time Warner y Hollywood, abrazaron el Web. Pronto después siguieron los dólares de los anunciantes. El gran crecimiento del contenido del Web llevó al desarrollo de servicios tales como Yahoo!, que podía proporcionar directorios o facilidades de búsqueda para navegar por la marejada de información que se recibe. Muchos exploradores nuevos se desarrollaron en 1995, pero ninguno, excepto el Internet Explorer de Microsoft, supuso una amenaza seria al dominio de Netscape en el mercado.

Microsoft inicialmente introdujo sus características propias y sus etiquetas de HTML como <MARQUEE> en un intento de difundir la presentación del Web y ganar mercado. Esto funcionó hasta cierto punto, pero más tarde Microsoft decidió volver a su enfoque normal de "abrazar y extender", tomando las ideas del Consorcio del World Wide Web como las hojas de estilo e implementándolas primero. En 1996, el mundo Web se había vuelto un sistema de dos partidos con la mayor parte de los exploradores Microsoft y Netscape en uso. Aun así, se usaban muchos otros exploradores gracias a un número limitado de gente. Los diseñadores hicieron frente al problema soportando una variedad de estándares a menudo abandonando lo que concierne a la compatibilidad

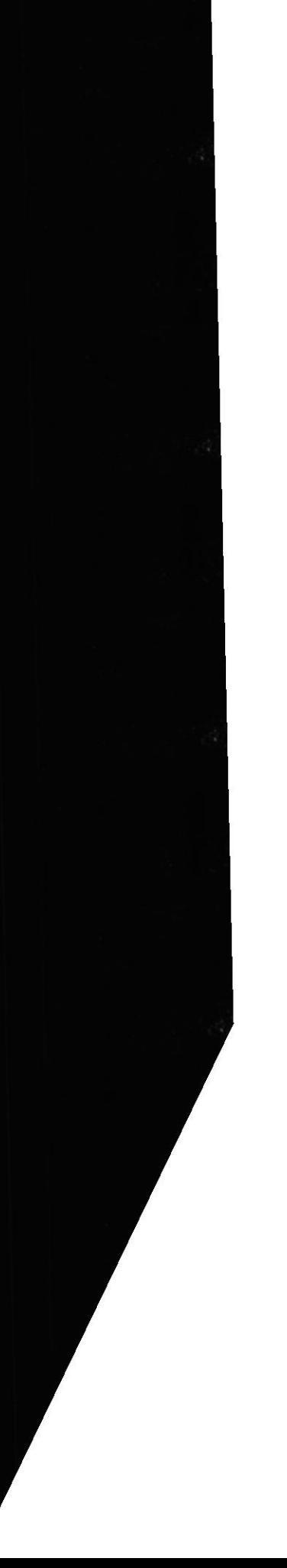

multiplataforma y centraron su interés en mejorar el aspecto externo de las páginas bajo un explorador u otro. Esto fue un giro desafortunado de los acontecimientos.

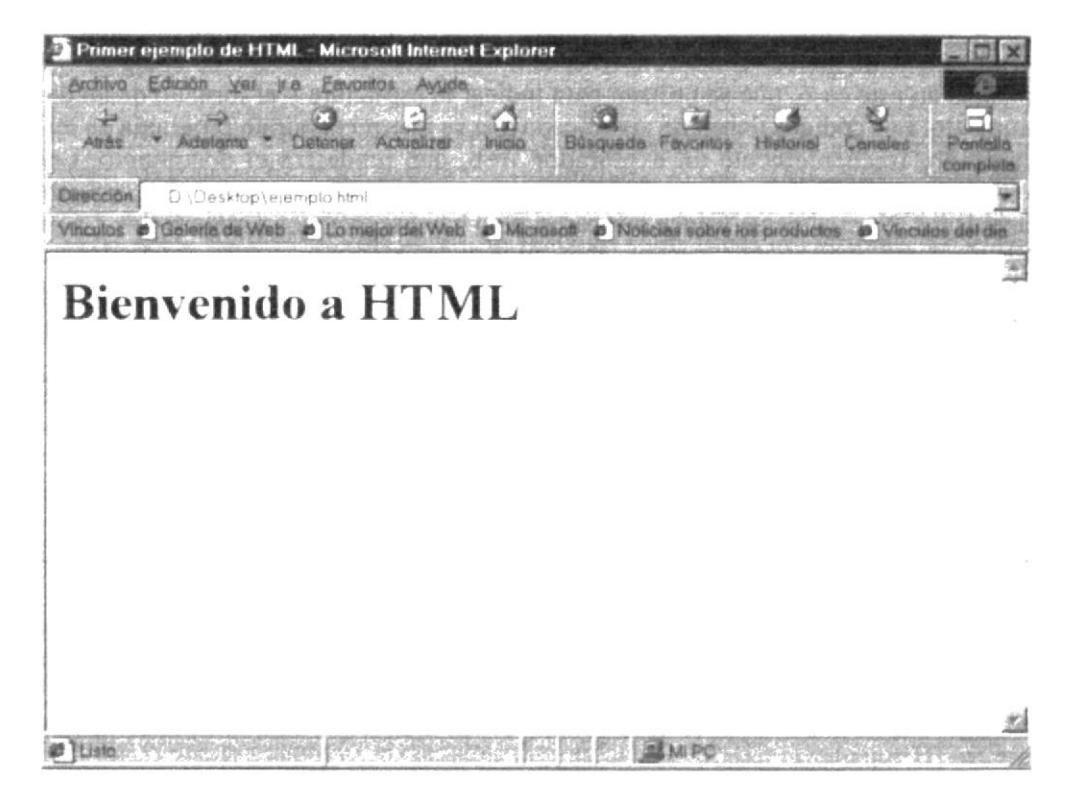

Fig. A.1.9.1 Internet Explorer

## Navegador INTERNET EXPLORER

Hasta hoy, muchos sitios bloquean a los usuarios con solicitudes para cargar un explorador u otro para visualizar en una página etiquetas propietarias de HTML. Para complicar todavía más el Web, los diseñadores de impresoras empezaron a forzar el HTML para que renderizase las páginas como ellos querían. El control a nivel de pixel era la meta del diseñador gráfico y con trucos de composición de gráficos y tablas, en alguna ocasión casi lo consiguen. Por supuesto, las páginas se volvieron cada vez más complicadas.

## • NETSCAPE NAVIGATOR

En la primavera de 1994, Andreessen y muchos de sus colegas dejaron el NCSA y se unieron al doctor James Clark, fundador de Silicon Graphics, para formar una compañía llamada en un principio Mosaic Communications Corporation. La empresa, que más tarde cambiaría este nombre por el de Netscape debido a problemas legales con NCSA, lanzó una versión preliminar de su explorador de la generación siguiente a finales de 1994. El programa, más tarde llamado Netscape Navigator, recibió el sobre nombre de Mozilla (de Mosaic y Godzilla) porque estaba destinado a ser el explorador monstruo que quitó la vida a Mosaic, y así lo hizo.

A principios de 1995, Netscape estaba bien arraigado en el mercado. La razón de que Netscape dominase el mercado tan fácilmente era porque hizo mejoras significativas en su explorador y HTML para mejorar el rendimiento y apariencia del Web. Por ejemplo,

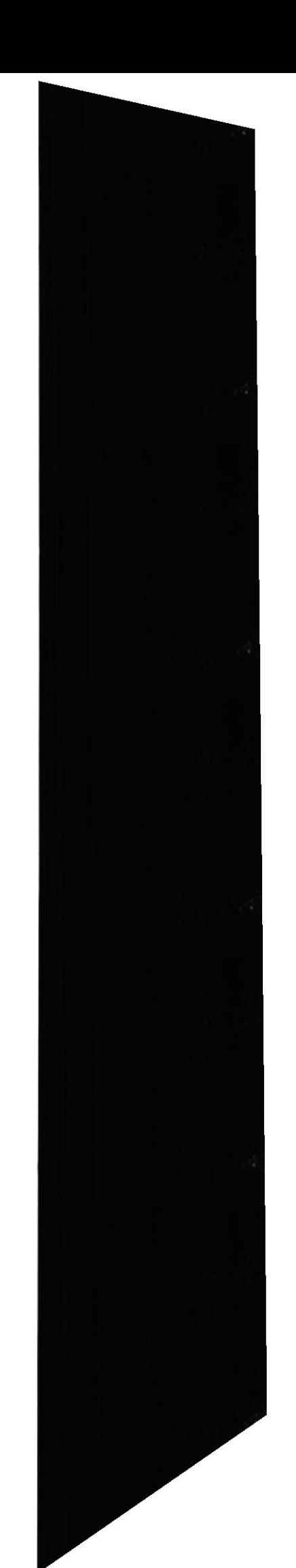

#### Manual del Usuario

Netscape introdujo colores de fondo y fuentes de tamaño limitado. Introdujo un diseño de página perfeccionado con flujo de textos alrededor de imágenes, centrado y el elemento maligno y universalmente desdeñado <BLINK>. En la anterior ilustración se muestra una de las primeras páginas de estilo Netscape.

| View Go Bookmarks Options Directory Window Help<br>යා<br>83                                                                                                    |  |
|----------------------------------------------------------------------------------------------------|--|
|                                                                                                    |  |
| Edit<br>Open<br>ce lo ad<br>EWINNY<br><b>Back</b>                                                                                                    |  |
| Location: http://www.nasdaq.com/                                                                                                    |  |
| What's Newl What's Cool   Handbook   Net Search   Net Directory<br>Soltware                                                                                     |  |
|                                                                                                    |  |
| Click here for a non-tabled version of this site                                                                                                    |  |
| <b>Total Share Volume</b><br>Composite Index<br>509, 473, 198<br>1248 20 -0 45<br>Market Data as of<br>Nasdaq-100 Index<br>May 24, 96 14.59 EDT<br>689 57 -2 52 |  |
| Contact<br>Nasdag<br>Compon<br>Index<br>Mos<br>Full<br>Glosson<br>Home<br>Nasdag<br>Look<br><b>Quote</b><br>Quote<br>100                                        |  |
| May. 24, 96 2:59 PM EDT - The Nasdaq Stock Market is Down .45                                                                                                   |  |
| New Lows - 55<br>New Highs - 342<br>Unchanged 1,868<br>Advanced - 1.914<br>Declined 1,722                                                                       |  |
| Nasdaq-100 Index -2.52 $\blacktriangledown$<br>Nasdaq Composite -0.45 ♥<br>$694$ ], $\triangle$<br>1252<br>Document Done<br>7 级联                                |  |

Fig. A.1.9.2 Navegador Netscape Navigator

# Anexo B

# Glosario de Términos

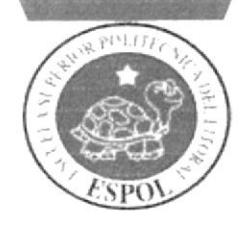

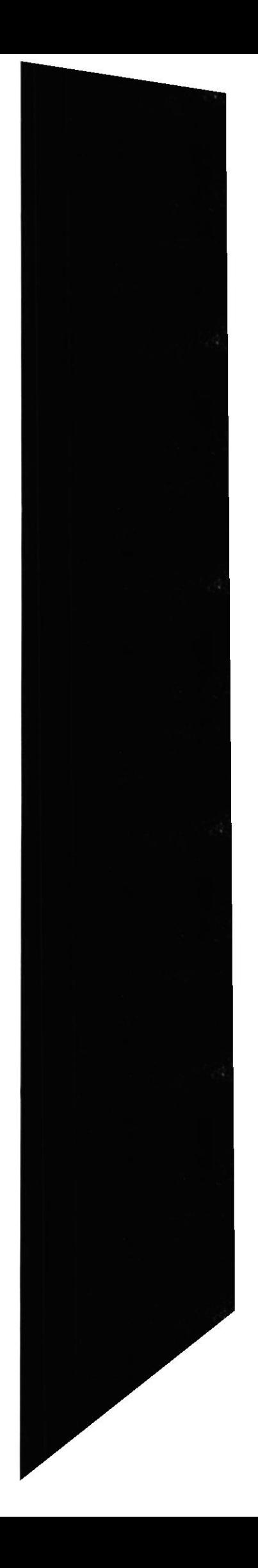

# A

API :Del inglés Application Programming lntcrface. Interfaz de Programación de Aplicaciones. Un juego de rutinas usados por una aplicación para gestionar generalmente servicios de bajo nivel, realizados por el sistema operativo de la computadora. Uno de los principales propósitos de un API consiste en proporcionar un conjunto de funciones de uso general, de esta forma los programadores se benefician de las ventajas del API, ahorrandose el trabajo de programar todo de nuevo.

Aplicación: Cualquier programa que corra en un sistema operativo y que haga una función específica para un usuario. Por ejemplo, procesadores de palabras, bases de datos, agendas electrónicas, etc.

Apple: Empresa fundada en 1976 por Steve Wozniak y Steve Jobs. Era la marca de computadoras más famosa y creativa en los años 80. Actualmente tiene aprox. el 5% del mercado mundial de computadoras con modelos y productos como iMac, iPod o la Power Mac G5. Microsoft tiene un alto porcentaje de acciones de Apple.

Applet: Pequeña aplicación escrita en Java la cual se difunde a través de la red en orden de ejecularse en el navegador cliente.

Archivo: Unidad significativa de información la cual puede ser manipulada por el sistema operativo de un ordenador debido a que tiene una identificación única formada por un "nombre" y un "apellido". El nombre suele ser de libre elección del usuario y el apellido debe identificar el contenido o el tipo de archivo. A manera de información, los archivos word tienen cl apellido .doc: Ios de excel tienen .xls: los ejecutables .exe, los de texto .txt y así sucesivamente.

□ Archivo de Texto: Utiliza solamente caracteres del estándar ASCII y puede ser enviado por email sin ningún tipo de modificación.

Archivos Binarios: Contiene códigos y caracteres los cuales sólo pueden ser utilizados para un tipo espccífico de soflware. Los más comunes son los archivos ejecutables, gráficos y documentos con formato.

ARIN: American Registry of Internet Numbers. Organización en Estados Unidos que gestiona las direcciones IP del país, y sus territorios asignados. Debido a que las direcciones en lnternet deben de ser únicas, y los espacios de direcciones en lntemet son limitados, es necesaria una organización que controle y asigne los bloques numéricos.

ARPANet: Advanced Research Projects Agency Network. Precursor del Internet desarrollado a finales de los 60's y principios dc los 70's por el Departamento de Defensa de los Estados Unidos como un experimento de una red de área, no centralizada y amplia y que resista una guerra nuclear.

Arquitectura de Información: La Arquitectura de Información es una ciencia emergente, que se encarga de efectuar la planificación estratégica previa a la creación de un website. En Ia AI se elaboran diagramas cstructurales y planos arquitcctónicos dondc se pueden identificar las partes de un website, la clasificación, diseño de interacción, sistema de navegación, usabilidad, etiquetado de la información y determinar el

impacto que causará el diseño de la información, en el resultado final de un proyecto web. Tomando como referencia la exitosa experiencia del usuario, como objetivo final. ASCII : American Standard Code for Information Interchange. Es de facto el estándar del World Wide Web para el código utilizado por computadoras para representar todas las letras (mayúsculas, minúsculas, letras latinas, números, signos de puntuación, etc.). fil código estándar ASCII es de I28 lctras representadas por un digito binario de <sup>7</sup> posiciones (7 bits), de 0000000 a 1111111.

ASF : Advanced Streaming Format: Este formato de archivos almacena información de audio y video, y fué especialmente diseñado para trabajar en redes, como Internet. La información es descargada como un flujo continuo de datos, y por ende, no es necesario esperar la descarga completa del archivo para poder reproducirlo.

Ask Jeeves : Buscador de Internet; su URL es www.askjeeves.com

ASP: Acrónimo en inglés de Active Server Pages. Páginas de Servidor Activo. Son un tipo de HTML que además de contener los códigos y etiquetas tradicionales, cuenta con programas (o scripts) quc se ejecutan en un sen'idor Microsoft lntemet lnformation Server antes de que se desplieguen en la pantalla del usuario. Por lo general este tipo de programas realizan consultas a bases de datos, siendo los resultados de éstas los que el ususario final obtiene. La extensión de estos archivos es ".asp."

B

Backbone: La parte de la red que transporta el tráfico más denso: conecta LANs, ya sea dentro de un edificio o a través de una ciudad o región.  $\frac{1}{12}$ 

Backup:Copia de Respaldo o Seguridad. Acción de copiar archivos o datos de forma que cstén disponibles en caso de que un fallo produzca la perdida dc los originales. Esta sencilla acción evita numerosos, y a veces irremediables, problemas si se realiza de forma habitual y periódica.

#### Bandwidth: Ver Ancho de banda.

Banner: Imagen, gráfico o texto utilizada con fines publicitarios la cual generalmente presenta un pequeño tamaño, aparecc en una página rveb y habitualmente la enlaza con el sitio web del anunciante.

Base de datos: Una base o banco de datos es un conjunto de datos que pertenecen al mismo contexto almacenados sistemáticamente para su posterior uso. En este sentido, una biblioteca puede considerarse una base de datos compuesta en su mayoría por documentos y textos impresos en papcl e indexados para su consulta. En una base de datos, la infcrrmación se organiza en campos y registros. Un campo se refiere a un tipo o atributo de información, y un registro, a toda la información sobre un individuo. Los datos pueden aparecer en forma de texto, números, gráficos, sonido o vídeo. Normalmente las bases de datos presentan la posibilidad de consultar datos. bien los de un registro o los de una serie de registros que cumplan una condición. También es frecuente que se puedan ordenar los datos o realizar operaciones sencillas, aunque para cálculos más elaborados haya que importar los datos en una hoja de cálculo.

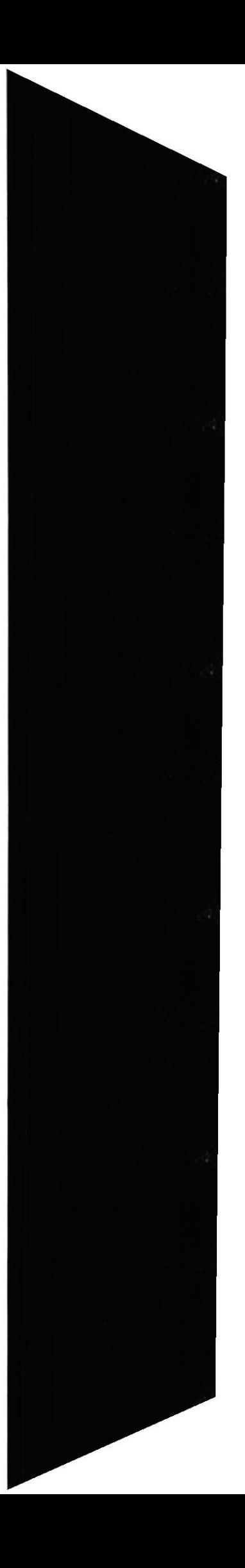

 $-111$ 

BBS :Bulletin Board System. Servicio para intercambio de información con otros usuarios, descargar archivos, emails con los usuarios del bbs (privados y públicos) etc. en donde una computadora es el servidor que recibe llamadas generalmente por modem. (sin estar conectados a Intemet). Para que el BBS pueda atendcr más de una persona a la vcz requiere dc más de una línea dc tcléfono. Por lo general los bbs son basados en texto o gráficos ANSI limitados. Hoy en día los bbs no se usan como antes, siendo el lnternet un sistema más eficiente y barato de comunicación. Pero en los años 80 <sup>y</sup> principios de los 90 los bbs cxistían por millares.

Beta: Es el proceso formal de solicitar información y comentarios sobre los resultados del software todavía en programación. Es la segunda parte de las pruebas que se realizan del software por los usuarios finales. Beta es la segunda letra del alfabeto Griego. Originalmente. el termino Alpha (la primcra letra del allabcto Griego). es aplicado a la primera fase de pruebas realizadás.

BinHex: Binario Hexadecimal. Método utilizado para convertir archivos no ASCII o binarios al formato de 7 bits ASCII. Este método es utilizado principalmente por computadoras Macintosch y es necesario porque el correo en lnternet solo pueden utilizarse archivos ASCII.

I

Biometría: La biometría es una tecnología basada en el reconocimiento de una característica de seguridad y en una física e intransferible de las personas, como por ejemplo la huella digital. Los sistemas biométricos incluyen un dispositivo de captación y un software que intcrpreta la muestra fisica y la transforma en una secuencia numérica. En el caso de la huella digital, en ningún caso se extrae la imagen de la huella, sino una secuencia de números que la representan. Sus aplicaciones abarcan un gran número de sectores: desde el acccso seguro a computadores, redes, protección de carpetas electrónicas, marcacion de horario y control de acceso fisico a un area determinada. El rendimiento de una medida biométrica se define generalmente en términos de tasa de falso positivo (False Acceptance Rate o FAR). la tasa de falso negativo (False NonMatch Rate o FNMR), y el fallo de tasa de alistamiento (Failure-toenroll Rate, FTR o FER).

BIPS :Con el incremento del rendimiento de las computadoras. las medidas tradicionales pierden relevancia. El MIPS (Millones de Instrucciones por Segundo), ha sido sustituido por el BIPS (Miles de Millones de Instrucciones por Segundo), que se trala de una metlida aproximada de la capacidad de proceso de un sistcma.

Bit: Dígito Binario. Unidad mínima de almacenamiento de la información cuyo valor puede ser 0 ó 1 (falso o verdadero respectivamente).

BitNet: Corto en inglés para Because It's time NETwork. Red internacional para educación basada en el protocolo de IBM Network Job Entry. Bitnet-II encapsula el protocolo Bitnct cn paquetes lP.v depende de Intemet para enviarlos a su destino.

Bitrate :Término bastante utilizado al hablar de calidades de video y audio. Define cuánto (o el promedio) de espacio físico (en bits) toma un segundo de audio o video. Por ejemplo, 3 minutos de audio MP3 a 128kBit/sg CBR, toma 2,81 MegaBytes de espacio físico (1,024 x 128 / 1,024 / 1,024 x 180 / 8). en donde: 128kbit = 128 x 1024 bits 1 byte = 8 bits 1 kilobyte = 1,024 bytes 1 megabyte = 1,024 kilobytes 3 minutos =

180 segundos. Algunos ejemplos: MP3 cerca de 128 kbps (kilobits por segundo) VCD cerca de 1374 kbps DVD cerca de 4500 kbps DV cerca de 25 Mbps (megabits por segundo).

# C

Cable MODEM: Un cable módem es un dispositivo que permite conectar el PC a una línea local de TV por cable a aproximadamente 1.5 Mbps. Esta tasa de datos excede con mucho la de los módems telefónicos de 28.8 y 56 Kbps. Además de la mayor velocidad de transferencia dc datos, una ventaja de lntemct por cable sobrc la quc se provce por teléfono es que se trata de una conexión continua.

Cableado: Columna vertebral de una red la cual utiliza un medio físico de cable, casi siempre del tipo de red de área local (LAN), de forma que la información se transmite de un nodo a otro. La reciente aparición de las redes inalámbricas ha roto el esquema tradicional al no utilizar ningún tipo de cableado.

Cache: Copia que mantiene una computadora de las páginas web visitadas últimamente, de forma que si el usuario vuelve a solicitarlas, las mismas son leídas desde el disco duro sin necesidad de tener que conectarse dc nuevo a la red; consiguiéndose así una mejora muy apreciable en la velocidad.

#### Cargar: Ver upload.

Carpeta: Espacio del disco duro de una computadora cuya estructura jerárquica en forma de árbol contiene la información almacenada en una computadora, habitualmente en archivos y es identificado mediante un nombre (ej. "Mis documentos"). En las carpetas se puede guardar preferencias del usuario.

Carriers: Operadores de telecomunicaciones propietarios de las redes troncales de Internet y responsables del transporte de los datos. Proporciona una conexión a Internet de alto nivel.

Carrito de Compras: Shopping Cart. Area de un sitio web de comercio electrónico donde el usuario va colocando los objetos o sen'icios a medida que los va comprando. de la misma manera que haría en un supermercado. Al final el usuario decide cuáles de <sup>e</sup>llos comprar.

CBR: Constant Bitrate (Bitrate Constante): Básicamente es un término que describe cómo es codificado el audio v el vidco, en donde el bitrate no varía a lo largo dcl clip de audio o video.

CD: Compact Disc. Disco Compacto. Disco óptico de 12 cm de diámetro para almacenamiento binario. Su capacidad es de aprox 750 mb y puede ser usado para almacenar cualquier tipo de data, desde música, videos, divx, mp3, archivos en general, etc.

CD-R : El CD-R es un CD que permite escritura, tiene capacidad de grabar 750 MB aprox y los datos grabados no pueden ser borrados.

CD-ROM: Compact Disc Read only memory es un medio de almacenamiento de sólo lectura.

CD-RW: El Compact Disc regrabable es un CD que ofrece la posibilidad de grabar y borrar información hasta 1,000 veces.

CERN: Conseil Europeen pour la Recherche Nucleaire. Laboratorio Europeo de Física de Partículas, en Génova, Suiza. Fue donde nació el world wide web en 1991, basado en la propuesta de Tim Berners-Lee. http://www.cern.ch

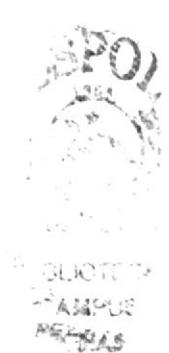

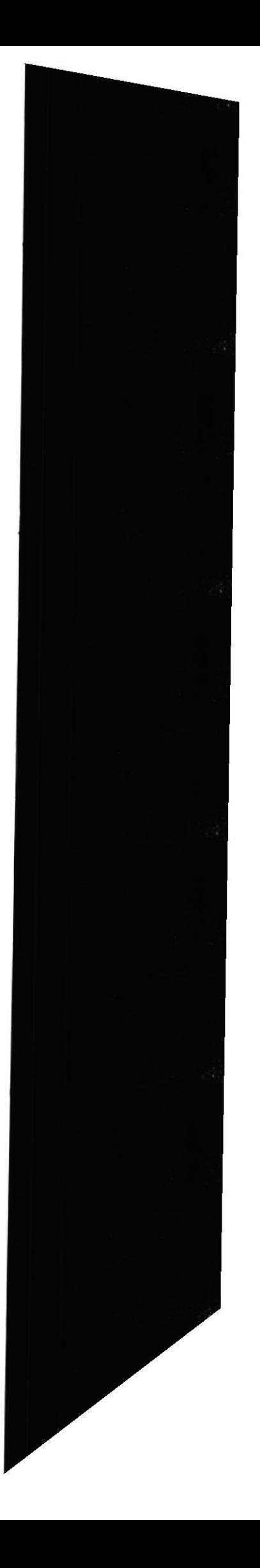